# IP FORUM

## **Система управляемых конференций и селекторной связи**

**Релиз 5.5.31**

**Руководство администратора**

© ООО «АКТОР ИНФОРМАЦИОННЫЕ СИСТЕМЫ»

## **Содержание**

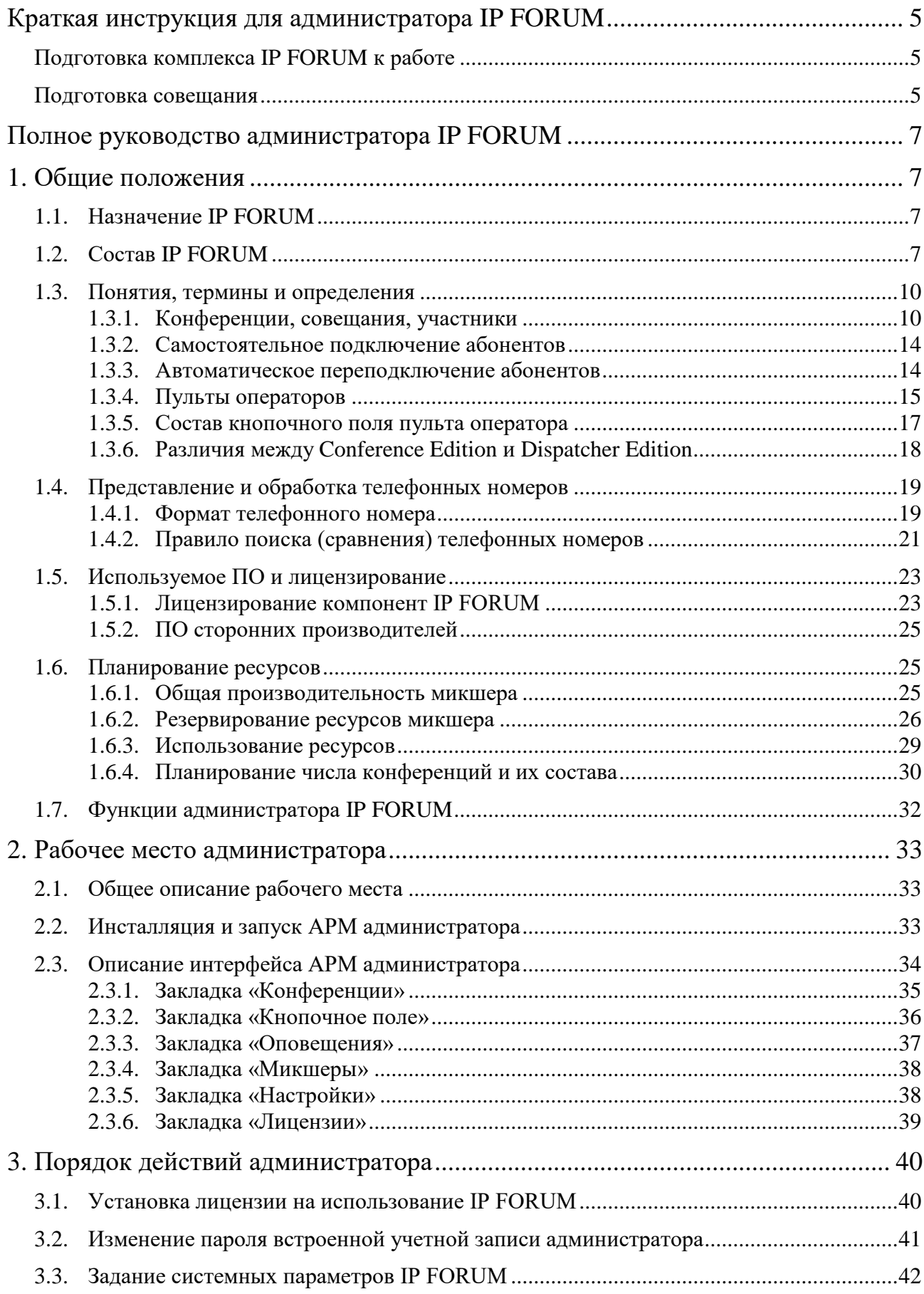

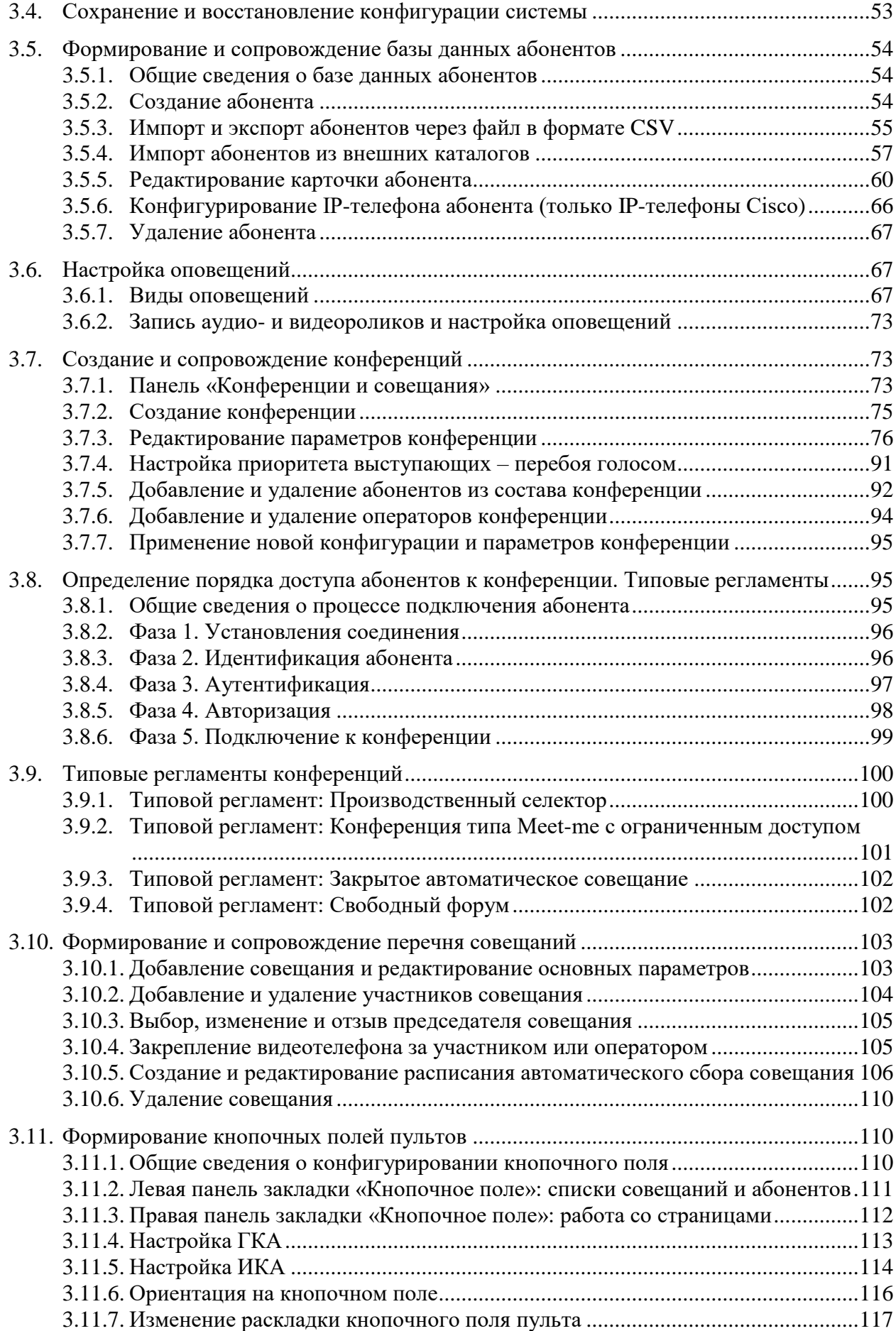

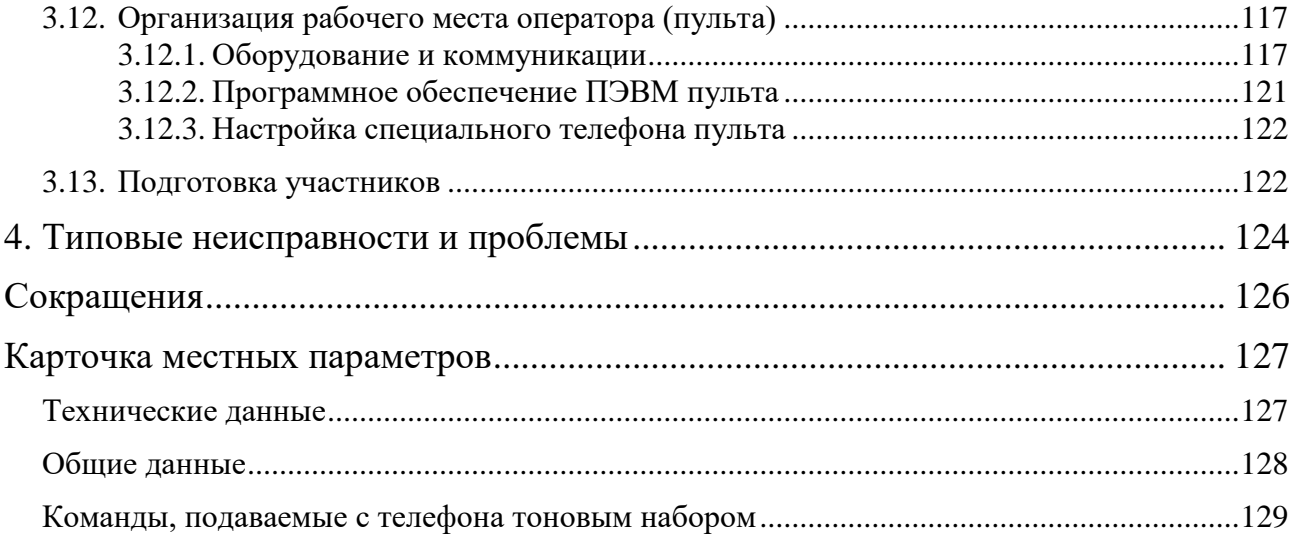

## <span id="page-4-0"></span>**Краткая инструкция для администратора IP FORUM**

## <span id="page-4-1"></span>**Подготовка комплекса IP FORUM к работе**

- 1) Изучите круг своих задач, которые описаны в п. [1.7.](#page-31-0)
- 2) Запросите и установите лицензию на право использования IP FORUM (п. [1.5.1.3,](#page-23-0) п. [3.1\)](#page-39-1).
- 3) Установите пароль встроенной учетной записи администратора (п. [3.2\)](#page-40-0).
- 4) При необходимости скорректируйте значения системных параметров (п. [3.3\)](#page-41-0).
- 5) При необходимости запишите собственные аудио и видеоролики для оповещений (п. [3.6\)](#page-66-1).
- 6) Определите необходимое число конференций (если ваша лицензия позволяет создавать несколько конференций) (п. [1.6\)](#page-24-1). Создайте конференции, определите их свойства (п. [3.7\)](#page-72-1) и порядок допуска абонентов к совещаниям (п. [3.8\)](#page-94-1).

Обратите внимание, что порядок допуска абонентов к участию в совещании определяется на уровне конференции. Поэтому, если требуется организовать совещания с примерно одним составом участников, но с разными процедурами допуска (например, по понедельникам проводится селектор – п. [3.9,](#page-99-0) а по вторникам те же люди собираются на более свободную дискуссию – п. [3.9.2\)](#page-100-0), для этого надо будет создать разные конференции.

#### <span id="page-4-2"></span>**Подготовка совещания**

- 1) Определите конференцию, в рамках которой будет проходить совещание.
- 2) Подготовьте список планируемых участников совещания и определите число участников, которые могут быть подключены как временные абоненты. В сумме они не могут превышать максимальное число участников конференции.
- 3) Убедитесь, что база данных IP FORUM содержит всех планируемых участников совещания. Добавьте недостающих абонентов в базу данных (п. [3.5.5\)](#page-59-0).
- 4) Убедитесь, что IP-телефоны Cisco участников совещания (если используются) настроены на использование информационного сервиса участника совещания (п.  $3.5.6$ );
- 5) Создайте совещание (п. [3.10.1\)](#page-102-1) внутри выбранной конференции, сформируйте список его запланированных участников (п. [3.10.2\)](#page-103-0), при необходимости назначьте председателя (п. [3.10.3\)](#page-104-0), при необходимости сформируйте расписание для автоматического сбора совещания (п. [3.10.4\)](#page-104-1).
- 6) Изучите конфигурацию пультов выбранной конференции. Убедитесь в наличии свободных индивидуальных кнопок ИКА (п. [3.11.4.1\)](#page-112-1) для назначения планируемым участникам, которые еще не имеют ИКА. Убедитесь в наличии необходимого числа кнопок для временных участников. Убедитесь в наличии свободной групповой кнопки (ГКА) для нового совещания. При необходимости освободите ГКА и ИКА в достаточном количестве (п. [3.11.4.6,](#page-113-1) [3.11.5.6\)](#page-114-0).
- 7) Назначьте ГКА для вновь сформированного совещания (п. [3.11.4.2\)](#page-112-2). Если ИКА каких-то участников еще не были назначены, это будет сделано автоматически.
- 8) Разместите на пульте нужное число ИКА для временных абонентов (п. [3.11.5.4\)](#page-114-1).
- 9) При необходимости измените порядок расположения ИКА (п. [3.11.5.5\)](#page-114-2).
- 10) Определите сотрудников, которые будут обслуживать совещание в качестве операторов. Внесите их в список операторов выбранной конференции (п. [3.7.6\)](#page-93-0).
- 11) Если предполагается работа совещания без оператора в течение существенного промежутка времени, то убедитесь, что для совещания определены один или несколько председателей (они могут включать и отключать микрофоны

участников, если пользуются IP-телефонами Cisco), либо конференция сконфигурирована в режиме подключения участников c включенным микрофоном.

- 12) Убедитесь, что операторы знакомы с регламентом вновь созданного совещания и готовы его обслуживать. Убедитесь, что операторы изучили состав запланированных участников и знают максимальное число участников, которые могут быть подключены к конференции.
- 13) Убедитесь, что все пульты, которыми могут воспользоваться операторы, укомплектованы и подготовлены к работе (п. [3.12\)](#page-116-1).
- 14) Убедитесь, что участники совещания оповещены о времени и регламенте совещания, своей роли в нем и о порядке подключения к совещанию.
- 15) Если конференция допускает самостоятельное подключение участников без помощи оператора, убедитесь, что участникам известен телефонный номер конференции.
- 16) Если при подключении к конференции требуется ввести PIN-код, убедитесь, что участники знают свои индивидуальные или групповые PIN-коды.
- 17) Если совещание собирается методом обзвона участников системой IP FORUM, убедитесь, что все участники могут в назначенное для совещания время находиться у своих основных телефонов. В противном случае известите операторов о необходимости ручного подключения отдельных участников или временно поменяйте основные номера таких участников.
- 18) Если участник предполагает пользоваться DTMF-командами, то убедитесь, что его телефон поддерживает тоновый набор.

## <span id="page-6-0"></span>**Полное руководство администратора IP FORUM**

## <span id="page-6-1"></span>**1. Общие положения**

## <span id="page-6-2"></span>**1.1. Назначение IP FORUM**

- 1.1.1. IP FORUM это аппаратно-программный комплекс, предназначенный для проведения управляемых аудио и видеоконференций (совещаний) с большим числом участников.
- 1.1.2. IP FORUM построен по технологии IP-телефонии и интегрируется с корпоративной IP-УАТС, поддерживая следующие схемы внедрения:
	- H.323 без GateKeeper;
	- H.323 с GateKeeper;
	- SIP без SIP-прокси;
	- SIP с SIP-прокси;
	- управление внешним микшером $^{\rm l}$ .
- 1.1.3. IP FORUM поддерживает проведение видеоконференций только режиме ViVA при подключении УАТС по протоколу H.323 и использовании видео-кодеков H.261/H.263. Проведение видеоконференций в режиме ViVA при подключении УАТС по протоколу SIP или использовании отличных от указанных видео-кодеков (например, H.264) в текущей версии не поддерживается.
- 1.1.4. IP FORUM поддерживает различные регламенты проведения совещаний, некоторые из них рассмотрены в пп. [3.9](#page-99-0) – [3.9.4:](#page-101-1)
	- одним из регламентов (редакций) является селекторное совещание **(Conference Edition)** – управляемая конференция, проводимая в формате «один говорит – остальные слушают». При этом оператор конференции или председатель даёт слово – т.е. включает и отключает микрофоны участников;
	- кроме того, могут быть организованы конференции со свободным микрофоном, с самостоятельным подключением участников и др.

## <span id="page-6-3"></span>**1.2. Состав IP FORUM**

 $\overline{a}$ 

- 1.2.1. IP FORUM состоит из серверных компонент (сервисы) и клиентских приложений. Общая архитектура представлена на рисунке [1.](#page-8-0)
- 1.2.2. В состав IP FORUM входят следующие клиентские приложения:

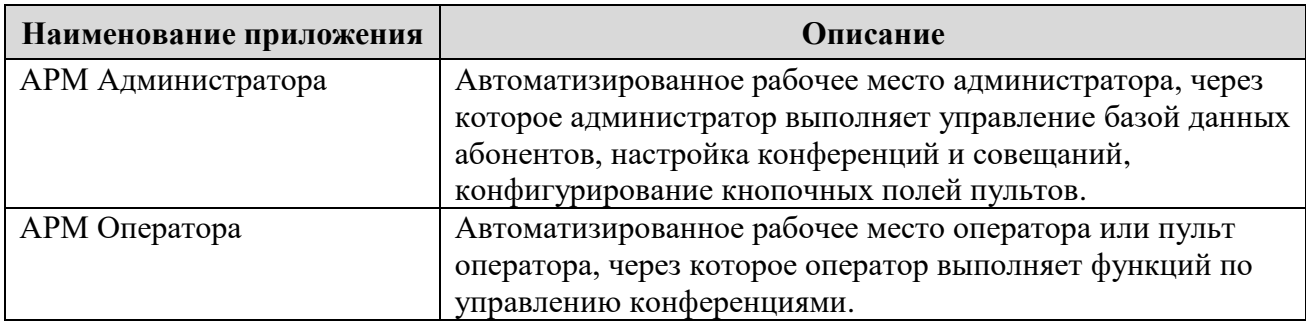

Таблица 1 – Клиентские приложения IP FORUM

<sup>1</sup> Возможность управления зависит от производителя, модели и версии программного обеспечения внешнего микшера. Для реализации данного режима работы могут потребоваться доработки по адаптации IP FORUM к работе с API внешнего микршера

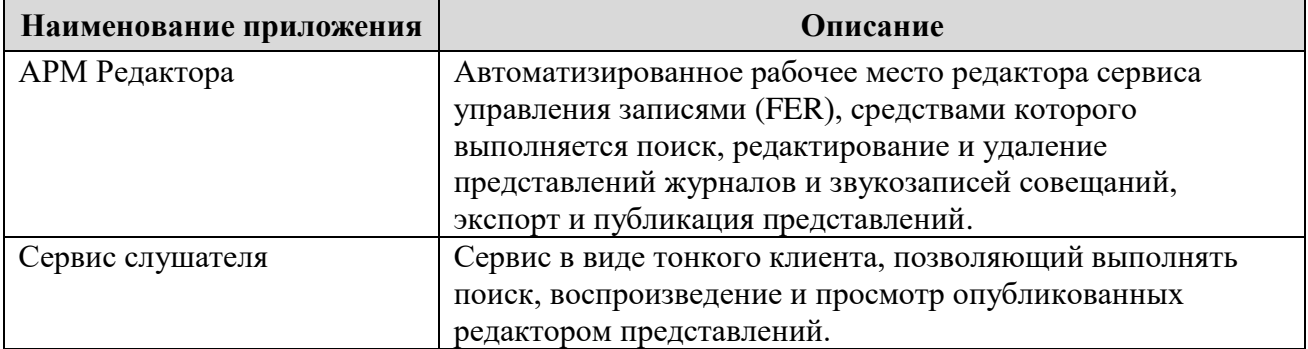

1.2.3. В состав IP FORUM входят следующие серверные компоненты:

## Таблица 2 – Серверные компоненты IP FORUM

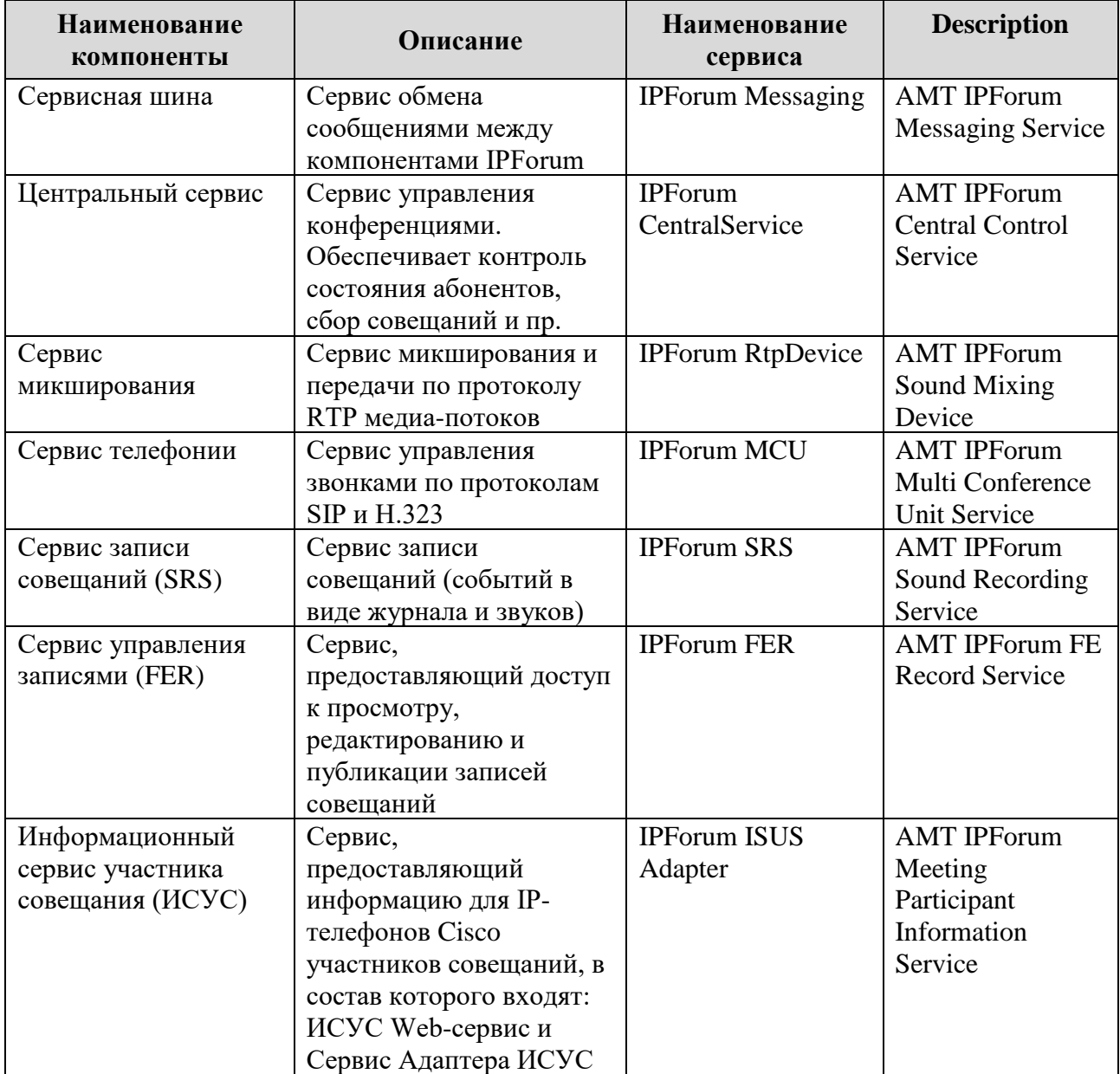

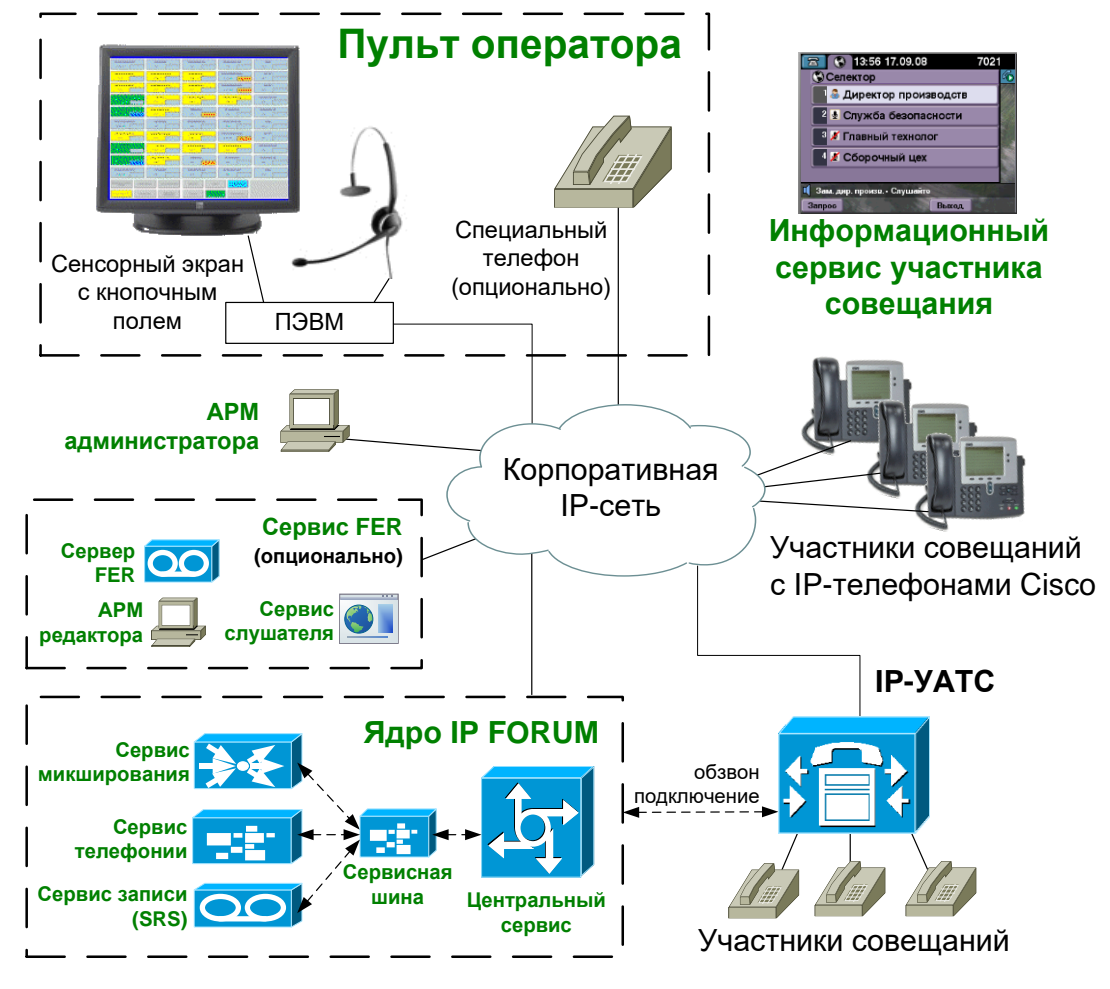

<span id="page-8-0"></span>Рисунок 1 – Архитектура аппаратно-программного комплекса IP FORUM

1.2.4. Серверные компоненты устанавливаются на один или несколько серверов (физических или виртуальных) и составляют ядро IP FORUM. Ядро взаимодействует с IP-УАТС через сеть передачи данных по протоколу IP, подключает и отключает абонентов, выполняет прочие операции, связанные с созданием, поддержанием и завершением совещаний.

На сервере управления хранится база данных конфигурации системы, с которой, посредством АРМ администратора, работает администратор IP FORUM.

Имя, IP-адрес и месторасположение сервера управления конференциями указаны в Карточке местных параметров, пп. [1-](#page-126-2)[3.](#page-126-3)

Имя, IP-адрес и месторасположение микшера указаны в Карточке местных параметров, пп. [4](#page-126-4)[-6.](#page-126-5) Там же в п. [7](#page-126-6) перечислены все сервисы, запускаемые на серверах IP FORUM, и их размещение по серверам. Эта информация дана для того, чтобы администратор мог контролировать состояние сервисов и при необходимости их запускать/перезапускать.

1.2.5. АРМ оператора (пульт) предназначено для выполнения оператором функций по управлению конференциями: подключение и отключение участников, управление микрофонами и др. Пульт взаимодействует с сервером управления конференциями через сеть передачи данных по протоколу IP. Для каждой конференции формируется своя конфигурация кнопочного поля пульта; конфигурации всех пультов, подключенных к одной и той же конференции, идентичны. Устройство и функции

пульта подробно рассматриваются в Руководстве оператора. Программно-аппаратная организация пульта также описана в настоящем Руководстве (п. [3.11\)](#page-109-1).

- 1.2.6. Автоматизированное рабочее место администратора предназначено для управления базой данных абонентов, конференций и совещаний, для конфигурирования кнопочных полей пультов и выполнения других операций, связанных с настройкой системы. Автоматизированное рабочее место администратора описано в настоящем Руководстве.
- 1.2.7. Сервис для IP-телефонов участников совещаний позволяет участнику совещания, чье рабочее место оборудовано IP-телефоном Cisco, выводить на дисплей IP-телефона состав участников совещания, свой собственный статус, посылать оператору и председателю сообщение «Прошу слова». Председатель совещания с помощью данного сервиса может включать и отключать микрофоны участников. Порядок работы с данным сервисом описан в Руководстве участника совещания.

Примечание – Использование сервиса для IP-телефонов не является обязательным условием участия в совещании. Участвовать в совещании можно с телефона любого типа, в том числе домашнего и мобильного. Сервис для IP-телефонов предоставляет участнику совещания дополнительные возможности, перечисленные выше.

- 1.2.8. Участники совещания, подключенные с телефонов, поддерживающих тоновый набор, могут подавать ряд команд, автоматически обрабатываемых системой IP FORUM. Перечень команд и соответствующих им цифровых последовательностей для конкретной инсталляции IP FORUM приведен в Карточке местных параметров. Порядок использования команд описан в Руководстве участника совещания.
- 1.2.9. Участники совещания, подключенные с видеотелефонов, могут видеть на своем экране телефона «Говорящего Участника»
- 1.2.10. Максимальное число участников, одновременно подключенных ко всем конференциям, ограничено двумя параметрами: лицензией на использование IP FORUM и производительностью микшера, которая зависит от аппаратной платформы сервера микширования. Подробнее см. раздел [1.6](#page-24-1) «Планирование ресурсов».
- 1.2.11. Дополнительно к описанным выше компонентам может быть установлено функциональное расширение IP FORUM – система записи и журнализации (сокращенно FER). Эта система выполняет аудиозапись выступлений и ведет журналы совещаний, хранит архивы совещаний и обеспечивает доступ к ним для редактирования или прослушивания.

Программное обеспечение FER состоит из серверной части, а также включает в себя АРМ редактора и сервис слушателя.

Серверная часть ПО FER устанавливается, как правило, на отдельный аппаратный сервер, но для небольших инсталляций всё серверное ПО IP FORUM, включая FER, может быть установлено на один сервер. АРМ редактора и сервис слушателя доступны для использования на ПЭВМ.

Порядок работы с IPF FE RECORD описан в руководствах на эту систему.

## <span id="page-9-1"></span><span id="page-9-0"></span>**1.3. Понятия, термины и определения**

#### **1.3.1. Конференции, совещания, участники**

**1.3.1.1. Конференция** – это постоянно действующий сервис корпоративной системы телефонной связи, реализуемый системой IP FORUM и позволяющий нескольким абонентам общаться друг с другом одновременно. Для конференции не определены

 $\overline{a}$ 

понятия начала и конца. Конференция идентифицируется уникальным именем, которое ей присваивает администратор.

Конференцию можно представлять себе как переговорную комнату, в которой проводятся совещания. Имя конференции – «табличка» на двери «переговорной комнаты».

IP FORUM поддерживает несколько одновременно функционирующих независимых друг от друга конференций (несколько изолированных «переговорных комнат»). Конференции создаются администратором IP FORUM по необходимости и в соответствии с доступными ресурсами системы (подробнее см. п. [1.6](#page-24-1) «Планирование ресурсов»).

**1.3.1.2. Совещание** – это состояние конкретной конференции, когда сервисом этой конференции организованно пользуется группа абонентов для обсуждения определенной повестки («люди собрались в переговорной комнате»). Совещание занимает определенный промежуток времени, то есть, имеет начало и конец, а также конкретный состав участников.

**1.3.1.3.** Абоненты, принимающие участие в работе совещания, делятся на следующие категории:

**Участник** – абонент телефонной сети, подключенный к конференции. IP FORUM поддерживает подключение участников как с IP-телефонов, так и с любых традиционных телефонных аппаратов, до которых может дозвониться корпоративная УАТС.

**Председатель** – участник с особым статусом: микрофон председателя всегда включен. Если председатель пользуется IP-телефоном Cisco, то он может включать и выключать микрофоны<sup>2</sup> других участников. Наличие председателя в совещании не обязательно. IP FORUM позволяет оператору создать в совещании несколько председателей, если это имеет смысл по регламенту совещания.

**1.3.1.4.** База данных IP FORUM содержит карточки абонентов – потенциальных участников совещаний. В карточке указываются имя абонента и его телефонные номера. Каждому такому абоненту может быть присвоена индивидуальная кнопка на пульте конференции, в которой предполагается его участие.

**1.3.1.5. Временный участник** – абонент, участие которого в конференции заранее не планировалось, и индивидуальная кнопка на пульте не назначалась.

На пульте могут быть предусмотрены специальные кнопки для временных участников, которые назначаются «на лету», когда оператор вручную подключает к конференции незапланированных участников или они сами подключаются по своей инициативе. Наличие в базе данных IP FORUM сведений о временных участниках не требуется (т.е. это могут быть совершенно произвольные абоненты), если это разрешено в свойствах конференции. Если кнопок для временных участников на пульте не предусмотрено или они все заняты, временного участника подключить нельзя.

**1.3.1.6.** Только абоненты, имеющие индивидуальные кнопки на пульте – постоянно назначенные или временные, могут быть подключены к конференции. Иными словами,

<sup>2</sup> Здесь и далее под включением и выключением микрофона участника конференции подразумеваются, соответственно, передача и блокирование передачи аудио сигнала от участника конференции остальным участникам. Эта операция выполняется сервером управления IP FORUM. Кроме этого, каждый абонент может физически отключать/подключать микрофон своего телефона в любой момент по своей воле – эти локальные манипуляции с микрофоном не контролируются сервером IP FORUM.

 $\overline{a}$ 

в любой определенный момент времени все участники конференции обязательно представлены на пульте.

**1.3.1.7. Оператор** – сотрудник, который с помощью специального пульта управляет конференцией.

Оператор слышит всё, что происходит в конференции, и при необходимости может высказаться сам.

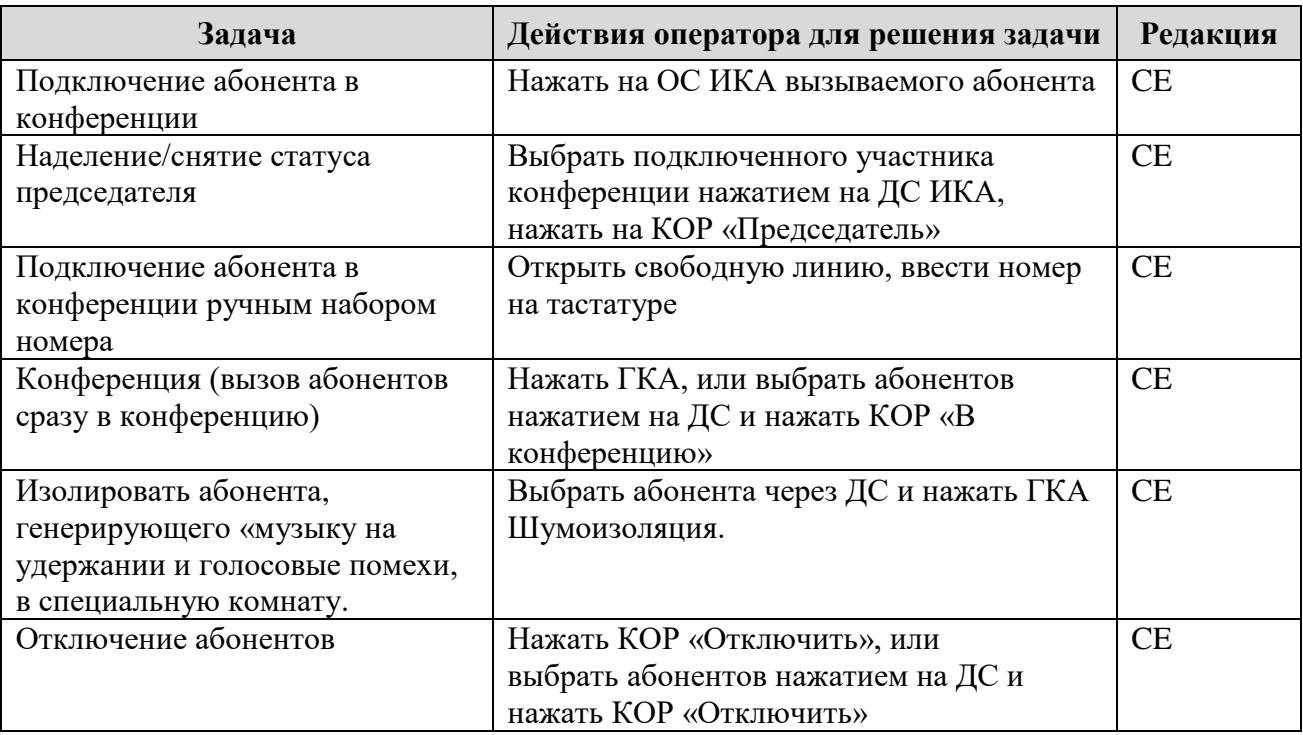

Таблица 3 – Задачи оператора и их решения

**1.3.1.8.** Для каждой конференции указываются абоненты<sup>3</sup>, которым разрешено управлять данной конференцией в качестве операторов. Соответственно, для каждого оператора определен список конференций, которыми он может управлять.

**1.3.1.9.** У одной конференции может быть несколько операторов (пультов), подключенных к ней одновременно.

**1.3.1.10.** В свойствах конференции указывается, разрешена ли работа конференции без оператора.

Если работа конференции без оператора разрешена, то совещание может собираться, проводиться и распускаться как с участием оператора, так и без него, или с участием оператора только на определенном этапе работы совещания.

Если работа конференции без оператора не разрешена, то во время совещания хотя бы один пульт, но необязательно всегда один и тот же, должен быть обязательно подключен к конференции. Допускается отсутствие подключенного пульта в течение промежутка времени, определяемого системным параметром «Таймер отсутствия оператора».

<sup>3</sup> Операторы назначаются из общей базы данных абонентов. Один и тот же абонент может быть добавлен в конференцию в качестве потенциального участника и одновременно в качестве оператора. При этом если абонент подключается к конференции с пульта, то он принимает функции оператора, и назначенная для него, как для участника, кнопка на пульте блокируется.

**1.3.1.11.** Целью деятельности оператора является сбор, поддержание и завершение совещаний.

**1.3.1.12. Системный абонент** – скрытый участник конференции, используемый для проигрывания уведомлений и других сервисных функций. Для каждой конференции требуется несколько<sup>4</sup> системных абонентов, которые добавляются к потребляемым конференцией ресурсам автоматически при создании конференции.

**1.3.1.13.** Совещания бывают запланированными и спонтанными.

**1.3.1.14. Запланированное совещание<sup>5</sup>** характеризуется следующими атрибутами:

- перечень запланированных участников (другие абоненты также могут подключаться к конференции для участия в совещании по мере необходимости, если это разрешено в свойствах конференции),
- председатели (участники с неотключаемым микрофоном), наличие председателя в совещании необязательно;
- момент начала совещания,
- предполагаемая длительность совещания.

Запланированное совещание имеет уникальный идентификатор – имя совещания. Если имя конференции можно представить как название переговорной комнаты, то имя совещания – это дополнительная временная вывеска на дверях переговорной комнаты, указывающая на то, кто и зачем здесь собрался.

Для сбора запланированного совещания IP FORUM может обзванивать запланированных участников совещания по списку. Этот обзвон может быть инициирован по команде оператора с пульта или автоматически по расписанию, указанному в свойствах совещания.

Если по какой-то причине необходимо изменить председателя совещания, то оператор может это сделать, назначив председателем любого из подключенных участников (вместо или в дополнение к заранее запланированному председателю).

**1.3.1.15. Спонтанное совещание** не имеет заранее сконфигурированного состава участников. Для организации спонтанного совещания оператор самостоятельно выбирает абонентов и подключает их к конференции.

Спонтанное совещание не имеет идентификатора и его свойства не сохраняются в конфигурации IP FORUM.

В редакции CE председатель спонтанного совещания заранее не определен, но при необходимости оператор может назначить председателем любого из участников совещания (одного или нескольких).

**1.3.1.16.** IP FORUM автоматически определяет моменты начала и окончания совещания по фактам подключения к конференции любого участника (кроме операторов) и, соответственно, отключения всех участников. Кроме того, команда на завершение<sup>6</sup> или начало совещания может быть явно подана с пульта оператора или IP-телефона председателя, используя КОР «Совещание»<sup>7</sup>.

Когда в конференции идет совещание, считается, что конференция находится в режиме «Совещание» и одноименная кнопка на пульте оператора подсвечивается.

<sup>4</sup> Число системных абонентов для одной конференции указано в Карточке местных параметров, п. [9.](#page-126-7)

<sup>5</sup> Доступно только в редакции CE

 $6\,\mathrm{B}$  момент подачи команды на завершение совещания система проигрывает всем участникам звуковое

оповещение «Завершение совещания». <sup>7</sup> Доступно только для редакции CE.

Система отслеживает состояние режима «Совещание» для корректной работы функции автоматического переподключения абонентов (п. [1.3.3\)](#page-13-1) и подсистемы записи и журнализации.

#### <span id="page-13-0"></span>**1.3.2. Самостоятельное подключение абонентов**

**1.3.2.1.** Если это разрешено в свойствах конференции<sup>8</sup>, абоненты могут подключаться к конференции самостоятельно, позвонив на телефонный номер конференции. При этом они естественным образом становятся участниками того совещания, которое имеет место в момент подключения.

Если самостоятельное подключение абонентов не разрешено, то по своей инициативе абонент может подключиться к конференции, только позвонив оператору, который может в свою очередь перевести вызов абонента в конференцию.

**1.3.2.2.** В зависимости от свойств конференции, которые устанавливает администратор, могут быть определены различные требования к идентификации и аутентификации абонента в процессе его подключения к конференции. Например, может потребоваться PIN-код. Подробно порядок доступа абонентов к конференции рассматривается в разделе [3.8.](#page-94-1)

**1.3.2.3.** Если для данной конференции разрешены самостоятельное подключение, работа без оператора и подключение участников выполняется c включенным микрофоном, то абоненты могут подключаться в «пустую» конференцию, самостоятельно формируя спонтанное совещание, проходящее без участия оператора.

#### <span id="page-13-1"></span>**1.3.3. Автоматическое переподключение абонентов**

**1.3.3.1.** Функция автоматического переподключения абонентов (**ФАПА**) – это выполнение системой (без команды оператора) повторной попытки вызова и подключения к конференции абонента, преждевременно отключившегося от конференции во время совещания.

**1.3.3.2.** Если свойства конференции разрешают работу ФАПА<sup>9</sup>, то ФАПА действует только тогда, когда конференция находится в режиме «Совещание». ФАПА автоматически активируется по факту перехода конференции в режим «Совещание» и деактивируется по выходу конференции из этого режима. Если во время совещания участник положил трубку или соединение с участником внезапно разрушилось, IP FORUM немедленно начнет перезванивать участнику с целью его переподключения.

Примечание – Естественным образом ФАПА не может функционировать для участника, номер телефона которого не определен или определен неверно.

Иначе, если использование ФАПА не разрешено, система не будет перезванивать участникам, которые отключились от конференции.

**1.3.3.3.** Если в свойствах конференции разрешена подача участником DTMF-команды на самоотключение<sup>10</sup>, то по получению такой команды IP FORUM сам разрывает связь с участником, и на подавшего такую команду участника ФАПА не действует.

**1.3.3.4.** Вне режима «Совещание» IP FORUM не перезванивает отключившимся участникам независимо от параметров конференции.

<sup>8</sup> Параметр конференции «Входящие вызовы в конференцию»

<sup>9</sup> Параметр конференции «Переподключать участников»

<sup>&</sup>lt;sup>10</sup> Параметр конференции «Разрешить самостоятельное отключение участников»

**1.3.3.5.** Отключение участника по команде с пульта оператора возможно при любом состоянии ФАПА. Т.е. если участник отключен оператором, то система в любом случае не будет перезванивать этому участнику.

#### <span id="page-14-0"></span>**1.3.4. Пульты операторов**

**1.3.4.1. Пульт** – это ПЭВМ рабочего места оператора под управлением ОС Windows в комплекте со следующими компонентами:

- программное обеспечение «Пульт оператора»;
- сенсорный монитор, на котором отображается кнопочное поле пульта<sup>11</sup>;
- головная гарнитура (или иная микрофонно-акустическая система), подключенная к ПЭВМ;
- специальный телефон пульта (опционально).

Пульт предназначен для приема от оператора команд управления конференцией и индикации состояния конференции и отдельных участников.

**1.3.4.2.** Процесс работы оператора с пультом состоит из следующих шагов:

- 1) запуск ПО «Пульт оператора»;
- 2) установка или изменение параметров подключения пульта (режим подключения: специальный телефон или медиамодуль);
- 3) соединение с сервером управления конференциями и аутентификация оператора;
- 4) выбор конференции из списка конференций, управление которыми разрешено для данного оператора;
- 5) подключение пульта к выбранной конференции и управление конференцией;
- 6) отключение пульта от конференции;
- 7) завершение работы ПО «Пульт оператора» или переход на шаг 2.

**1.3.4.3. Специальный телефон** – программный или аппаратный телефон, через который оператор имеет возможность подключаться к конференции и взаимодействовать с участниками конференции.

**1.3.4.4. Медиамодуль** – встроенная программная компонента в ПО «Пульт оператора», которая позволяет оператору участвовать в конференции без подключения специального телефона (программного или аппаратного телефона) к рабочей станции оператора.

**1.3.4.5. Раскладка пульта** – это геометрическое устройство кнопочного поля. Раскладка определяет размер, расположение, число и типы кнопок и других элементов поля. В IP FORUM определены две раскладки пультов:

- Пульт-200 (SMALL) раскладка на 200 участников (4 страницы по 50 участников);
- Пульт-480 (BIG) раскладка на 480 участников (12 страниц по 40 участников);
- Пульт-800 раскладка на 800 участников (20 страниц по 40 участников);
- Пульт-1000 раскладка на 1000 участников (20 страниц по 50 участников);

Раскладка, отображаемая в данный момент на конкретном пульте, определяется конференцией, к которой подключен пульт. В свойствах конференции при ее создании администратор IP FORUM указывает тип пульта для данной конференции.

**1.3.4.6.** Кнопочное поле состоит из следующих областей:

- индивидуальные кнопки абонентов (ИКА) например, 50 кнопок в раскладке Пульт-200 (SMALL) или 40 кнопок на страницу в раскладке Пульт-480 (BIG);
- индикаторы страниц кнопочного поля например, 4 страницы в раскладке Пульт-200 (SMALL) и 12 страниц в раскладке Пульт-480 (BIG);

<sup>11</sup> Допускается использование обычного монитора

- кнопка «Сортировка»;
- групповые кнопки абонентов (ГКА);
- селектор слоев ГКА;
- кнопки операций и режимов (КОР);
- дисплей;
- кнопки набора номера (тастатура);
- тревожная кнопка.

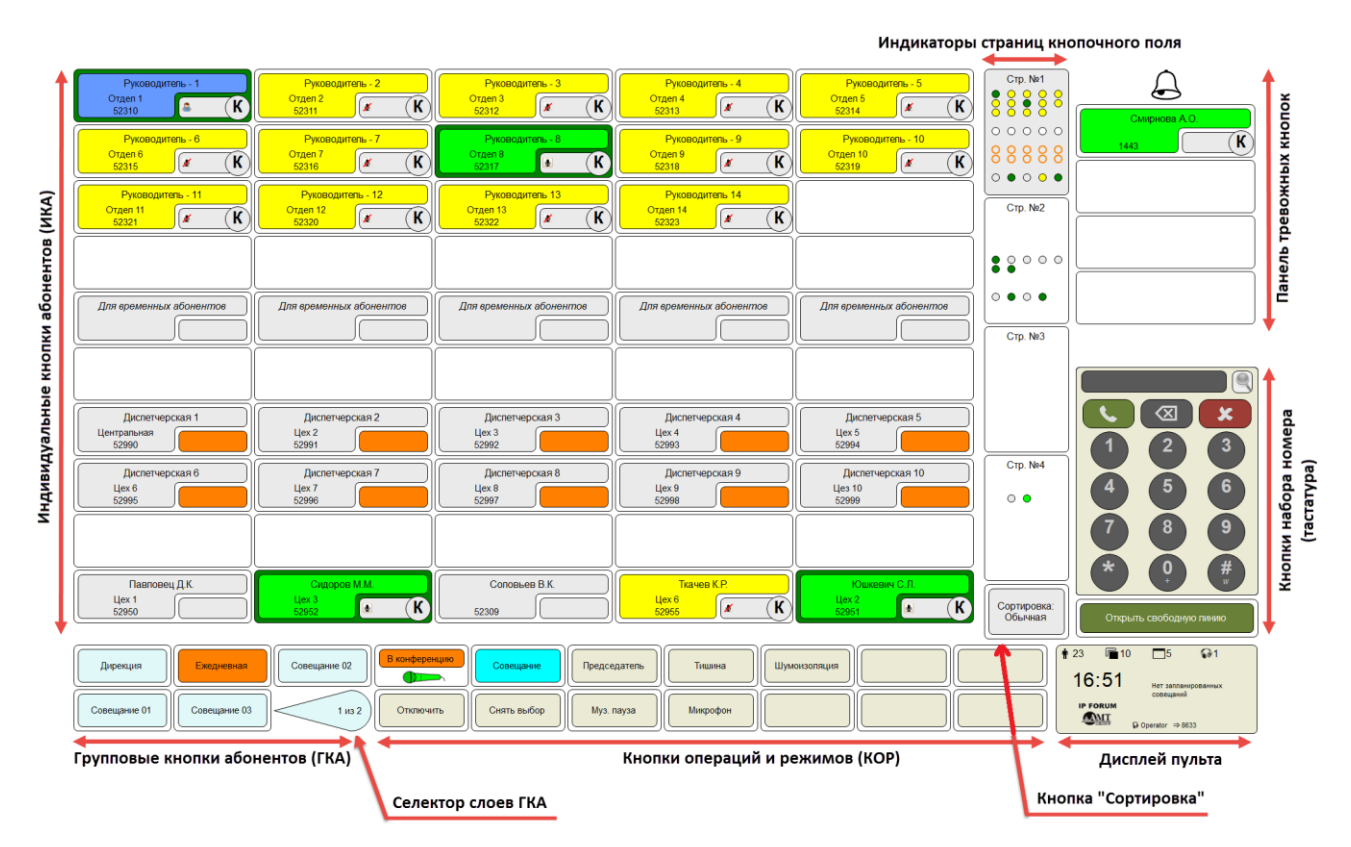

Рисунок 2 – Раскладка кнопочного поля пульта типа SMALL (редакция CE)

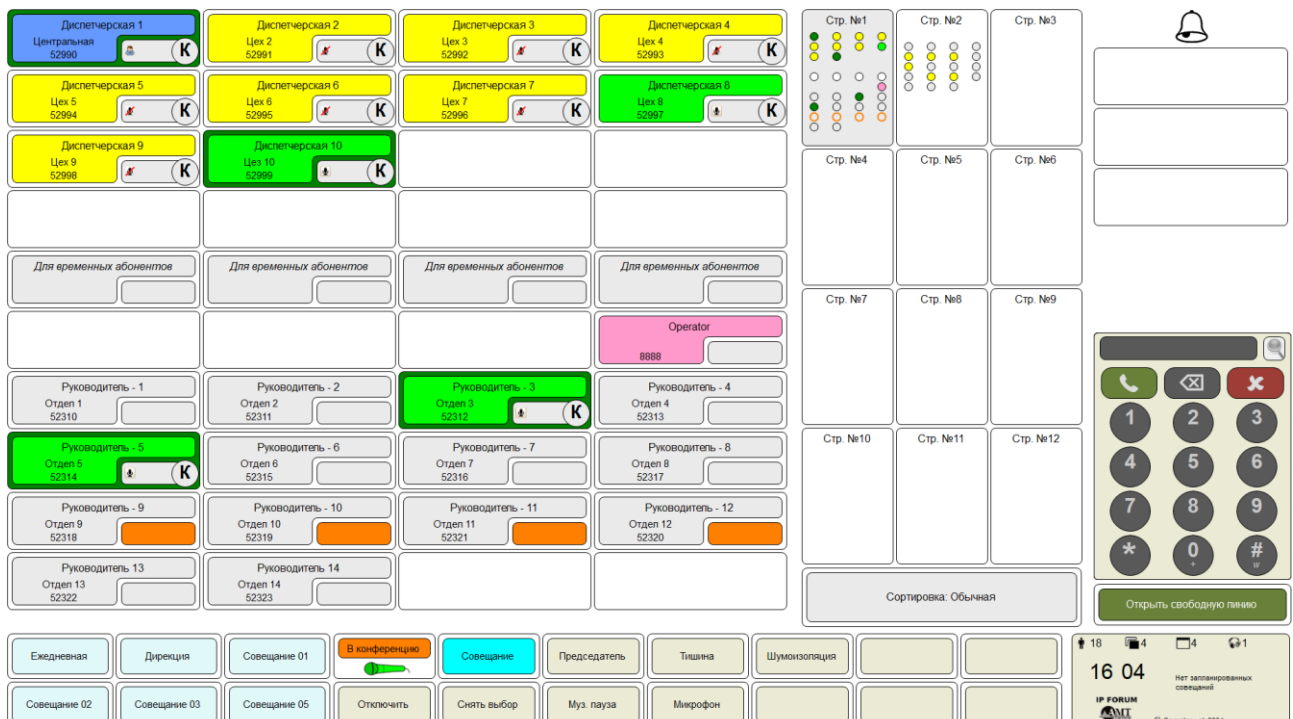

Рисунок 3 – Раскладка кнопочного поля пульта типа BIG (редакция CE)

#### <span id="page-16-0"></span>**1.3.5. Состав кнопочного поля пульта оператора**

**1.3.5.1. ИКА**, индивидуальная кнопка абонента – кнопка, ассоциированная с одним абонентом. Предназначена для выполнения операций подключения, отключения абонента к/от конференции, включения/выключения микрофона абонента, для отслеживания статуса абонента в конференции.

В раскладке Пульт-200 (SMALL) имеются 200 ИКА, расположенные на 4 страницах по 50 ИКА на страницу. В раскладке Пульт-480 (BIG) – 480 ИКА, расположенные на 12 страницах по 40 ИКА. В раскладке Пульт-800 (BIG) – 800 ИКА, расположенные на 20 страницах по 40 ИКА. В раскладке Пульт-1000 (BIG) – 1000 ИКА, расположенные на 20 страницах по 40 ИКА. В определенный момент времени на пульт выводятся ИКА одной выбранной оператором страницы; ИКА остальных страниц «свернуты» в виде индикаторов, расположенных в правой части пульта.

**1.3.5.2. Страница кнопочного поля** – группа индивидуальных кнопок абонентов. В определенный момент времени на пульт выводятся ИКА только одной, выбранной оператором страницы. Эта страница называется «открытой», а остальные страницы – «свернутыми».

**1.3.5.3. Сортировка** – кнопка, определяющая способ распределения ИКА по страницам. При этом на кнопке выводится указание текущего режима сортировки и кнопка соответственно подсвечивается.

**1.3.5.4. ГКА** (групповая кнопка абонентов) – кнопка, ассоциированная с определенным запланированным совещанием или группой абонентов. Предназначена для выбора ИКА абонентов, запланированных для участия в данном совещании, с целью выполнения операции подключения/отключения над группой выбранных абонентов.

Пульт оператора имеет до 45 ГКА, разделенных на 9 слоев по 5 ГКА в каждом слое.

**1.3.5.5. Селектор слоев ГКА** – кнопка, предназначенная для циклического переключения между слоями ГКА, т.к. в определенный момент времени на пульт выводятся ГКА только одного, выбранного оператором слоя. Внутри селектора отображается номер следующего слоя, который будет выведен после нажатия на селектор.

Если администратор поместил на пульт 6 и менее ГКА, то они размещаются на одном (единственном) слое, а селектор слоев не выводится. Шестая ГКА размещается на месте селектора слоев.

**1.3.5.6. КОР** – кнопки операций и режимов. На пульте расположено по 14 КОР.

Кроме того, 4 дополнительные КОР «скрыты» под дисплеем пульта.

В зависимости от выбранной редакции конференции на пульте присутствуют различные КОР: Conference Edition (рисунок [4\)](#page-16-1)

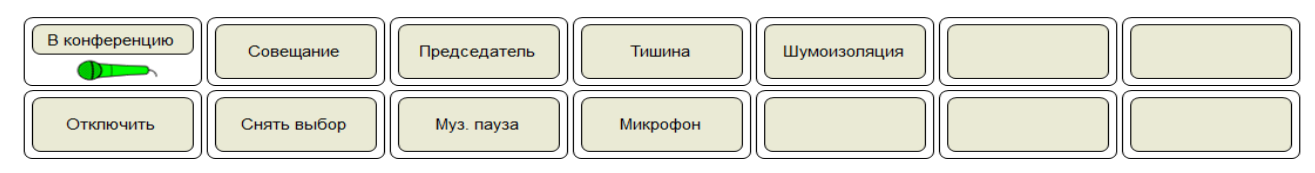

<span id="page-16-1"></span>Рисунок 4 – Кнопки операций и режимов для Conference Edition

**1.3.5.7. Дисплей** – панель для вывода различной оперативной информации. Область дисплея также используется в качестве расширения кнопок операций и режимов при выполнении некоторых операций (например, при вызове абонента по альтернативным телефонным номерам).

Подробно работа с кнопочным полем и функции кнопок описаны в Руководстве оператора.

**1.3.5.8. Конфигурация пульта** описывает, какие абоненты назначены на какие ИКА, и какие запланированные совещания связаны с какими ГКА. Конфигурация пультов (своя для каждой конференции) формируется в АРМ администратора. На все пульты, подключенные к одной конференции, загружается одна, общая для всех пультов конфигурация.

Пульты, подключенные к конкретной конференции, являются равноправными в плане управления этой конференцией.

Число одновременно подключенных к системе пультов (в сумме по всем конференциям) ограничивается лицензией на использование IP FORUM. В рамках этого числа не налагается дополнительных ограничений на число пультов, одновременно подключенных к одной конференции, а также на число пультов, с которыми одновременно работает один оператор.

## <span id="page-17-0"></span>**1.3.6. Различия между Conference Edition и Dispatcher Edition**

**1.3.6.1.** Состояние микрофонов, подключаемых участников к конференции:

- в DE все абоненты подключаются уже с включенными микрофонами в боковую или главную комнату (определяется настройками конференции);
- в CE режим микрофона подключаемого участника можно изменить, применив КОР «Подключить».

**1.3.6.2.** Состояние микрофона оператора при запуске пульта:

- в редакции DE микрофон по умолчанию включен (КОР «Микрофон» имеет зеленую подсветку);
- в редакции CE микрофон по умолчанию выключен (КОР «Микрофон» не имеет подсветку).

**1.3.6.3.** Специфические КОР и функционал, доступный только в редакции CE:

- КОР «Подключить», которая предназначена для определения режима включения микрофонов у подключаемых участников и подключения абонентов;
- КОР «Совещание», которая предназначена для индикации наличия в системе активного совещания и управления состоянием совещания;
- роль «Председатель» и соответствующая КОР «Председатель», которая предназначена для назначения выбранного участника председателем текущего совещания;
- КОР «Тишина» предназначена для одновременного отключения микрофонов всех подключенных к конференции абонентов, кроме микрофонов председателя (председателей) и операторов.

**1.3.6.4.** Специфические КОР и функционал, доступный только в редакции DE:

- КОР «В конференцию», которая предназначена подключения группы выбранных отключенных абонентов или соединение выделенных абонентов с разных комнат в общую комнату «Конференция»;
- КОР «Транзит/изоляция» предназначена для подключения/перемещения одного или нескольких абонентов в отдельную комнату;
- КОР «Слушать» предназначена для индикации состояния нахождения оператора в фокусе на какой-нибудь комнате;
- КОР «Слушают все» предназначена для вещания оператора во все комнаты для всех подключенных абонентов.

**1.3.6.5.** Наименование ИКА на пульте оператора для временных абонентов:

- в DE называется «Свободная линия»;
- в CE называется «Для временных абонентов».

**1.3.6.6.** Освобождение временных ИКА:

- в DE после отключения абонента его номер остается на временной ИКА, происходит резервирование телефонного номера на ИКА;
- в CE после отключения абонента, связанного с данной ИКА, резервирование номера не происходит, ИКА становится свободной.

**1.3.6.7.** Переключение между свободными линиями нажатием на кнопку тастатуры «Открыть свободную линию»:

- в DE переключения между свободными линиями нет, при нажатии выделяется первая ИКА для временных абонентов;
- в CE происходит циклическое переключение между 1й и 2й ИКА для временных абонентов.

**1.3.6.8.** Управление конференцией двумя и более пультами:

- в DE пульты адаптированы для возможности управлять конференцией, совещаниями двумя и более операторами – при выборе оператором абонента (или группы), этот абонент становится заблокированным для выполнения действий над ним другим оператором;
- в CE пульты не адаптированы для возможности независимо управлять конференцией двумя и более операторами – все пульты, подключенные к той же самой конференции, равноправны и выглядят идентично. Действия оператора на одном пульте (выбор абонента, отключение, использование КОР или ГКА) и соответствующая индикация дублируется на пульте другого оператора.

**1.3.6.9.** КОР «Отключить» на пульте оператора подсвечивается постоянным оранжевым цветом в редакции CE и постоянным желтым цветом в редакции DE, когда на пульте выделены одна или несколько ИКА.

**1.3.6.10.** Функционал аутентификации абонента реализованный путем ввода абонентом PIN-кода к конференции, совещанию или личного PIN-кода для подключения доступен только в редакции CE.

**1.3.6.11.** Индикация основной и дополнительной секции ИКА (подробности в Руководстве оператора).

**1.3.6.12.** Возможность планировать автоматический сбор регулярных совещаний доступна только в редакции CE.

## <span id="page-18-0"></span>**1.4. Представление и обработка телефонных номеров**

В различных контекстах конфигурации IP FORUM указываются телефонные номера:

- телефонные номера конференций;
- номера телефонов абонентов (участников и операторов).

Назначение и применение телефонных номеров того или иного типа будет описано ниже в соответствующих главах настоящего Руководства. В данном разделе описываются общие правила работы с телефонными номерами любых типов.

## <span id="page-18-1"></span>**1.4.1. Формат телефонного номера**

**1.4.1.1.** Каждый телефонный номер должен сохраняться в IP FORUM в «набираемом» формате, т.е. в виде, пригодном для отправки на УАТС и содержащем все необходимые префиксы.

Например, правила набора междугородних номеров на УАТС, к которой подключен IP FORUM, требуют наличия перед номером префикса 98. Т.е. номер абонента XYZ, представленный как (495) 800 1234, фактически должен набираться в виде 984958001234 – и именно в таком виде он должен вноситься администратором в карточку абонента XYZ в базе данных IP FORUM.

<span id="page-19-0"></span>**1.4.1.2.** Телефонный номер может состоять из цифр и символов # и \*. Эти символы называются значимыми.

Допускается наличие в телефонных номерах вспомогательных символов, улучшающих читаемость номера – пробелов, скобок, тире. Например, вышеупомянутый номер можно внести в карточку абонента в виде

89 (495) 800-12-34

Перед набором номера он «очищается», т.е. все вспомогательные символы из номера удаляются.

**1.4.1.3.** IP FORUM поддерживает сложные номера абонентов – т.е. телефонные номера, состоящие из общего номера, на который сначала должен дозвониться IP FORUM, и добавочного номера, который система должна донабрать в тоновом режиме после установления соединения с общим номером.

Формат сложного номера – *NWE*, где

- *N* общий номер;
- *W* один или несколько следующих подряд символов w. Число символов w определяет продолжительность паузы между установлением соединения по общему номеру и началом донабора добавочного номера. Один символ w соответствует паузе, продолжительность которой устанавливает системный параметр «Пауза перед донабором добавочного номера» (п. [3.3\)](#page-41-0). Два символа w – двойной паузе, и т.д.
- *E* добавочный номер. Добавочный номер должен содержать не только собственно внутренний номер абонента, но и все символы, которые необходимо донабрать, чтобы принимающая вызов телефонная станция, переключила вызов на требуемый номер (см. пример ниже).

К формату как общего, так и добавочного номера применяются положения п. [1.4.1.2.](#page-19-0)

Пример сложного номера:

89 (495) 800-12-34 ww 1#98-76

В примере выше E=1#98-76, при этом 98-76 – это собственно внутренний номер абонента, а 1# – символы, которые необходимо набрать для прохода «сквозь» голосовое меню в соответствии с настройками телефонной станции абонента. Например, после установления вызова, телефонная станция абонента говорит «Наберите 1, чтобы перейти в режим ввода внутреннего номера абонента, наберите 2, чтобы прослушать информацию о наших услугах. Завершите набор клавишей «решетка» – соответственно, перед тем, как донабрать внутренний номер, нужно ввести символы 1 и #.

Набрав добавочный номер Е, IP FORUM начинает проигрывать специальное приглашение<sup>12</sup> и ожидать посылки абонентом любой цифры в тоновом режиме как подтверждения того, что абонент ответил на вызов и готов принять участие в конференции.

<sup>12</sup> Оповещение «Уведомление об ожидании подключения»

**1.4.1.4.** Максимальная длина телефонного номера, в том числе сложного, считая все вспомогательные символы и пробелы, – 32 символа.

**1.4.1.5.** При этом, если речь идет о номере абонента, на кнопке пульта будут отображаться только первые 12 символов телефонного номера из-за ограниченного размера кнопки (на набор номера это ограничение не влияет). Например, если вышеупомянутый номер является основным номером абонента, то на его индивидуальной кнопке он будет отображен как

89 (495) 800

Очевидно, что фактически разные номера могут отображаться как одинаковые, если их первые 12 символов совпадают.

При необходимости отображать на кнопке максимальное число значащих цифр в длинных номерах рекомендуется избегать использования вспомогательных символов. Например, номер 894958001234 ww 1#98-76 будет отображен на кнопке как 894958001234.

#### <span id="page-20-0"></span>**1.4.2. Правило поиска (сравнения) телефонных номеров**

**1.4.2.1.** В процессе работы IP FORUM, в различных контекстах (как при подключении абонента к конференции, так и в других случаях) возникает необходимость поиска некоторого телефонного номера Х среди номеров, хранимых в базе данных IP FORUM в общем формате NWE (сложные номера вида NWE или простые номера вида N).

Такая необходимость, например, возникает при идентификации абонента по телефонному номеру при входящем вызове, или при проверке уникальности основного номера абонента, когда администратор заполняет его карточку, или при аутентификации оператора на пульте, когда оператор вводит свой номер в форму аутентификации, и т.п.

**1.4.2.2.** Телефонный номер Х может быть получен двумя способами:

- определен автоматически (извлечен из телефонной сигнализации при входящем вызове);
- введен вручную (тоновым набором или через какое-либо приложение, например, АРМ администратора или пульт).

**1.4.2.3.** Поиск номера Х производится путем сравнения номера Х с номерами общего вида NWE, которые хранятся в базе данных IP FORUM. Сравниваемые номера предварительно очищаются от дополнительных символов.

**1.4.2.4.** При сравнении номеров используется системный параметр «Число значащих цифр» (п. [3.3\)](#page-41-0). Этот параметр устанавливает число значимых символов (цифр, знаков # или \*), считая от правого конца номера, которые участвуют в сравнении. Для сложных номеров NWE параметр применяется только к части N («общему» номеру).

Число значащих цифр используется, когда формат номера, набираемого изнутри корпоративной сети для исходящих вызовов, и формат того же номера, передаваемого из внешней АТС при входящих вызовах, отличаются. Например, чтобы дозвониться до абонента А с внутреннего телефона, нужно набрать 98 495 800 1234; но если абонент А сам звонит в корпоративную сеть, его номер определяется как 7 495 800 1234. Если значение параметра «Число значимых цифр телефонного номера» равно 10, то телефонные номера 98 **495 800 1234** и 7 **495 800 1234** считаются идентичными (сравниваются только цифры, напечатанные выше полужирным шрифтом).

Допустим, в карточке абонента А указан номер 98 495 800 1234. Если IP FORUM получает входящий вызов от 7 495 800 1234, то система определяет, что ей звонит

абонент А. Если число значащих цифр было бы равно нулю (т.е. параметр не применялся бы), то IP FORUM определил бы вызов от 7 495 800 1234, как поступивший от неизвестного абонента.

Если абонент А является оператором и при аутентификации на пульте вводит свой номер как 495 800 1234, то IP FORUM, используя 10 значащих цифр, определяет его правильно как оператора А.

Аналогично, если администратор пытается указать для абонента Б основной телефонный номер 98107 495 800 1234, система выдаст сообщение об ошибке, так как, с учетом значащих цифр, данный номер не является уникальным и совпадает с основным номером абонента А.

**1.4.2.5.** Если число значащих цифр равно нулю, то сравниваются все значимые символы номеров.

**1.4.2.6.** Если номер Х определен автоматически, то он сравнивается только с частью N сложного номера NWE (c общим номером). Иначе, если номер X введен вручную, то он сравнивается с обеими частями номера NWE, за исключением символов w, т.е. с номером NE.

**1.4.2.7.** Примеры сравнения номеров:

Если номер Х=92345 определен автоматически, а число значимых цифр равно 4, то следующие номера абонентов из базы данных IP FORUM будут совпадать с номером Х (в этом случае добавочный номер E, если указан в базе данных, при сравнении не учитывается):

```
12345
2345w101
23-45ww101
2345w222
32 3 45w222
2345w*101
```
#### Не совпадают:

2345\* 2345#w101

Примеры проверки номеров Х, введенных вручную – т.е. когда при сравнении учитывается добавочный номер E (число значимых цифр равно 4):

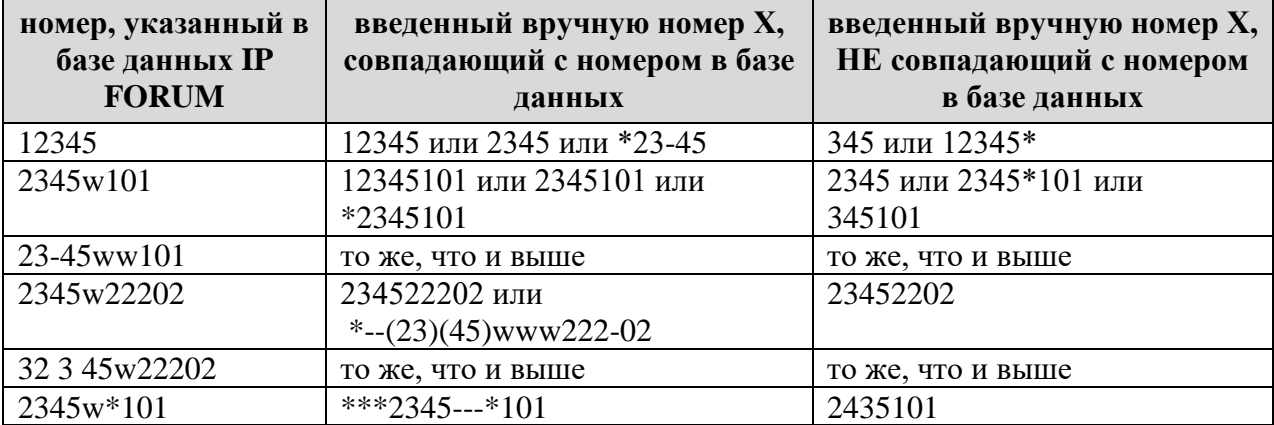

#### <span id="page-22-1"></span><span id="page-22-0"></span>**1.5. Используемое ПО и лицензирование**

## **1.5.1. Лицензирование компонент IP FORUM**

**1.5.1.1.** Все клиентские компоненты ПО IP FORUM, включая ПО АРМ Оператора, АРМ Администратора и АРМ Редактора, устанавливаются из единого дистрибутива.

**1.5.1.2.** Функциональность IP FORUM, доступная для конкретной инсталляции, регулируется лицензией. В таблице [4](#page-22-2) перечислены параметры IP FORUM, с указанием допустимых значений и того, определяется значение параметра лицензией или нет. Для каждого элемента лицензии определяется также срок его действия: дата окончания действия или неограниченный срок действия.

Значения параметров лицензии для конкретной инсталляции приведены в Карточке местных параметров (п. [11](#page-126-8) - [16\)](#page-126-9).

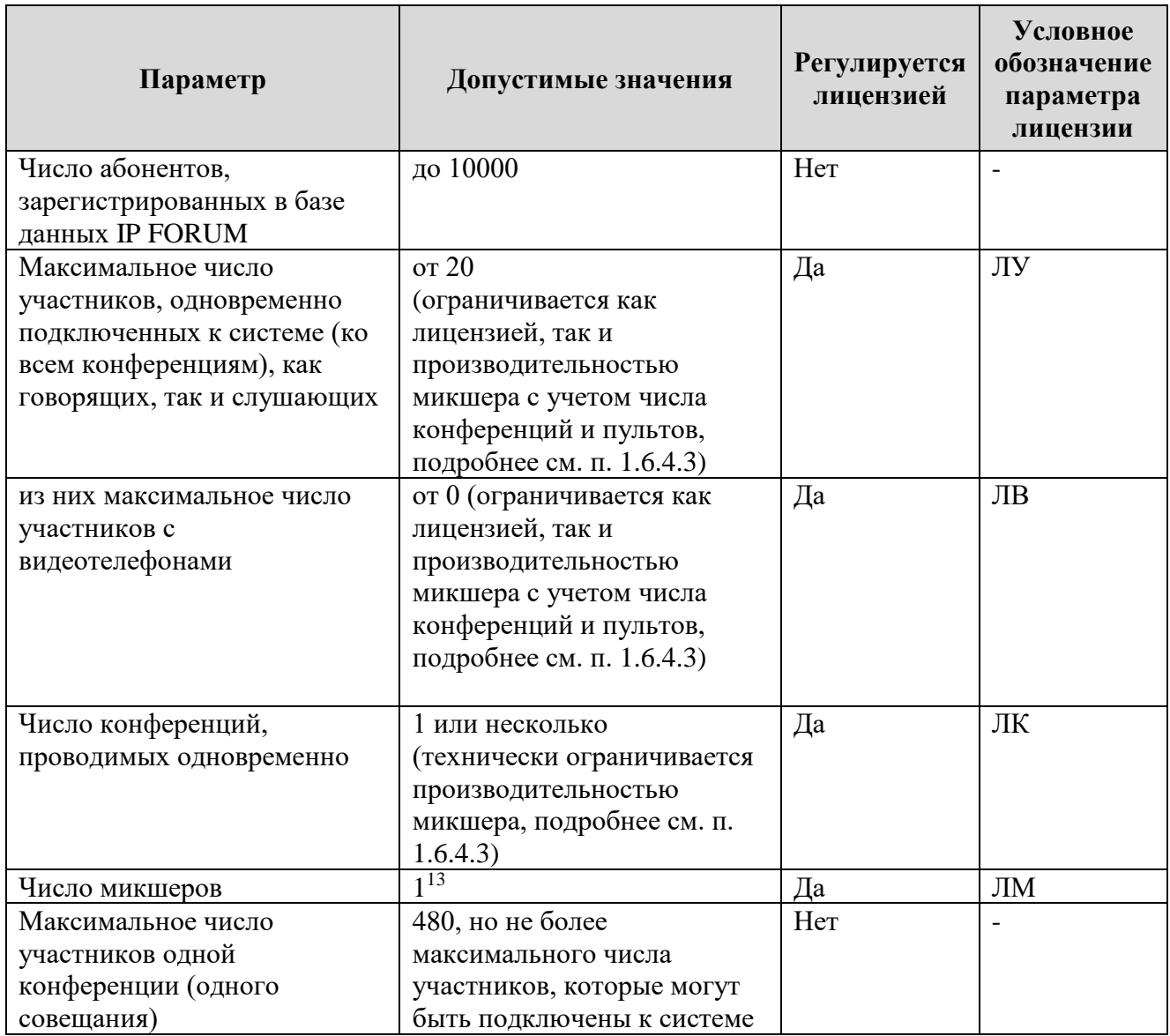

<span id="page-22-2"></span>Таблица 4 – Параметры IP FORUM

<sup>13</sup> Поддержка нескольких микшеров планируется в будущих реализациях.

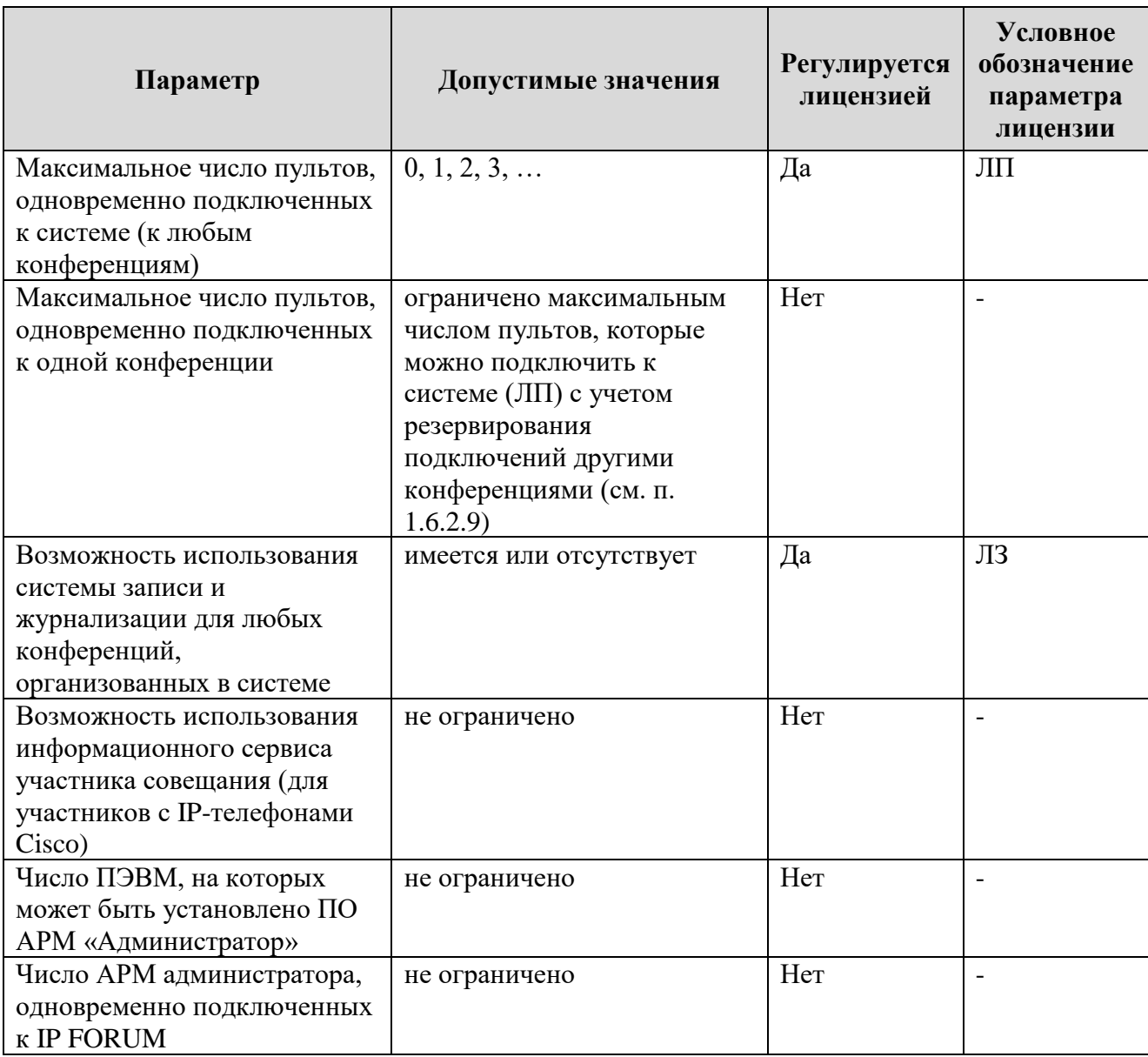

<span id="page-23-0"></span>**1.5.1.3.** Перед началом работы с IP FORUM необходимо получить лицензионный файл. Для получения лицензионного файла отправьте следующие сведения по электронной почте в службу технической поддержки поставщика IP FORUM (Карточка местных параметров, п. [29\)](#page-127-1):

- наименование вашей организации;
- номер вашей лицензии или иной идентификатор договора на поставку IP FORUM;
- свои ФИО, email и телефон;

 $\overline{a}$ 

– License MAC<sup>14</sup> сервера, на котором установлено ядро IP FORUM. Для получения License MAC необходимо запустить АРМ администратора, перейти на закладку «Лицензии», в области «Свойства лицензии» найти строку «License MAC» и списать значение (см. рисунок [13\)](#page-39-2).

**ВНИМАНИЕ** – лицензия действует только на сервер с указанным License MAC, т.е. при изменении любого сетевого параметра сервера, от которого зависит License MAC, лицензия будет недействительна, необходимо будет делать запрос в службу технической поддержки поставщика IP FORUM для генерации нового лицензионного файла.

 $14$  License MAC – это виртуальный MAC адрес сервера, значение которого зависит от совокупности сетевых параметров сервера: Hostname, IP Address, IP Mask, IP Default Gateway, DNS Server 1.

Полученный лицензионный файл (расширение .lic), не внося в него никаких изменений, сохраните на сервере управления конференциями. Установка (активирование) лицензии выполняется, как описано в п. [3.1.](#page-39-1)

#### <span id="page-24-0"></span>**1.5.2. ПО сторонних производителей**

**1.5.2.1.** На серверы IP FORUM, кроме собственно ПО IP FORUM, устанавливается следующее программное обеспечение:

- 64-разрядная операционная система Windows Server 2016 или 2019 лицензируется по правилам компании Microsoft;
- библиотеки Microsoft .NET и C++ распространяются свободно (см. таблицу [7\)](#page-32-3);
- СУБД Firebird распространяется свободно.

Примечание – Установка ПО на серверы выполняется при инсталляции комплекса IP FORUM.

**1.5.2.2.** На ПЭВМ пультов, кроме ПО «Пульт оператора», требуется следующее программное обеспечение:

- 64-разрядная ОС Windows 7, 8, 10 лицензируется по правилам компании Microsoft;
- библиотека Microsoft .NET 4.5 распространяются свободно;
- (по выбору заказчика) программный телефон от производителя УАТС заказчика лицензируется по правилам производителя УАТС;
- (по выбору заказчика) программный телефон из комплекта IP FORUM распространяется свободно.

Инструкции по инсталляции ПО на ПЭВМ пульта см. в п. [3.12.2.](#page-120-0)

**1.5.2.3.** На ПЭВМ администратора, кроме АРМ «Администратор», требуется следующее программное обеспечение:

- 64-разрядная ОС Windows 7, 8, 10 лицензируется по правилам компании Microsoft;
- библиотека Microsoft .NET 4.5 распространяются свободно.

Инструкции по инсталляции ПО на ПЭВМ администратора см. в п. [2.1.](#page-32-1)

#### <span id="page-24-1"></span>**1.6. Планирование ресурсов**

#### <span id="page-24-2"></span>**1.6.1. Общая производительность микшера**

**1.6.1.1.** Перед началом планирования администратор должен знать емкость (производительность) микшера – максимальное число абонентов, одновременно подключенных ко всем конференциям, включая участников, операторов и системных абонентов.

**1.6.1.2.** Емкость микшера определяется производительностью аппаратной платформы сервера, на котором установлен микшер. Значение емкости микшера указывается в Карточке местных параметров (п. [8\)](#page-126-10).

Емкость микшера является технологической величиной, не зависящей от числа имеющихся в системе лицензий на подключение участников или пультов.

Далее емкость микшера обозначается как ПЕМ.

**1.6.1.3.** Подключенный абонент (участник, оператор или системный абонент) потребляет одну единицу емкости микшера, независимо от того, включен его микрофон или выключен.

**1.6.1.4.** Наличие у абонента видеотелефона создает дополнительную нагрузку на микшер (video overhead), которая далее обозначается как VOH. Значение VOH указывается в Карточке местных параметров (п. [10\)](#page-126-11). Таким образом, абонент с видеотелефоном потребляет 1+VOH единиц емкости микшера.

**1.6.1.5.** Чтобы ресурсы микшера могли быть использованы, их необходимо зарезервировать (п. [1.6.2\)](#page-25-0).

**1.6.1.6.** Справочные сведения об объеме доступных ресурсов и ресурсов, уже зарезервированных конференциями, выводятся по нажатию кнопки «Ресурсы», которая расположена в верхней части закладки «Конференции» АРМ администратора.

#### <span id="page-25-0"></span>**1.6.2. Резервирование ресурсов микшера**

**1.6.2.1.** Резервирование ресурсов микшера выполняется в следующих случаях: один раз при загрузке лицензии, чтобы выделить ресурсы для подключения всех пультов, и далее каждый раз при создании конференции или изменении ее параметров, чтобы выделить ресурсы для подключения участников конференции. Цель резервирования – обеспечить гарантированное подключение участников и операторов к конференциям.

Само по себе резервирование не использует ресурсы микшера – ресурсы фактически занимаются в момент подключения абонента (участника, оператора, системного абонента), как указано в таблицах [5](#page-28-1) и [6.](#page-29-2) Задача резервирования – не позволить администратору сконфигурировать IP FORUM так, чтобы в момент фактического потребления ресурсов возник их неожиданный дефицит.

**1.6.2.2.** При загрузке лицензии на использование IP FORUM (при старте системы или при загрузке нового лицензионного файла), резервируется ресурс ПЕМпульт, необходимый для подключения пультов (рисунок [5\)](#page-26-0). Число одновременно подключаемых пультов равно значению параметра лицензии «Максимальное число одновременно подключенных пультов»:  $\Pi EM_{\text{IVJbf}} = J\Pi$ .

**1.6.2.3.** Резервирование блока ПЕМ<sub>пульт</sub> не привязано к созданию конференций. Этот блок остается зарезервированным в любой момент времени независимо от того, созданы ли в системе конференции и проводятся ли в них совещания.

В дальнейшем внутри блока ПЕМпульт могут быть дополнительно зарезервированы ресурсы для пультов определенных конференций

**1.6.2.4.** Остальная емкость микшера  $TEM_{k0H\phi} = TEM - TEM_{\text{IVJIbT}}$  будет использоваться для резервирования ресурсов для участников и системных абонентов при создании конференций

Например, ПЕМ=350 и в лицензионном файле указана возможность подключения 3 пультов типа Пульт-200 (SMALL) и двух пультов типа Пульт-480 (BIG) (т.е. всего 5 одновременно подключенных пультов). Следовательно, ПЕМ<sub>конф</sub>=350-5=345.

ПЕМост – это остаток емкости микшера, не зарезервированный никакими конференциями. Если ни одной конференции не создано, то  $\Pi EM_{\text{ocT}} = \Pi EM_{\text{kон\&}}$ .

 $\overline{a}$ 

![](_page_26_Figure_2.jpeg)

<span id="page-26-0"></span>Рисунок 5 – Резервирование ресурсов

<span id="page-26-1"></span>**1.6.2.5.** При создании конференции администратор указывает максимальное число участников конференции (или гарантированное число участников) P; P≥3. Кроме того, для каждой конференции требуется определенное постоянное число системных абонентов (далее – S), это число указано в окне параметров конференции как неизменяемый параметр, также оно указано в Карточке местных параметров (п. [9\)](#page-126-7).

Максимальное значение P для конференции без видеоабонентов определяется следующими ограничениями:

- P≤480 (максимальное число ИКА на пульте);
- есть свободный ресурс микшера для новой конференции, т.е.  $\Pi EM_{\text{ocr}} \geq P+S$ ;
- есть свободные лицензии на подключение участников, т.е.  $\text{JV}_{\text{ocr}} \geq \text{P}$ .

При создании конференции происходит резервирование ресурсов микшера, т.е.  $\Pi$ ЕМ<sub>ост</sub> уменьшается на величину (P+S), а число свободных лицензий на участников конференций ЛУ<sub>ост</sub> уменьшается на Р.

Например,  $\Pi$ ЕМ<sub>ост</sub>=345 и ЛУ=ЛУ<sub>ост</sub>=300, ни одной конференции не создано. Создается конференция К1 с числом участников P<sub>1</sub>=100, S=2. После создания конференции  $\Pi$ EM<sub>ocr</sub> = 345 - (100+2) = 243,  $\text{J}$ V<sub>ocr</sub> = 300 - 100 = 200.

Далее администратор пытается создать конференцию<sup>15</sup> К2 с числом участников  $P_2$ =230, S=2. Хотя значение ПЕМ<sub>ост</sub> технически позволяет создать такую конференцию  $(243>230+2)$ , оставшихся лицензий ЛУ<sub>ост</sub>=200 не достаточно для создания этой конференции.

<span id="page-26-2"></span>**1.6.2.6.** Если участники или операторы конференции будут пользоваться видеотелефонами (т.е. в свойствах конференции указано число видеоабонентов<sup>16</sup> V>0), то при резервировании ресурсов для конференции учитывается дополнительная

<sup>&</sup>lt;sup>15</sup> Предполагается, что лицензия на использование IP FORUM позволяет создавать несколько конференций.

<sup>&</sup>lt;sup>16</sup> Соответствующий параметр конференции обозначен меткой «в том числе видеотелефонов».

нагрузка, создаваемая видеотелефонами. Соответственно проводимые проверки и резервирования, описанные в предыдущем пункте, модифицируются как указано ниже:

Максимальное значение P для конференции с видеоабонентами определяется следующими ограничениями:

- P≤480 (максимальное число ИКА на пульте);
- есть свободный ресурс микшера для новой конференции, т.е.  $\Pi$ EM<sub>ocT</sub>  $\geq$  P+S+(V+S)\*VOH;
- есть свободные лицензии на подключение участников, т.е.  $\text{IV}_{\text{ocr}} \geq \text{P}$ ;
- есть свободные лицензии на подключение видеоабонентов, т.е. ЛВ  $_{\text{ocr}} \geq V$ .

При создании конференции происходит резервирование ресурсов микшера, т.е.:

- ПЕМ<sub>ост</sub> уменьшается на величину  $(P+S+(V+S)*VOH);$
- число свободных лицензий на участников конференций ЛУ<sub>ост</sub> уменьшается на P;
- число свободных лицензий на подключение видеотелефонов уменьшается на V.

**1.6.2.7.** Резервирование ресурсов микшера для видеотелефонов всегда производится из пула ПЕМконф независимо от того, кто фактически будет пользоваться видеотелефонами: участники или операторы. Лицензионная единица на использование видеотелефона вычитается из общего пула ЛВ независимо от того, кто пользуется видеотелефоном, участник или оператор.

Таким образом, если оператор пользуется видеотелефоном, то ресурс для его подключения используются:

- ресурсы микшера: одна единица из пула  $\Pi EM_{\text{IVJLFT}} + VOH$  единиц из пула  $\Pi EM_{\text{KOH}}$ ;
- одна лицензионная единица из пула ЛП;
- одна лицензионная единица из пула ЛВ.

Если видеотелефоном пользуется участник, то для его подключения используются:

- ресурсы микшера: VOH+1 единиц из пула ПЕМ<sub>конф</sub>.;
- одна лицензионная единица из пула ЛУ;
- одна лицензионная единица из пула ЛВ.

Информация о потреблении ресурсов микшера и лицензий также сведена в таблицах в п. [1.6.3.](#page-28-0)

**1.6.2.8.** В рамках конкретной конференции за отдельными абонентами, а также за операторами, видеотелефон может быть закреплен. Число закрепленных видеотелефонов Vr не должно превышать V – общее число видеотелефонов, которые могут быть подключены к данной конференции.

Закрепление видеотелефона за конкретным абонентом А означает, что соответствующий ресурс не только зарезервирован за конференцией, но и не может быть использован другим абонентом, даже когда абонент А не подключен.

**1.6.2.9.** Незакрепленные ресурсы на подключение видеотелефонов могут быть использованы любыми абонентами, если в момент подключения абонента к конференции ресурс не занят под обслуживание другого абонента.

<span id="page-27-0"></span>**1.6.2.10.** При создании конференции администратор указывает тип пульта для данной конференции и может указать число операторов R. Это число указывает, что в любой момент времени система должна гарантировать одновременное подключение к данной конференции R штук пультов.

Если администратор ввел значение  $R\geq1$ , то резервируется соответствующее число ресурсов ПЕМпульт. При этом проверяется, что останется хотя бы один не зарезервированный под определенную конференцию ресурс.

Иными словами, блок ПЕМпульт представляет собой ресурсы зарезервированные для подключения пультов.

Есть ресурсы двух типов: а) зарезервированные для подключения пультов к конкретной конференции и б) доступные пультам для подключения к любой конференции. Ресурсы последнего типа на рисунке [5](#page-26-0) обозначаются ПЕМ. Изначально, когда ни одна конференция не создана  $TEM<sub>nymT</sub> = J\Pi$ . Если администратор в свойствах конференции вводит  $R\geq1$ , то ПЕМ<sub>пульт</sub> уменьшается на величину R, и одновременно ресурс в размере R выделяется для подключения пультов только к данной конференции.

Минимально допустимое значение ПЕМ<sub>пульт</sub> равно единице. Если вводимое администратором значение R таково, что  $\text{TEM}_{\text{IVJbf}}$  будет полностью исчерпан, то будет выведено сообщение об ошибке и значение R применено не будет.

<span id="page-28-2"></span>**1.6.2.11.** Если администратор ввел значение R=0, то ресурс микшера для пультов, подключенных к данной конференции, не резервируется. Операторы, желающие подключиться к данной конференции, будут конкурировать за ресурс  $\Pi EM_{\text{IVJINT}}$  с операторами этой или других конференций. Если в момент подключения ресурс ПЕМпульт будет исчерпан ранее подключившимися операторами, подключение пульта к данной конференции будет невозможно до освобождения единицы ресурса.

**1.6.2.12.** Если в конференции пытается подключиться (R+1)-й пульт, то это подключение также конкурирует за ресурс ПЕМпульт.

**1.6.2.13.** Ресурсы микшера, резервируемые под конкретную конференцию, остаются зарезервированными в любой момент времени независимо от того, проводится в данный момент в этой конференции совещание или нет.

**1.6.2.14.** Не зарезервированные ресурсы  $TEM_{ocr}$  не могут быть использованы в работе конференций.

#### <span id="page-28-0"></span>**1.6.3. Использование ресурсов**

**1.6.3.1.** Ресурсы системы фактически используются при подключении абонентов к конференциям. При этом используются как технические ресурсы, так и лицензионные (таблицы [5](#page-28-1) и [6\)](#page-29-2). Используемый ресурс соответственно уменьшает количество доступных ресурсов данного типа. Если доступных ресурсов нет (технических, или лицензионных, или и тех и других), то действие, требующее использования ресурса, выполнено не будет.

![](_page_28_Picture_311.jpeg)

<span id="page-28-1"></span>Таблица 5 – Использование ресурсов IP FORUM (конференция без видеоабонентов)

| Период использования                     | Ресурс микшера               | Лицензия                            |  |  |
|------------------------------------------|------------------------------|-------------------------------------|--|--|
| от начала до завершения совещания        | $S^*(VOH+1)$                 | не используется                     |  |  |
|                                          | единиц (для                  |                                     |  |  |
|                                          | системных                    |                                     |  |  |
|                                          | абонентов) из                |                                     |  |  |
|                                          | $\Pi$ EM <sub>конф</sub>     |                                     |  |  |
| от подключения до отключения участника в | 1 из ПЕМ $_{\text{kond}}$    | 1 единица ЛУ                        |  |  |
| режиме «только аудио»                    |                              |                                     |  |  |
| от подключения до отключения участника с | $1+VOH$ из                   | 1 единица ЛУ +                      |  |  |
| видеотелефоном                           | ПЕМконф                      | 1 единица ЛВ                        |  |  |
| от подключения до отключения пульта в    | 1 из ПЕМ <sub>пульт</sub>    | 1 единица ЛП                        |  |  |
| режиме «только аудио»                    |                              |                                     |  |  |
| от подключения до отключения пульта с    | 1 из ПЕМ <sub>пульт</sub>    | 1 единица ЛП <sub>ВІС</sub> или     |  |  |
| видеотелефоном (спецтелефон пульта       | $+VOH$ из $\Pi EM_{koh\Phi}$ | ЛП <sub>SM</sub> , в зависимости от |  |  |
| поддерживает видео)                      |                              | типа пульта +                       |  |  |
|                                          |                              | 1 единица ЛВ                        |  |  |
| от включения до выключения микрофона     | уже используется,            | уже используется, доп.              |  |  |
| или видеокамеры участника или оператора  | доп. не требуется            | не требуется                        |  |  |

<span id="page-29-2"></span>Таблица 6 – Использование ресурсов IP FORUM (конференция с видеоабонентами)

#### <span id="page-29-0"></span>**1.6.4. Планирование числа конференций и их состава**

**1.6.4.1.** Администратор IP FORUM решает следующие задачи по планированию ресурсов системы:

- определяет число конференций;
- определяет параметры каждой конференции: тип пульта (Пульт-200(SMALL) или другой), максимальное число одновременно подключенных участников P, число гарантированных подключений пультов R.

**1.6.4.2.** Конференция представляет собой виртуальную переговорную комнату. Число конференций $^{17}$  должно быть не меньше числа совещаний, которые требуется проводить одновременно.

<span id="page-29-1"></span>**1.6.4.3.** Технически максимальное число конференций ограничивается тем, что при создании каждой конференции в микшере резервируется минимум 3+S единиц емкости микшера, где 3 – минимальное число участников конференции, S – число системных абонентов, оно указано в окне свойств конференции.

Т.е. теоретическое максимальное число конференций равно:

 $(пEM - JIII) / (S+3)$ 

 $\overline{a}$ 

(операция деления – целочисленная).

Соответственно, максимальное число участников во всех конференциях равно:

min {  $\Pi$ EM -  $\Pi$  $\Pi$  -  $N \times S$  ;  $JJY$ }

где N – число созданных в системе конференций. Первый операнд в скобках устанавливает техническое ограничение, а второй (ЛУ) – лицензионное.

**1.6.4.4.** Следует избегать создания избыточного числа конференций по следующим причинам:

– управление каждой конференцией требует определенных трудозатрат администратора: это поддержка списков потенциальных участников, операторов,

<sup>&</sup>lt;sup>17</sup> Предполагается, что лицензия на использование IP FORUM позволяет создавать несколько конференций.

совещаний, конфигурирование кнопочного поля; кроме того избыточное число конференций может дезориентировать потенциальных участников;

- каждая конференция резервирует ресурсы микшера (п. [1.6.2\)](#page-25-0) и они уже не могут быть использованы другими конференциями;
- для каждой конференции выделяется отдельный телефонный номер (количество свободных номеров может быть ограничено).

**1.6.4.5.** С другой стороны, следует учитывать, что порядок допуска абонентов к участию в совещании определяется на уровне конференции (подробнее см. раздел [3.8\)](#page-94-1). Поэтому, если требуется организовать совещания с примерно одним составом участников, но с разными процедурами допуска (например, по понедельникам проводится селектор – п. [3.9,](#page-99-0) а по вторникам те же люди собираются на более свободную дискуссию – п. [3.9.2\)](#page-100-0), для этого надо будет создать разные конференции.

**1.6.4.6.** При создании конференции администратор указывает максимальное число участников конференции P, ограничения на которое описаны в п. [1.6.2.5](#page-26-1) и [1.6.2.6.](#page-26-2) В это число входят и временные участники, которые заранее не определены.

Гарантируется, что любое число участников от 1 до P в любой момент могут быть одновременно подключены к конференции, и при этом (P+1)-й участник не может быть подключен ни при каких условиях.

**1.6.4.7.** При конфигурировании пультов данной конференции на кнопочном поле может быть максимально назначено Р индивидуальных кнопок абонентов (в т.ч. ИКА для временных участников).

Если на кнопочном поле уже назначены ИКА для конкретных участников числом Р, то нельзя будет назначить ни одной ИКА для временных абонентов. Поэтому, формируя список потенциальных участников конференции, администратор должен учитывать, что какое-то число ИКА потребуется оставить для временных участников.

**1.6.4.8.** Администратор может добавить в список потенциальных участников конференции произвольное число абонентов, понимая, что не все они могут быть выведены на ИКА. Т.е. некоторые абоненты будут иметь право участвовать в конференции, но будут лишены такой возможности. Практический смысл существования таких абонентов остается на усмотрение администратора. Если число абонентов в списке конференции превышает Р, то это число выводится красным цветом для привлечения внимания администратора.

**1.6.4.9.** При создании конференции администратор указывает число пультов R, одновременное подключение которых к конференции гарантировано. Это число может быть равно нулю. Подключение пультов сверх числа R возможно при наличии свободных ресурсов микшера в рамках лицензии на подключение пультов (п. [1.6.2.11\)](#page-28-2).

**1.6.4.10.** Число ПЭВМ, на базе которых могут быть организованы пульты (установлено ПО «Пульт оператора» и аксессуары пульта), не ограничено. Но возможность подключения конкретного пульта к конкретной конференции определяется следующими ограничениями:

- оператор, который аутентифицировался на пульте, имеет право управлять данной конференцией;
- имеется свободная единица ресурса микшера для подключения пульта.

**1.6.4.11.** Администратор формирует список операторов, которым разрешено управлять конференцией. Число операторов не ограничено. Каждый оператор может занять любой пульт (аутентифицироваться на пульте), но возможность подключения конкретного пульта к данной конференции определяется, как описано выше. Таким образом, не гарантируется, что все операторы из списка конференции могут одновременно управлять данной конференцией.

Например, если в данный момент к конференции могут быть подключены только два пульта, то будут подключены любые первые два пульта занятые любыми операторами, которым разрешено управление конференцией, а третий оператор, какой бы пульт он ни занял, подключен не будет, пока не отключится кто-нибудь из первых двух операторов или пока оператор другой конференции не освободит требуемый ресурс микшера.

## <span id="page-31-0"></span>**1.7. Функции администратора IP FORUM**

- 1.7.1. Администратор IP FORUM выполняет следующие функции:
	- через АРМ администратора производит конфигурирование IP FORUM;
	- совместно с администратором корпоративной телефонной системы организует рабочие места операторов;
	- совместно с администратором корпоративной сети организует рабочие места участников;
	- контролирует работу сервера управления IP FORUM и ПЭВМ пультов операторов; при обнаружении проблем принимает меры к их устранению; при необходимости обращается в службу технической поддержки.

Роль администратора IP FORUM не предполагает участия в совещаниях.

- 1.7.2. Задачи конфигурирования IP FORUM:
	- запрос, получение и установка файла с лицензией на использование IP FORUM;
	- задание системных параметров IP FORUM;
	- формирование и сопровождение базы данных абонентов потенциальных участников совещаний и операторов;
	- планирование нагрузки на IP FORUM с учетом ресурсов микшера и ограничений лицензии;
	- запись и загрузка в систему аудиороликов различных оповещений;
	- формирование и сопровождение перечня конференций, включая порядок подключения участников и другие свойства конференции;
	- формирование и сопровождение списка абонентов и операторов, которые могут подключаться к конкретной конференции;
	- формирование и сопровождение перечня запланированных совещаний, включая список абонентов, председателей и параметры календарного планирования;
	- формирование и сопровождение конфигураций пультов (настройка кнопочного поля).

Под сопровождением здесь понимается модификация или удаление элементов конфигурации IP FORUM или их параметров.

1.7.3. Администратор IP FORUM, перед дальнейшим изучением настоящего руководства, должен изучить Руководство оператора и Руководство участника совещания, а также Руководство редактора журналов совещаний, если используется система записи.

Кроме того, предполагается, что администратор знаком со следующими процедурами администрирования IP-УАТС своего предприятия, либо привлекает для соответствующих операций администратора УАТС:

- поиск телефона;
- изменение настроек телефона и его линий;
- (только для Cisco Unified Communications Manager) подписка IP-телефона на сервис и удаление такой подписки.

## <span id="page-32-0"></span>**2. Рабочее место администратора**

#### <span id="page-32-1"></span>**2.1. Общее описание рабочего места**

2.1.1. Рабочее место администратора состоит из ПЭВМ, подключенной к корпоративной ЛВС. На ПЭВМ должно быть установлено следующее программное обеспечение (таблица [7\)](#page-32-3).

| Наименование ПО           | Версия          | Источник                                |  |  |
|---------------------------|-----------------|-----------------------------------------|--|--|
| OC MS Windows             | Windows 7,      | Предоставляется заказчиком              |  |  |
|                           | 8, 10           | (приобретается заказчиком заранее)      |  |  |
| Библиотеки Microsoft .NET | 4.5 или         | www.microsoft.com, или в комплекте с IP |  |  |
| framework                 | старше          | FORUM, каталог Prerequisites\dotNET     |  |  |
| Библиотеки MS VC++        | VS2012 или      | www.microsoft.com, или в комплекте с IP |  |  |
| Redistributable           | старше          | FORUM, каталог Prerequisites\VC++       |  |  |
| APM «Администратор»       | соотв. версии   | Дистрибутив IP FORUM, после запуска     |  |  |
|                           | <b>IP FORUM</b> | инсталлятора выбрать только APM         |  |  |
|                           |                 | «Администратор»                         |  |  |

<span id="page-32-3"></span>Таблица 7 – ПО для ПЭВМ администратора

- 2.1.2. Для работы с АРМ администратора без линеек прокрутки необходимо, чтобы монитор ПЭВМ администратора имел разрешение минимум 1280х1024 пикселей. При меньшем разрешении монитора работа с АРМ администратора менее удобна из-за необходимости пользоваться линейками прокрутки для доступа к отдельным частям рабочего поля.
- 2.1.3. Наличие поддержки звука на ПЭВМ администратора рекомендуется для того, чтобы администратор при необходимости мог прослушать звуковые файлы приветствия, музыкальной паузы и т.п. Подготовка и прослушивание звуковых файлов выполняется средствами сторонних программ.

## <span id="page-32-2"></span>**2.2. Инсталляция и запуск АРМ администратора**

- 2.2.1. Для установки компоненты АРМ администратора необходимо выполнить следующие действия:
	- 1) запустить инсталлятор клиентских компонент IP FORUM;
	- 2) в окне «Лицензионное соглашение» принять соглашение, отметив чек-бокс «Я принимаю условия лицензионного соглашения» и нажав кнопку «Принимаю»;
	- 3) далее в окне «Выборочная установка» оставить выбранным для установки компоненту «АРМ Администратора»;
	- 4) при необходимости изменить папку установки, используя кнопку «Обзор…», нажать кнопку «Далее» (см. рисунок [6\)](#page-33-1);
	- 5) нажать кнопку «Установить»;
	- 6) дождаться завершения установки АРМ администратора, нажать кнопку «Готово», на рабочем столе будет создан одноименный ярлык «АРМ администратора».

![](_page_33_Picture_216.jpeg)

<span id="page-33-1"></span>Рисунок 6 – Параметры установки компоненты АРМ «Администратор»

2.2.2. Для доступа к АРМ администратора необходимо запустить приложение «АРМ администратора» (Пуск – Программы – AMT – IPForum – АРМ администратора) или использовать созданный на рабочем столе ярлык. При первом запуске в поле «Сервер (IP, имя)» необходимо указать IP адрес или имя сервера, на котором установлено ядро IP FORUM (см. Карточку местных параметров, п. [2\)](#page-126-12).

Далее указать логин и пароль (система поставляется с логином IPFAdministrator и паролем test). Процесс изменения пароля описана в разделе [3.2.](#page-40-0)

В случае указания неверного пароля отобразится сообщение с ошибкой «Неверные аутентификационные данные», после закрытия которого можно повторить попытку ввода пароля.

## <span id="page-33-0"></span>**2.3. Описание интерфейса АРМ администратора**

В настоящем разделе дается общее описание интерфейса АРМ «Администратор». Подробное описание функций элементов интерфейса и процедур работы администратора содержится в разделе [3.](#page-39-0)

ПО АРМ «Администратор» загружается в отдельном окне, в верхней части которого имеются 6 закладок<sup>18</sup> (рисунок [7\)](#page-34-1):

- «Конференции» конфигурирование конференций, совещаний и базы данных абонентов;
- «Кнопочное поле» конфигурирование кнопочного поля пультов;
- «Оповещения» управление аудиороликами оповещений;
- «Микшеры» настройка и выбор микшеров;

 $\overline{a}$ 

– «Настройки» – задание системных параметров, изменение пароля администратора, сохранение и восстановление конфигурации системы;

 $18$  Некоторые закладки могут не показываться, если реализуемые ими функции в настоящий момент недоступны.

– «Лицензия» – загрузка (активация) лицензионного файла и просмотр параметров действующей лицензии на использование IP FORUM.

| IPForum: APM «Администратор» вер. 5.5.24                                                                                                    |                                     |                                                              |                                                                                 |                                                                                 | оI<br>$\mathbf{x}$<br>- 1                                            |  |  |  |
|----------------------------------------------------------------------------------------------------|-------------------------------------|--------------------------------------------------------------|---------------------------------------------------------------------------------|---------------------------------------------------------------------------------|----------------------------------------------------------------------|--|--|--|
| Конференции<br>Кнопочное поле<br>Оповешения<br>Микшеры<br><b>Настройки</b><br>Лицензия                                                                                                    |                                     |                                                              |                                                                                 |                                                                                 |                                                                      |  |  |  |
| <b>A</b> Ресурсы<br>Fa:<br>93<br>т Редактировать<br>Добавить<br>Обновить<br>Перезапустить Обновить<br>Добавить Расписание Х<br>Применить<br><b>X</b> Удалить<br>конфигурацию конференцию конференции<br>сбора<br><b>BCP</b><br>Конференция: «Планерка №123><br>Coвешание: <main></main> | Председатель                        | Закрепить как<br>видеотелефон<br>Участник: <artem3></artem3> | Импорт из CSV<br>Þ<br>×<br>Экспорт в CSV<br>Добавить<br>Удалить из<br>совешания | <b>X</b> Удалить<br>Импорт из внешн, каталога<br>Aбонент: <operator></operator> | т Редактировать<br>Добавить в<br>Обновить<br>совешание<br>справочник |  |  |  |
| Конференции и совещания                                                                                                    |                                     | Имя абонента                                                 | ▲ Основной номер                                                                | Уровень приоритета                                                              | Комментарий                                                          |  |  |  |
| Œ.<br>Nalivayko-CE (7/12/15)<br>Конференции                                                                                                    |                                     | Evgeny Nalivayko                                             | 1806                                                                            | не назначен                                                                     |                                                                      |  |  |  |
| В скобках (кол-во уникальных абонентов<br>Nalivayko-DE (6/6/10)<br>Θ.                                                                                                    |                                     | Eiopo-2                                                      | 52709 (Домашний)                                                                | не назначен                                                                     |                                                                      |  |  |  |
| в конференции / кол-во занятых ИКА /<br>Производство (13/5/16)                                                                                                    |                                     | <b>BIODO-24</b>                                              | 52725 (Cisco MCYC)                                                              | Приоритет 2                                                                     |                                                                      |  |  |  |
| Θ.<br>гарантированное кол-во участников)                                                                                                    |                                     | <b>Бюро-25</b>                                               | 52724 (Рабочий)                                                                 | не назначен                                                                     |                                                                      |  |  |  |
| 밈<br>Список операторов (2/1)<br>Список операторов конференции                                                                                                    |                                     | <b>Бюро-26</b>                                               | 52723 (Домашний)                                                                | не назначен                                                                     |                                                                      |  |  |  |
| В скобках (кол-во операторов /<br>Главный технолог                                                                                                    |                                     | <b><i><u>BIODO-27</u></i></b>                                | 52722 (Домашний)                                                                | не назначен                                                                     |                                                                      |  |  |  |
| гарантированное кол-во<br>Денис<br>подключенных пультов)                                                                                                    |                                     | <b><i><u>Bropo-28</u></i></b>                                | 52721 (Мобильный)                                                               | не назначен                                                                     |                                                                      |  |  |  |
| Список совещаний (3)                                                                                                    | абонентов (4)<br>-<br>ие 'Планерка' | <b>Бюро-29</b>                                               | 52720 (Cisco/MCVC)<br>52708 (Рабочий)                                           | не назначен                                                                     |                                                                      |  |  |  |
| Планерка Бюро-3 (5/16)                                                                                                    |                                     | <b>Бюро-3</b><br><b>Siopo-30</b>                             | 52719 (Рабочий)                                                                 | не назначен<br>Приоритет 1                                                      |                                                                      |  |  |  |
| Запланированное совещание с                                                                                                    |                                     | Eiopo-31                                                     | 52718 (Домашний)                                                                | не назначен                                                                     |                                                                      |  |  |  |
| Бюро-3 (Председатель)<br>автоматическим сбором по                                                                                                    | 自身                                  | <b>5<sub>ropo-32</sub></b>                                   | 52717 (Мобильный)                                                               | не назначен                                                                     |                                                                      |  |  |  |
| расписанию<br>Бюро-30                                                                                                    |                                     | Eiopo-33                                                     | 52716 (Cisco/MCYC)                                                              | не назначен                                                                     |                                                                      |  |  |  |
| $000 - 31$<br>Выбранные                                                                                                    | ≂t m                                | <b>Biopo-34</b>                                              | 52715 (Рабочий)                                                                 | не назначен                                                                     |                                                                      |  |  |  |
| участники<br><b>юро-32</b>                                                                                                    | $+$                                 | <b>Бюро-35</b>                                               | 52714 (Домашний)                                                                | Приоритет 2                                                                     |                                                                      |  |  |  |
| совешания                                                                                                    |                                     | Bropo-36                                                     | 52713 (Домашний)                                                                | не назначен                                                                     |                                                                      |  |  |  |
| lex связи                                                                                                    | ----                                | Eiopo-37                                                     | 52712 (Мобильный)                                                               | не назначен                                                                     |                                                                      |  |  |  |
| Совет руководителей[Генеральный дир.] (6/16)<br>曲                                                                                                    |                                     | <b>Бюро-38</b>                                               | 52711 (Cisco/MCYC)                                                              | не назначен                                                                     |                                                                      |  |  |  |
| Генеральный дир. (Председатель)<br>Главный технолог                                                                                                    |                                     | <b>Бюро-39</b>                                               | 52710 (Рабочий)                                                                 | не назначен                                                                     |                                                                      |  |  |  |
|                                                                                                    | удалить<br>Иалить                   | <b>BIODO-4</b>                                               | 52707 (Домашний)                                                                | не назначен                                                                     |                                                                      |  |  |  |
| Председатель<br>Совешания<br>совещания<br>Филиал Nº12                                                                                                    |                                     | <b>BIODO-5</b>                                               | 52706 (Мобильный)                                                               | не назначен                                                                     |                                                                      |  |  |  |
| В скобках (кол-во абонентов                                                                                                    |                                     | <b>Бюро-6</b>                                                | 52705 (Cisco/MCYC)                                                              | не назначен                                                                     |                                                                      |  |  |  |
| Филиал Nº5<br>в списке / гарантированное<br>кол-во участников)                                                                                                    |                                     | Бюро-7                                                       | 52704 (Рабочий)                                                                 | не назначен                                                                     | Урманбекова И.Ж.                                                     |  |  |  |
| Llex Nº4                                                                                                    |                                     | Бюро-8<br>$5$ юро-9                                          | 52703 (Домашний)<br>52702 (Мобильный)                                           | не назначен                                                                     | Заржавеев И.П.<br>Бегудева Т.Н.                                      |  |  |  |
| Цех связи                                                                                                    |                                     | "енеральный дир.                                             | 52701 (Cisco/MCVC)                                                              | не назначен<br>Наивысший                                                        | Самойлов Ф.В.                                                        |  |  |  |
| Участки (4/16)<br>Выбранные                                                                                                    |                                     | павный технолог                                              | 3645 (Рабочий)                                                                  | Наивысший                                                                       | Урманбекова И.Ж.                                                     |  |  |  |
| абоненты                                                                                                    |                                     | Денис                                                        | 1803                                                                            | не назначен                                                                     |                                                                      |  |  |  |
| Список абонентов (3/16)                                                                                                    |                                     | Сиренко Александр                                            | 1801 (Cisco/MCYC)                                                               | не назначен                                                                     |                                                                      |  |  |  |
| Бюро-36<br>Абоненты,                                                                                                    |                                     | Филиал Nº12                                                  | +7(999) 123-456 (Домашний)                                                      | не назначен                                                                     | Заржавеев И.П.                                                       |  |  |  |
| добавленные<br>Бюро-37<br>непосредствено в                                                                                                    |                                     | Филиал Nº5                                                   | 8(555)856-34-12 (Мобильный)                                                     | не назначен                                                                     | Бегудева Т.Н.                                                        |  |  |  |
| конференцию<br><b>Eleopo-38</b>                                                                                                    |                                     | Llex Nº4                                                     | 3567 (Cisco/MCYC)                                                               | не назначен                                                                     | Самойлов Ф.В.                                                        |  |  |  |
|                                                                                                    |                                     | Цех связи                                                    | 3000                                                                            | не назначен                                                                     |                                                                      |  |  |  |
|                                                                                                    |                                     |                                                              |                                                                                 |                                                                                 |                                                                      |  |  |  |

<span id="page-34-1"></span>Рисунок 7 – АРМ администратора. Рабочее поле закладки «Конференции»

При вводе значений параметров тех или иных объектов незаполненные поля, заполнение которых обязательно, отмечаются пиктограммой Д. Этой же пиктограммой отмечаются поля, в которые введены некорректные значения.

Если после ввода значения пиктограмма всё еще отображается, это значит, что введено недопустимое значение (неверный формат или не уникальное, если требуется уникальность).

#### <span id="page-34-0"></span>**2.3.1. Закладка «Конференции»**

**2.3.1.1.** Рабочее поле закладки «Конференции» состоит из трех панелей (рисунок [7\)](#page-34-1):

- В левой панели выводится список конференций и вложенные в него списки ассоциированных с конференциями операторов, запланированных совещаний и участников.
- В правой панели выводится список всех абонентов, внесенных в базу данных IP FORUM. Абоненты могут быть участниками совещаний и/или операторами.
- Панель инструментов разделена на секции "Конференции", "Совещания", Участники" и "Абонент" и содержит функциональные кнопки, сгруппированные по назначению в соответствующие секции.

Кнопки «плюс» и «минус», расположенные между панелями, позволяют добавлять абонентов в конференцию (совещание) или, соответственно, удалять их.

**2.3.1.2.** В зависимости от выбранной редакции конференции (CE) доступны различные функциональные кнопки:

– В редакции CE доступны функциональные кнопки планирования расписания сбора совещания и назначения/снятия роли председателя совещания (рисунок [8\)](#page-35-1);

![](_page_35_Picture_112.jpeg)

<span id="page-35-1"></span>Рисунок 8 – Функциональные кнопки на вкладке «Конференции» для редакции CE

#### <span id="page-35-0"></span>**2.3.2. Закладка «Кнопочное поле»**

**2.3.2.1.** Рабочее поле закладки «Кнопочное поле» состоит из нескольких панелей (рисунок [9\)](#page-36-1).

В самой верхней панели из выпадающего списка администратор выбирает конференцию, для которой он будет формировать конфигурацию пультов. Рядом находится кнопка «Обновить», которая обновляет кнопочное поле текущей выбранной конференции. Все остальные панели закладки «Кнопочное поле» относятся к выбранной из этого списка конференции. Раскладка пульта определяется в свойствах конференции при ее создании.

Слева выводятся списки совещаний и абонентов выбранной конференции, которых можно размещать на кнопочном поле (вывод списков переключается вкладками внизу).

В центре выводится конфигурация кнопочного поля определенной страницы пульта, выбранной администратором. Цветовая индикация ИКА позволяет администратору сориентироваться, какие абоненты запланированы для участия в каких совещаниях.

В центре внизу выводится конфигурация групповых кнопок абонентов.

Справа находится панель выбора страницы пульта.
|                                                                                                    |                                                                  | o<br>×<br>- 1                                                                                                    |                                                                                                    |                                                                                                    |
|----------------------------------------------------------------------------------------------------|------------------------------------------------------------------|----------------------------------------------------------------------------------------------------|----------------------------------------------------------------------------------------------------|----------------------------------------------------------------------------------------------------|
| Кнопочное поле<br>Конференции                                                                                                    | Оповещения                                                       | Микшеры<br>Настройки                                                                                                    | Лицензия                                                                                                    |                                                                                                    |
| Производство<br>Выбор конференции                                                                                                    | $\star$<br>Обновить                                              | Конференция, для<br>которой настраивается<br>кнопочное поле пультов                                                                                                    |                                                                                                    | Выбор страницы (только<br>для раскладки BIG)                                                                                                    |
| Совещания<br>c WKA<br>без ИКА<br>Ha A<br>scero.<br>⊕ Отделы<br>30<br>30<br><b>@ План</b><br>$\Phi$<br>$\ddot{\phantom{a}}$<br>⊕ Произ<br>120<br>120<br>40<br>E Paspa<br>40<br>⊕ Сбыт<br>32<br>32<br>40<br>⊕ Сове<br>40<br><b>D</b> Cneu<br>$\ddot{\phi}$<br>4 | Главный технолог<br>1270<br>Отдел-4<br>52404<br>Orgen-8<br>52408 | Отдел-1<br>52401<br>Отдел-5<br>52405<br>Отдел-9<br>52409                                                                                                    | Отдел-2<br>Отдел-3<br>52402<br>52403<br>Отдел-7<br>Отдел-6<br>52406<br>52407<br>Orgen-10<br>Отдел-11<br>52410<br>52411 | Страница № 4 -<br>Имя страницы:<br>Отделы<br>Сохранить имя                                                                                                    |
| ⊕ Фили<br>40<br>40<br><b>E</b> Цеха<br>40<br>40<br>⊕чп                                                                                                    | Отдел-12<br>52412<br>Отдел-16                                    | Отдел-13<br>52413<br>Отдел-17                                                                                                    | Отдел-14<br>Отдел-15<br>52414<br>52415<br>Отдел-18<br>Отдел-19                                                         | ÷<br>$\blacksquare$<br>$\Omega$<br>40<br>$\mathbf{0}$<br>$\mathbf{0}$<br>$\mathbf{1}$<br>$\theta$<br>$\boldsymbol{2}$<br>40<br>$\mathbf 0$<br>$\mathbf 0$<br>$\mathbf{0}$                                   |
| Список совещаний<br>выбранной конференции<br>Абонент включен в                                                                                                    | 52416<br>Отдел-20<br>52420                                       | 52417<br>Отдел-21<br>52421                                                                                                    | 52418<br>52419<br>Отдел-22<br>Отдел-23<br>52422<br>52423                                                               | $\overline{\mathbf{3}}$<br>40<br>$\mathbf{0}$<br>0<br>$\mathbf{0}$<br>$\overline{4}$<br>35<br>$\overline{2}$<br>3<br>5<br>40<br>$\mathbf{0}$<br>$\mathbf{0}$<br>$\mathbf{0}$                                |
| состав нескольких<br>совещаний (желтая ИКА)<br>Абонент не включен в<br>состав ни одного                                                                                                    | Отдел-24<br>52424<br>Отдел-28<br>52428                           | Отдел-25<br>52425<br>Отдел-29<br>52429                                                                                                    | Отдел-26<br>Отдел-27<br>52426<br>52427<br>Временный абонент<br>Временный абонент                                       | $6\phantom{1}$<br>40<br>$\mathbf{0}$<br>$\mathbf{0}$<br>$\mathbf{0}$<br>$\overline{7}$<br>40<br>$\mathbf{0}$<br>$\mathbf{0}$<br>$\theta$<br>8<br>30<br>6<br>$\overline{4}$<br>$\theta$<br>Сводка назначений |
| запланированного<br>совещания (серая ИКА)<br>Абонент включен в                                                                                                    | Бухгалтерия<br>4013                                              |                                                                                                    |                                                                                                    | ИКА по страницам<br>ИКА для временных                                                                                                    |
| состав только одного<br>совещания (зеленая ИКА)                                                                                                    | Спецотдел 40<br>52440                                            | Спецотдел 38<br>52438                                                                                                    | Спецотдел 39<br>Спецотдел 37<br>52439<br>52437                                                                         | (незапланированых)<br>участников                                                                                                    |
| Переключатель списков:<br>- совещания,<br>- абоненты без ИКА.<br>- абоненты с ИКА<br>32 CONSULAISIR E Afinierum L MKA                                                                                                    | Цеха<br>Спецотделы                                               | Запланированные<br>Свободная<br>участники<br>(неиспользуемая)<br>$C6u$ rr<br>Разработка<br>выделенного<br>ИКА<br>совещания<br>Председатель<br>выделенного<br>$\overline{\mathbf{3}}$<br>ГКА в режиме выделения<br>совещания<br>участников совещания |                                                                                                    |                                                                                                    |

Рисунок 9 – АРМ администратора. Рабочее поле закладки «Кнопочное поле»

## **2.3.3. Закладка «Оповещения»**

**2.3.3.1.** Рабочее поле закладки «Оповещения» (рисунок [10\)](#page-37-0) содержит список оповещений, которые могут воспроизводиться для всех или некоторых абонентов при работе IP FORUM.

**2.3.3.2.** В верхней области возможно выбрать отображение оповещений на требуемом языке: русский или английский.

Примечание – для всех существующих и создаваемых конференций язык оповещений предопределен – это русский язык. Но в свойствах каждой конференции возможно переопределить язык оповещений на иной (см. раздел [3.7.3.5\)](#page-79-0).

**2.3.3.3.** Оповещения разбиты на четыре группы соответственно контекстам, в которых они проигрываются: индивидуальные оповещения вне конференции, внутри конференции, групповые оповещения и служебные.

**2.3.3.4.** На этой закладке администратор может выполнить следующие действия:

- заменить аудиофайлы оповещений для выбранного языка;
- удалить переопределенные администратором оповещения (вернуть оповещения по умолчанию). Для этого необходимо нажать кнопку «Восстановить оповещения поумолчанию» и подтвердить намерение установки стандартных оповещений;
- активировать и деактивировать оповещения.
- обновить список оповещений.

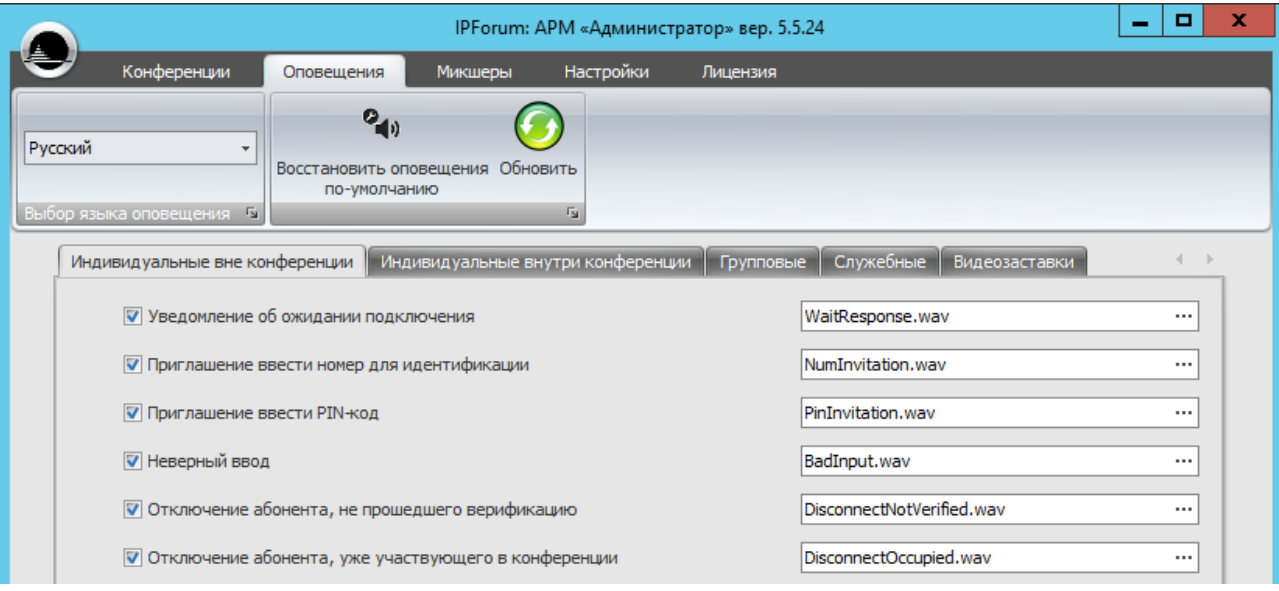

<span id="page-37-0"></span>Рисунок 10 – АРМ администратора. Фрагмент рабочего поля закладки «Оповещения»

## **2.3.4. Закладка «Микшеры»**

**2.3.4.1.** Рабочее поле закладки «Микшеры» (рисунок [11\)](#page-37-1) имеет единственную панель которая позволяет выбрать наименование и тип микшера. Кнопка «Обновить» обновляет информацию по микшерам.

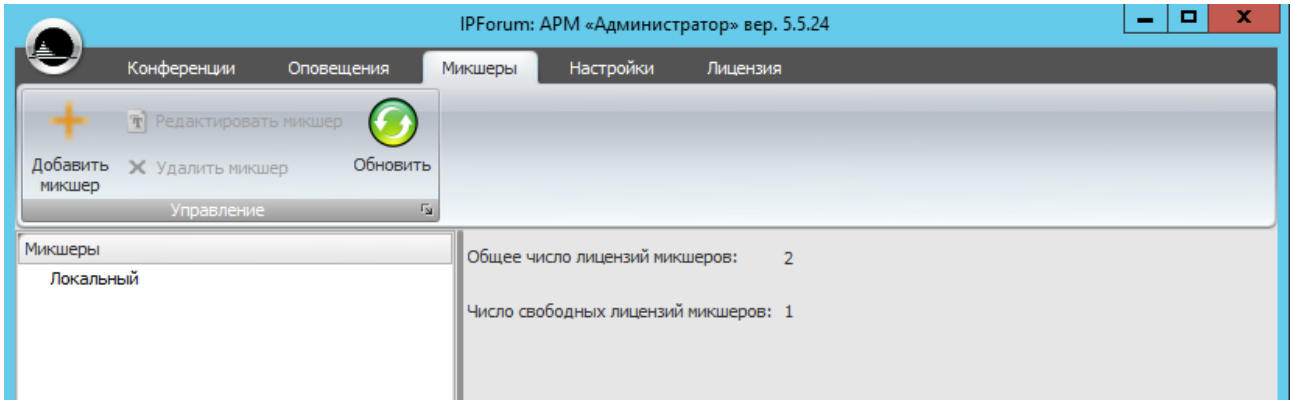

<span id="page-37-1"></span>Рисунок 11 - АРМ администратора. Фрагмент рабочего поля закладки «Микшеры»

#### **2.3.5. Закладка «Настройки»**

**2.3.5.1.** Рабочее поле закладки «Настройки» (рисунок [12\)](#page-38-0) разбито на четыре группы:

- настройка импорта абонентов;
- системные настройки;
- настройки Conference Edition;
- настройка (добавление/удаление/переименование) приоритетов выступающих (см. раздел [3.7.4\)](#page-90-0).

Описание доступных настроек представлено в разделе [3.3.](#page-41-0)

**2.3.5.2.** В верхней области находятся кнопки, позволяющие изменить настройки, сохранить или восстановить конфигурацию IP FORUM, изменить пароль администратора, а также обновить настройки.

**2.3.5.3.** В системе IPForum есть два типа администратора: локальный администратор и встроенная учетная запись администратора. Главное, различие между этими

администраторами, что встроенная учетная запись администратора есть всегда в системе, а право быть локальным админиcтратором дают абонентам системы IPForum уже в процессе использования IPForum. На закладке «Настройки» есть кнопка «Изменить». Данная кнопка меняет пароль для встроенной учетной записи администратора. Как создать абонента-администратора описано в п. 3.5.5.18.

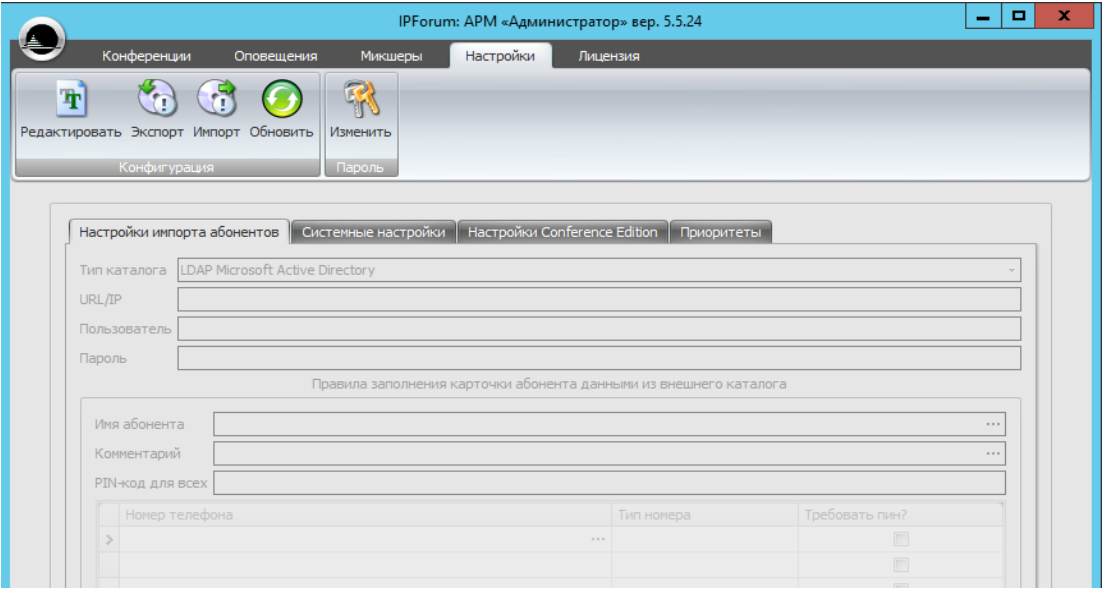

<span id="page-38-0"></span>Рисунок 12 – АРМ администратора. Рабочее поле закладки «Настройки»

## **2.3.6. Закладка «Лицензии»**

**2.3.6.1.** Рабочее поле закладки «Лицензия» имеет единственную панель (рисунок [13\)](#page-39-0), на которой отображаются свойства лицензии (идентификатор инсталляции, имя загруженного лицензионного файла, номер лицензии, License MAC), параметры действующей лицензии, и находится кнопка для загрузки нового лицензионного файла. Так же можно обновить информацию о лицензии через кнопку «Обновить».

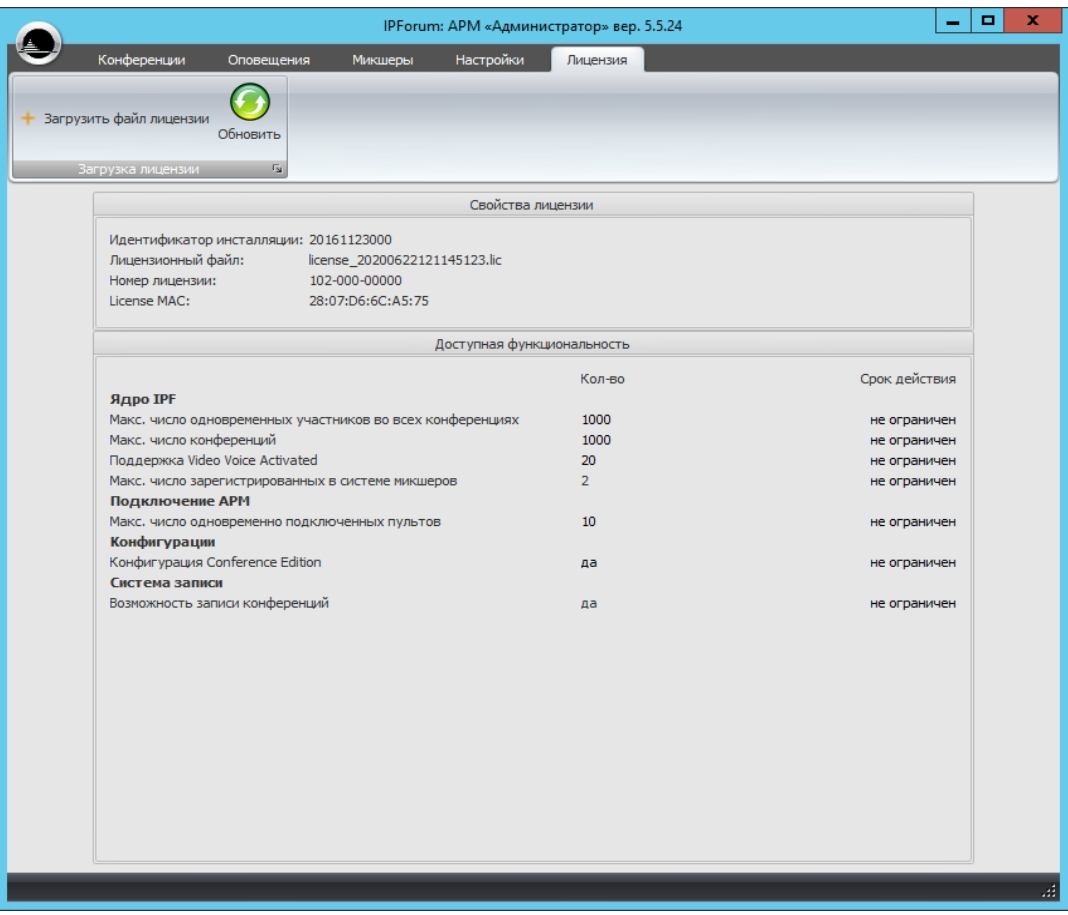

<span id="page-39-0"></span>Рисунок 13 – АРМ администратора. Рабочее поле закладки «Лицензии»

## **3. Порядок действий администратора**

Примечание – Изменения в конфигурации IP FORUM, влияющие на состав участников конференции и конфигурацию пультов, вступают в силу только после того, как в данной конференции завершится текущее совещание и отключатся все пульты. Если в момент изменения конфигурации конференции или ее пультов к конференции никто не подключен, изменения вступают в силу немедленно.

## **3.1. Установка лицензии на использование IP FORUM**

- 3.1.1. Чтобы установить лицензию на использование IP FORUM:
	- 1) Запросите и сохраните лицензионный файл, как описано в п. [1.5.1.3.](#page-23-0)
	- 2) Убедитесь, что в данный момент в системе не проводятся совещания и нет подключенных пультов.
	- 3) В АРМ «Администратор» перейдите на закладку «Лицензия» (рисунок [13\)](#page-39-0).
	- 4) Нажмите кнопку «Загрузить файл лицензии», выберите ранее сохраненный файл.
	- 5) После загрузки файла на закладке «Лицензия» появится имя загруженного файла и параметры лицензии, содержащиеся в нем.
- 3.1.2. Установку лицензии следует производить в промежуток времени, выделенный для техобслуживания системы – когда не проводятся совещания. Лицензионный файл может быть загружен и во время проведения совещаний, но его параметры не вступят в силу, пока в системе не завершатся все совещания и не отключатся все пульты.
- 3.1.3. Если в новой лицензии какая-либо функциональность уменьшена или отключена, то, возможно, старая конфигурация IP FORUM не соответствует новой лицензии

(например, для участия в конференции было сконфигурировано больше участников, чем позволяет новая лицензия).

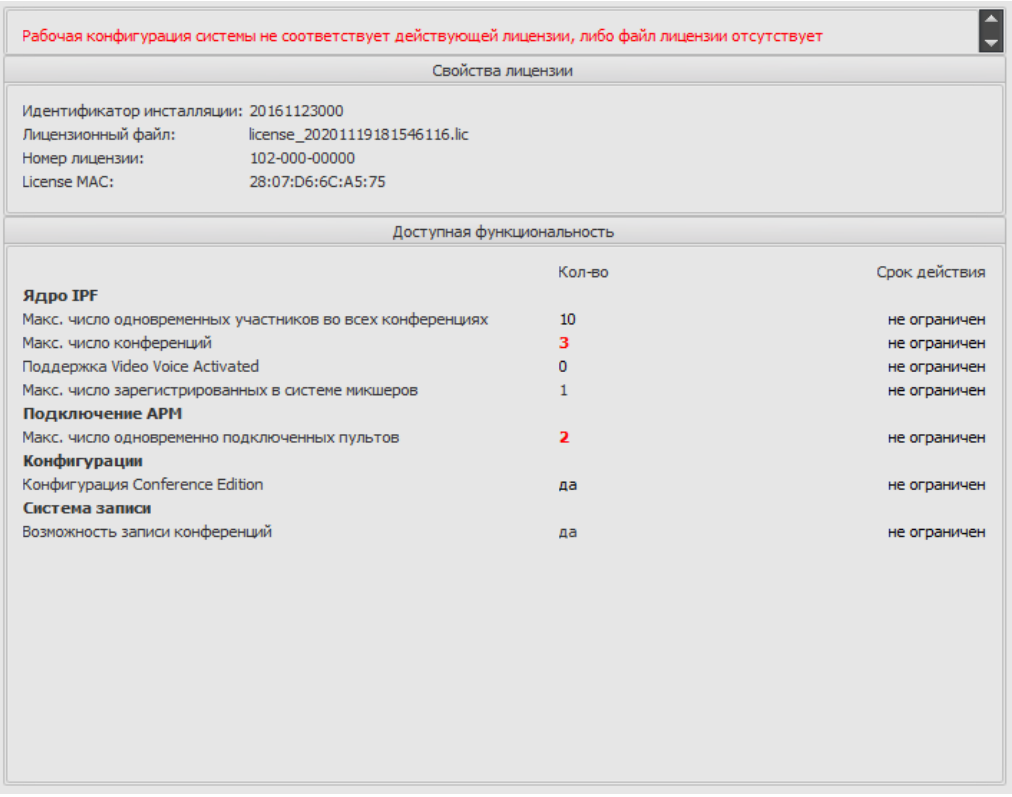

Рисунок 14 – АРМ администратора. Рабочее поле закладки «Лицензии», пример несоответствия рабочей конфигурации действующей лицензии

Перед загрузкой новой лицензии или немедленно после этого необходимо привести конфигурацию системы в соответствие с параметрами новой лицензии. Пока этого не будет сделано, конференция, чья конфигурация нарушает требования новой лицензии, не будет функционировать, когда параметры новой лицензии вступят в силу.

3.1.4. Если новая лицензия не вступила в силу по причине наличия в системе активных совещаний и подключенных пультов, а также, если конфигурация IP FORUM не соответствует новой лицензии, на закладке «Лицензия» перед сведениями о новой лицензии выводится сообщение «Рабочая конфигурация системы не соответствует действующей лицензии». То же сообщение выводится в окне «Ресурсы» и при попытке запуска пульта.

## **3.2. Изменение пароля встроенной учетной записи администратора**

Если необходимо изменить пароль встроенной учетной записи администратора IPFAdministrator, то необходимо войти им в АРМ «Администратор» и перейти на закладку «Настройки».

Чтобы изменить пароль встроенной учетной записи администратора, нажмите кнопку «Изменить пароль» и в появившемся окне введите старый пароль и два раза – новый пароль. Для сохранения нового пароля нажмите кнопку «ОК», для отмены изменения пароля – кнопку «Отмена».

Пароль может быть произвольным текстом длиной до 30 символов. Рекомендуется не использовать символы кириллицы.

Для изменения пароля локальному администратору см. пункт 3.5.5.18

## <span id="page-41-0"></span>**3.3. Задание системных параметров IP FORUM**

- 3.3.1. В АРМ «Администратор» перейдите на закладку «Настройки», где будут доступны следующие закладки:
	- настройка импорта абонентов;
	- системные настройки;
	- настройки Conference Edition;
	- настройка (добавление/удаление/переименование) приоритетов выступающих.
- 3.3.2. Для изменения значений системных параметров нажмите кнопку «Редактировать». Чтобы сохранить изменения, нажмите кнопку «ОК», для отмены сохранения – кнопку «Отмена».

Для обновления информации о настройках нажмите кнопку «Обновить».

Настройка приоритетов выступающих на закладке «Приоритеты» осуществляется без предварительного нажатия на кнопку «Редактировать».

- 3.3.3. На рабочем поле закладки «Настройки импорта абонентов» осуществляется настройка реквизитов внешнего каталога, из которого может выполняться импорт абонентов, и настройка правил импорта данных. Подробное описание представлено в пункте [3.5.4.1.](#page-56-0)
- 3.3.4. Рабочее поле закладки «Системные настройки» представлено на рисунке [15,](#page-41-1) описание полей и допустимых значений – в таблице [8.](#page-41-2)

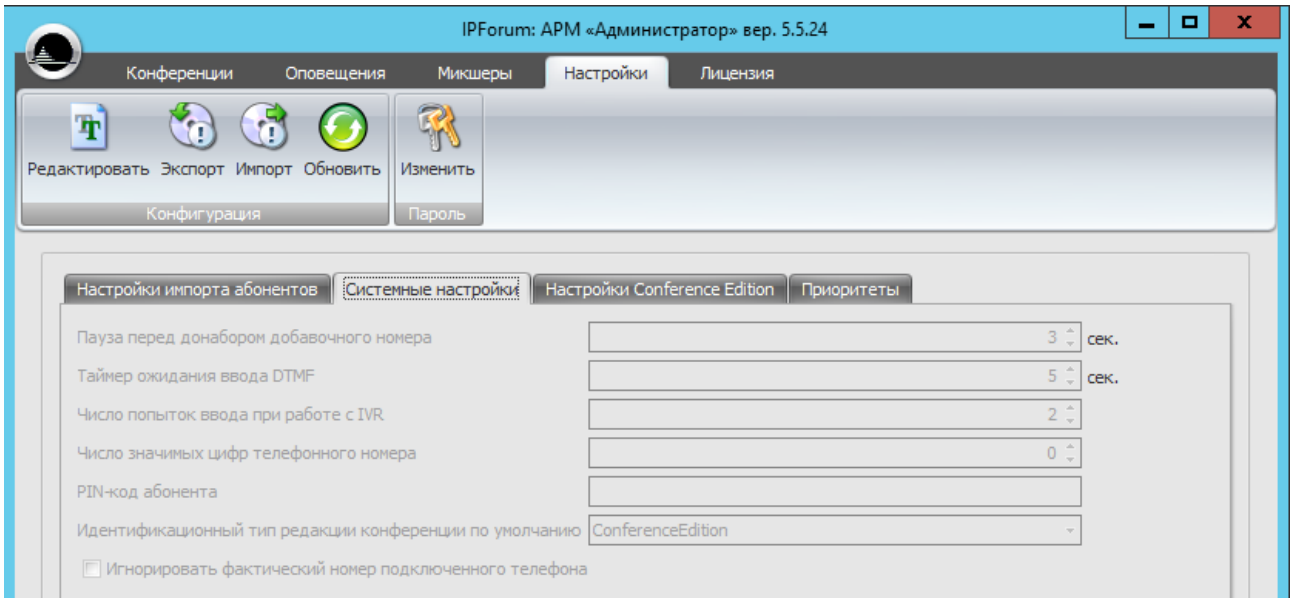

<span id="page-41-1"></span>Рисунок 15 – Закладка «Настройки». Рабочее поле закладки «Системные настройки»

<span id="page-41-2"></span>

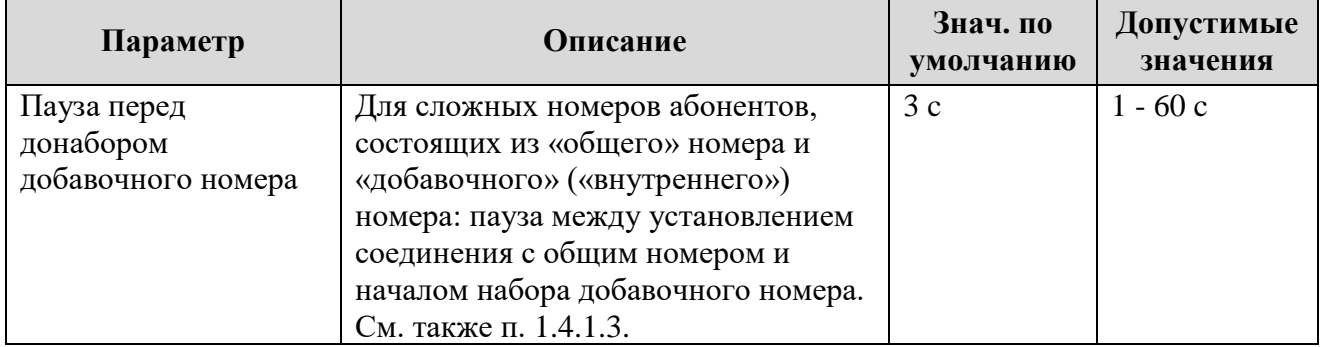

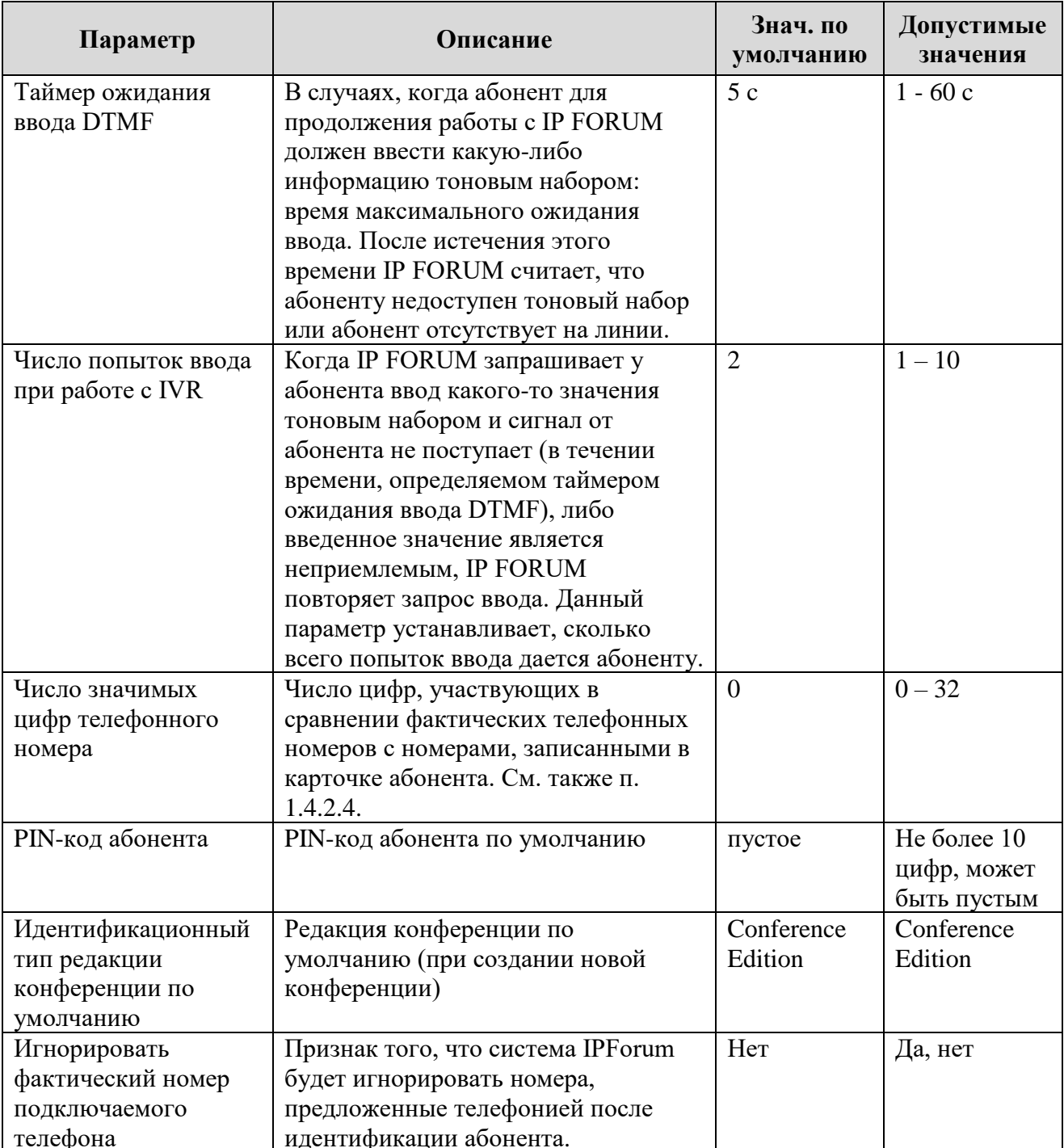

3.3.5. На рабочем поле закладок «Настройки Conference Edition» представлены настройки по умолчанию для соответствующих редакций, которые выставляются при создании новой конференции, и некоторые из которых возможно поменять в свойствах конференции (см. раздел 3.7.2).

Настройки конференций в редакции СЕ (вкладка «Настройки Conference Edition»), представлены в таблице 9.

<span id="page-43-0"></span>Таблица 9 – Настройки Conference Edition

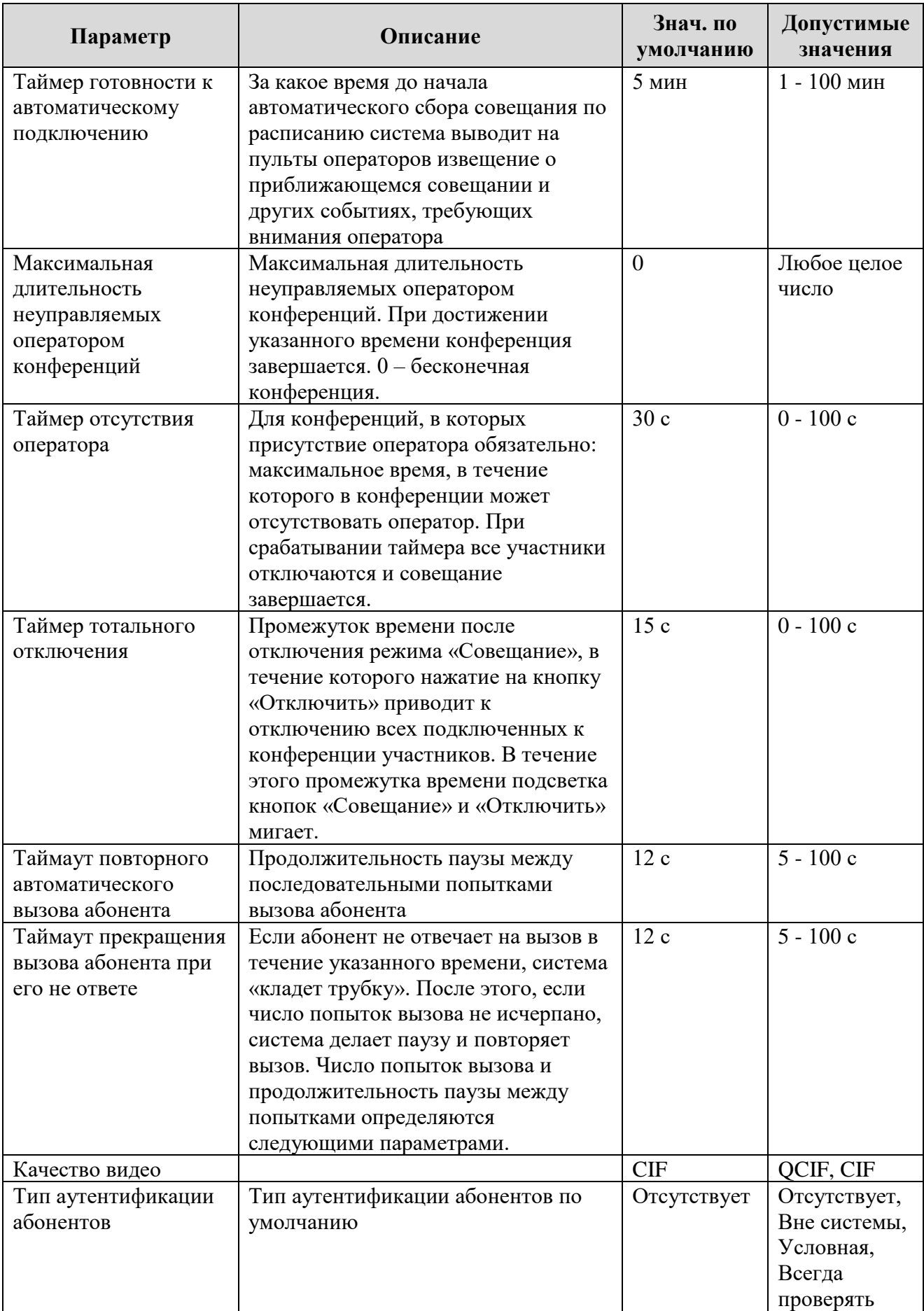

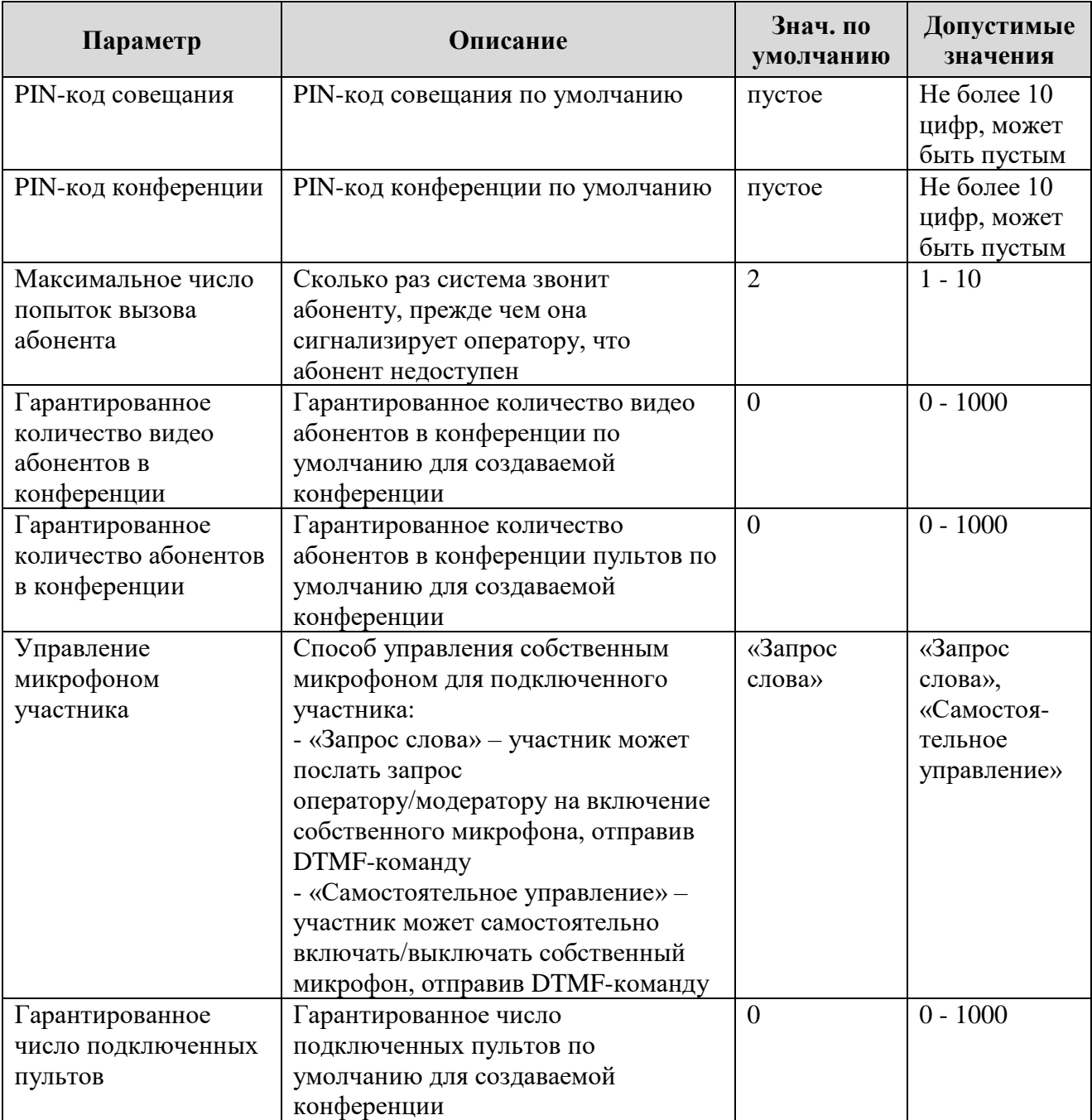

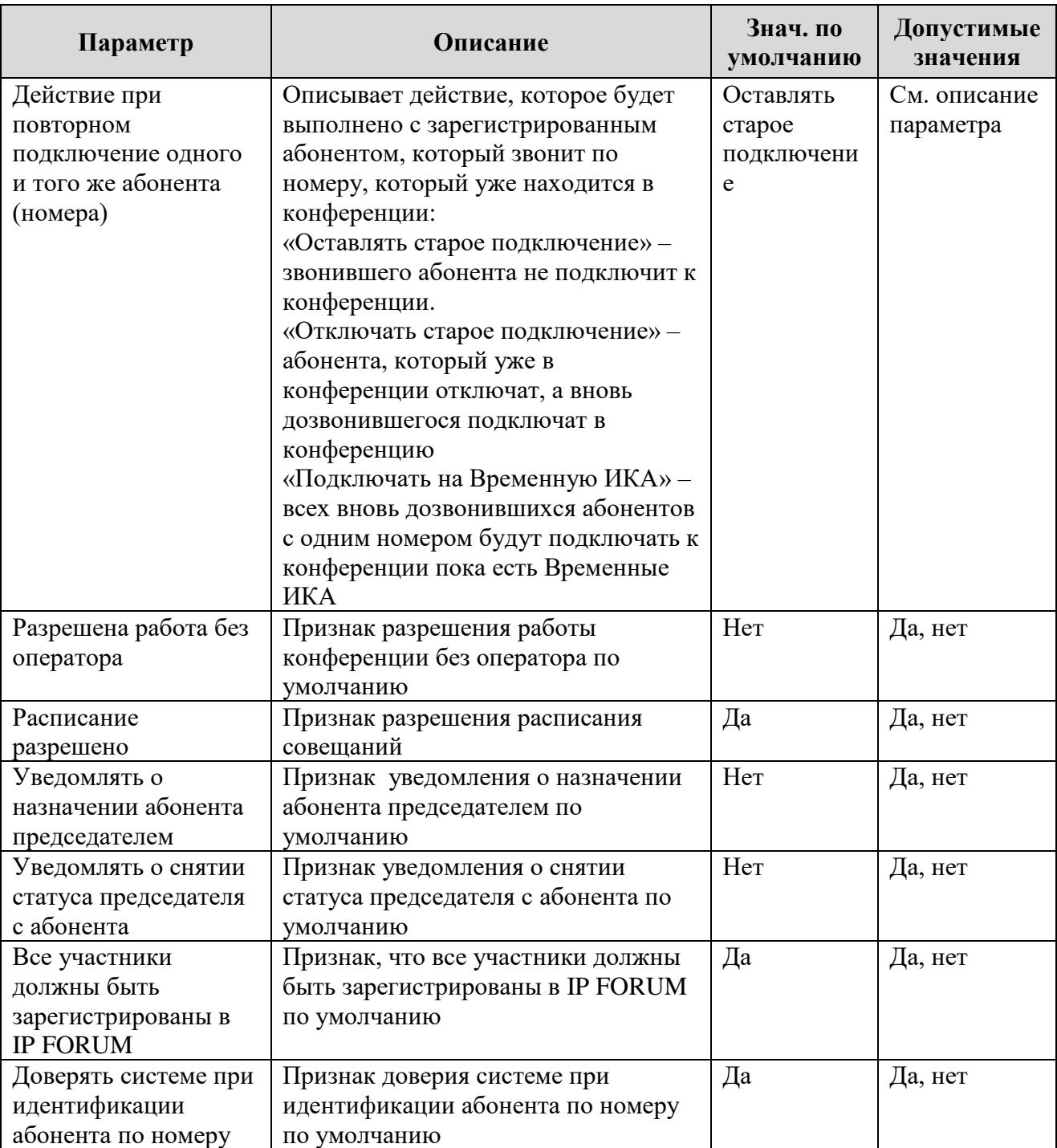

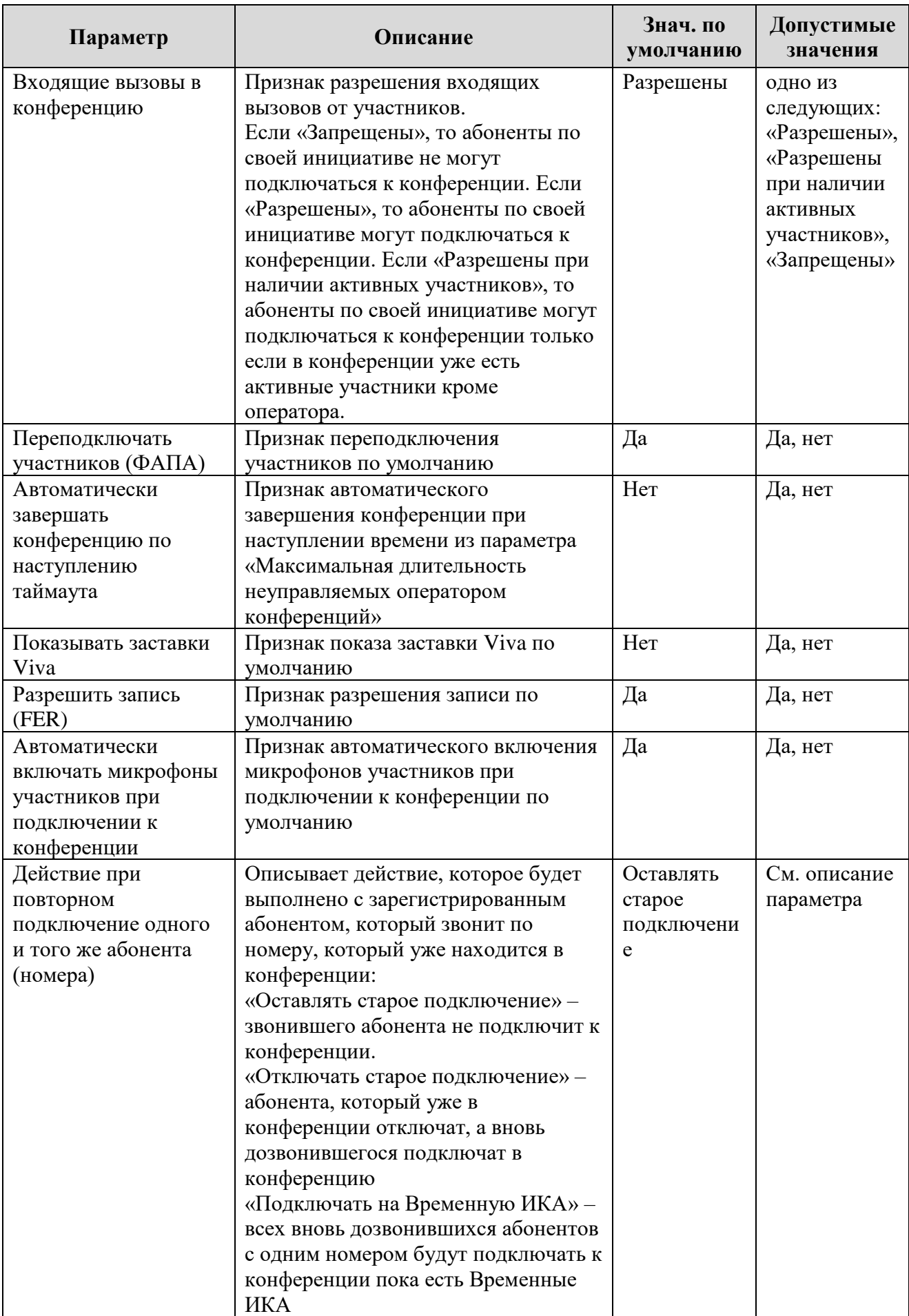

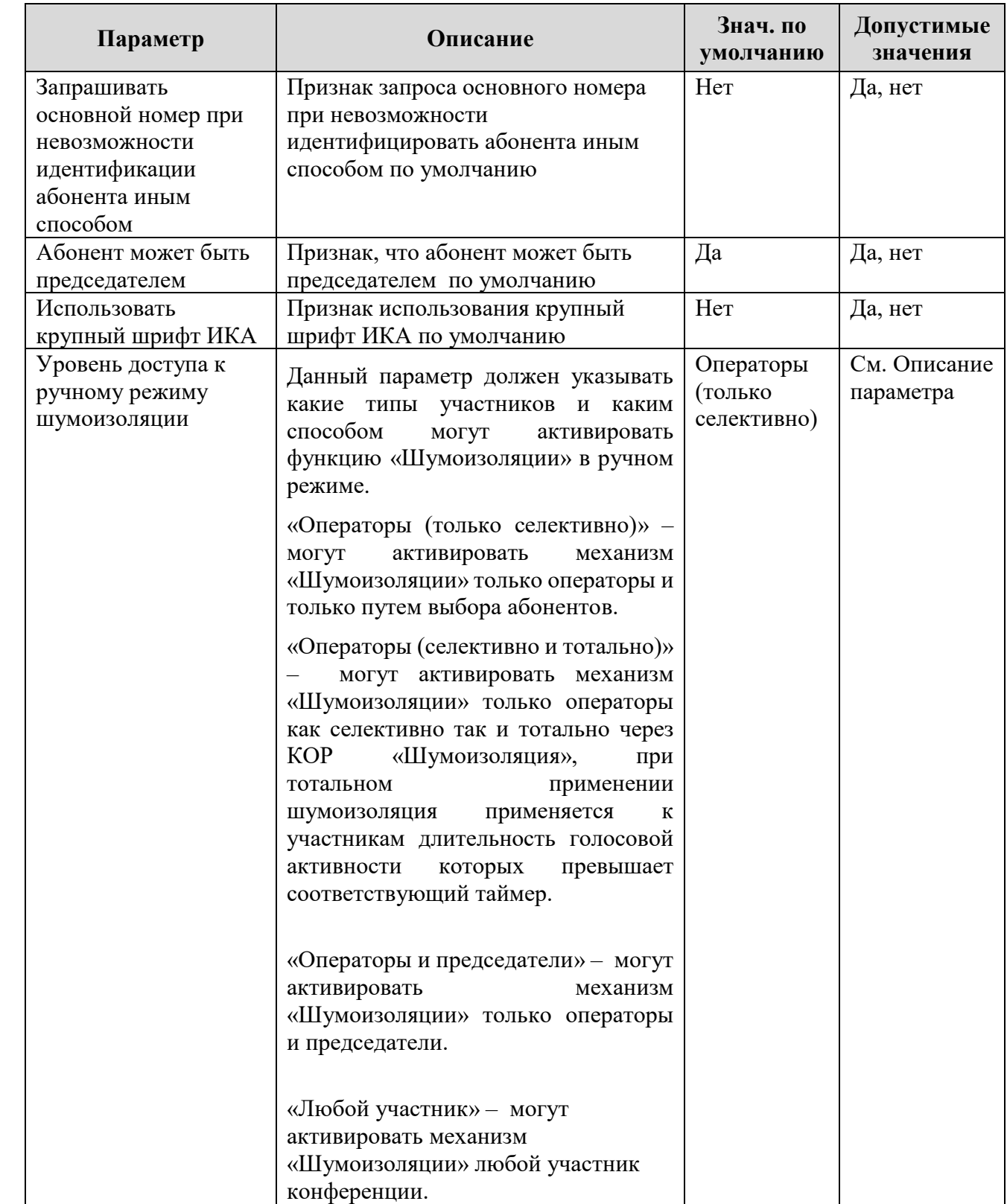

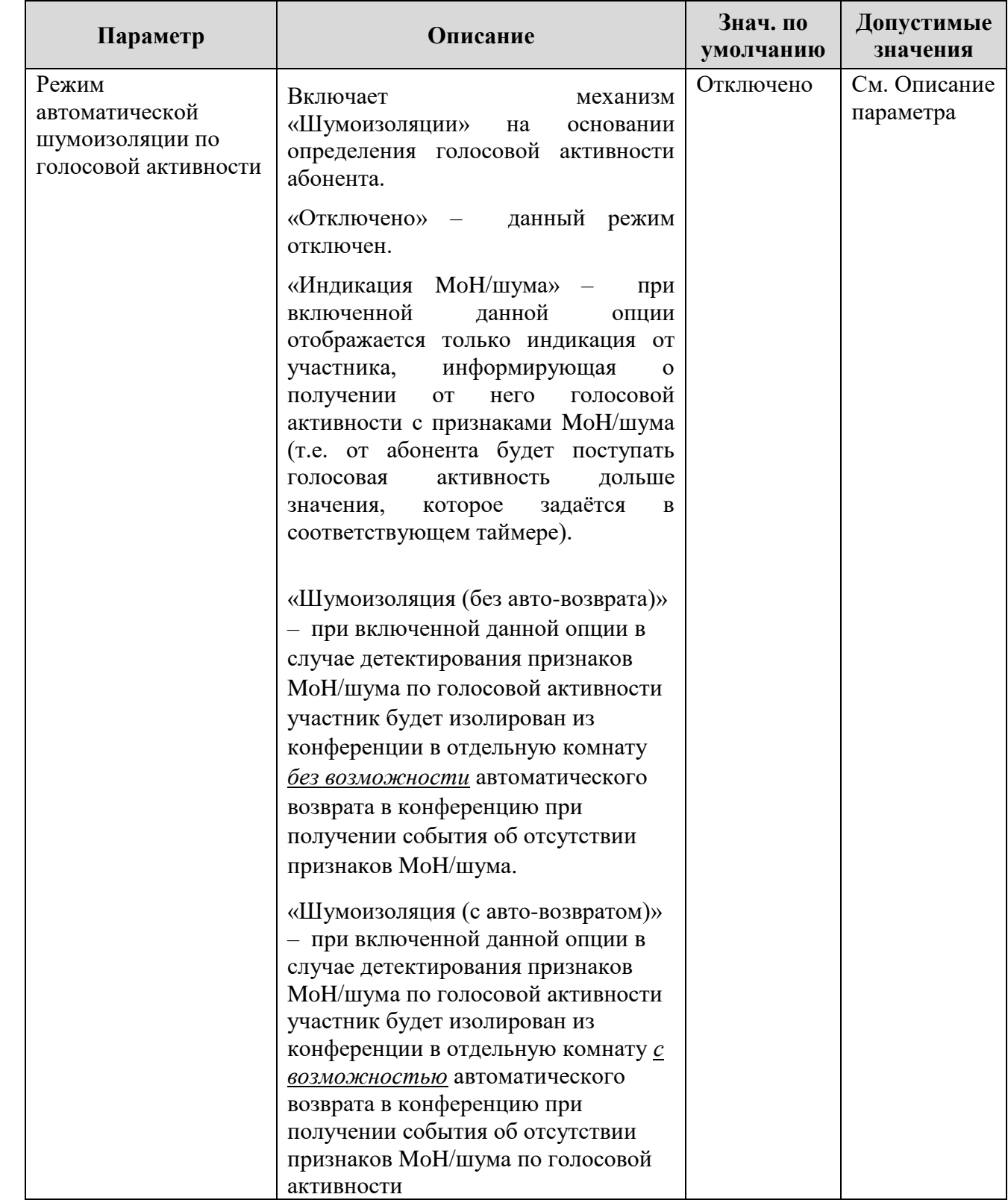

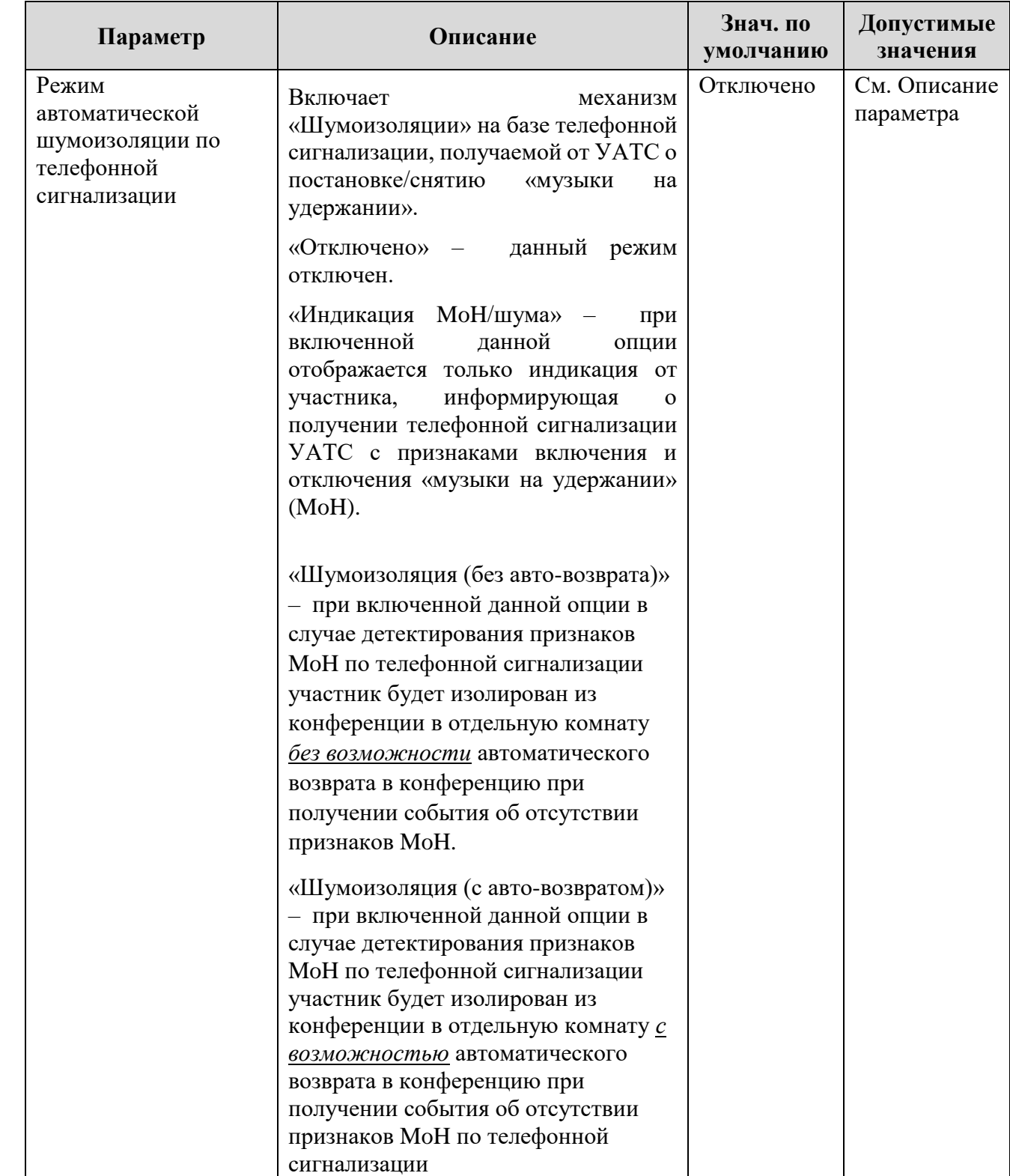

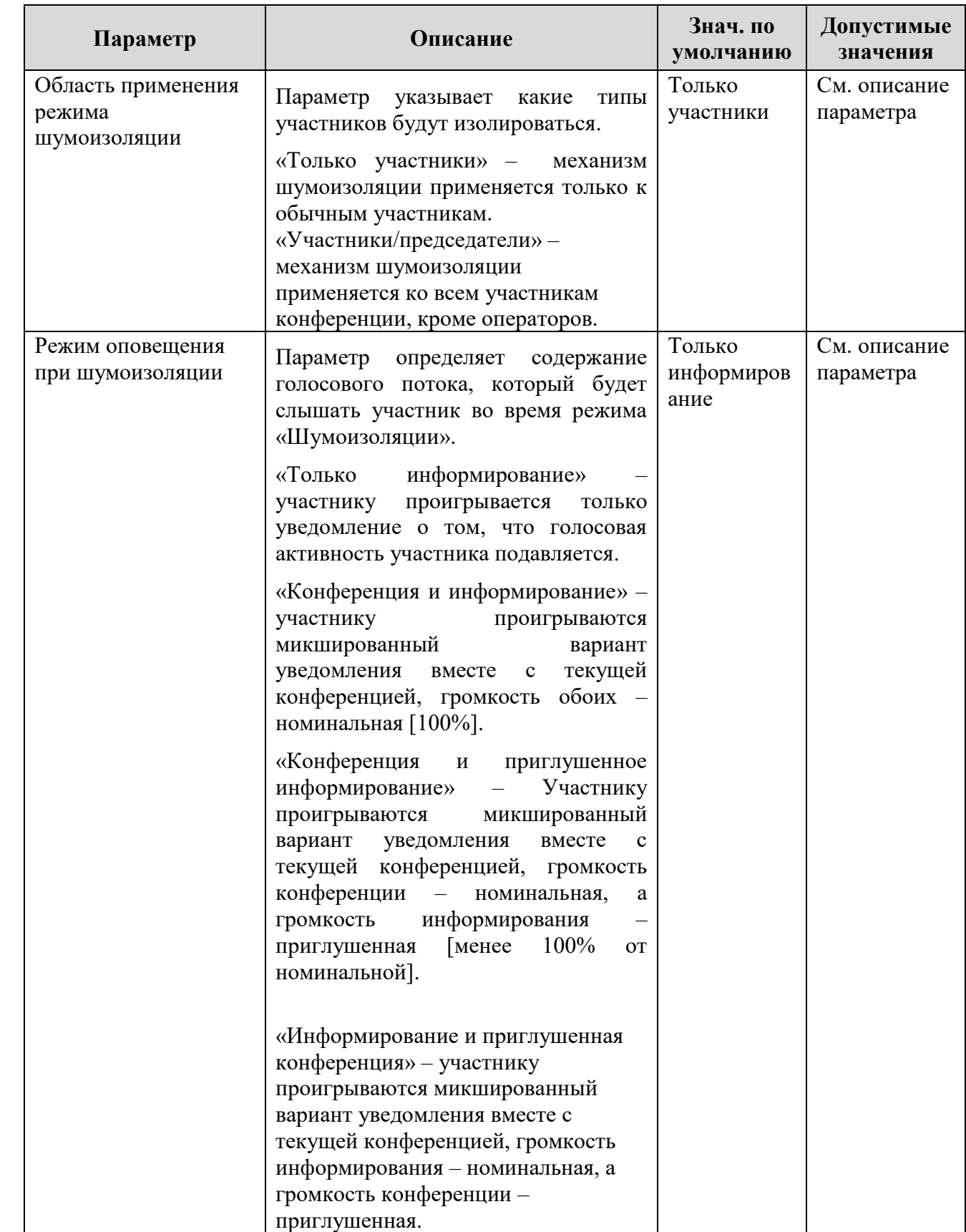

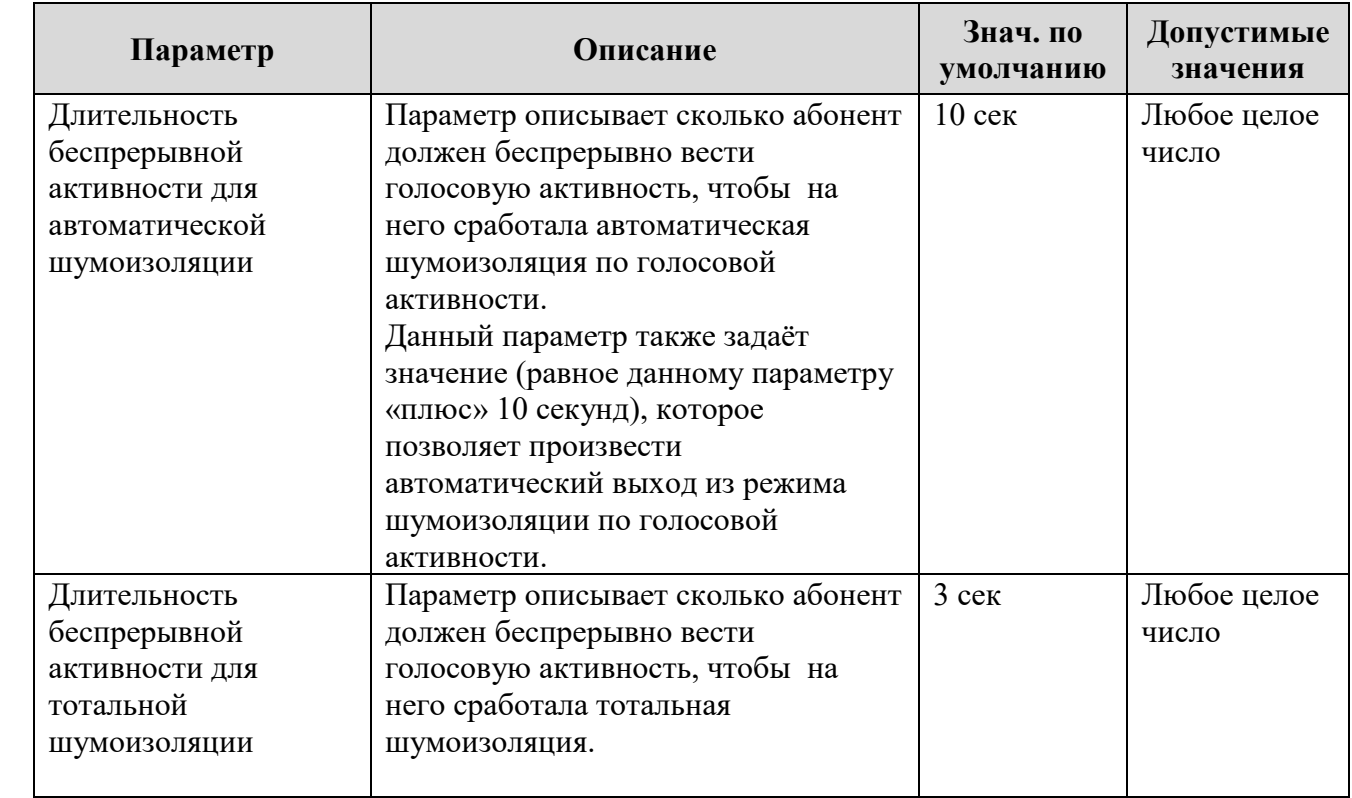

3.3.6. На рабочем поле закладки «Приоритеты» осуществляется настройка доступных в системе приоритетов, которые необходимы для организации функции перебоя голосом, и которые можно назначать абонентам в карточке абонента.

На данной закладке доступны следующие элементы управления:

- стрелки вверх  $\Phi$  и вниз  $\Phi$  предназначены для перемещения выбранной записи приоритета по уровням приоритетов;
- кнопка «Новый» предназначена для создания нового приоритета с автоматическим назначением значения уровня приоритета на единицу больше значения последнего элемента списка;
- кнопка «Вставить» предназначена для создания нового приоритета, для которого автоматически назначается значение уровня на единицу больше значения выделенного элемента списка. У всех существующих записей, находящихся ниже выделенного элемента списка, значения поля «Уровень» увеличивается на единицу;
- кнопка «Удалить» предназначена для удаления выбранного приоритета, при этом уровни приоритетов у ниже стоящих приоритетов уменьшаются на единицу.

Каждому новому создаваемому или вставляемому приоритету присваивается автоматически описание – «Приоритет Р», где Р – значение уровня нового приоритета. Описание любого из приоритетов можно изменить, встав в соответствующее поле описания.

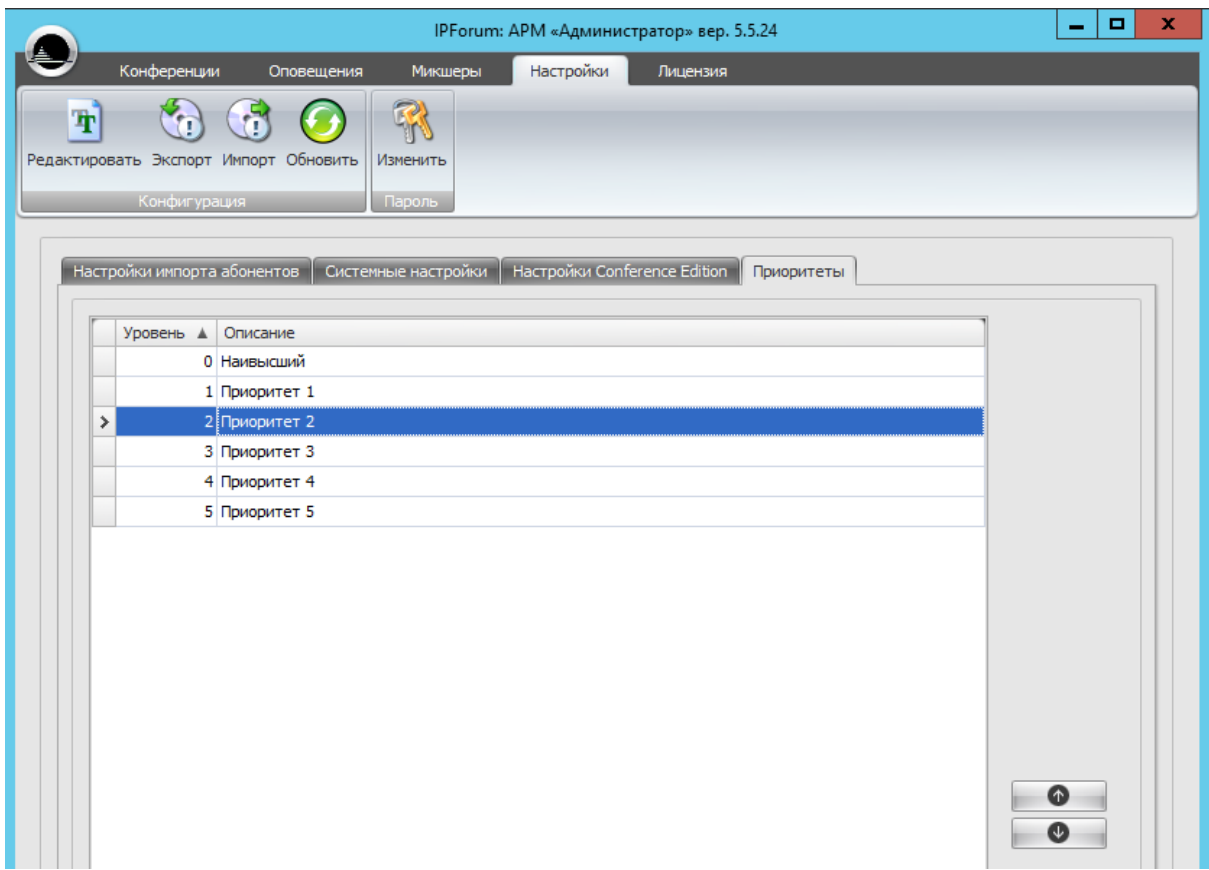

Рисунок 16 – Закладка «Настройки». Рабочее поле закладки «Приоритеты»

## **3.4. Сохранение и восстановление конфигурации системы**

3.4.1. В АРМ «Администратор» перейдите на закладку «Настройки».

Чтобы сохранить текущую конфигурацию IP FORUM в файл, нажмите кнопку «Экспорт». В появившемся окне выберите каталог для сохранения файла, введите имя файла и нажмите кнопку «Сохранить» («Save»). После завершения сохранения конфигурации будет выведено сообщение «Экспорт конфигурации успешно завершен» (нажмите «ОК»).

3.4.2. В конфигурационном файле сохраняются все настройки IP FORUM, производимые через АРМ администратора, включая базу данных абонентов. Единственным исключением является пароль администратора, который в конфигурационном файле не сохраняется.

Конфигурационный файл имеет специальный двоичный формат и не предназначен для создания, чтения или редактирования человеком. Файл конфигурации пригоден только для загрузки (импорта) конфигурации в IP FORUM.

3.4.3. Чтобы загрузить ранее сохраненную конфигурацию IP FORUM, нажмите кнопку «Импорт». Будет выведено предупреждение о перезагрузке АРМ после импорта конфигурации, нажмите «Да». В появившемся окне выберите в файловой системе конфигурационный файл и нажмите кнопку «Открыть» («Open»). После завершения загрузки конфигурации из файла будет выведено соответствующее сообщение; нажмите «ОК» для автоматической перезагрузки АРМ.

Система проверяет целостность конфигурационного файла. Если он был изменен, будет выведено сообщение об ошибке и импорт конфигурации не состоится.

Если файл содержит корректную конфигурацию, то она будет загружена в систему вместо конфигурации, существовавшей на момент импорта. Иными словами, **существующая конфигурация системы уничтожается и в «пустую» систему загружается конфигурация из файла.** Единственным исключением является пароль администратора, который в конфигурационном файле не сохраняется и при импорте конфигурации не изменяется.

3.4.4. Файл конфигурации должен быть такой же версии, как и текущая установленная версия IP FORUM, иначе произвести импорт будет нельзя и отобразится сообщение «Версия #.#.# импортируемой конфигурации не соответствует текущей версии #.#.# системы».

## **3.5. Формирование и сопровождение базы данных абонентов**

## **3.5.1. Общие сведения о базе данных абонентов**

**3.5.1.1.** В базе данных IP FORUM находятся записи об абонентах (карточки) – как о потенциальных участниках конференций, так и об операторах. Один и тот же абонент может быть внесен в список участников и в список операторов одной и той же или разных конференций.

**3.5.1.2.** В АРМ «Администратор» перейдите на закладку «Конференции». В верхней части вкладки расположены функциональные кнопки, сгруппированные в четыре секции (рисунок [17\)](#page-53-0).

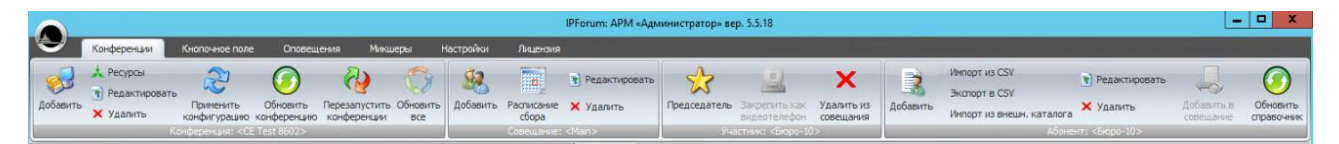

Рисунок 17 – Функциональные кнопки закладки «Конференции»

<span id="page-53-0"></span>**3.5.1.3.** Формирование и сопровождение базы данных абонентов производится в правой панели рабочего поля с использованием кнопок секций (рисунок [18\)](#page-53-1):

- «Добавить», «Редактировать», «Изменить» для добавления, редактирования, удаления абонента в справочнике абонентов;
- «Импорт из CSV», «Экспорт из CSV» и «Импорт из внеш. каталога» для экспорта и импорта абонентов.
- «Добавить в совещание» для добавления выбранного абонента в выбранное совещание.
- «Обновить справочник» используется для обновления справочника абонентов.
- Под всей секцией выводится имя выбранного в данный момент абонента (на рисунке  $18 - \langle$  $18 - \langle$ Bot 52454»);

<span id="page-53-1"></span>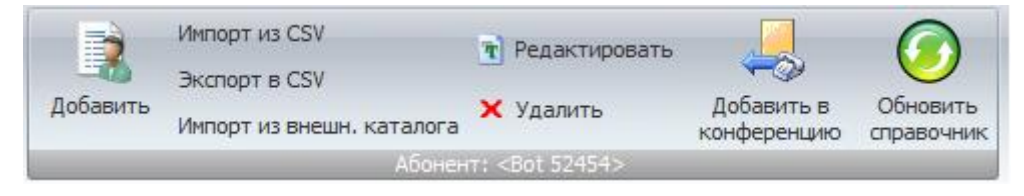

Рисунок 18 – Кнопки для работы с перечнем абонентов

## **3.5.2. Создание абонента**

**3.5.2.1.** Создать абонента (создать карточку абонента в базе данных IP FORUM) можно тремя способами:

- путем заполнения карточки вручную;
- путем импорта сведений об абоненте из файла формата CSV;

 $\overline{a}$ 

– путем импорта сведений об абоненте из внешнего каталога (поддерживается импорт из LDAP Microsoft Active Directory).

Для абонентов с IP-телефонами Cisco, которые предполагают пользоваться информационным сервисом участника совещания, необходимо также внести изменения в конфигурацию Cisco CallManager/Unified Communications Manager, как указано в п. [3.5.6.](#page-65-0)

**3.5.2.2.** Чтобы создать абонента вручную, нажмите кнопку «Добавить» в группе кнопок «Абоненты». В открывшуюся карточку абонента введите данные об абоненте (см. п. [3.5.5\)](#page-59-0) и нажмите «ОК», чтобы добавить абонента в базу данных, или «Отмена» для отмены операции.

## **3.5.3. Импорт и экспорт абонентов через файл в формате CSV**

Чтобы импортировать список абонентов из текстового файла формата CSV, необходимо предварительно создать файл требуемого формата любым из предложенных способов: - с помощью текстового редактора «Блокнот» или электронной таблицы MS Excel.

## **3.5.3.1. Создание списка абонентов с помощью приложения «Блокнот».**

Первая строка файла должна выглядеть буквально следующим образом (приведенный ниже текст должен быть введен в одну строку; переводы строк в тексте обусловлены ограниченной шириной страницы):

```
Name; Comment; PIN; PhoneNumber1; TypeNumber1; PINRequest1;
PhoneNumber2;TypeNumber2;PINRequest2;PhoneNumber3;TypeNumber3;
PINRequest3; PhoneNumber4;TypeNumber4;PINRequest4
```
Каждая следующая строка файла описывает одного абонента. В каждой строке должны присутствовать следующие поля, разделенные точкой с запятой. Поля соответствуют данным, вносимым в карточку абонента, состав которой описан в п. [3.5.5:](#page-59-0)

- а) Name имя абонента, отображаемое на ИКА;
- б) Comment комментарий (произвольный текст без точек с запятой, см. также п. [3.5.5.4\)](#page-61-0); поле может быть пустым;
- в) PIN PIN-код абонента; поле может быть пустым;
- г) PhoneNumber1 основной номер телефона абонента<sup>19</sup>;
- д) TypeNumber1 тип телефонного номера PhoneNumber1. Допустимые значения цифры от 1 до 4: 1 – "рабочий", 2 – "мобильный", 3 – "домашний", 4 – "Cisco/ИСУС". Данное поле может быть пустым;
- е) PINRequest1 требовать ли PIN-код для телефонного номера PhoneNumber1. Допустимые значения: 0 – "не требовать", 1 – "требовать". Данное поле может быть пустым, в этом случае его значение интерпретируется как "не требовать".
- ж) PhoneNumber2, TypeNumber2, PINRequest2 … PhoneNumber4, TypeNumber4, PINRequest4 – (опционально) альтернативные телефонные номера абонентов и их атрибуты. Можно указать от нуля до трех альтернативных номеров (PhoneNumber2, PhoneNumber3, PhoneNumber4). При отсутствии необходимости ввода альтернативных номеров соответствующие поля оставляются пустыми.

Примечание – Под "пустым" имеется в виду поле, не содержащее символов (нет никаких символов между точками с запятой), либо заполненное только символами пробела или табуляции.

<sup>19</sup> Допускается указывать в телефонном номере вспомогательные символы: тире, пробелы, скобки.

Пример корректного CSV-файла приведен ниже. Для удобства чтения первая строка CSV-файла представлена в виде отдельного абзаца; переводы строки внутри этого абзаца обусловлены ограниченной шириной страницы, в CSV-файле это одна строка:

```
Name; Comment; PIN; PhoneNumber1; TypeNumber1; PINRequest1; PhoneNum
ber2;TypeNumber2;PINRequest2;PhoneNumber3;TypeNumber3;PINReque
st3;PhoneNumber4;TypeNumber4;PINRequest4
Цех №4;Самойлов Ф.В.;1345;3567;4;0;+7(916)123-123-
5;2;1;8(495)1234512;3;1;;;
Филиал №5;Бегудева Т.Н.;1015;8(555)856-34-12;2;1;;;;;;;;;
Филиал №12;Заржавеев И.П.;;+7(999)123-456;3;0;1214;1;0;;;;;;
Главный технолог;Урманбекова И.Ж.;1235;3645;1;1;;;;;;;;;
Цех связи;;;3000;;;;;;;;;;;;
```
В этом примере у абонента «Цех №4» заполнены все поля: указаны имя, комментарий, PIN-код, основной рабочий, альтернативные мобильный и домашний телефоны. Для абонента «Цех связи» заполнено минимальное число полей: имя абонента и его основной телефонный номер. На примере других абонентов представлены варианты, в которых некоторые поля не заполнены.

#### **Файл должен сохраняться в кодировке «cp1251».**

#### **3.5.3.2. Создание списка абонентов с помощью приложения «MS Excel».**

Первая строка таблицы должна выглядеть, как показано на рисунке:

|  |  |  | ICD EFFIGHTJK LIM                                                                                                    |  |  |  |  |
|--|--|--|----------------------------------------------------------------------------------------------------|--|--|--|--|
|  |  |  | 1 Name Comment PIN PhoneNumber1 TypeNumber1 PINRequest1 PhoneNumber2 TypeNumber2 PINRequest2 PhoneNumber3 TypeNumber3 PINRequest3 PhoneNumber4 TypeNumber4 TypeNumber4 PINRequest4 |  |  |  |  |
|  |  |  |                                                                                                    |  |  |  |  |
|  |  |  |                                                                                                    |  |  |  |  |

Рисунок 19 – Создание списка абонентов в MS Excel

Каждая следующая строка таблицы описывает одного абонента.

Заполнив таблицу, следует сохранить файл в формате CSV (Меню «Файл», «Сохранить как», выбрать тип файла «CSV (разделители – запятые) (\*.csv)»). По умолчанию файл будет сохранен в кодировке «cp1251», так что дополнительных действий не требуется.

В процессе сохранения файла MS Excel неоднократно будет выводить всевозможные предупреждения – следует соглашаться со всеми. На ошибку программистов Майкрософт в описании типа файла (запятые вместо точка с запятой) не обращать внимания.

### **3.5.3.3. Импорт списка абонентов из CSV-файла.**

С помощью импорта абонентов из CSV-файла можно не только импортировать абонентов, но и обновлять существующих абонентов. Эти два механизма разделены. Для импорта абонентов из CSV-файла нажмите кнопку «Импорт из CSV», далее выберите файл и нажмите кнопку «Открыть» («Open»). Далее будет задан вопрос «Требуется ли обновить данные по заведенным в системе абонентам?». Если нажать «Нет», то произойдет импорт абонентов без обновления. Если нажать «да», то произойдет импорт абонентов с обновлением. Обновление включает в себя изменение всех полей кроме «Основного номера» абонента, но не удаление абонентов, которые есть в системе, но отсутствуют в CSV-файле.

При обнаружении строк с данными некорректного формата или с совпадающим «Основным номером» будет сообщено, в каких именно строках какие именно проблемы обнаружены. Вы можете проигнорировать эти строки и импортировать

данные из всех остальных строк файла (нажмите «ОК»), либо отменить операцию импорта целиком (нажмите «Отмена»).

## **3.5.3.4. Экспорт списка абонентов в CSV-файл.**

В процессе работы может потребоваться сохранение существующего списка абонентов в файл (например для массового исправления параметров абонентов и дополнения списка привычным способом).

Для экспорта абонентов в CSV-файла нажмите кнопку «Экспорт в CSV», далее выберите расположение файла и, при необходимости, измените имя файла по умолчания с Abonents.csv на любое удобное и нажмите кнопку «Сохранить» («Save»).

При обнаружении в списке абонентов карточек, содержащих более 4 телефонных номеров будет выведен список соответствующих абонентов и сообщено «Для строк с превышением количества номеров будет экспортировано только четыре номера». Вы можете проигнорировать эти строки и экспортировать данные из всех остальных строк файла (нажмите «ОК»), либо отменить операцию экспорта целиком (нажмите «Отмена»).

## <span id="page-56-0"></span>**3.5.4. Импорт абонентов из внешних каталогов**

**3.5.4.1.** Импорт списка абонентов может также быть выполнен из внешних каталогов следующих типов:

– LDAP Microsoft Active Directory 2003 или 2008;

**3.5.4.2.** Для импорта списка абонентов из внешнего каталога, необходимо предварительно сконфигурировать параметры импорта.

Для этого перейдите на закладку «Настройки», нажмите кнопку «Редактировать» и в разделе «Настройки внешнего каталога для импорта абонентов» укажите:

- тип внешнего каталога: LDAP Microsoft Active Directory;
- параметры подключения к каталогу: URL, пользователь, пароль как указано в таблине 10:
- правила формирования полей карточки абонента IP FORUM из информации, содержащейся в каталоге, как описано ниже.

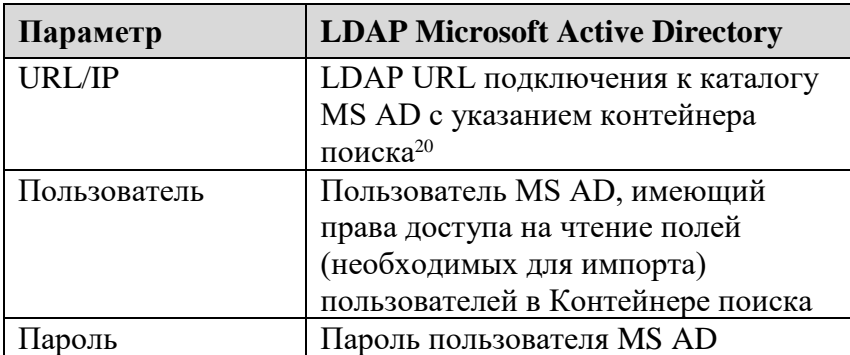

<span id="page-56-1"></span>Таблица 10 – Параметры подключения к внешнему каталогу

**3.5.4.3.** Во внешнем каталоге содержатся различные сведения о пользователе, причем в каталогах разных типов способы организации этих сведений отличаются. Чтобы определить, какие именно сведения и каким образом будут перенесены из внешнего каталога в карточку абонента IP FORUM, необходимо заполнить раздел «Правила заполнения карточки абонента данными из внешнего каталога» (рисунок [20\)](#page-57-0).

 $\overline{a}$ 

<sup>&</sup>lt;sup>20</sup> Например, ldap://ad.company.ru/OU=Users,OU=Corporate,DC=company,DC=ru

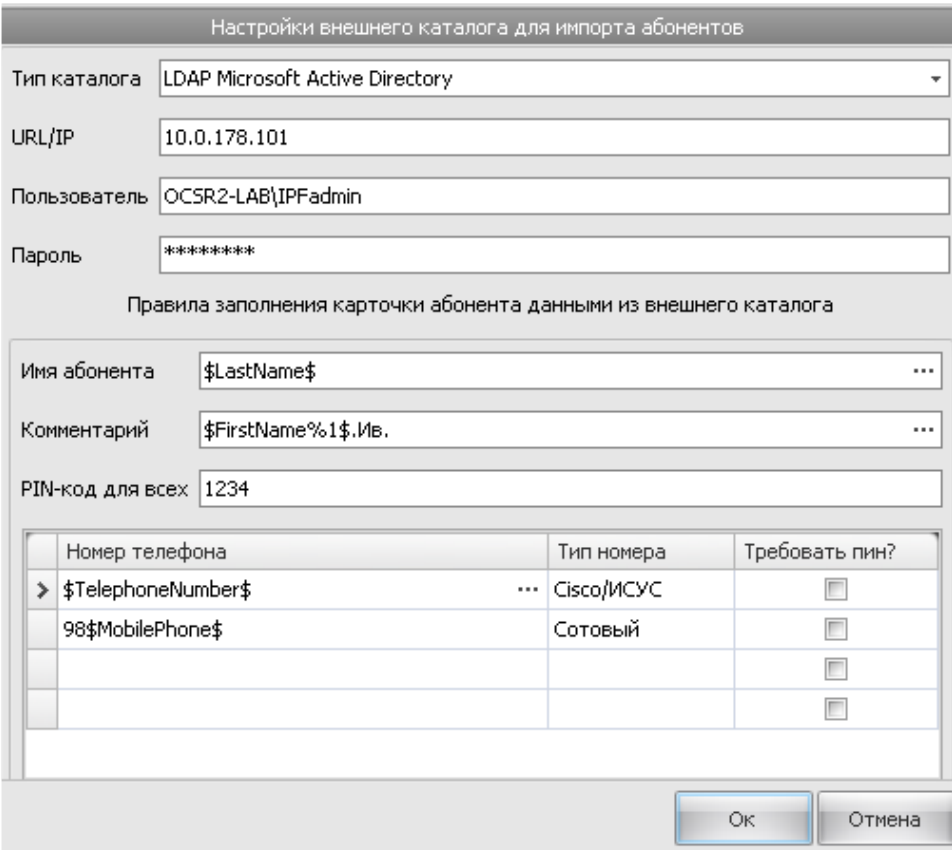

<span id="page-57-0"></span>Рисунок 20 - Правила формирования карточки абонента из внешнего каталога

3.5.4.4. В этом разделе для некоторых полей карточки абонента (имя абонента, комментарий, телефонные номера) формируются шаблоны (правила) переноса сведений об абоненте из внешнего каталога в соответствующие поля карточки абонента. В шаблоне могут быть использованы как фрагменты текста (вставляются в соответствующее поле карточки абонента буквально), так и специальные переменные IP FORUM, вместо которых в соответствующее место карточки абонента вставляются их значения, полученные из внешнего каталога.

Переменные IP FORUM, которые можно использовать в шаблонах импорта, перечислены в таблице 11; в третьей и четвертой колонках таблицы указано поле внешнего каталога, из которого переменная получает свое значение в процессе импорта сведений об абоненте.

| Переменная<br>импорта | Описание<br>переменной | <b>LDAP Microsoft</b><br><b>Active Directory</b> |
|-----------------------|------------------------|--------------------------------------------------|
| \$UserId\$            | Идентификатор          | sAMAccountName                                   |
| \$FirstName\$         | Имя                    | qivenName                                        |
| \$MiddleName\$        | Отчество               | middleName                                       |
| \$LastName\$          | Фамилия                | sn                                               |
| \$Initials\$          | Инициалы               | initials                                         |
| \$TelephoneNumber\$   | Телефонный номер       | telephoneNumber                                  |
| \$HomePhone\$         | Домашний телефон       | homePhone                                        |
| \$MobilePhone\$       | Мобильный телефон      | mobile                                           |

<span id="page-57-1"></span>Таблица 11 – Переменные для использования в шаблонах импорта

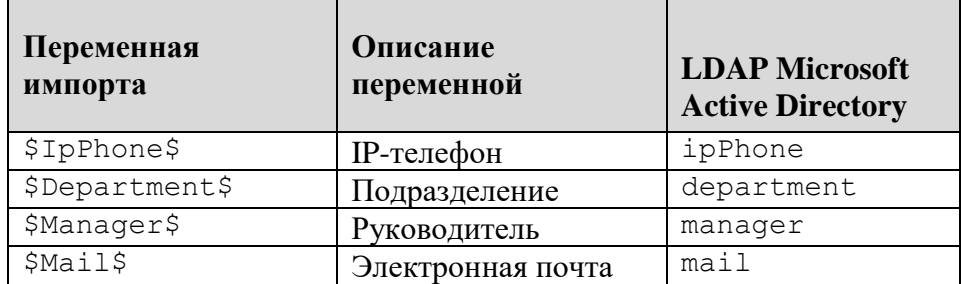

Например, если где-то в шаблоне импорта указано *SFirstName \$*, то в это место будет подставлено значение, полученное из внешнего каталога. Если внешним каталогом является MS AD, то значение будет взято из атрибута givenName пользователя AD.

В конце переменной в шаблон может быть добавлен модификатор вида %N, где вместо N указывается число - максимальная длина подставляемого значения (в символах). Например, указание \$FirstName%20\$ означает, что подставляемое значение обрезается до 20 символов, т.е. если длина подставляемого значения больше 20 символов, то символы начиная с 21-го выбрасываются.

Если в поле карточки абонента нужно вставить фрагмент текста буквально, т.е. без подстановки значения переменной, этот текст просто прописывается.

Если в поле карточки абонента нужно вставить несколько элементов, как переменных, так и текстовых, они прописываются одной строкой как шаблон. Итоговое значение поля в карточке абонента получается после заполнения переменных элементов. Если длина итогового значения превышает максимальный размер соответствующего поля карточки абонента<sup>21</sup>, то значение обрезается до максимально допустимой длины.

Пример шаблона для поля «Имя абонента»:

\$LastName\$ \$FirstName%1\$. \$MiddleName%1\$.

По этому шаблону имя каждого абонента IP FORUM, внесенного в систему путем импорта из внешнего каталога, будет сформировано из фамилии пользователя, за которой после пробела следует одна (т.е. первая) буква имени, точка, пробел, одна (т.е. первая) буква отчества, точка. Таким образом, имя абонента IP FORUM «собирается» из значений трех атрибутов пользователя, хранимых во внешнем каталоге.

Пример шаблона для поля «Номер телефона»:

98\$MobilePhone\$

По этому шаблону в карточку абонента IP FORUM будет внесен номер телефона из соответствующего поля внешнего каталога (как указано в таблице 11), перед которым будут добавлены цифры 98.

Необходимость такого преобразования номера может быть вызвана тем, что во внешнем каталоге номера мобильных телефонов хранятся в виде (код)номер, например (999) 012-54-21, а по правилам набора номеров на УАТС для выхода на городскую сеть необходимо набрать префикс 9, а затем префикс 8 для ввода кода мобильного оператора. Поскольку в карточке абонента IP FORUM все телефонные номера должны храниться в «набираемом» виде, их необходимо привести к этому виду в процессе импорта.

По указанным выше правилам могут быть сформированы поля «Имя абонента», «Комментарий», «Номер телефона» (до 4 номеров).

 $21$  32 символа для имени абонента,  $100 - \mu$ ля комментария,  $32 - \mu$ ля телефонного номера.

Для удобства ввода названий переменных следует нажать на многоточие на правом краю соответствующего поля. Откроется отдельное окно со списком переменных, где можно выбрать необходимую переменную из списка и вставить ее в шаблон.

ВНИМАНИЕ - Корректность результата, получаемого при применении переменных импорта, зависит от корректности заполнения внешнего каталога. Иными словами, используя переменную, например, \$LastName\$ IP FORUM просто копирует значение из соответствующего поля внешнего каталога, которое, по каким-то причинам может и не быть фамилией пользователя. Перед использованием переменных импорта необходимо убедиться, что внешний каталог организован ожидаемым образом и атрибуты пользователей в нем содержат ожидаемые значения.

3.5.4.5. В процессе импорта пользователей из внешнего каталога в карточку абонента можно внести до четырех телефонных номеров с указанием их типов и необходимости требования PIN-кода для соответствующего номера. Тип номера для каждого номера выбирается из выпадающего списка. Номер, указанный в шаблоне первым, будет автоматически назначаться основным.

3.5.4.6. Поле «РІN-код для всех», если заполнено, устанавливает один и тот же PIN-код для каждого абонента, импортированного из внешнего каталога. Если поле не заполнено, PIN-коды импортированным абонентам не назначаются. Индивидуальное назначение PIN-кодов при импорте из внешнего каталога не поддерживается.

3.5.4.7. Для выполнения импорта абонентов из внешнего каталога нажмите кнопку «Импорт из внешнего каталога» на закладке «Конференции». Система загрузит перечень абонентов из внешнего каталога в соответствии с параметрами и шаблонами, определенными на закладке «Настройки», или сообщит о возникших ошибках.

## <span id="page-59-0"></span>3.5.5. Редактирование карточки абонента

3.5.5.1. Перечень всех абонентов, имеющихся в базе данных IP FORUM, выводится в правой панели закладки «Конференции» в виде таблицы из следующих столбцов:

- «Имя абонента» основной идентификатор абонента, выводимый на ИКА;
- «Основной номер» основной телефонный номер абонента с указанием его типа;
- «Комментарий» дополнительные сведения об абоненте.
- «Уровень приоритета» уровень приоритет абонента.

Например:

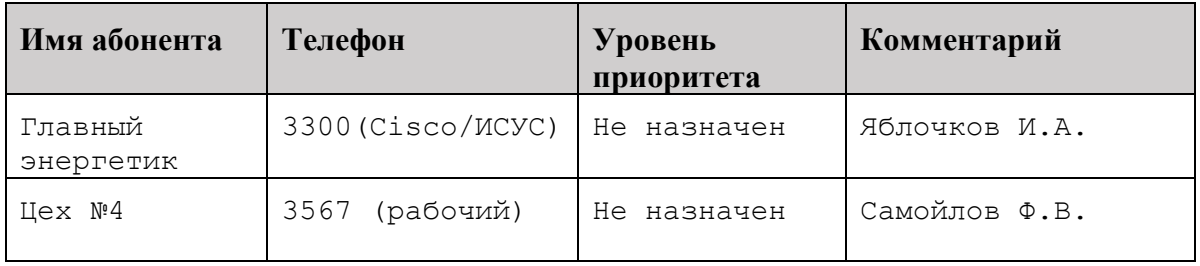

Перечень абонентов может быть отсортирован по любому из столбцов; для этого нужно нажать на заголовок соответствующего столбца.

3.5.5.2. Для просмотра или изменения атрибутов абонента выберите абонента из списка (выбранный абонент подсвечивается голубым) и выполните двойной щелчок мыши на выбранном абоненте или нажмите кнопку «Редактировать», расположенную над списком абонентов.

 $\overline{a}$ 

**3.5.5.3.** В новом окне выводится карточка абонента (рисунок [21\)](#page-61-1), содержащая следующие атрибуты:

- «Имя абонента» текст, уникально идентифицирующий абонента (максимальная длина 32 символа, состоит из букв, цифр и следующих знаков, включая пробел: ()  $\mathcal{N}_2$  # + - \* . , @); обязательное поле. Имя абонента отображается в верхней строке основной секции ИКА.
- «Комментарий» произвольный текст, содержащий дополнительные сведения об абоненте (максимальная длина 100 символов). Первые 16 символов этого текста могут отображаться на ИКА второй строкой под именем абонента, если активировано соответствующее свойство конференции.
- «Пин-код» последовательность цифр, используемая для аутентификации абонента, если таковая необходима (аутентификация может, например, потребоваться при самостоятельном подключении абонента к конференции, при подключении к подсистеме записи совещаний, при запуске пульта<sup>22</sup>). Максимальная длина пинкода – 10 цифр.
- «Уровень приоритета» выпадающий список из доступных в системе приоритетов необходимых для организации перебоя голосом, по умолчанию выставлено значение «не назначен».
- «UserId/Логин» логин локального администратора IPForum'a.
- «Задать пароль» через данную кнопку можно задать пароль локального администратора.
- «Номер телефона» телефонный номер, закрепленный за абонентом, (максимальная длина 32 символа). В карточке абонента должен быть указан хотя бы один номер, он будет считаться основным номером абонента. Дополнительно может быть указано произвольное число альтернативных номеров с возможностью присвоения статуса основного номера любому из номеров.
- «Тип телефона» тип телефонного аппарата. Необязательный параметр. Кроме типа «Cisco/ИСУС» является информационным.
- «Требовать PIN-код» данный флаг указывается для каждого номера телефона, внесенного в карточку абонента, и показывает необходимость аутентификации абонента по PIN-коду; по умолчанию флаг не установлен.
- «Основной микшер» основной микшер, который обслуживает подключение абонента по данному номеру.
- «Альтернативный микшер» альтернативный микшер, используемый при недоступности вышеуказанного; варианты: «нет», либо выбор микшера

В списке телефонов основной номер абонента выделен полужирным шрифтом.

 $^{22}$  Для успешной аутентификации абонент должен знать свой основной телефонный номер и пин-код.

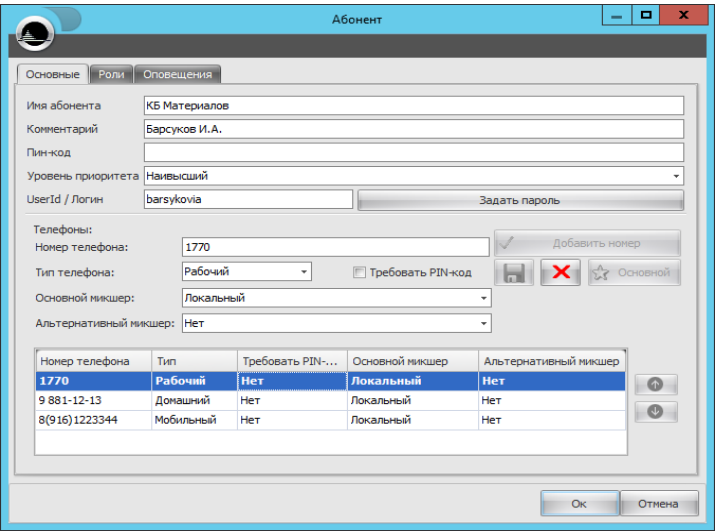

<span id="page-61-1"></span>Рисунок 21 – Карточка абонента

<span id="page-61-0"></span>**3.5.5.4.** Атрибуты «Имя абонента» и «Комментарий» оба описывают абонента и отличаются следующими свойствами:

- значение атрибута «Имя абонента» является уникальным среди всех абонентов в базе данных; система не даст создать второго абонента с уже занятым именем;
- значение атрибута «Комментарий» не является обязательным;
- значение атрибута «Имя абонента» всегда выводится на пульте оператора на индивидуальной кнопке абонента и используется оператором при идентификации абонентов; значение атрибута «Комментарий» может быть выведено на кнопке второй строкой под именем, если это разрешено в свойствах конференции (иначе «комментарий» на кнопку не выводится и доступен только в АРМ администратора) – см. рисунок [22;](#page-61-2)
- максимальная длина имени абонента 32 символа, а значения комментария 100 (при этом, если в свойствах конференции сконфигурирован вывод комментария на индивидуальную кнопку, то выводятся только первые 16 символов текста комментария).

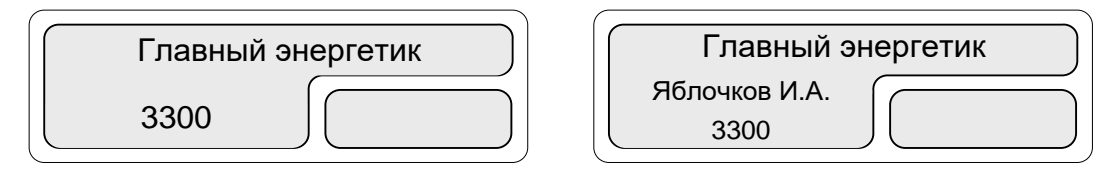

<span id="page-61-2"></span>Рисунок 22 – Индивидуальная кнопка абонента

Слева – без вывода комментария, справа – она же с выводом комментария

Администратор самостоятельно, в соответствии с традициями и принятыми процедурами своего предприятия, определяет, сведения какого типа составляют «Имя абонента», а какая дополнительная информация вносится в «Комментарий».

Например, как показано выше, «Имя абонента» может содержать должность или название подразделения, которым руководит или которое представляет абонент, а в атрибуте «Комментарий» будут указываться фамилия, имя и отчество абонента (см. пример выше). Или наоборот, в атрибуте «Имя абонента» указываются фамилия и инициалы, а «Комментарий» содержит должность или адрес:

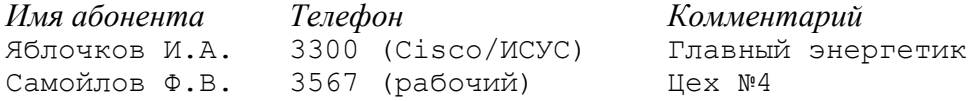

В этом случае ИКА будут выглядеть, как показано на рисунке [23.](#page-62-0)

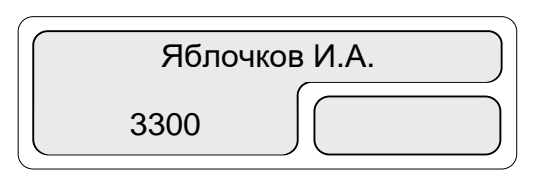

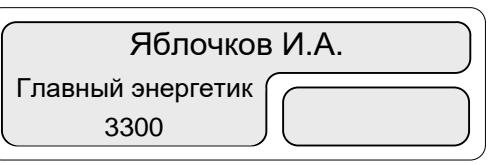

<span id="page-62-0"></span>Рисунок 23 – Индивидуальная кнопка абонента (альтернативно)

Слева – без вывода комментария, справа – она же с выводом комментария

**3.5.5.5.** С абонентом может быть ассоциирован список телефонных номеров и должен быть ассоциирован хотя бы один номер.

Для каждого номера можно дополнительно указать тип телефона: «Cisco/ИСУС», «рабочий», «мобильный», или «домашний». Указание типа телефона не обязательно.

Специальным образом система интерпретирует только тип «Cisco/ИСУС» – это означает, что:

- з) данный номер находится на IP-телефоне Cisco;
- и) на этом телефоне информационный сервис участника совещания будет *автоматически* запускаться как только абонент подключается к совещанию.

Если абонент пользуется IP-телефоном Cisco, но автоматический запуск сервиса на нем не предполагается, то следует указать какой-либо другой тип телефонного номера, например «рабочий». При этом ручной запуск информационного сервиса будет возможен.

Остальные типы номеров указываются для справки администратору и оператору.

**3.5.5.6.** Один и только один из телефонных номеров абонента является основным. При добавлении абонента первый (или единственный) из указанных телефонных номеров автоматически назначается основным. В списке номеров в карточке абонента основной номер выделен жирным шрифтом (на рисунк[е 21](#page-61-1) это номер 1770) и находится на первой позиции в списке номеров абонента.

Основной номер отображается на ИКА и на него система осуществляет вызов для подключения абонента к конференции.

**3.5.5.7.** Основной номер является уникальным среди основных номеров – тот же самый номер не может быть основным у другого абонента.

**3.5.5.8.** Прочие (альтернативные) номера используются для идентификации абонента, если он подключен не с основного номера, а также для вызова абонента, если он не доступен по основному номеру.

**3.5.5.9.** Альтернативные номера не являются уникальными. Один и тот же номер может быть альтернативным у нескольких абонентов. Основной номер одного абонента может быть альтернативным номером другого абонента.

**3.5.5.10.** Для каждого телефонного номера в карточке абонента можно установить флаг «Требовать PIN-код».

Этот флаг принимается во внимание при подключении абонента к конференции с данного телефонного номера, только если выполняются два нижеследующих условия:

– в свойствах конференции установлен флаг «Доверять системе при идентификации абонента по номеру»;

– абонент может быть однозначно идентифицирован по этому номеру (это его основной номер, либо это его альтернативный номер и больше такого номера ни у одного абонента нет).

Если вышеуказанные условия выполнены и флаг «Требовать PIN-код» не установлен, то считается, что телефонного номера достаточно для аутентификации абонента и PINкод у него не запрашивается. Например, это целесообразно для настольного телефона, расположенного в рабочем кабинете абонента, где наличие других абонентов не предполагается.

Если флаг «Требовать PIN-код» установлен, то при выполнении вышеуказанных условий, чтобы абонент был подключен к конференции, от него потребуется ввод PINкода. Например, это может быть целесообразным для домашнего телефона или другого телефона, к которому может подойти заранее не определенный человек.

Примечание – Этот и другие параметры, влияющие на верификацию подключаемых к конференции абонентов, подробно обсуждаются в разделе [3.8.](#page-94-0)

## **3.5.5.11. Добавление телефонного номера.**

Чтобы добавить телефонный номер в список номеров абонента:

- 1) введите новый номер<sup>23</sup> в поле «Телефоны»;
- 2) (опционально) выберите из выпадающего списка тип телефона;
- 3) (опционально) установите флажок «Требовать PIN-код», если требуется;
- 4) (опционально) выберете «Основной микшер» и «Альтернативный микшер»;
- 5) нажмите кнопку «Лобавить номер» 4 добавить номер

## **3.5.5.12. Редактирование телефонного номера.**

Параметры любого из телефонных номеров в списке возможно изменить. Для этого необходимо:

- 1) выбрать номер в списке (номер будет подсвечен голубым, значения параметров будут подставлены в поля редактирования);
- 2) исправить необходимые параметры;

 $\overline{a}$ 

3) нажать кнопку сохранения информации

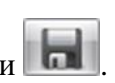

В случае, если кнопка сохранения информации не была нажата и администратор выбрал другой номер в списке или нажал кнопку «Ок» будет выведено предупреждение о несохраненной информации как показано на рисунке [24](#page-63-0) с предложением сохранить изменения или отказаться от сохранения.

<span id="page-63-0"></span>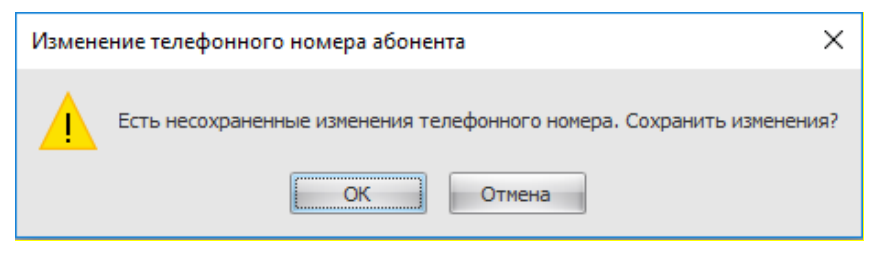

Рисунок 24 - Предупреждение о несохраненных данных

<sup>23</sup> Допускается указывать в телефонном номере вспомогательные символы: тире, пробелы, скобки.

Нажатие кнопки «ОК» приведет к сохранению информации, кнопки «Отмена» - к потере всех изменений параметров выбранного телефонного номера.

**3.5.5.13.** Чтобы удалить телефонный номер из списка, выберите его (номер будет

подсвечен голубым) и нажмите кнопку с пиктограммой крестика

При удалении основного номера первый в списке из оставшихся номеров будет автоматически назначен основным.

**3.5.5.14.** Чтобы изменить назначение основного номера, выберите новый основной номер из списка и нажмите кнопку «Основной».

Если этот номер уже является основным у какого-то другого абонента, то в строке «Телефоны» появится значок **М** и кнопка «ОК» под карточкой абонента будет заблокирована.

**3.5.5.15.** Чтобы изменить телефонный номер или его параметры необходимо выбрать

номер в списке, исправить параметры, включая номер телефона и нажать кнопку .

**3.5.5.16.** Чтобы сохранить измененные параметры абонента нажмите «ОК», для отмены изменений нажмите кнопку «Отмена».

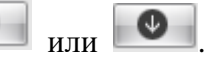

**3.5.5.17.** Порядок телефонных номеров можно менять стрелочками Позицию Основного номер нельзя сменить данными кнопками. Основной номер всегда находится на первой позиции в списке телефонных номеров.

## **3.5.5.18. Локальный администратор IPForum'a**

Для наделения абонента правами локального администратора необходимо задать ему индивидуальный логин и пароль. Это может быть userId абонента на предприятии из MS AD. Для задания пароля необходимо нажать кнопку «Задать пароль».

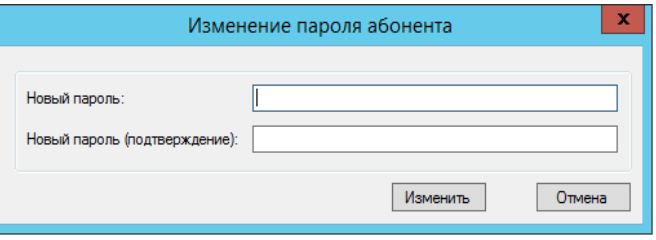

Окно задания пароля для локального администратора

В открывшемся окне необходимо задать пароль дважды и нажать кнопку изменить. **Никому не сообщайте свой пароль локального администратора**. Затем нужно пройти в карточке абонента на вкладку «Роли», выставить данному абоненту роль администратора.

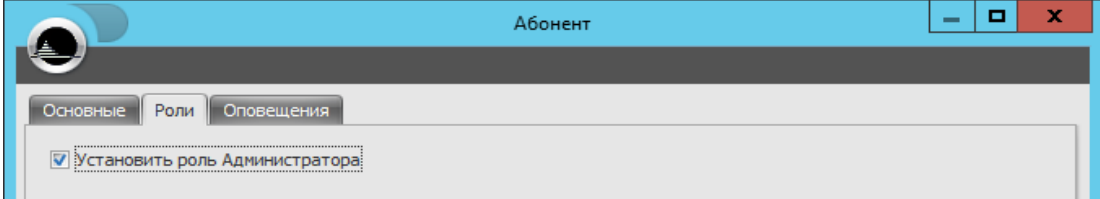

Теперь данный абонент наделен правами локального администратора в IPForum. Может использовать свой логин и пароль для входа в АРМ Администратора и создавать, настраивать конференции.

## <span id="page-65-0"></span>3.5.6. Конфигурирование IP-телефона абонента (только IP-телефоны Cisco)

3.5.6.1. Если на рабочем месте абонента установлен IP-телефон Cisco серии 7900, то, чтобы абонент мог пользоваться информационным сервисом участника совещания, необхолимо

- а) убедиться, что модель IP-телефона поддерживается информационным сервисом участника совещания;
- б) (для систем IP-телефонии под управлением Cisco CallManager версии 4) убедиться, что версия ПО (firmware) IP-телефона поддерживается информационным сервисом участника совещания (при необходимости – обновить ПО телефона);
- в) внести изменения в настройки его IP-телефона через интерфейс администратора CallManager.

3.5.6.2. В таблице 12 перечислены поддерживаемые модели IP-телефонов и версии их ПО. Версию ПО IP-телефона можно определить следующими способами:

- непосредственно на телефоне в разделе «Настройки» посмотреть информацию о модели и найти в ней имя загрузочного файла, помеченное как App Load ID; номер версии закодирован в имени файла, как указано в таблице 12;
- обратиться к телефону через браузер по ссылке:

http://IP-адрес-телефона/DeviceInformationX

- в полученной информации найти значение, указанное после текста <versionID>.

При необходимости обновления ПО IP-телефонов обратитесь в службу технической поддержки.

| Модель             | Версия ПО<br>(начиная с) | Пример имени загрузочного файла ПО<br>(выделен номер версии) |
|--------------------|--------------------------|--------------------------------------------------------------|
| <b>Cisco 7911G</b> | $8 - 3 - 4$              | SCCP11.8-3-4SR1S                                             |
| Cisco 7912G        | 8.4                      | CP7912080004SCCP080108A                                      |
| Cisco 7940G        | 8.0(8.0)                 | P00308000800                                                 |
| <b>Cisco 7941G</b> | $8 - 3 - 4$              | SCCP41.8-3-4SR1S                                             |
| Cisco 7942G        | $8 - 3 - 4$              | SCCP42.8-3-4SR1S                                             |
| Cisco 7945G        | $8 - 3 - 4$              | SCCP45.8-3-4SR1S                                             |
| Cisco 7960G        | 8.0(8.0)                 | P00308000800                                                 |
| Cisco 7961G        | $8 - 3 - 4$              | SCCP41.8-3-4SR1S                                             |
| Cisco 7962G        | $8 - 3 - 4$              | SCCP42.8-3-4SR1S                                             |
| Cisco 7965G        | $8 - 3 - 4$              | SCCP45.8-3-4SR1S                                             |
| Cisco 7970G        | $8 - 3 - 4$              | SCCP70.8-3-4SR1S                                             |
| Cisco 7971G-GE     | $8 - 3 - 4$              | SCCP70.8-3-4SR1S                                             |
| Cisco 7975G        | $8 - 3 - 4$              | SCCP75.8-3-4SR1S                                             |

<span id="page-65-1"></span>Таблица 12 - Поддерживаемые модели IP-телефонов Cisco

3.5.6.3. Чтобы внести необходимые изменения в настройки IP-телефона через интерфейс администратора CallManager:

- 1) найдите в базе данных CallManager IP-телефон абонента и войдите на страницу конфигурирования настроек телефона;
- выполните подписку телефона на сервис «Селекторные совещания» (точное имя  $(2)$ сервиса для вашей инсталляции см. в Карточке местных параметров, п. 23); никакие параметры сервису не передаются;
- 3) найдите среди параметров телефона строку Authentication Server и введите в нее значение, указанное в Карточке местных параметров, п. 24);
- 4) нажмите на кнопку Update (Save), чтобы сохранить изменения;
- 5) проведите для телефона операцию Reset (телефон в этот момент должен быть не занят).

## **3.5.7. Удаление абонента**

**3.5.7.1.** Чтобы удалить одного или нескольких абонентов, выберите их в панели «Абоненты». Для выбора нескольких абонентов удерживайте клавиши Ctrl или Shift. Нажмите кнопку «Удалить» в секции «Абоненты». Система запросит подтверждения – нажмите «Да» для удаления, «Нет» для отмены операции.

Удаленные абоненты будут также автоматически удалены с кнопочного поля пультов (их ИКА будут освобождены) и из состава совещаний (конференций).

**3.5.7.2.** Если абонент пользуется IP-телефоном Cisco, то через интерфейс администратора CallManager выполните следующие действия:

- 1) найдите в базе данных CallManager IP-телефон абонента и войдите на страницу конфигурирования настроек телефона;
- 2) удалите подписку телефона на сервис «Селекторные совещания» (точное имя сервиса для вашей инсталляции см. в Карточке местных параметров, п. [23\)](#page-127-0);
- 3) найдите среди параметров телефона строку Authentication Server и удалите введенное в нее значение.
- 4) нажмите на кнопку Update (Save), чтобы сохранить изменения;
- 5) проведите для телефона операцию Reset (телефон в этот момент должен быть не занят).

## **3.6. Настройка оповещений**

## **3.6.1. Виды оповещений**

**3.6.1.1.** В различных ситуациях в IP FORUM предусмотрено проигрывание оповещений всем участникам или конкретному абоненту индивидуально.

Оповещения делятся на четыре группы:

- 1) индивидуальные вне конференции такое оповещение проигрывается индивидуально абоненту, когда он еще или уже не подключен к конференции (таблица [13\)](#page-67-0);
- 2) индивидуальные внутри конференции такое оповещение проигрывается индивидуально абоненту, подключенному в конференцию в качестве участника или оператора (таблица [14\)](#page-70-0);
- 3) групповые такое оповещение проигрывается для всех абонентов (участников и операторов), подключенных к конференции (таблица [15\)](#page-71-0).
- 4) служебные такое оповещение проигрывается оператору при вызове абонента или при вызове оператора абонентом (таблица [16\)](#page-71-1).
- 5) видеозаставки видеоролики, которые проигрываются для абонентов с видеотелефонами при возникновении определённого события в ходе конференции (таблица [17\)](#page-71-2). Видеоролики не содержат звукового сопровождения; при воспроизведении видеоролика звуковой сигнал, поступающий абоненту, не изменяется (т.е. абонент с видеотелефоном слышит то же, что и абонент с обычным телефоном).

**3.6.1.2.** Для каждого вида оповещения в комплекте с IP FORUM поставляется звуковой файл (аудиоролик) или видео файл (видеоролик), который может быть изменен (записан заново).

Оповещения формируются и активируются на системном уровне, их конфигурация распространяется на все конференции. Кроме того, отдельные типы оповещений могут быть переопределены на уровне конкретной конференции так, что в данной конференции будет свой аудиоролик данного типа. Крайний правый столбец в таблицах 13, 14, 15, 16 и 17 показывает, может ли данное оповещение быть переопределено на уровне конференции.

Все оповещения воспроизводятся однократно, если явно не указано иное.

3.6.1.3. Видеоабонентам, подключаемым или подключенным к конференции, проигрываются только групповые оповещения (такие как музыкальная пауза, завершение совещания). Индивидуальные оповещения видеоабонентам не проигрываются.

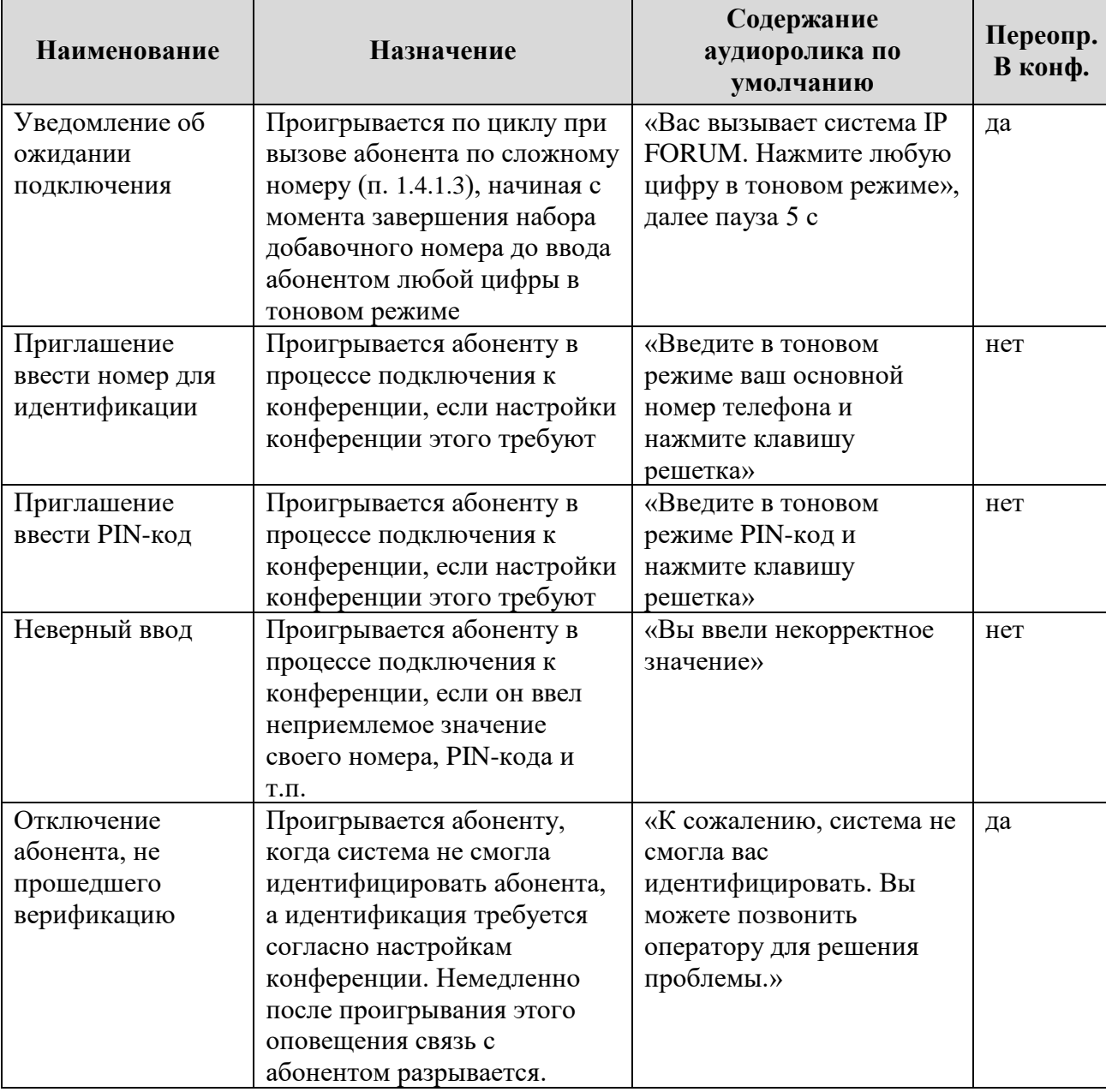

<span id="page-67-0"></span>Таблица 13 - Звуковые оповещения в IP FORUM - индивидуальные вне конференции

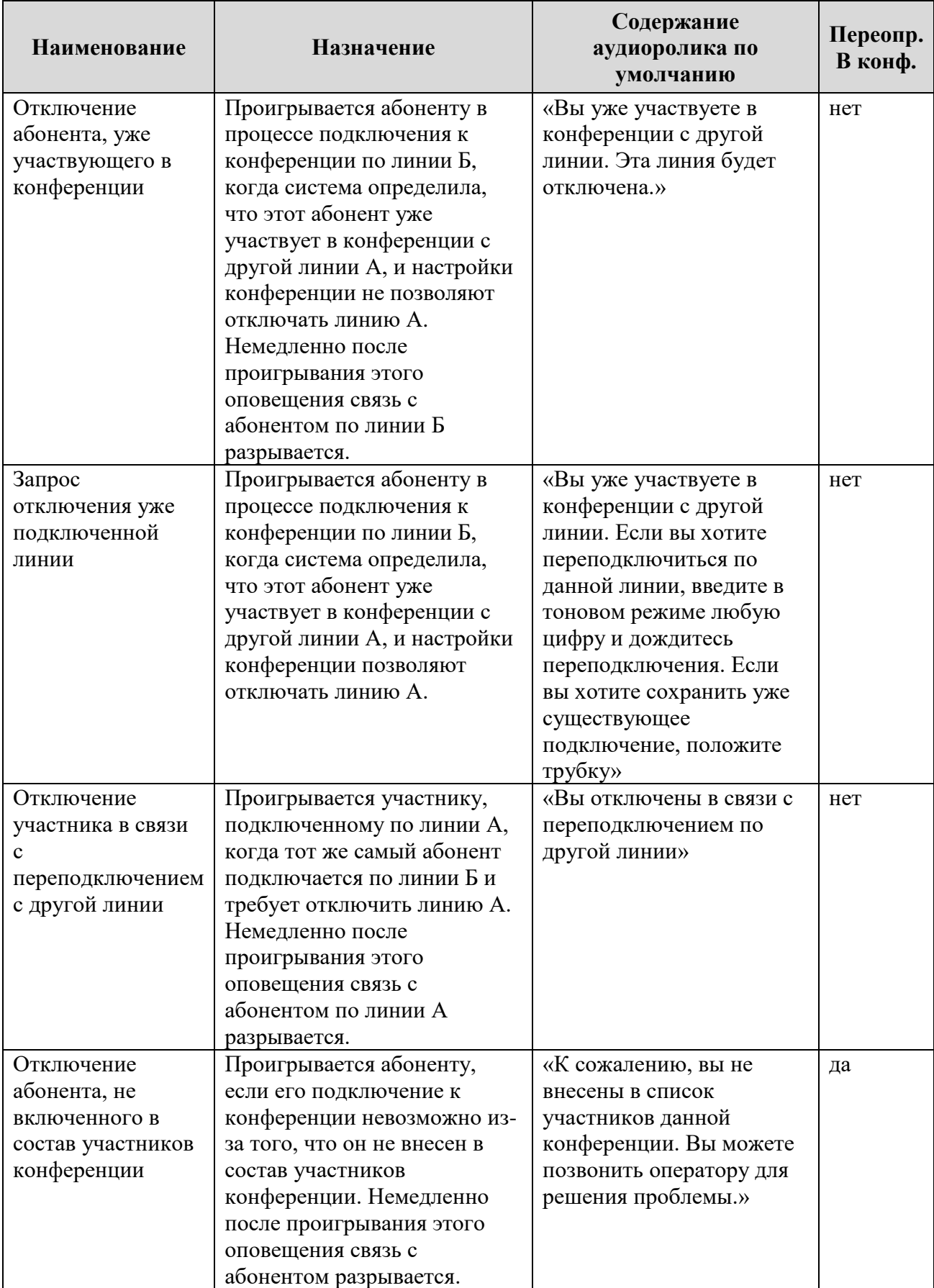

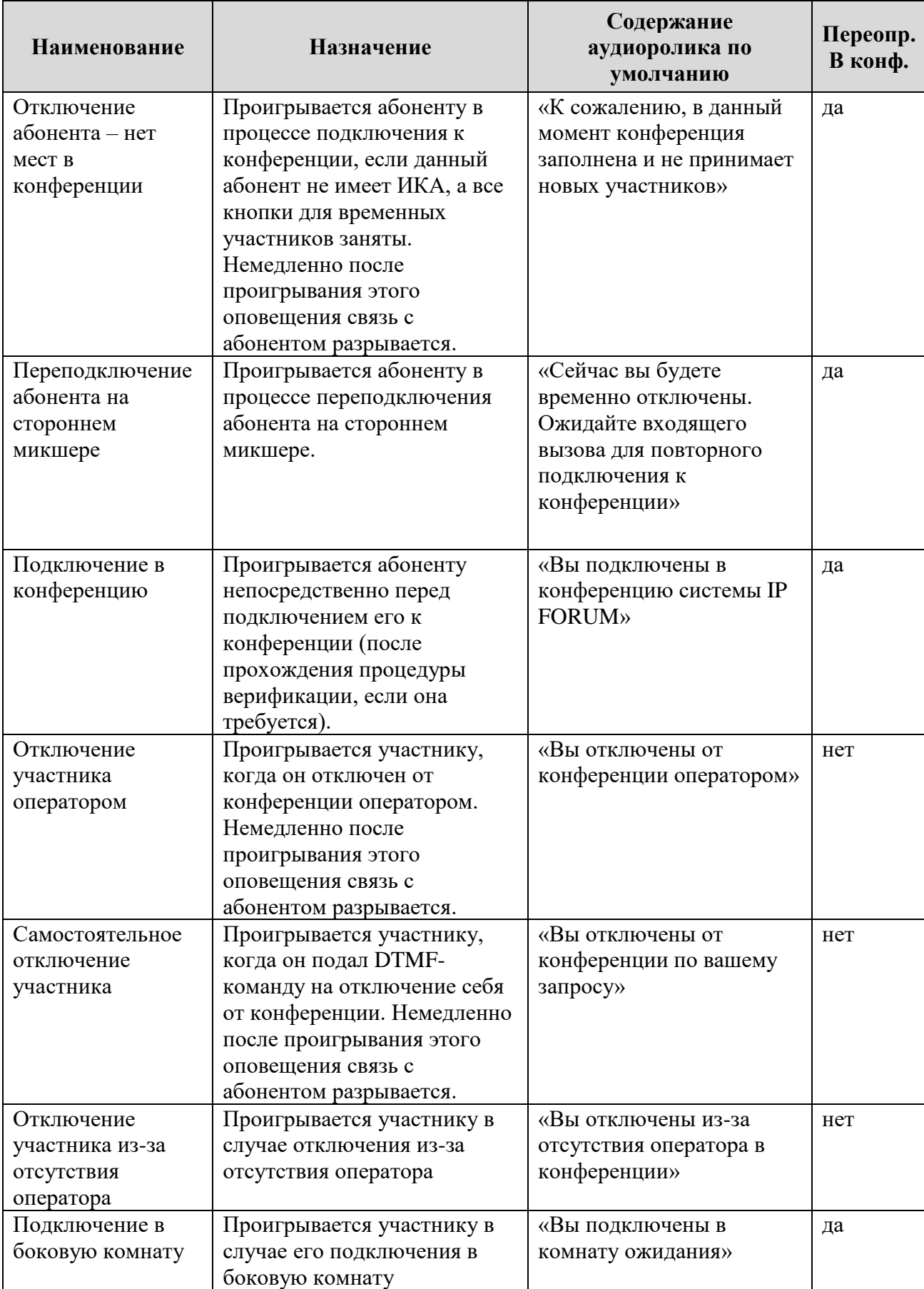

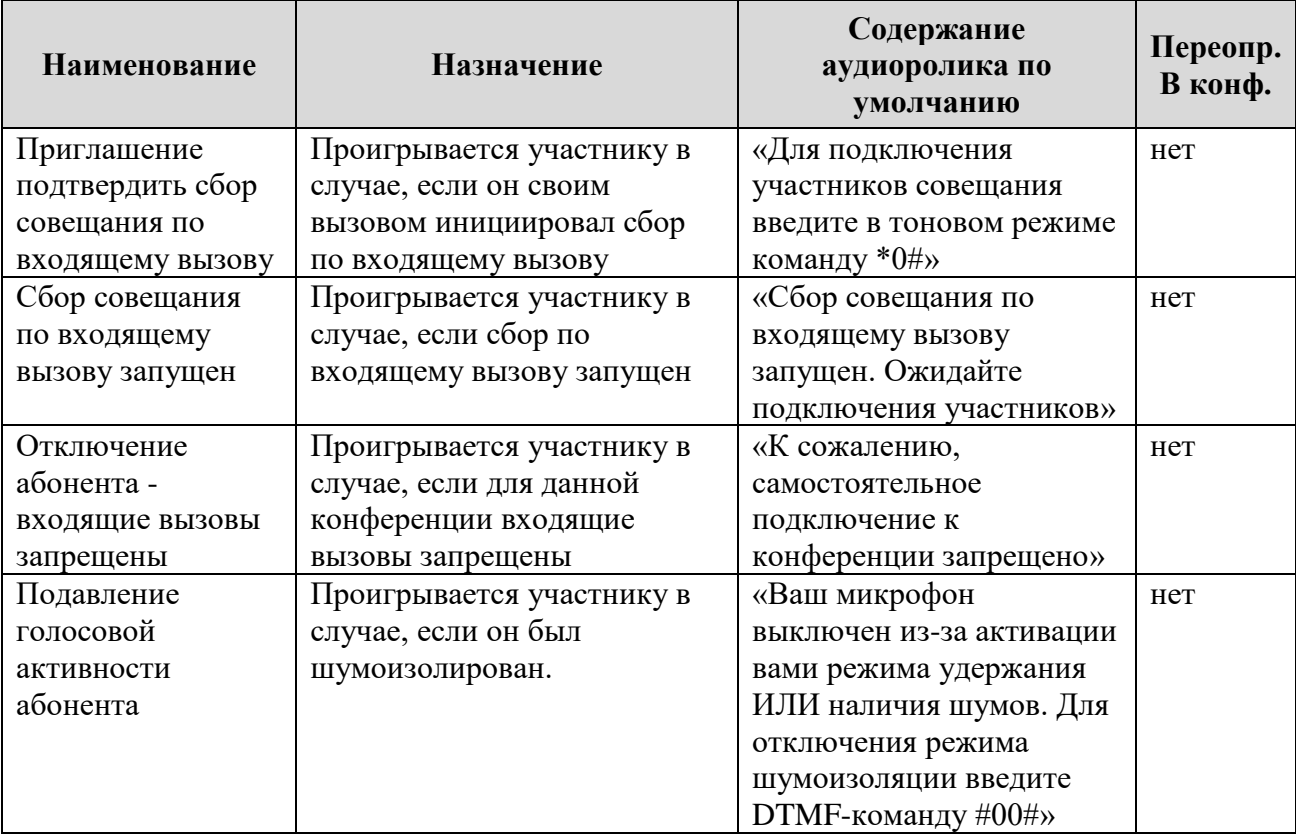

<span id="page-70-0"></span>Таблица 14 – Звуковые оповещения в IP FORUM – индивидуальные внутри конференции

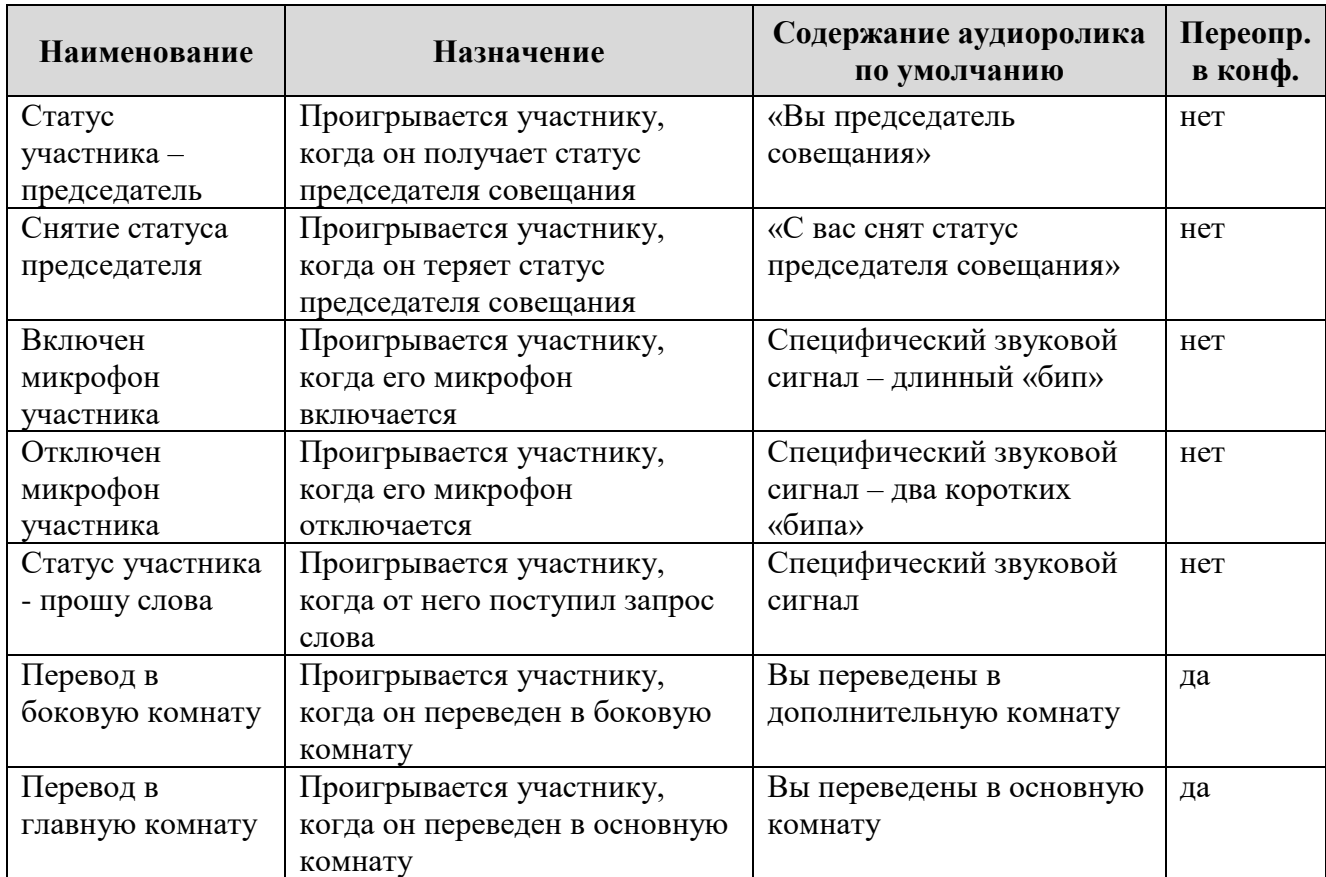

| <b>Наименование</b> | Назначение                 | Содержание аудиоролика<br>по умолчанию | Переопр.<br>в конф. |
|---------------------|----------------------------|----------------------------------------|---------------------|
| Музыкальная         | Проигрывается по циклу для | «Оставайтесь на линии,                 | да                  |
| пауза               | всех участников. Начало и  | ожидайте продолжения                   |                     |
|                     | завершение проигрывания    | совещания», далее пауза 15             |                     |
|                     | выполняется по команде     | $\mathbf c$                            |                     |
|                     | оператора.                 |                                        |                     |
| Заполнение паузы    | Проигрывается по циклу для | «В настоящий момент все                | да                  |
| в неуправляемой     | всех участников, когда     | микрофоны выключены.                   |                     |
| конференции         | микрофоны всех участников  | Оставайтесь на линии»,                 |                     |
|                     | выключены и к конференции  | далее пауза 15 с                       |                     |
|                     | не подключен ни один       |                                        |                     |
|                     | оператор.                  |                                        |                     |
| Завершение          | Проигрывается для всех     | «Совещание закончено.                  | нет                 |
| совещания           | участников после того, как | Участники могут                        |                     |
|                     | оператор или председатель  | отключаться»                           |                     |
|                     | подал команду завершения   |                                        |                     |
|                     | совещания                  |                                        |                     |

<span id="page-71-0"></span>Таблица 15 – Звуковые оповещения в IP FORUM – групповые

# <span id="page-71-1"></span>Таблица 16 – Звуковые оповещения в IP FORUM – служебные

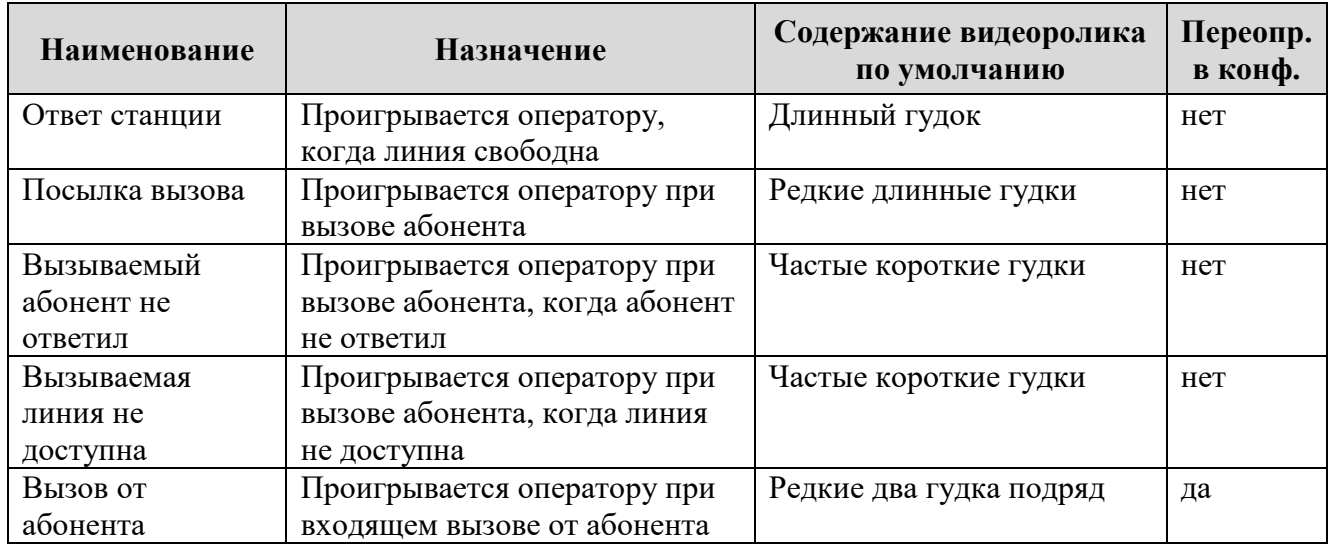

# <span id="page-71-2"></span>Таблица 17 – Видеозаставки в IP FORUM

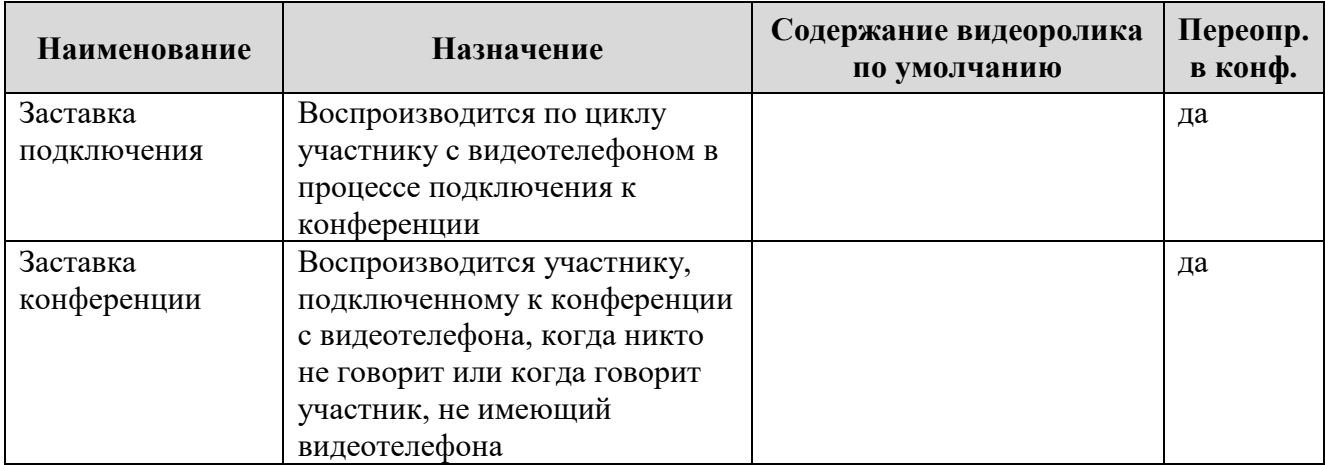
#### **3.6.2. Запись аудио- и видеороликов и настройка оповещений**

**3.6.2.1.** Аудиоролик для каждого оповещения может быть записан администратором самостоятельно и загружен в систему вместо ролика, поставляемого по умолчанию.

Требования к файлам со звуковыми роликами: формат WAV, кодек PCM 8 кГц; 16 бит; моно. Максимальная продолжительность звучания аудиоролика указана в карточке местных параметров (п. [25\)](#page-127-0).

**3.6.2.2.** Файлы с видеороликами могут быть двух типов: видеофайл и графический файл.

Требования к файлам с видеороликами: видеофайл формата WMF, размерность изображения не более CIF 352х288. Максимальная продолжительность видеоролика указана в карточке местных параметров (п. [26\)](#page-127-1).

Требования к графическим файлам: графический файл формата BMP 24bit, размерность изображения не более 352х288.

**3.6.2.3.** Чтобы настроить оповещения, в АРМ «Администратор» перейдите на закладку «Оповещения»; откроется список оповещений (рисунок [10\)](#page-37-0), выберите оповещения нужного типа. Вы можете активировать или деактивировать любые виды оповещений, а также изменить видео и аудиоролик (файл), проигрываемый в качестве оповещения любого типа.

**3.6.2.4.** Изменения, вносимые на этой закладке в настройку оповещения определенного типа, влияют на все конференции за исключением тех конференций, где оповещение данного типа переопределено в свойствах конференции (п. [3.7.3.5\)](#page-79-0).

**3.6.2.5.** По умолчанию в систему загружены видео и аудиоролики из поставки IP FORUM и все оповещения активированы.

**3.6.2.6.** Чтобы выбрать ролик нажмите на пиктограмму «многоточие» у соответствующего параметра и выберите файл из файловой системы. Содержимое файла будет считано в базу данных после нажатия кнопки «Открыть». После этого изменение или удаление исходного файла не приведет к изменению или удалению сохраненного в базе данных звукового ролика.

**3.6.2.7.** Чтобы деактивировать или активировать оповещение, соответственно, снимите или установите галочку рядом с названием оповещения. Деактивация оповещения не приводит к удалению видео или аудиоролика из базы данных IP FORUM – при повторной активации этого оповещения будет использоваться тот же аудиоролик.

# **3.7. Создание и сопровождение конференций**

## **3.7.1. Панель «Конференции и совещания»**

**3.7.1.1.** В АРМ «Администратор» перейдите на закладку «Конференции». Работа с конференцией производится в левой панели рабочего поля под заголовком «Конференции и совещания».

**3.7.1.2.** В левой панели выводится иерархический «складывающийся» список, первым уровнем которого являются имена конференций (рисунок [7\)](#page-34-0). Конференции

обозначаются пиктограммой .

**ВНИМАНИЕ** – Если ваша лицензия не разрешает организацию нескольких одновременных конференций, то при наличии одной конференции АРМ администратора не позволяет создать вторую (при попытке создания будет отображено информационное сообщение об ограничении лицензии).

**3.7.1.3.** На втором уровне списка («под конференциями») выводятся:

- список операторов, которым разрешено управлять данной конференцией  $\overline{G}$ ;
- список совещаний, запланированных для данной конференции ;
- список абонентов, которым разрешено участвовать в конференции (см. также пояснения в п. [3.7.4\)](#page-90-0).

**3.7.1.4.** На третьем уровне списка («под совещаниями») отображаются абоненты, запланированные как участники соответствующего совещания.

Абоненты-потенциальные участники совещаний обозначаются пиктограммой ,

абоненты-операторы обозначаются пиктограммой . абоненты и операторы с видеотелефонами обозначаются пиктограммой .

**3.7.1.5.** Чтобы раскрыть следующий уровень списка нажмите **□** у элемента верхнего уровня, при этом  $\blacksquare$  превратится в  $\blacksquare$ .

Чтобы сложить секцию списка, нажмите ⊟ у элемента верхнего уровня, при этом ⊟ превратится в **H**.

**3.7.1.6.** Формирование и редактирование конференции и совещаний производится с использованием трех левых секций кнопок:

– для конференций в редакции CE (рисунок [25\)](#page-73-0);

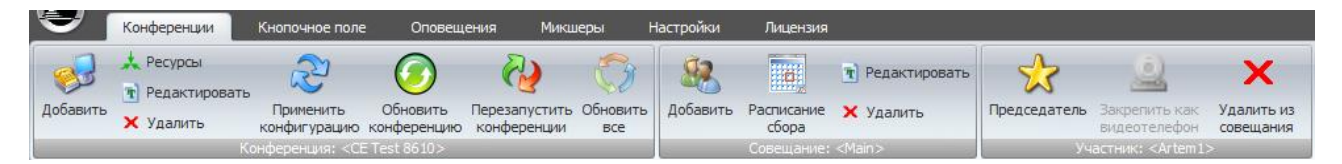

<span id="page-73-0"></span>Рисунок 25 – Кнопки для работы с конференциями и совещаниями в редакции CE

<span id="page-73-1"></span>**3.7.1.7.** Первая слева секция содержит кнопки для операций над конференцией:

- «Добавить» создать новую конференцию;
- «Редактировать» изменить параметры конференции;
- «Ресурсы» получить справку о ресурсах микшера и лицензионных единицах, используемых всеми конференциями;
- «Удалить» удалить конференцию;

 $\overline{a}$ 

- «Применить конфигурацию» применить новую конфигурацию<sup>24</sup> для выбранной конференции вручную. Если конференция в данный момент запущена, то она будет остановлена;
- «Обновить конференцию» обновляет всю информацию по выюранной конференции.
- «Перезапустить конференции» применить новые конфигурации для всех конференций вручную. При этом все запущенные на данный момент конференции будут остановлены.
- «Обновить все» обновляет всю информацию по всем конференциям.

В нижней строке секции выводится имя выбранной в данный момент конференции (на рисунке [25](#page-73-0) – «CE Test 8601»).

**3.7.1.8.** Средняя секция содержит кнопки для операций над запланированным совещанием:

<sup>24</sup> Под применением конфигурации подразумевается внесение изменений в состав абонентов конференции, участников совещаний, в свойства конференции или в конфигурацию кнопочного поля пульта конференции.

- «Добавить» создать новое запланированное совещание;
- «Редактировать» изменить параметры совещания, кроме расписания автоматического сбора;
- «Расписание сбора» создать, изменить или удалить расписание автоматического сбора совещания;
- «Удалить» удалить запланированное совещание.

В нижней строке секции выводится имя выбранного в данный момент совещания (на рисунке [25](#page-73-0) – «Общий сбор»).

**3.7.1.9.** Правая секция содержит кнопки для операций над абонентом, включенным в состав запланированного совещания или конференции (см. также п. [3.7.5.1\)](#page-91-0).

В режиме Conference Edition абонента - участника можно назначить председателем совещания или отнять статус председателя — сделать простым участником. При подключении к конференции в составе данного совещания абонент будет приобретать соответствующий статус.

**3.7.1.10.** За абонентом (участником или оператором) можно закрепить видеотелефон – в этом случае одна единица ресурса для подключения видеотелефонов к данной конференции будет закреплена за этим абонентом, независимо от того, подключен ли он в данный момент, а если подключен пользуется обычным телефоном или видеотелефоном. Таким образом, если такой абонент захочет воспользоваться видеотелефоном, для него гарантирована доступность соответствующего ресурса конференции в любой момент. В секции команд над абонентом (участником или оператором), включенным в состав конференции, есть две команды «Закрепить как видеотелефон», либо «Отменить резервирование видеотелефона» с соответствующими пиктограммами.

Кнопка «Закрепить видеотелефон» недоступна (серая), если:

- для данной конференции не предусмотрено использование видеотелефонов, т.е. Vi=0 (в т.ч. при отсутствии лицензии на ViVA); или
- все выделенные для конференции ресурсы видеотелефонии уже использованы для закрепления видеотелефонов за другими абонентами, т.е. Vr=Vi.

Для абонента, за которым закреплен видеотелефон, пиктограмма  $\rightarrow$  или  $\rightarrow$  в списке абонентов в составе конференции соответственно изменяется на пиктограмму .

Для абонента, за которым закреплен видеотелефон, кнопка «Закрепить как видеотелефон» трансформируется в кнопку «Снять закрепление видеотелефона».

**3.7.1.11.** Абонента можно исключить из числа планируемых участников или операторов совещания или конференции с помощью кнопки «Удалить …» В зависимости от контекста удаления надпись на кнопке может быть одной из следующих «Удалить из совещания», «Удалить из конференции», «Удалить как оператора». Абонент удаляется только из состава совещания/конференции, а не из базы данных абонентов.

**3.7.1.12.** В нижней строке секции с кнопками операций над участником выводится имя абонента, выбранного в данный момент в составе конференции или совещания (на рисунке [25](#page-73-0) – «Artem1»). Можно выбрать несколько абонентов (тогда внизу секции будет выводиться текст «Абоненты(N)», где N – количество выбранных абонентов).

## **3.7.2. Создание конференции**

**3.7.2.1.** Чтобы создать конференцию нажмите кнопку «Добавить», расположенную в первой слева панели кнопок:

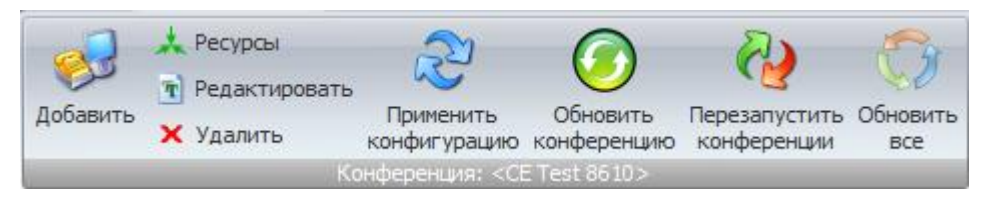

Рисунок 26 – Кнопки для работы с конференциями

**3.7.2.2.** После нажатия кнопки «Добавить» будет открыто окно с параметрами конференции, которые расположены на следующих закладках: «Общие», «Подключения», «Оповещения», «Микшеры» и «Шумоизоляция»:

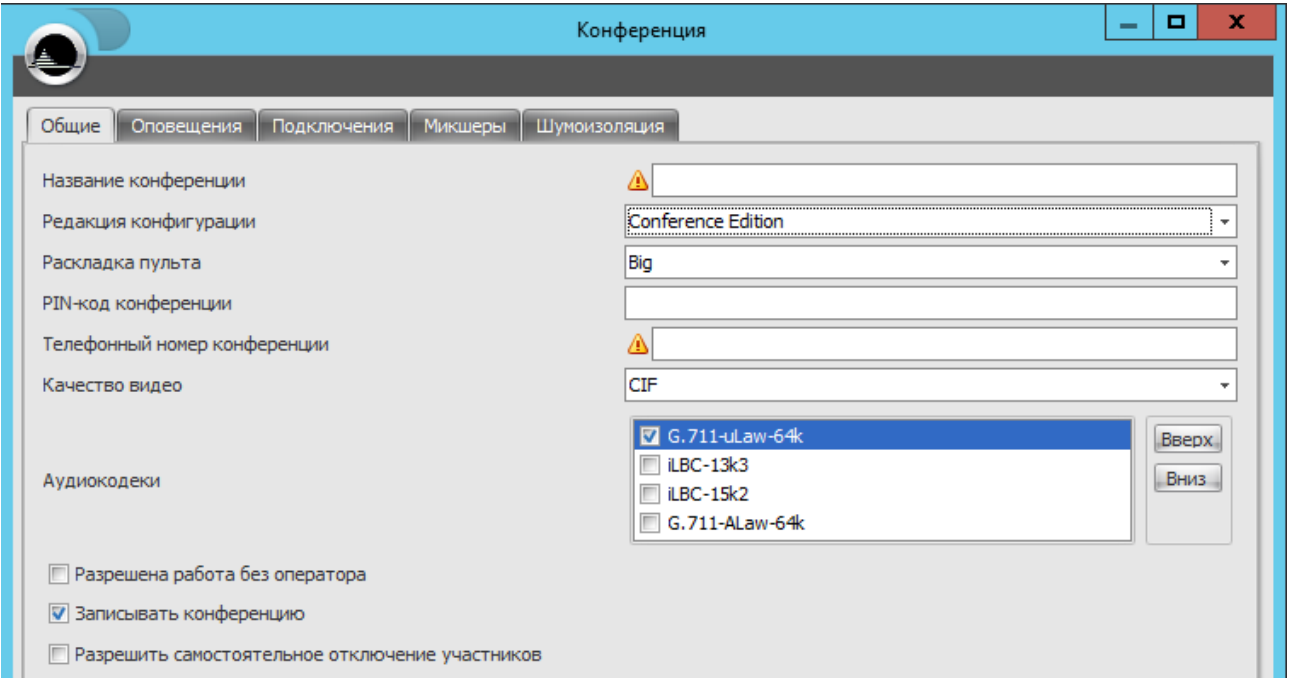

Рисунок 27 – Параметры конференции

**3.7.2.3.** Заполните требуемые параметры конференции (описание параметров см. в разделе [3.7.3\)](#page-75-0), далее сохраните их нажатием на кнопку «Ок».

**3.7.2.4.** После сохранения параметров созданной конференции необходимо их применить нажатием на кнопку «Применить конфигурацию», расположенную в верхнем блоке кнопок управления конференциями.

#### <span id="page-75-0"></span>**3.7.3. Редактирование параметров конференции**

**3.7.3.1.** Чтобы просмотреть или изменить параметры конференции, выберите в панели «Конференции и совещания» конференцию (ее имя будет подсвечено голубым) и нажмите кнопку «Редактировать», расположенную в левой группе кнопок, подписанной именем конференции.

**3.7.3.2.** На закладке «Общие» выводятся параметры, приведенные в таблице [18.](#page-76-0)

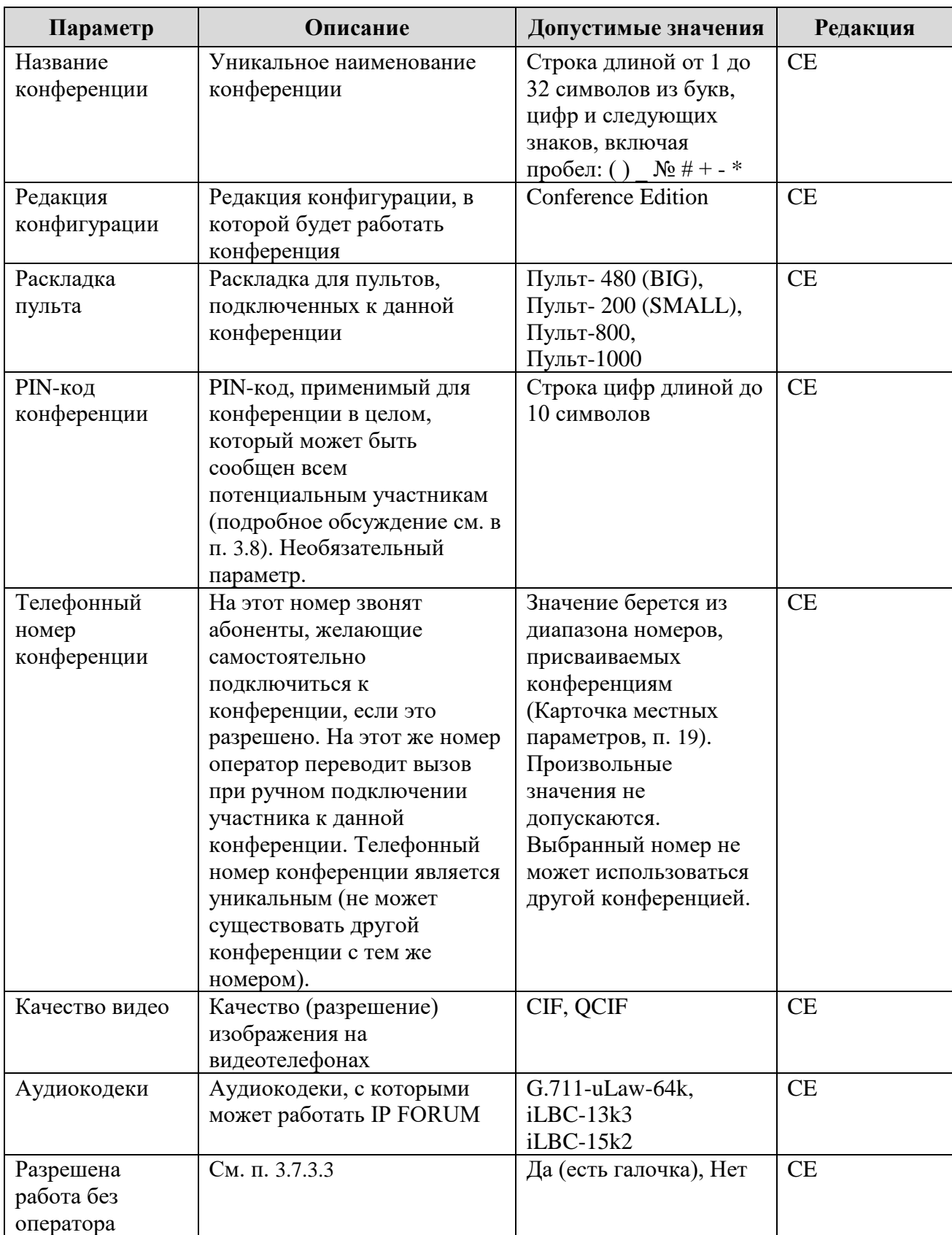

<span id="page-76-0"></span>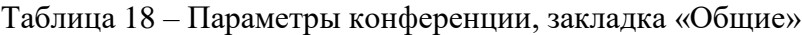

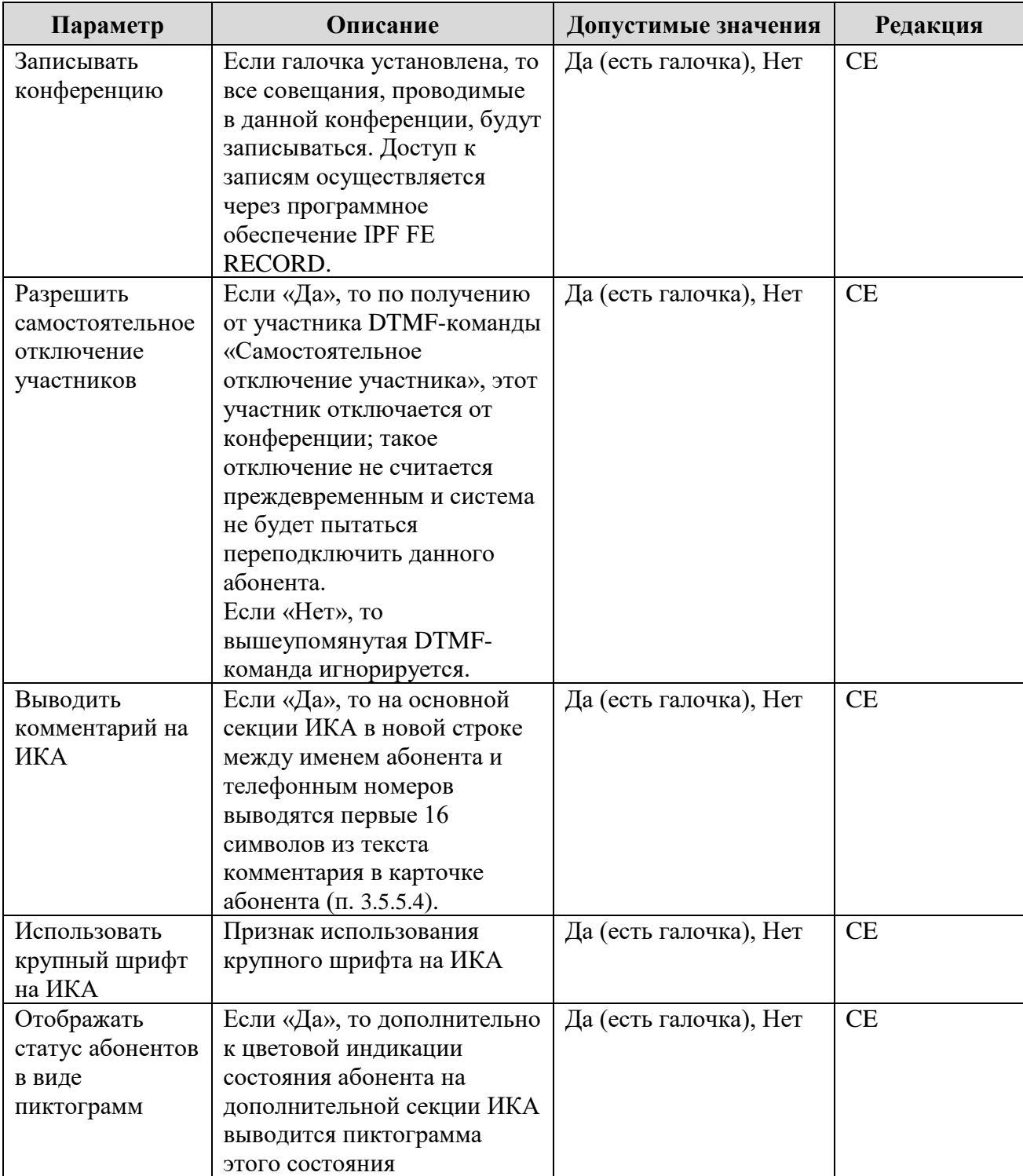

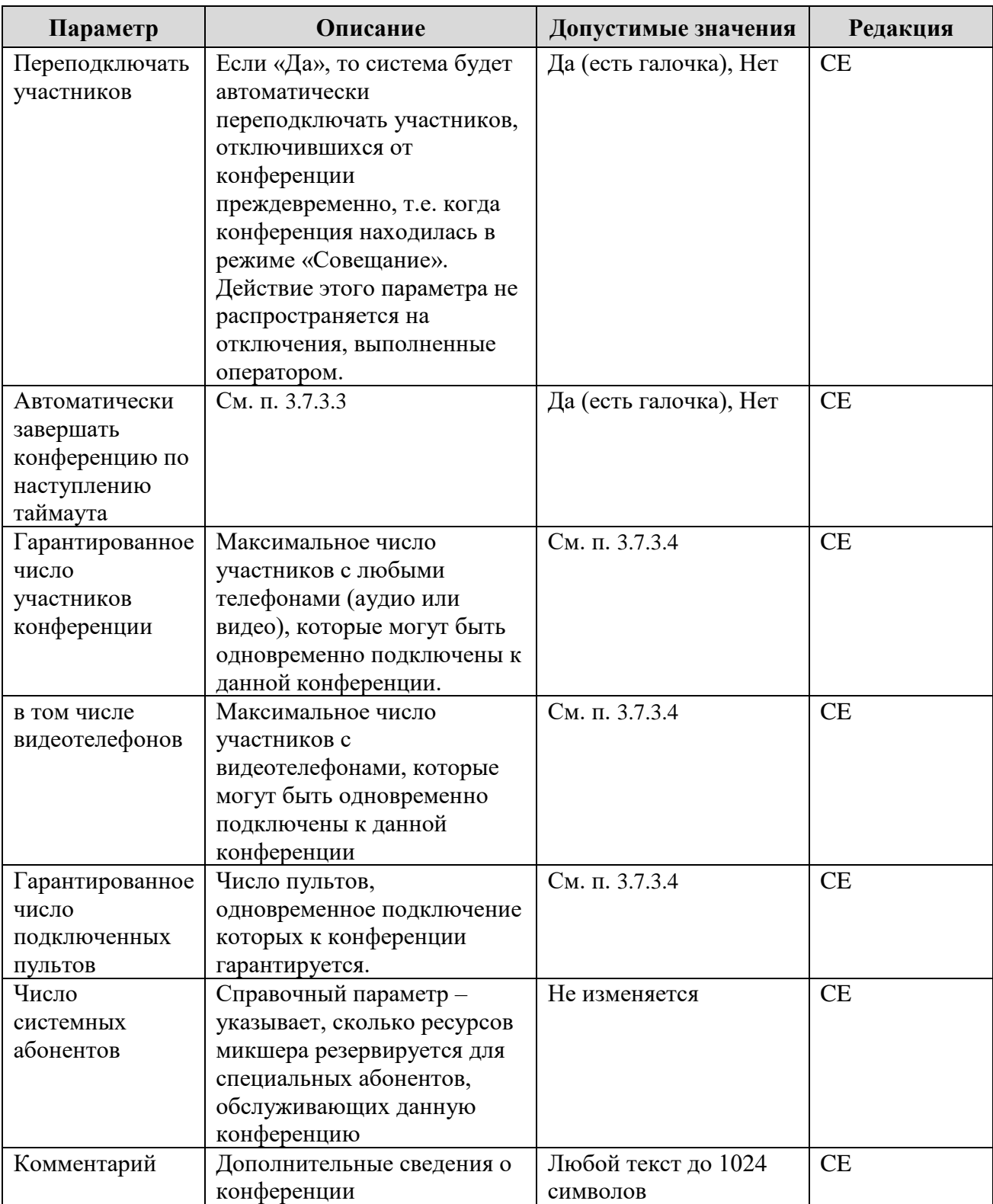

<span id="page-78-0"></span>**3.7.3.3.** Если работа конференции без оператора разрешена, то совещание может собираться, проводиться и распускаться как с участием оператора, так и без него, или с участием оператора только на определенном этапе работы совещания.

При этом необходимо обратить внимание на два вопроса:

- смогут ли участники конференции общаться друг с другом без помощи оператора?
- смогут ли участники закончить совещание без помощи оператора?

Если конференция не сконфигурирована в режиме подключения участников c включенным микрофоном, то надо убедиться, что в составе участников будет хотя бы один председатель. Желательно, чтобы председатель пользовался IP-телефоном Cisco, тогда он сможет не только говорить, но и давать слово другим участникам через информационный сервис участника совещания. Если все же возникла ситуация, когда в конференции у всех участников микрофоны выключены и их некому включить (оператор не подключен, председатели не назначены), IP FORUM автоматически активирует воспроизведение оповещения «Заполнение паузы в неуправляемой конференции».

Если в конференции разрешена работа ФАПА<sup>25</sup>, то необходимо предусмотреть, каким образом участники смогут отключиться от конференции, в которой отсутствует оператор. Для этого надо либо разрешить подачу DTMF-команды самоотключения<sup>26</sup>, либо убедиться в наличии председателя, который может подать команду выхода из режима «Совещания». При выходе из режима «Совещание» ФАПА отключается. Команда может быть подана председателем как посредством тонового набора, так и с IP-телефона через информационный сервис участника совещания. В крайнем случае, участник, желающий отключиться от неуправляемой конференции, должен положить трубку и игнорировать вызовы от IP FORUM; число и продолжительность этих вызовов определяется системными параметрами.

Если работа конференции без оператора не разрешена, то во время совещания хотя бы один пульт, но необязательно всегда один и тот же, должен быть обязательно подключен к конференции. Допускается отсутствие подключенного пульта в течение промежутка времени, определяемого системным параметром «Таймер отсутствия оператора».

Если в конференции активирована опция для её автоматического завершения по таймауту, то при включенной опции «Разрешена работа без оператора» и отсутствии подключения к данной конференции хотя бы одного оператора её завершение произойдёт при достижении времени, указанного в системного параметре «Максимальная длительность неуправляемых оператором конференций» в зависимости от редакции конференции (CE). Если к конференции подключится хотя бы один оператор, то таймер сбрасывается и деактивируется, повторная его активация произойдёт в случае, когда в конференции не останется ни одного оператора.

<span id="page-79-1"></span>**3.7.3.4.** При выборе типа пульта, ввода числа одновременных участников, видеотелефонов и числа операторов используйте указания, данные в п. [1.6](#page-24-0) «Планирование ресурсов». Справочные сведения об объеме доступных ресурсов и ресурсов, уже зарезервированных другими конференциями, выводятся по нажатию кнопки «Ресурсы».

Сведения, выводимые в окне «Ресурсы», в реальном времени обновляются каждые 15 секунд. Чтобы актуализировать информацию в этом окне, нажмите на кнопку «Обновить».

<span id="page-79-0"></span>**3.7.3.5.** На закладке «Оповещения» может быть выполнено переопределение отдельных типов оповещений (таблица [19\)](#page-80-0) и выбор языка проигрываемых оповещений (см. верхнюю строку на рисунке [28\)](#page-81-0). Переопределенные оповещения будут действовать только для данной конференции $^{27}\!.$ 

 $\overline{a}$ 

<sup>25</sup> Параметр «Переподключать участников» = «Да»

<sup>&</sup>lt;sup>26</sup> Параметру «Разрешить самостоятельное отключение участников» установить значение «Да»

<sup>&</sup>lt;sup>27</sup> Описание всех оповещений системы IP FORUM дано в п[. 3.6.1.](#page-66-0)

| Параметр                               | Описание                                                                                                    |
|----------------------------------------|----------------------------------------------------------------------------------------------------|
| Уведомление об<br>ожидании подключения | Проигрывается по циклу при вызове абонента по сложному<br>номеру (п. 1.4.1.3), начиная с момента завершения набора |
|                                        | добавочного номера до ввода абонентом любой цифры в<br>тоновом режиме                                              |
| Отключение абонента, не                | Проигрывается абоненту, когда система не смогла                                                                    |
| прошедшего                             | идентифицировать абонента, а идентификация требуется<br>согласно настройкам конференции. Немедленно после          |
| верификацию                            | проигрывания этого оповещения связь с абонентом                                                                    |
|                                        | разрывается.                                                                                                    |
| Отключение абонента, не                | Проигрывается абоненту, если его подключение к                                                                     |
| включенного в состав                   | конференции невозможно из-за того, что он не внесен в                                                              |
| участников конференции                 | состав участников конференции. Немедленно после                                                                    |
|                                        | проигрывания этого оповещения связь с абонентом                                                                    |
| Отключение абонента -                  | разрывается.<br>Проигрывается абоненту в процессе подключения к                                                    |
| нет мест в конференции                 | конференции, если данный абонент не имеет ИКА, а все                                                               |
|                                        | кнопки для временных участников заняты. Немедленно после                                                           |
|                                        | проигрывания этого оповещения связь с абонентом                                                                    |
|                                        | разрывается.                                                                                                    |
| Переподключение                        | Проигрывается абоненту перед отключением абонента и его                                                            |
| абонента на стороннем                  | дальнейшим подключением на стороннем микшере.                                                                      |
| микшере                                |                                                                                                    |
| Подключение в<br>конференцию           | Проигрывается абоненту непосредственно перед<br>подключением его к конференции (после прохождения                  |
|                                        | процедуры верификации, если она требуется).                                                                        |
| Музыкальная пауза                      | Если стоит галочка, то по команде оператора циклически                                                             |
|                                        | воспроизводить звуковой ролик для всех участников.                                                                 |
|                                        | (Оператор пользуется кнопкой «Муз. пауза» для включения и                                                          |
|                                        | выключения воспроизведения)                                                                                        |
| Заполнение паузы в                     | Проигрывается по циклу для всех участников, когда                                                                  |
| неуправляемой                          | микрофоны всех участников выключены и к конференции не                                                             |
| конференции                            | подключен ни один оператор.                                                                                        |
| Завершение совещания                   | Если стоит галочка, то однократно проигрывать всем<br>участникам звуковой ролик непосредственно после подачи       |
|                                        | оператором или председателем команды завершения                                                                    |
|                                        | совещания (отключения ФАПА)                                                                                        |
| Подключение в боковую                  | Проигрывается участнику в случае его подключения в                                                                 |
| комнату                                | боковую комнату                                                                                                    |
| Перевод в боковую                      | Проигрывается участнику, когда он переведен в боковую                                                              |
| комнату                                | комнату                                                                                                    |
| Перевод в главную                      | Проигрывается участнику, когда он переведен в основную                                                             |
| комнату<br>Вызов от абонента           | комнату                                                                                                    |
| Отключение абонента -                  | Проигрывается оператору при входящем вызове от абонента<br>Проигрывается участнику в случае, если для данной       |
| входящие вызовы                        | конференции входящие вызовы запрещены. См пункт 3.7.3.7                                                            |
| запрещены                              | описание параметра «Входящие вызовы в конференцию»                                                                 |

<span id="page-80-0"></span>Таблица 19 – Параметры конференции, закладка «Оповещения»

**3.7.3.6.** На рисунке [28](#page-81-0) показан фрагмент закладки «Оповещения» для конференции.

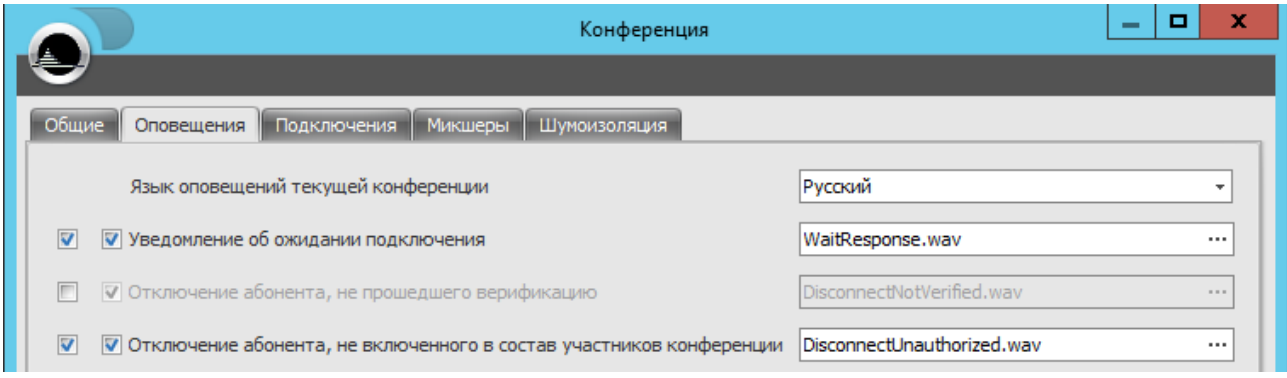

<span id="page-81-0"></span>Рисунок 28 – Переопределение оповещений для конференции

Верхняя строка указывает на выбранный язык оповещений в данной конференции. При изменении языка происходит перезагрузка файлов оповещений, которые соответствуют выбранному языку.

Крайний левый флажок указывает, переопределено ли данное оповещение в данной конференции. По умолчанию для всех переопределяемых оповещений этот флажок сброшен, что означает, что используются настройки оповещений, определенные для всех конференций (глобальные). Эти настройки выводятся серым (неактивным) цветом.

Чтобы переопределить оповещение для данной конференции, напротив соответствующего оповещения поставьте галочку в крайней левой позиции. Цвет шрифта в строке поменяется на черный (активный) и вы можете изменить настройки оповещения: активировать (деактивировать) его или заменить ролик. Эти изменения будут применены только в данной конференции.

Настройки оповещения выполняются аналогично глобальным настройкам. Второй слева флажок отвечает за активацию оповещения. Выбор ролика производится нажатием на многоточие в поле имени файла.

Чтобы отменить переопределение и вернуться к глобальным настройкам оповещения, снимите крайний левый флажок.

На рисунке [28](#page-81-0) оповещение «Уведомление об ожидании подключения» переопределено для данной конференции, а для оповещения «Отключение абонента, не прошедшего верификацию» используются глобальные настройки.

**3.7.3.7.** На закладке «Подключения» выводятся параметры, определяющие порядок подключения абонентов к конференции (таблица [20\)](#page-81-1). Обсуждение применения этих параметров см. в п. [3.8](#page-94-0).

<span id="page-81-1"></span>Таблица 20 – Параметры конференции, закладка «Подключения»

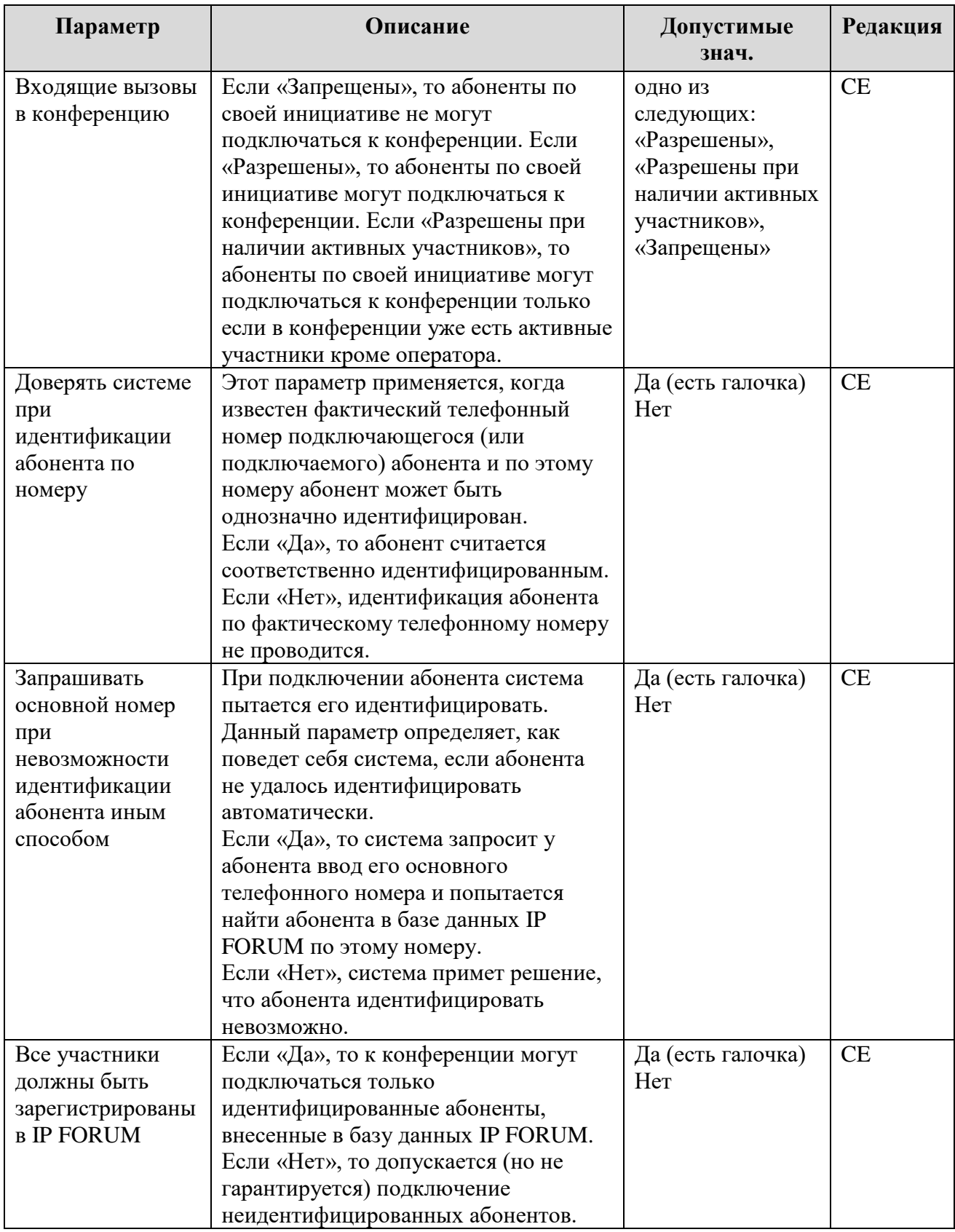

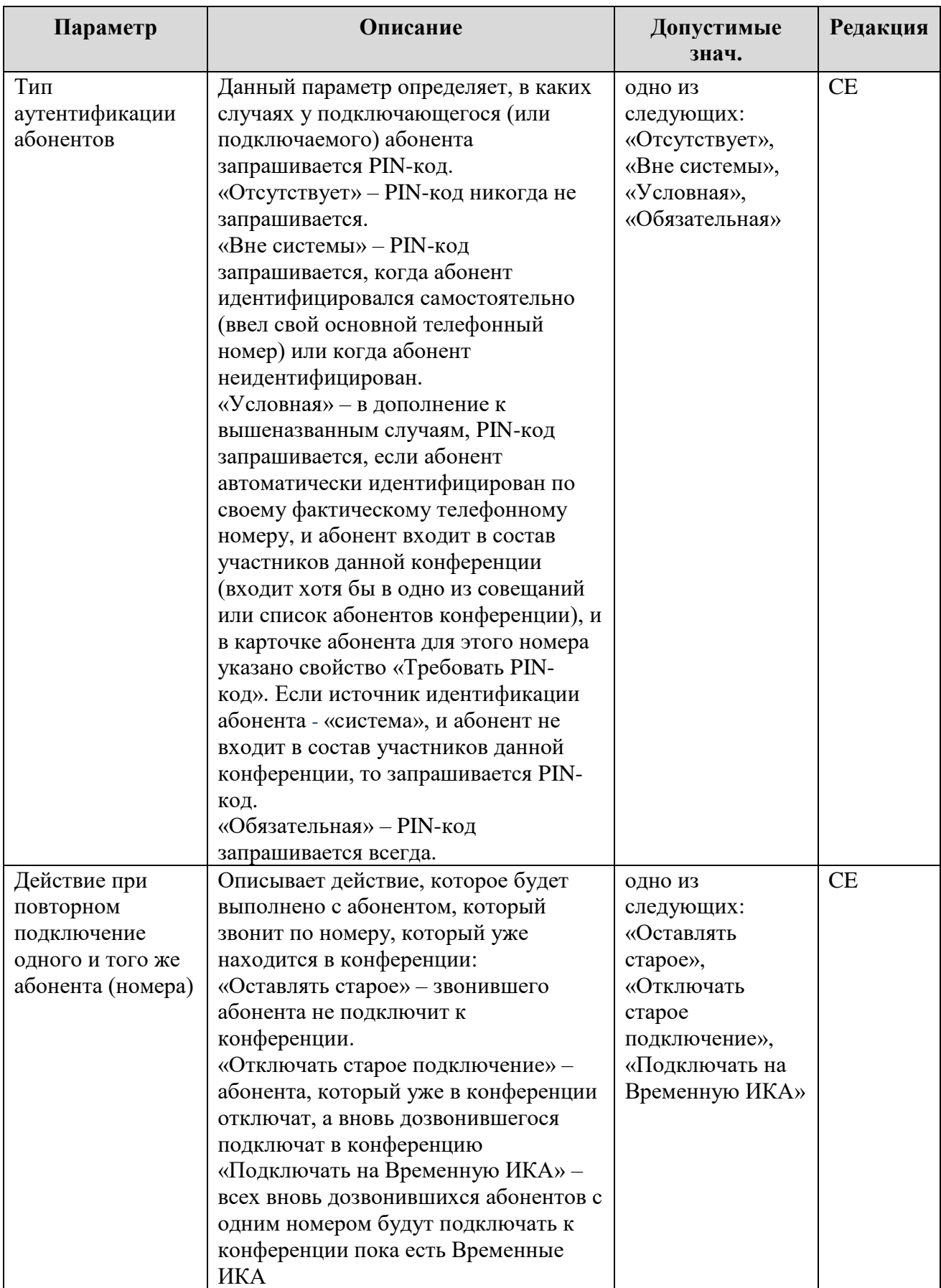

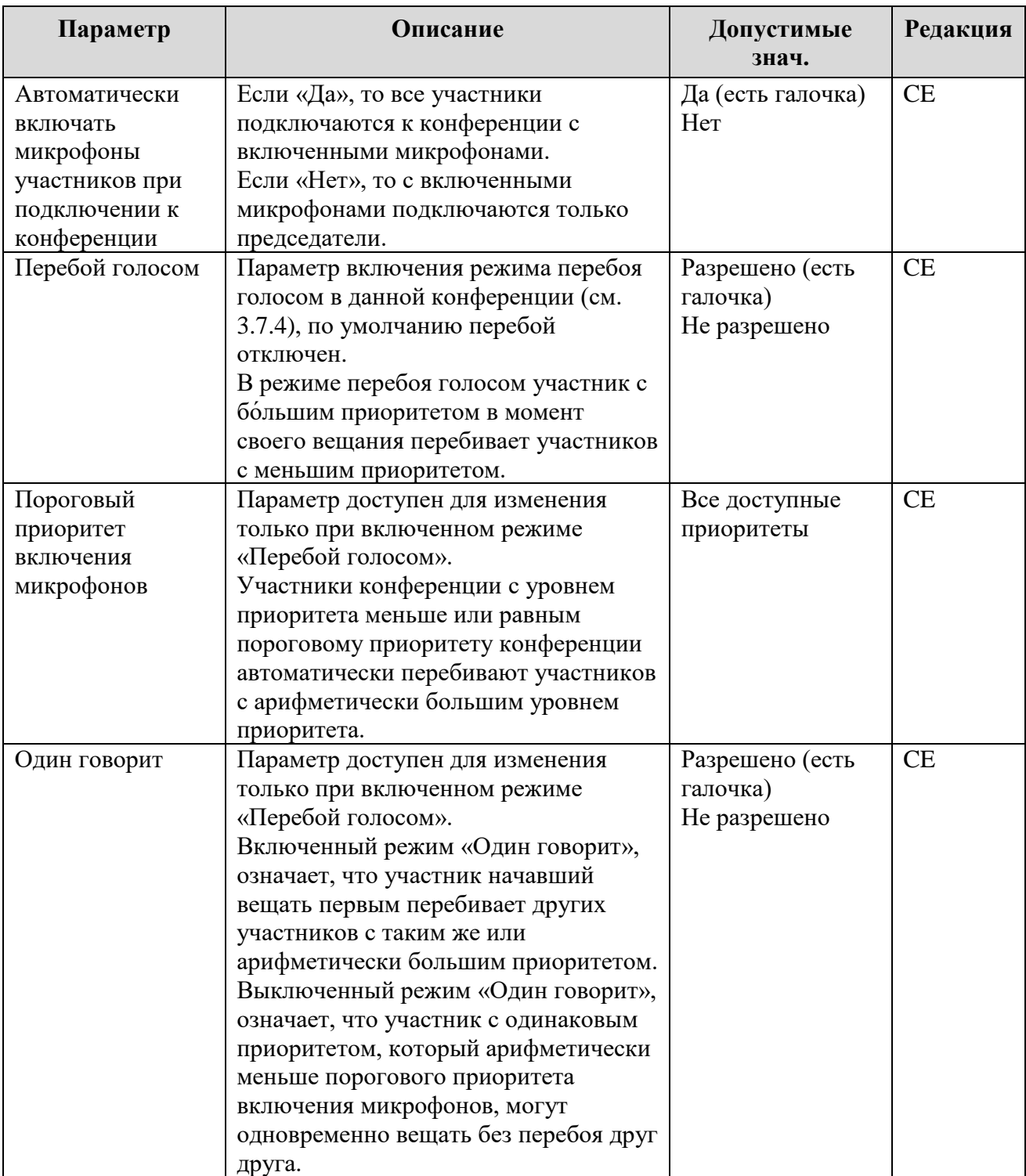

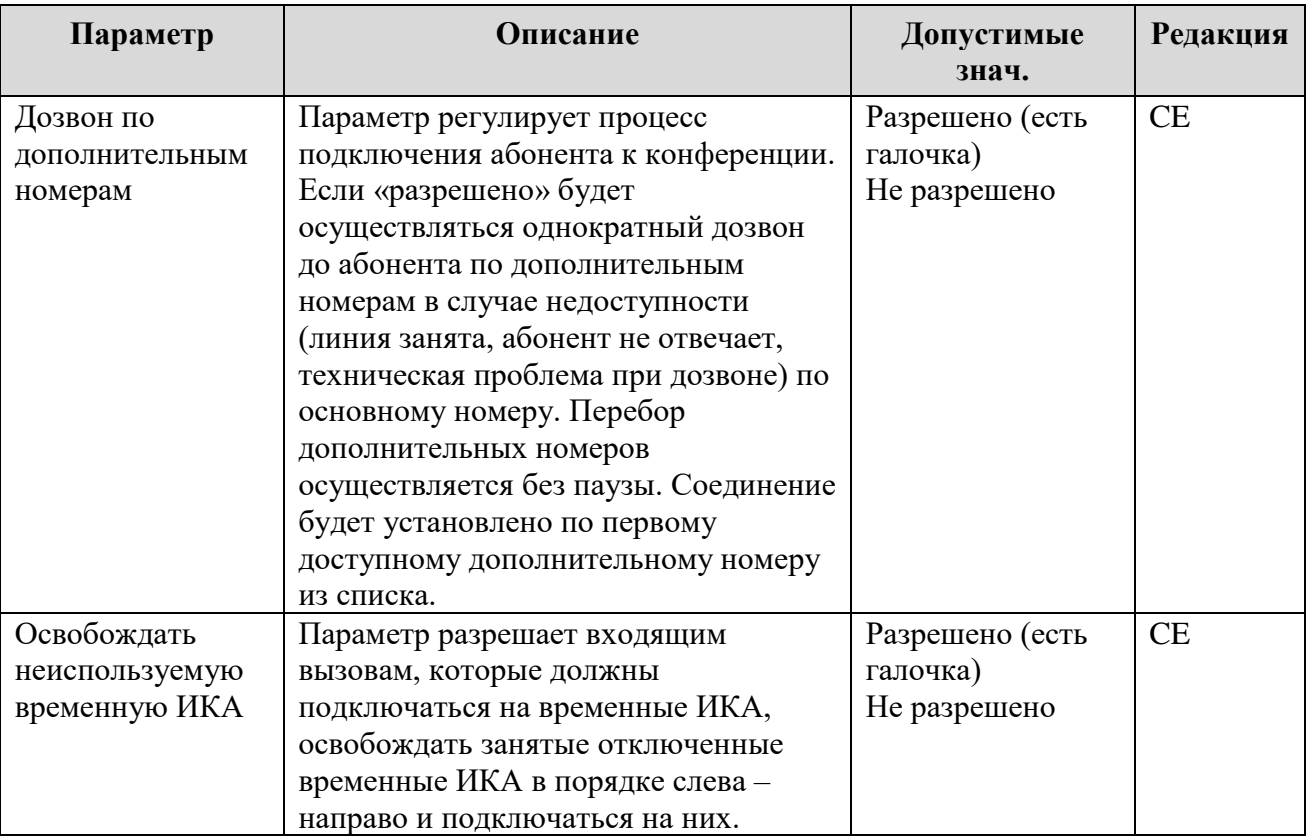

**3.7.3.8.** На закладке «Шумоизоляция» выводятся параметры, определяющие работу механизма шумоизоляции абонентов во время конференции(таблица 21а). Обсуждение применения этих параметров см. в п. [3.8](#page-94-0)

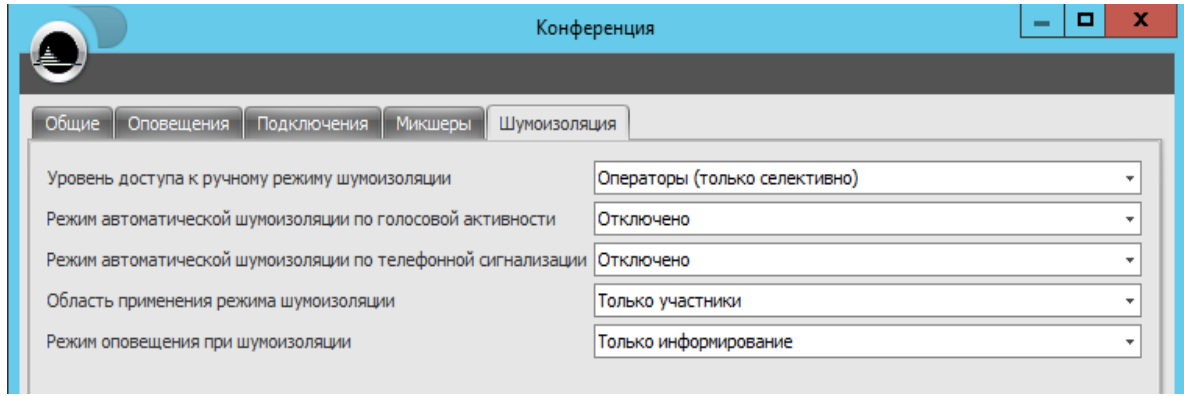

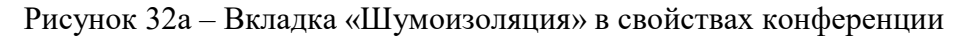

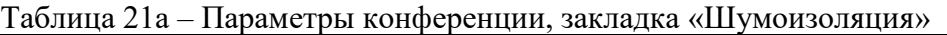

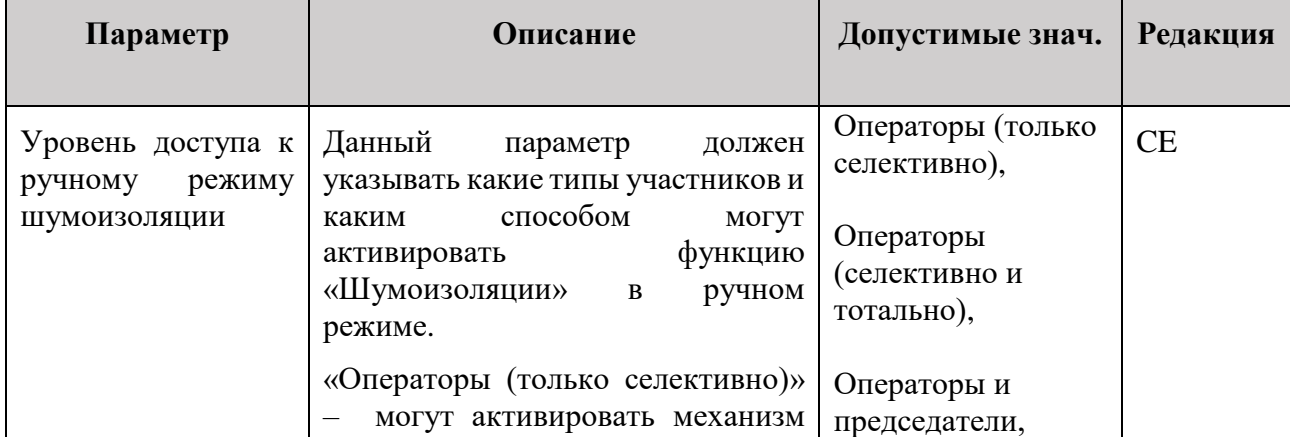

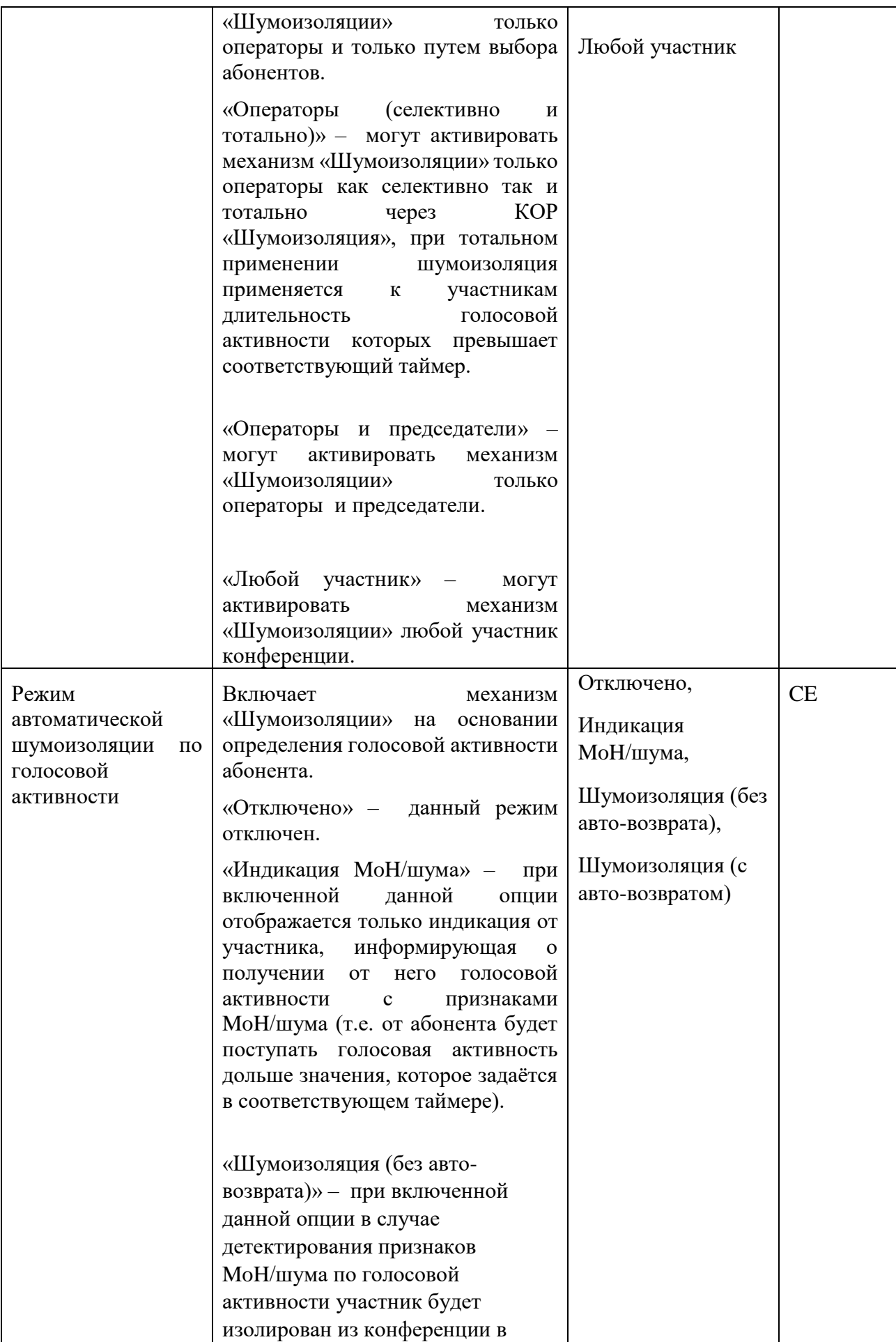

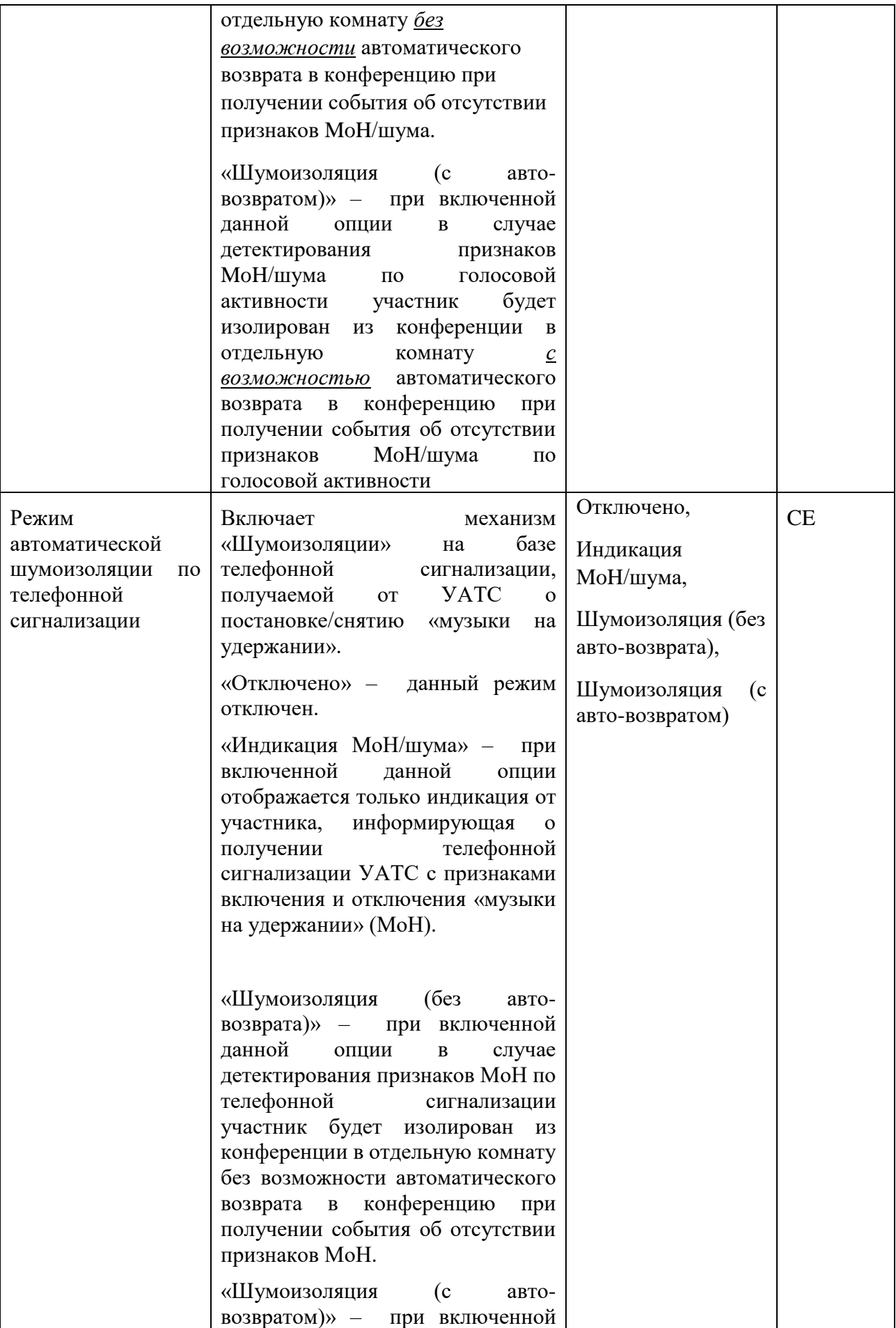

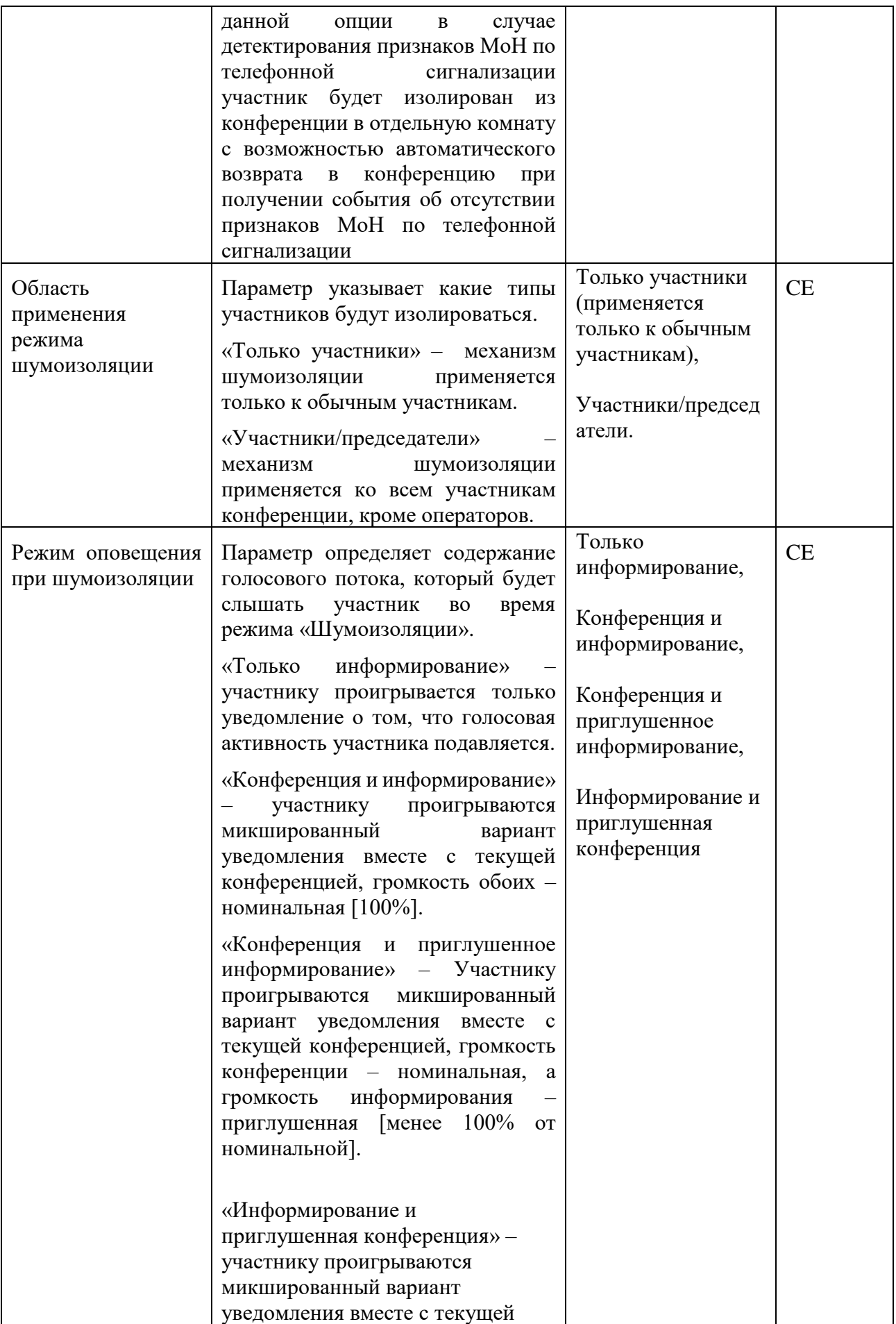

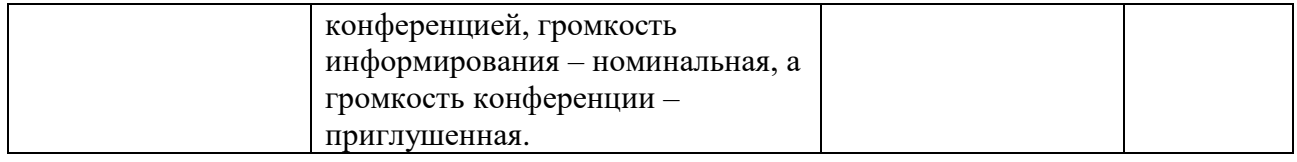

#### *«Лучшие практики» по настройке параметров Шумоизоляции.*

Для использования механизма «Шумоизоляции» необходимо его корректно настроить. Для настройки требуется проработать следующие вопросы:

- Кто будет иметь доступ для ручного применения механизма «Шумоизоляции»? Операторы, председатели или любые участники?
- Какой автоматический метод механизма «Шумоизоляции» нужно активировать (по телефонной сигнализации, по голосовой активности или оба одновременно)?
- На какие группы участников будет распространяться применение механизма «Шумоизоляции» (участник или участники+председатели)?
- Каким образом будет проводиться информирование абонентам, которые находятся в комнате шумоизоляции?

Разберем эти вопросы подробнее.

*Вопрос: Кто будет иметь доступ для ручного применения механизма «Шумоизоляции»?*

*Ответ:* За это отвечает параметр «Уровень доступа к ручному режиму шумоизоляции». В данном параметре можно выбрать 4 опции. Первые две опции относятся к операторам (Операторы (только селективно), Операторы (селективно и тотально)). **Селективно** – значит, что оператор может найти на пульте ИКА участника (генерирующего шумы/музыку помехи по мнению оператора), выбрать его дополнительную секцию и нажать КОР «Шумоизоляция». **Тотально** – значит, что оператор может нажать КОР «Шумоизоляция» и все участники конференции, которые вели голосовую активность в течение периода времени (см. пункт 3.3.5 параметр «Длительность беспрерывной активности для тотальной шумоизоляции») будут шумоизолированы. Опция «Операторы и председатели» позволяет операторам активировать механизм «Шумоизоляции» как селективно, так и тотально, помимо этого председатели получают возможность применения тотальной шумоизоляции с использованием специальной DTMF командой (см. Таблицу DTMF команд). Последняя опция «Любой участник» включает аналогична опции «Операторы и председатели» только доступ к применению имеют не только председатели, но и обычные участники.

*Вопрос: Какой автоматический метод механизма «Шумоизоляции» нужно активировать?*

*Ответ:* В IP FORUM реализованы два автоматических механизмом «Шумоизоляции» - 1) по голосовой активности участника и 2) по телефонной сигнализации участника.

Механизм «По голосовой активности участника» использует анализ голосовой активности участника, и если участник проявляет непрерывную голосовую активность в течение периода времени (см. см. пункт 3.3.5 «Длительность беспрерывной активности для автоматической шумоизоляции»), то для такого участника сработает механизм автоматической шумоизоляции по голосовой активности согласно выбранной опции.

Механизм «По телефонной сигнализации участника» использует анализ полученных по телефонного сигнализации от участников сигналов постановки на удержании Hold/Unhold. Как только участник поставил разговор на удержание, то для такого участника сработает механизм автоматической шумоизоляции по телефонной сигнализации согласно выбранной опции.

Ниже рассмотрим конфигурацию данных механизмов. Конфигурационные параметры для обоих режимов идентичны, только задающее условие для каждого режима своё

(длительность голосовой активности или наличие сигналов о постановке/съёма с удержания).

- «Отключено» режим отключен, никаких действий не будет происходить.
- «Индикация MoH/шума» при данной опции, если участник поставил разговор на удержание, то на Пульте оператора рамка ИКА данного участника замигает светлокоричневым цветом. Как только от участника придёт сигнал об отсутствии MoH, то индикация мигающей рамки ИКА прекратится. Соответственно такое же поведение будет на Пульте оператора, когда IP FORUM определит постоянную голосовую активность от участника. При этом данный участник не будет переводиться в отдельную комнату шумоизоляции.
- «Шумоизоляция (без авто возврата)» при данной опции, если участник поставил разговор на удержание, то на Пульте оператора ИКА данного участника загорится постоянно светло-коричневым цветом. Участник будет шумоизолирован. Далее участник будет информирован как выйти из режима «Шумоизоляции». Соответственно такое же поведение будет на Пульте оператора, когда IP FORUM определит постоянную голосовую активность от участника.
- «Шумоизоляция (с авто возврата)» при данной опции, если участник поставил разговор на удержание, то на Пульте оператора ИКА данного участника загорится постоянно светло-коричневым цветом. Участник будет шумоизолирован. Далее как только участник снимет разговор с удержания, он автоматически выйдет из режима шумоизолирования и вернется в конференцию. ИКА участника перестанет гореть светло-коричневым на Пульте оператора. Соответственно такое же поведение будет на Пульте оператора, когда IP FORUM определит постоянную голосовую активность от участника и определит, когда от участника закончится голосовая активность.

#### *Вопрос: На какой тип участников будет распространяться механизм «Шумоизоляции»?*

*Ответ:* За это отвечает параметр «Область применения режима шумоизоляции». У этого параметра две опции Только участники и участник/председатели. Первая опция позволяет применять механизмы шумоизоляции только обычных участников (игнорируя председателей и операторов), а вторая опция переводит в комнату шумоизоляции всех, кроме операторов.

## *Вопрос: Каким образом будет проводиться информирование абонентам, которые находятся в комнате шумоизоляции?*

*Ответ:* Когда для участника активируется механизм «Шумоизоляции» фактически его переводят в отличную комнату от той, в которой проводится конференция. В такой специальной комнате постоянно проигрывается аудисообщение, в котором говорится как выйти из этой комнаты. За то как это аудисообщение будет проигрываться отвечает параметр «Режим оповещения при Шумоизоляции».

**3.7.3.9.** Завершив работу в окне параметров конференции, нажмите кнопку «ОК», если вы хотите создать конференцию или изменить ее параметры. Нажмите кнопку «Отмена», чтобы вернуться в панель «Конференции и совещания».

## <span id="page-90-0"></span>**3.7.4. Настройка приоритета выступающих – перебоя голосом**

**3.7.4.1.** Перебой голосом предназначен для организации конференций с иерархическим составом участников, где участники, находящиеся выше по иерархии, пользуются преимущественным правом выступления – происходит автоматическое отключение микрофонов участников низшего приоритета при поступлении полезного сигнала от участника более высокого приоритета.

 $\overline{a}$ 

**3.7.4.2.** Настройка перебоя голосом в АРМ администратора состоит из следующих шагов:

- настройка доступных для назначения абонентам приоритетов на вкладке «Настройка – Приоритеты» (см. п. [3.3.6\)](#page-51-0);
- назначение приоритетов абонентам участникам конференции (см. п. [3.5.5.3\)](#page-60-0)
- настройка перебоя голосом в требуемых конференциях (см. таблицу [20\)](#page-81-1):
	- включение/отключение режима перебоя голосом;
	- определение порогового приоритета включения микрофонов;
	- включение/отключение режима «Один говорит».

# <span id="page-91-0"></span>**3.7.5. Добавление и удаление абонентов из состава конференции**

**3.7.5.1.** Чтобы абонент мог быть подключен к конференции через пульт оператора, он должен быть добавлен<sup>28</sup> в число абонентов, которым разрешено участие в конференции. Добавить абонента в конференцию можно двумя способами:

- добавить абонента непосредственно в конференцию: абонент будет отображаться в списке «Список абонентов» на втором уровне иерархии в панели «Конференции и совещания», т.е. «под конференцией» – на рисунке [7](#page-34-0) это абоненты «Транспортный цех» и «Центральное КБ»;
- добавить абонента в совещание, которое запланировано в рамках конференции: абонент будет отображаться в панели «Конференции и совещания» на третьем уровне иерархии, т.е. «под совещанием» – на рисунке [7](#page-34-0) можно видеть абонентов, запланированных для участия в совещаниях «Планерка» и «Совет руководителей».

Отличие первого способа от второго состоит в том, что абонент, добавленный непосредственно в конференцию, может быть «выведен на пульт» (назначен на ИКА) независимо от того, запланирован ли он для участия в каких-нибудь совещаниях или нет.

Например, начальник транспортного цеха необязательно участвует в запланированных  $\overline{C}$  совещаниях<sup>29</sup>, но специфика работы предприятия такова, что у оператора всегда должна быть возможность подключить его к любому совещанию. Для этого абонент «Транспортный цех» добавляется непосредственно в конференцию и на пульте должна быть сконфигурирована его ИКА.

Один и тот же абонент может быть одновременно добавлен непосредственно в конференцию, а также в одно или несколько совещаний.

Один и тот же абонент может быть добавлен одновременно в несколько конференций.

**3.7.5.2.** Справа от имени конференции выводится дробь вида N/M/P, где

- N число уникальных абонентов, добавленных в конференцию;
- M число занятых ИКА, включая временные ИКА;
- P максимальное число участников, которые могут быть одновременно подключены к конференции.

<sup>28</sup> Здесь и далее добавить абонента в конференцию (совещание) означает включить абонента в состав потенциальных участников, чтобы, когда начнется совещание, он мог быть к нему подключен. Подключить абонента означает установить телефонное соединение с абонентом и сделать его участником конференции. Аналогично, удаление абонента из конференции (совещания) означает, что участие абонента в совещаниях больше не планируется, и он исключается из списка потенциальных участников. Отключение абонента – это разрушение телефонного соединения с абонентом с целью прекращения его участия в конференции.

Добавление и удаление – это функции администратора, а подключение и отключение – функции оператора. <sup>29</sup> На рисунке [7](#page-34-0) видно, что «Транспортный цех» не запланирован для участия в совещаниях «Планерка» и «Совет руководителей».

Если N>P, то N будет выведено красным цветом. Если M>P, то M будет выведено красным цветом. Это значит, что не все абоненты, имеющие право участвовать в конференции, получат такую возможность, т.е. получат ИКА на кнопочном поле. Подробнее см. п. [1.6](#page-24-0) «Планирование ресурсов».

**3.7.5.3.** Чтобы добавить одного или нескольких абонентов непосредственно в конференцию:

- 1) Выберите конференцию в панели «Конференции и совещания» (имя конференции будет подсвечено голубым) или выберите «Список абонентов» данной конференции.
- 2) Выберите добавляемых абонентов в правой панели. Для выбора нескольких абонентов удерживайте клавиши Ctrl или Shift. Выбранные абоненты будут подсвечены голубым.
- 3) Нажмите кнопку «+», расположенную между панелями или кнопку «Добавить в конференцию», расположенную над списком абонентов.

**3.7.5.4.** Справа от «Список абонентов» конференции выводится дробь вида N/P, где:

- N число абонентов в данном списке (т.е. абонентов, добавленных в конференцию непосредственно);
- P максимальное число участников, которые могут быть одновременно подключены к конференции.

Если N>P, то N будет выведено красным цветом. Это значит, что не все абоненты из этого списка, смогут быть подключены к конференции одновременно. Подробнее см. п. [1.6](#page-24-0) «Планирование ресурсов».

**3.7.5.5.** Чтобы запланировать абонентов для участия в совещании («добавить абонентов в совещание»):

- 1) В панели «Конференции и совещания» раскройте требуемую конференцию и выберите нужное совещание (имя совещания будет подсвечено голубым).
- 2) Выберите добавляемых абонентов в правой панели. Для выбора нескольких абонентов удерживайте клавиши Ctrl или Shift. Выбранные абоненты будут подсвечены голубым.
- 3) Нажмите кнопку «+», расположенную между панелями или кнопку «Добавить в совещание», расположенную над списком абонентов.

Примечание – В совещание нельзя добавить абонентов в числе большем, чем максимальное число участников данной конференции. Кроме того, если для совещания назначена ГКА, то в совещание нельзя добавить абонентов, чьи ИКА нельзя разместить на кнопочном поле пультов конференции (нет свободных мест).

**3.7.5.6.** Справа от имени совещания выводится дробь вида N/P, где:

- N число абонентов, запланированных для участия в совещании («добавленных в совещание»);
- P максимальное число участников, которые могут быть одновременно подключены к конференции.

**3.7.5.7.** Чтобы удалить абонентов из списка абонентов, которым разрешено участие непосредственно в конференции, раскройте «Список абонентов» под конференцией, выберите удаляемого абонента (имя абонента будет подсвечено голубым). Для выбора нескольких абонентов удерживайте клавиши Ctrl или Shift. Нажмите кнопку «-», расположенную между панелями, или кнопку «Удалить из конференции».

Примечания – 1) Эта операция не обязательно удаляет абонента из числа потенциальных участников конференции, так как данный абонент мог быть ранее добавлен в одно или несколько совещаний.

2) В любом случае удаление абонента из конференции не приводит к его удалению из базы данных абонентов.

**3.7.5.8.** Чтобы удалить абонентов из списка абонентов, которые запланированы для участия в совещании, раскройте список под совещанием, выберите исключаемого абонента (имя абонента будет подсвечено голубым). Для выбора нескольких абонентов удерживайте клавиши Ctrl или Shift. Нажмите кнопку «-», расположенную между панелями, или кнопку «Удалить из совещания».

Примечания – 1) Эта операция не обязательно удаляет абонента из числа потенциальных участников конференции, так как данный абонент мог быть ранее добавлен в одно или несколько других совещаний, а также добавлен в конференцию непосредственно.

2) В любом случае удаление абонента из совещания не приводит к его удалению из базы данных абонентов.

**3.7.5.9.** Абонент, не добавленный тем или иным способом в конференцию, и, соответственно, не имеющий своей ИКА, тем не менее, может быть подключен к конференции оператором вручную с настольного телефона оператора, либо самостоятельно, если это разрешено в свойствах конференции. Такое подключение может быть произведено только при условии наличия на пульте на момент подключения свободной ИКА для временных абонентов, которую и займет подключаемый абонент.

# **3.7.6. Добавление и удаление операторов конференции**

**3.7.6.1.** Чтобы абонент мог управлять конференцией в качестве оператора, добавьте его в список «Список операторов» соответствующей конференции:

1) выберите «Список операторов» под нужной конференцией;

2) в правой панели выберите абонента (будет подсвечен голубым);

3) нажмите кнопку «+», расположенную между панелями или кнопку «Добавить как оператора», расположенную над списком абонентов.

**3.7.6.2.** Чтобы абонент потерял право управлять конференцией в качестве оператора, удалите его из списка «Список операторов»: выберите его и нажмите кнопку «-», расположенную между панелями, или кнопку «Удалить как оператора».

**3.7.6.3.** Справа от «Списка операторов» конференции выводится дробь вида N/R, где

N – число абонентов в данном списке;

R – число операторов (пультов), одновременное подключение которых к конференции гарантируется.

Если N>R, то N будет выведено красным цветом. Это значит, что система не гарантирует одновременного подключения всех операторов к конференции, возможность подключения операторов в количестве, большем чем R, будет зависеть от наличия ресурсов в момент подключения. Подробнее см. п. [1.6](#page-24-0) «Планирование ресурсов».

**3.7.6.4.** Для аутентификации оператора на пульте требуется ввести основной номер телефона абонента-оператора и его PIN-код (если он задан).

**3.7.6.5.** Абонент-оператор может быть также добавлен в состав участников конференции. В этом случае в то время, когда абонент подключен к конференции как оператор, его ИКА будет подсвечена сиреневым и какие-либо действия с ней будут невозможны.

## **3.7.7. Применение новой конфигурации и параметров конференции**

**3.7.7.1.** Применение новой (или измененной) конфигурации<sup>30</sup> конференции происходит двумя способами:

- в ручном режиме путем нажатия кнопок «Применить конфигурацию» или «Перезапустить конференции» (см. пункт [3.7.1.7\)](#page-73-1);
- автоматически после остановки<sup>31</sup> конференции, у которой были изменены параметры.

**ВАЖНО** – процесс применения новой конфигурации вызванный вручную нажатием соответствующих кнопок или автоматически после остановки конференции занимает определенное время и может достигать полминуты для одной конференции. В процессе применения конфигурации конференция неработоспособна – не отображается в списке конференций при подключении пульта оператора, невозможно осуществить подключение пульта или абонентов к конференции.

**ВАЖНО** – автоматическое<sup>32</sup> применение внесенных изменений в конфигурацию конференции наступает только после остановки отредактированной конференции:

- если администратор вносит изменения в конфигурацию конференции в тот момент, когда она запущена, то все изменения автоматически вступают в силу после её остановки, продолжительность применения новой конфигурации может достигать полминуты;
- если администратор вносит изменения в конфигурацию конференции в тот момент, когда она не запущена, то все изменения автоматически вступают в силу только после её запуска (со старыми параметрами) и остановки, продолжительность применения новой конфигурации может достигать полминуты.

# <span id="page-94-0"></span>**3.8. Определение порядка доступа абонентов к конференции. Типовые регламенты**

# **3.8.1. Общие сведения о процессе подключения абонента**

**3.8.1.1.** Процесс подключения абонента к конференции (любым способом: по инициативе IP FORUM, по инициативе абонента, по инициативе оператора через тастатуру пульта) состоит из пяти фаз:

- 1) установление соединения с абонентом;
- 2) идентификация абонента;
- 3) аутентификация абонента (только в редакции CE);
- 4) авторизация абонента;

 $\overline{a}$ 

5) подключение абонента к конференции.

Фазы идентификации и аутентификации вместе называются верификацией.

**3.8.1.2.** На каждой фазе IP FORUM может принять решение, что подключение данного абонента к конференции не допустимо, после чего абоненту проигрывается соответствующее оповещение и соединение с абонентом разрушается. После

 $30$  Под новой конфигурацией подразумевается результат внесения изменений в состав абонентов конференции, участников совещаний, в свойства конференции или в конфигурацию кнопочного поля пульта конференции.

 $^\text{31}$  Остановка конференции происходит автоматически после отключения всех участников, операторов и пультов конференции.

<sup>&</sup>lt;sup>32</sup> Без использования кнопок «Применить конфигурацию» и «Перезапустить конференции».

успешного прохождения всех четырех фаз установленное с абонентом соединение переключается в конференцию.

**3.8.1.3.** Процесс прохождения каждой фазы регулируется параметрами конференции и другими настройками, доступными администратору. Этот процесс подробно описан ниже.

## **3.8.2. Фаза 1. Установления соединения**

**3.8.2.1.** На фазе установления соединения IP FORUM решает, допускается ли вообще устанавливать данное телефонное соединение с абонентом.

Соединения бывают исходящие (когда IP FORUM сам звонит абоненту в контексте его подключения к конкретной конференции) и входящие (когда кто-то звонит в IP FORUM на телефонный номер конкретной конференции).

**3.8.2.2.** Исходящие соединения являются допустимыми по определению.

**3.8.2.3.** Для входящих соединений (абонент желает самостоятельно подключиться к конференции) IP FORUM анализирует номер входящего вызова и значение параметра конференции «Входящие вызовы в конференцию», который определяет, допускается ли прием входящих вызовов от абонентов. Если не допускается, то вызов будет сброшен (абонент услышит сигнал «занято»).

# **3.8.3. Фаза 2. Идентификация абонента**

**3.8.3.1.** На фазе идентификации IP FORUM определяет абонента, с которым установлено соединение, т.е. связывает соединение с карточкой абонента из базы данных IP FORUM.

Для решения этой задачи IP FORUM может использовать данные, получаемые из трех источников:

- системная информация об установленном телефонном вызове (источник «система»);
- сведения, указанные оператором при переводе вызова от абонента (источник «оператор»);
- сведения, введенные самим абонентом тоновым набором (источник «абонент»).

**3.8.3.2.** Если IP FORUM сам вызывает абонента или если абонент подключается самостоятельно и при этом его телефонный номер автоматически определен, то система пытается найти абонента по его телефонному номеру. Система просматривает карточки абонентов в поисках данного телефонного номера (при этом сравнение номера подключения с номерами в карточках выполняется, как описано в п. [1.4.2\)](#page-20-0). Параметр конференции «Доверять системе при идентификации абонента по номеру» определяет, можно ли использовать номер подключения для идентификации абонента. Если этот параметр имеет значение «Да» и абонента удалось определить по номеру подключения, то абонент считается идентифицированным, источник идентификации – «система».

**3.8.3.3.** Наконец, если абонента не удалось идентифицировать ни одним из описанных выше способов, проверяется значение параметра конференции «Запрашивать основной номер при невозможности идентификации абонента иным способом». Если его  $\frac{1}{2}$ значение – «да», то IP FORUM попросит<sup>33</sup> абонента ввести тоновым набором его телефонный номер и попытается найти абонента по введенному номеру. Если абонент будет найден, то он считается идентифицированным, источник идентификации – «абонент».

 $\overline{a}$ 

<sup>33</sup> Оповещение «Приглашение ввести номер для идентификации».

**3.8.3.4.** Примечание – Во всех случаях, описанных выше, при поиске абонента по номеру телефона абонент считается найденным, если:

- искомый номер является его основным телефонным номером, или
- искомый номер является его альтернативным телефонным номером, которого больше нет ни у какого другого абонента.

**3.8.3.5.** Если, несмотря на все предпринятые шаги (разрешенные параметрами конференции), абонента идентифицировать так и не удалось, проверяется значение параметра «Все участники должны быть зарегистрированы в IP FORUM». Если «да», то абоненту проигрывается оповещение «Отключение абонента, не прошедшего верификацию» и абонент отключается. Если «нет», то, как и в случае успешной идентификации абонента, производится переход к следующей фазе процесса.

**3.8.3.6.** Итак, результат фазы идентификации представляет собой одно из двух:

- идентифицированный абонент и источник сведений, на основании которых произведена идентификация («система», «оператор» или «абонент»);
- либо вывод: абонента идентифицировать невозможно.

Результат идентификации передается на следующую фазу, аутентификацию.

## <span id="page-96-0"></span>**3.8.4. Фаза 3. Аутентификация 34**

**3.8.4.1.** Цель фазы аутентификации – установить, что абонент действительно тот, кем он был идентифицирован.

На фазе аутентификации последовательно решаются три задачи:

- а) определение необходимости PIN-кода;
- б) если PIN-код требуется, то запрос, получение PIN-кода и его анализ на предмет действительности;
- в) определение того, имеет ли абонент право участвовать в конференции.

**3.8.4.2.** Для решения первой задачи анализируется значение параметра конференции «Тип аутентификации абонентов», который доступен только для редакции CE на вкладке «Подключения». Он может принимать следующие значения:

- «Отсутствует» PIN-код не запрашивается, аутентификация считается успешно завершенной.
- «Вне системы» если источник идентификации абонента «система» или «оператор», то PIN-код не запрашивается, аутентификация считается успешно завершенной. Иначе, т.е. если абонент идентифицирован с его собственных слов (источник «абонент») или вообще не идентифицирован, запрашивается PIN-код. Результат аутентификации зависит от действительности введенного абонентом PINкода.
- «Условная» если абонент идентифицирован с его собственных слов (источник «абонент») или вообще не идентифицирован, запрашивается PIN-код. Если же источник идентификации абонента – «система», т.е. абонент идентифицирован по автоматически определенному номеру, и абонент входит в состав участников данной конференции (входит хотя бы в одно из совещаний или список абонентов конференции), то для этого телефонного номера в карточке абонента анализируется значение флага «Требовать PIN-код». Если «да», то PIN-код запрашивается, иначе не запрашивается и аутентификация считается успешно завершенной. Если источник идентификации абонента - «система», и абонент не входит в состав участников данной конференции, то запрашивается PIN-код.
- «Обязательная» PIN-код всегда запрашивается.

 $\overline{a}$ 

<sup>34</sup> Только для конференций в редакции CE

**3.8.4.3.** Если принято решение запрашивать PIN-код, то абонент должен ввести его тоновым набором, получив соответствующее приглашение от системы<sup>35</sup>. Результат аутентификации зависит от действительности введенного абонентом PIN-кода.

**3.8.4.4.** Проверка действительности PIN-кода производится следующим образом.

В конфигурации IP FORUM определены три типа PIN-кодов:

- индивидуальный PIN-код абонента (один и тот же в любом контексте работы с абонентом, в том числе при подключении к любой конференции);
- групповой PIN-код совещания является атрибутом конкретного запланированного совещания в составе конкретной конференции;
- групповой PIN-код конференции является атрибутом конференции.

Примечание – В некоторых инсталляциях IP FORUM использование групповых PINкодов может быть запрещено, см. Карточку местных параметров (п. [27\)](#page-127-2).

**3.8.4.5.** PIN-коды не являются обязательными и могут быть не определены (не введены) для конкретных абонентов, совещаний, конференций.

**3.8.4.6.** Получив от абонента PIN-код, IP FORUM сначала проверяет, не является ли полученное значение PIN-кодом какого-либо совещания данной конференции, в состав которого включен абонент. Если является, то проверка закончена, PIN-код действителен.

**3.8.4.7.** Далее проверяется, не является ли полученное значение PIN-кодом конференции как таковой. Если является, то проверка закончена, PIN-код действителен. Это единственный случай, когда по PIN-коду может быть проведена аутентификация абонента, который не идентифицирован.

**3.8.4.8.** Наконец, если предыдущие проверки не дали результата<sup>36</sup>, проверяется, не является ли полученное значение индивидуальным PIN-кодом идентифицированного абонента. Если является, то проверка закончена, PIN-код действителен; иначе проверка закончена, PIN-код недействителен.

**3.8.4.9.** Особым образом разбирается ситуация, когда у идентифицированного абонента отсутствует (не назначен) индивидуальный PIN-код и, соответственно, в ответ на запрос PIN-кода абонент ввел пустое значение, т.е. отправил DTMF-посылку, состоящую только из символа #, знаменующего конец посылки. Если в данной инсталляции разрешен ввод пустого PIN-кода (Карточка местных параметров, п. [28\)](#page-127-3), то в этой ситуации полученный системой пустой PIN-код является действительным. В любых других случаях пустой PIN-код является недействительным.

**3.8.4.10.** Если фаза аутентификации прошла успешно (PIN-код не потребовался, либо введенный PIN-код признан действительным), абонент считается верифицированным и производится переход к следующей фазе – авторизации.

Если аутентификация не выполнена (потребовался PIN-код и он оказался недействителен, либо вовсе не введен), то абоненту проигрывается оповещение «Отключение абонента, не прошедшего верификацию» и абонент отключается.

## **3.8.5. Фаза 4. Авторизация**

 $\overline{a}$ 

**3.8.5.1.** Цель фазы авторизации – установить, что верифицированный на предыдущих фазах абонент имеет право подключаться к данной конференции.

**3.8.5.2.** Авторизация верифицированного абонента является успешной, если

<sup>35</sup> Оповещение «Приглашение ввести PIN-код».

<sup>36</sup> А также если использование групповых PIN-кодов запрещено.

- абонент не идентифицирован;
- или абонент идентифицирован и добавлен в состав конференции как потенциальный участник (непосредственно или через участие в совещаниях).

**3.8.5.3.** Если же идентифицированный системой абонент не добавлен в состав конференции как потенциальный участник, то имеет значение, каким образом абонент был верифицирован.

Если такой абонент идентифицирован с источником «оператор», его авторизация успешна.

Если такой абонент аутентифицировался путем ввода PIN-кода конференции, его авторизация успешна.

Иначе абоненту проигрывается оповещение «Отключение абонента, не включенного в состав участников конференции» и абонент отключается.

**3.8.5.4.** После успешной авторизации процесс переходит на последнюю фазу – подключения абонента к конференции.

## **3.8.6. Фаза 5. Подключение к конференции**

**3.8.6.1.** Цель фазы подключения к конференции – определить техническую возможность подключения авторизованного абонента к данной конференции.

На этой фазе последовательно решаются две задачи:

- а) обработка ситуации, когда тот же абонент уже подключен к данной конференции;
- б) подбор ИКА для подключаемого абонента и собственно перевод соединения с абонентом в конференцию.

**3.8.6.2.** В первую очередь система проверяет, не подключен ли уже этот же абонент к данной конференции (например, с другого номера телефона). В этом контексте новым называется соединение, которое в данный момент обрабатывается на предмет подключения абонента, а старым называется соединение, через которое тот же абонент уже подключен к конференции.

**3.8.6.3.** Если абонент уже подключен к данной конференции как ее оператор (т.е. абонент работает на пульте), то через новое соединение проигрывается оповещение «Отключение абонента, уже участвующего в конференции», новое соединение отключается, а старое продолжает функционировать.

**3.8.6.4.** Если абонент, который есть в системе IP FORUM, уже подключен как участник, то анализируется значение параметра конференции «Действие при повторном подключение одного и того же абонента (номера)»:

- если «Оставлять старое подключение», то через новое соединение проигрывается оповещение «Отключение абонента, уже участвующего в конференции», новое соединение отключается, а старое продолжает функционировать;
- если «Отключать старое подключение», то через новое соединение проигрывается оповещение «Запрос отключения уже подключенной линии». Абонент, не желающий отключать старое соединение, должен сам разорвать новое (положить трубку). Если после проигрывания оповещения от абонента по новому соединению пришла любая цифра в тоновом наборе или просто истекло время ожидания (сработал таймер ожидания DTMF-посылки) и абонент не положил трубку, то старое соединение отключается, а новое соединение переводится в конференцию. Перед отключением старого соединения в нем проигрывается оповещение «Отключение участника в связи с переподключением с другой линии».
- если «Подключать на Временную ИКА», то новое соединение подключится к конференции и проиграется оповещение «Подключение в конференцию» в случае

наличия свободных временных ИКА. Если нет свободных ИКА, то новое соединение отключится и проигрывается оповещение «Отключение абонента – нет мест в конференции».

Если же абонент не зарегистрирован в системе IP FORUM, то для таких абонентов всегда работает логика параметра «Действие при повторном подключение одного и того же абонента (номера)» при выбранной опции «Подключать на Временную ИКА».

**3.8.6.5.** Наконец, IP FORUM подбирает для абонента индивидуальную кнопку на пульте, с которой будет связано его подключение к конференции.

**3.8.6.6.** Если для данного абонента уже назначена ИКА, то она соответственно занимается.

**3.8.6.7.** Иначе проверяется наличие свободных временных ИКА. Если их нет, то абоненту проигрывается оповещение «Отключение абонента – нет мест в конференции» и абонент отключается. Если есть хотя бы одна, то занимается первая свободная временная ИКА.

**3.8.6.8.** После того, как ИКА подобрана, абоненту проигрывается оповещение «Подключение в конференцию» и немедленно после этого он становится участником конференции. На пульте оператора ИКА абонента переходит в подключенное состояние.

# **3.9. Типовые регламенты конференций**

## **3.9.1. Типовой регламент: Производственный селектор**

Сбор совещания выполняется исходящим обзвоном абонентов. Абоненты обязаны находиться на рабочем месте и не имеют права отключаться до конца селектора. Самостоятельное подключение абонентов не предусмотрено (в крайнем случае – через оператора). При необходимости оператор может вручную вызвать и подключить любого незапланированного абонента. Участники (за исключением председателя) подключаются с выключенными микрофонами.

Настройки конференции для проведения производственного селектора приведены в таблице [21.](#page-99-0) Все параметры являются свойствами конференции, если не указано иное.

| Параметр конфигурации                                 | Значение                  |
|-------------------------------------------------------|---------------------------|
| Редакция конфигурации                                 | <b>Conference Edition</b> |
| Входящие вызовы в конференцию                         | Запрещены                 |
| Доверять системе при идентификации абонента по номеру | Да                        |
| Запрашивать основной номер при невозможности          | Her                       |
| идентификации абонента иным способом                  |                           |
| Все участники должны быть зарегистрированы в IP       | Her                       |
| <b>FORUM</b>                                          |                           |
| Тип аутентификации абонентов                          | Отсутствует               |
| Действие при повторном подключение одного и того же   | Отключать старое          |
| абонента (номера)                                     | подключение               |
| Разрешена работа без оператора                        | Her                       |
| Автоматически включать микрофоны участников при       | Her                       |
| подключении к конференции                             |                           |
| Переподключать участников                             | Да                        |
| Разрешить самостоятельное отключение участников       | Her                       |

<span id="page-99-0"></span>Таблица 21 – Настройки конференции типа «Производственный селектор»

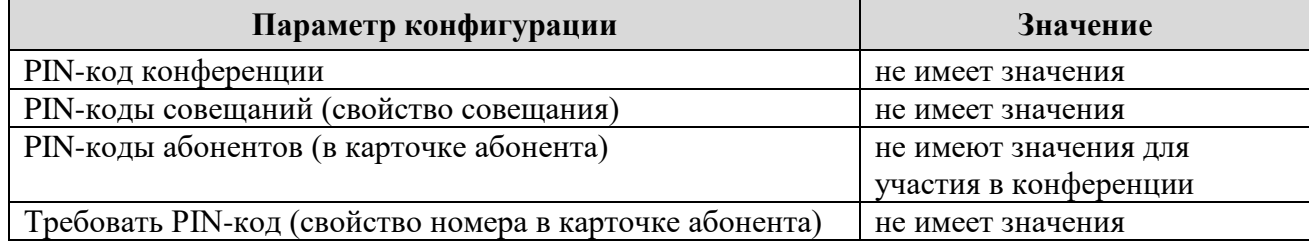

# **3.9.2. Типовой регламент: Конференция типа Meet-me с ограниченным доступом**

Абоненты, в основном, самостоятельно подключаются к конференции и сами решают, когда им следует покинуть совещание. Доступ абонентов к конференции ограничен: это либо заранее внесенные в состав конференции потенциальные участники, либо абоненты, которым был сообщен PIN-код для доступа к конференции. Многие абоненты звонят из телефонной сети общего пользования с номеров, которые нельзя с ними индивидуально ассоциировать (общие номера корпоративной телефонии, случайные номера шлюзов IP-телефонии и т.п.), у них нужно спрашивать PIN-код. Тем не менее, существуют телефонные номера, которые однозначно закреплены за определенными абонентами (например, мобильные или домашние телефоны, внутренние номера корпоративной сети, в которой находится IP FORUM) – для подключения абонентов с этих номеров PIN-код спрашивать не надо.

Все участники сразу после подключения могут говорить. Оператор может отсутствовать.

Настройки конференции для проведения совещаний типа Meet-me приведены в таблице [22.](#page-100-0) Все параметры являются свойствами конференции, если не указано иное.

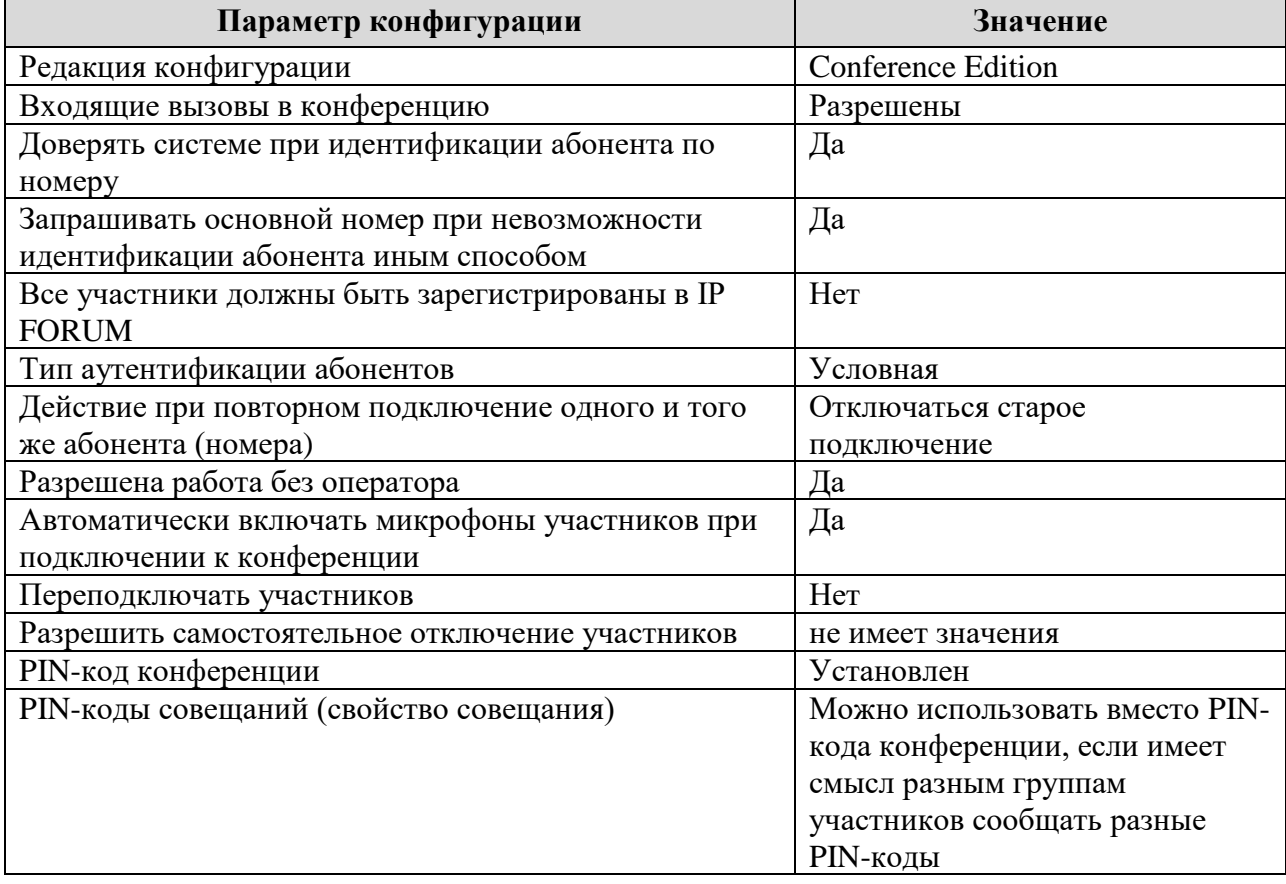

<span id="page-100-0"></span>Таблица 22 – Настройки конференции типа «Meet-me» с ограниченным доступом

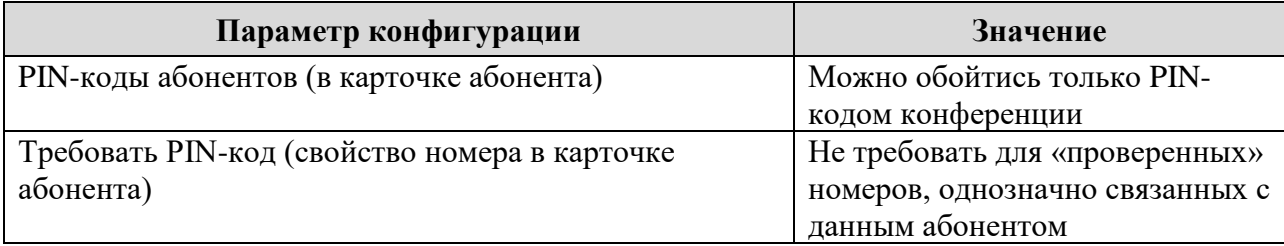

#### **3.9.3. Типовой регламент: Закрытое автоматическое совещание**

В данной конференции совещания собираются автоматически по расписанию путем исходящего обзвона. Входящие вызовы не допускаются. Каждый абонент должен подтвердить свою личность путем ввода PIN-кода за исключением отдельных руководителей (считается, что на телефоне руководителя никто кроме хозяина телефона не может поднять трубку). В совещании не может быть посторонних участников – только заранее определенный состав.

Все участники сразу после подключения могут говорить. Оператор может отсутствовать.

Настройки конференции для проведения закрытых автоматических совещаний приведены в таблице [23.](#page-101-0) Все параметры являются свойствами конференции, если не указано иное.

<span id="page-101-0"></span>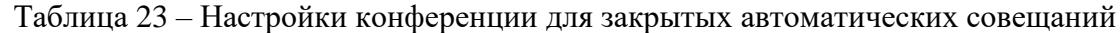

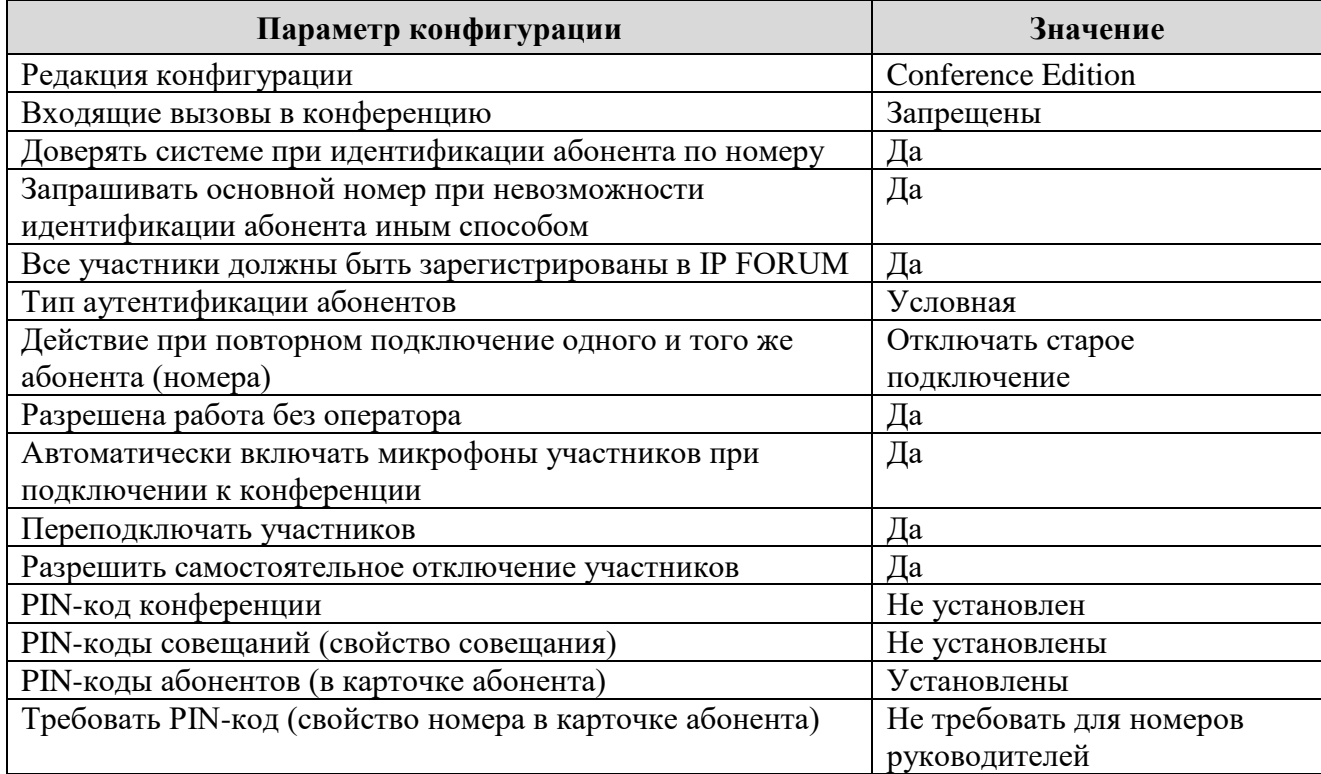

## **3.9.4. Типовой регламент: Свободный форум**

Любой абонент может подключиться и отключиться в любой момент. Все участники сразу после подключения могут говорить. Оператор может отсутствовать.

Настройки конференции для организации свободного форума приведены в таблице [24.](#page-102-0) Все параметры являются свойствами конференции, если не указано иное.

| Параметр конфигурации                                   | Значение                  |
|---------------------------------------------------------|---------------------------|
| Редакция конфигурации                                   | <b>Conference Edition</b> |
| Входящие вызовы в конференцию                           | Разрешены                 |
| Доверять системе при идентификации абонента по номеру   | Да                        |
| Запрашивать основной номер при невозможности            | Her                       |
| идентификации абонента иным способом                    |                           |
| Все участники должны быть зарегистрированы в IP FORUM   | Her                       |
| Тип аутентификации абонентов                            | Отсутствует               |
| Действие при повторном подключение одного и того же     | Оставлять старое          |
| абонента (номера)                                       | подключение               |
| Разрешена работа без оператора                          | Да                        |
| Автоматически включать микрофоны участников при         | Да                        |
| подключении к конференции                               |                           |
| Переподключать участников                               | Her                       |
| Разрешить самостоятельное отключение участников         | не имеет значения         |
| PIN-код конференции                                     | не имеет значения         |
| PIN-коды совещаний (свойство совещания)                 | не имеют значения         |
| PIN-коды абонентов (в карточке абонента)                | не имеют значения для     |
|                                                         | подкл. к конференции      |
| Требовать PIN-код (свойство номера в карточке абонента) | не имеет значения         |

<span id="page-102-0"></span>Таблица 24 – Настройки конференции для свободного форума

# **3.10. Формирование и сопровождение перечня совещаний**

В АРМ «Администратор» перейдите на закладку «Конференции». Раскройте список совещаний под действующей конференцией, нажав на «+» около имени конференции.

#### **3.10.1. Добавление совещания и редактирование основных параметров**

**3.10.1.1.** Чтобы сконфигурировать совещание сначала выберите конференцию (имя конференции будет подсвечено голубым), потом нажмите кнопку «Добавить» на панели операций с совещаниями.

В появившемся окне укажите значения следующих параметров:

- «Название совещания» (обязательный параметр) уникальное имя совещания, произвольный текст, максимальная длина 32 символа, состоит из букв, цифр и следующих знаков, включая пробел: () \_ № # + - \*; система не позволит создать двух совещаний с одинаковыми именами;
- «PIN-код группы» (необязательный параметр только для Conference Edition) групповой PIN-код совещания, подробнее см. п. [3.8.4;](#page-96-0)
- «Комментарий» (необязательный параметр) дополнительная информация о совещании, произвольный текст, максимальная длина 1024 символов;
- «Собирать совещание по входящему вызову» (необязательный параметр, только для Conference Edition) – использование параметра включает / отключает функцию автоматического сбора совещания по входящему звонку на номер конференции без использования Пульта;
- «Собирать по вызову только от председателя» (необязательный параметр, доступен, если включен параметр «Собирать совещание по входящему вызову») – позволяет ограничить список инициаторов автоматического сбора совещания по входящему звонку только Председателями;
- «Требовать подтверждение сбора через DTMF» (необязательный параметр, доступен, если включен параметр «Собирать совещание по входящему вызову») –

включает / отключает необходимость подтверждать сбор совещания инициатором сбора совещания через DTMF (команда \*0#).

Нажмите «ОК», чтобы добавить совещание, или «Отмена» для отмены операции.

**3.10.1.2.** Чтобы изменить значения вышеназванных параметров совещания, выберите совещание в панели «Конференции и совещания» и нажмите кнопку «Редактировать» на панели операций с совещаниями. В появившемся окне введите новые значения параметров. Нажмите «ОК», чтобы сохранить новые значения, или «Отмена» для отмены операции.

#### **3.10.2. Добавление и удаление участников совещания**

**3.10.2.1.** Чтобы добавить одного или нескольких абонентов в список участников совещания:

- 1) Выберите совещание в панели «Конференции и совещания» (имя совещания будет подсвечено голубым).
- 2) Выберите добавляемых абонентов в правой панели. Для выбора нескольких абонентов удерживайте клавиши Ctrl или Shift. Выбранные абоненты будут подсвечены голубым.
- 3) Нажмите кнопку «+», расположенную между панелями или кнопку «Добавить в совещание», расположенную над списком абонентов.

Примечание – В совещание нельзя добавить абонентов в числе большем, чем максимальное число участников данной конференции. Кроме того, если для совещания назначена ГКА, то в совещание нельзя добавить абонентов, чьи ИКА нельзя разместить на кнопочном поле пультов конференции (нет свободных мест).

**3.10.2.2.** Справа от имени совещания выводится дробь вида N/M, где

- N число абонентов, запланированных для участия в совещании («добавленных в совещание»);
- M максимальное число участников, которые могут быть одновременно подключены к конференции.

**3.10.2.3.** Добавление абонента в совещание автоматически разрешает абоненту участие в конференции (в том числе и вне рамок данного совещания). Для таких абонентов могут быть сконфигурированы ИКА, даже если для данного совещания ГКА по какойто причине не назначается.

**3.10.2.4.** Чтобы удалить абонента из списка запланированных участников совещания, раскройте список под совещанием, выберите удаляемого абонента (имя абонента будет подсвечено голубым). Для выбора нескольких абонентов удерживайте клавиши Ctrl или Shift. Нажмите кнопку «-», расположенную между панелями, или кнопку «Удалить из совещания».

Примечания – 1) Эта операция не обязательно удаляет абонента из числа потенциальных участников конференции, так как данный абонент мог быть ранее добавлен в одно или несколько других совещаний или добавлен в конференцию непосредственно.

2) В любом случае удаление абонента из совещания не приводит к его удалению из базы данных абонентов.

#### **3.10.3. Выбор, изменение и отзыв председателя совещания<sup>37</sup>**

**3.10.3.1.** Совещание может иметь одного председателя, нескольких председателей или может работать без председателя. Наличие и выбор председателя определяются администратором исходя из специфики совещания и существующих регламентов предприятия.

При необходимости назначение председателя может быть оперативно изменено оператором конференции во время проведения совещания.

**3.10.3.2.** Выберите совещание в панели «Конференции и совещания» и раскройте список его абонентов (нажмите на «+» рядом с именем совещания).

Чтобы назначить председателя совещания, выберите абонента и нажмите кнопку «Председатель». Эту операцию можно выполнить с произвольным числом абонентов.

Председатель помечается пиктограммой «звезда» рядом с именем абонента.

Чтобы отнять у абонента статус председателя, выберите абонента-председателя и нажмите кнопку «Простой участник». Если это был единственный председатель совещания, то после этого в совещании не будет назначенного председателя.

После назначения участника председателем его имя в квадратных скобочках добавляется к имени совещания в дереве конференций.

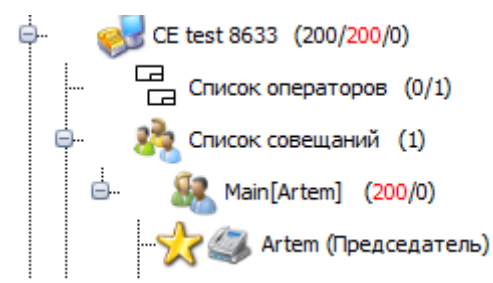

#### **3.10.4. Закрепление видеотелефона за участником или оператором**

**3.10.4.1.** За абонентом (участников или оператором) можно закрепить видеотелефон – в этом случае одна единица ресурса для подключения видеотелефонов к данной конференции будет закреплена за этим абонентом, независимо от того, подключен ли он в данный момент, а если подключен пользуется обычным телефоном или видеотелефоном. Таким образом, если такой абонент захочет воспользоваться видеотелефоном, для него гарантирована доступность соответствующего ресурса конференции в любой момент.

**3.10.4.2.** Выберите совещание в панели «Конференции и совещания» и раскройте список его абонентов (нажмите на «+» рядом с именем совещания).

Чтобы закрепить за абонентом видеотелефон, выберите абонента и нажмите кнопку «Закрепить видеотелефон».

Кнопка «Закрепить видеотелефон» недоступна (серая), если:

- для данной конференции не предусмотрено использование видеотелефонов, т.е. Vi=0 (в т.ч. при отсутствии лицензии на ViVA); или
- все выделенные для конференции ресурсы видеотелефонии уже использованы для закрепления видеотелефонов за другими абонентами, т.е. Vr=Vi.

 $\overline{a}$ 

<sup>37</sup> Роль «Председатель» доступна только в редакции CE

Для абонента, за которым закреплен видеотелефон, пиктограмма 4 или в стиске

абонентов в составе конференции соответственно изменяется на пиктограмму .

Чтобы снять закрепление видеотелефона, выберите абонента с закрепленным видеотелефоном и нажмите кнопку «Снять закрепление видеотелефона».

# **3.10.5. Создание и редактирование расписания автоматического сбора совещания<sup>38</sup>**

**3.10.5.1.** Созданное в конференции и назначенное на ГКА совещание может собираться двумя способами:

- оператором с помощью кнопки ГКА (полуавтоматический сбор);
- системой по указанному администратором расписанию (автоматический сбор).

В любом случае IP FORUM обзванивает запланированных участников совещания по списку (оператор не вызывает каждого абонента индивидуально).

Если конференции разрешена работа без оператора, то автоматический сбор совещания может производиться в отсутствие оператора.

Создание расписания не является обязательным.

**3.10.5.2.** Для того чтобы назначить, изменить или удалить время автоматического сбора совещания выберите совещание в панели «Конференции и совещания» (имя совещания будет подсвечено голубым) и нажмите кнопку «Расписание сбора». Откроется окно работы с расписанием.

**3.10.5.3.** Расписание сбора совещания может состоять из одного или нескольких элементов, каждый из которых определяет момент автоматического сбора и продолжительность совещания.

**3.10.5.4.** Чтобы создать элемент расписания, в окне «Расписание сбора» нажмите кнопку «Создать», откроется окно «Элемент расписания». В этом окне указываются следующие параметры:

- название элемента расписания произвольный текст (не обязательно уникальный), максимум 20 символов;
- начало совещания (дата, время)<sup>39</sup>;
- планируемое окончание совещания (дата, время);
- «Тип элемента» однократный сбор совещания или периодический (с указанием периодичности);
- «Активен» элемент действует, если стоит галочка;
- «Примечание» произвольный текст с дополнительными сведениями об элементе расписания (необязательный параметр).

**Внимание** – Фактический выход совещания за пределы планируемого момента окончания совещания **не приведет к отключению участников или другим эффектам, влияющим на ход совещания**. Указание планируемой продолжительности используется только для информирования администратора, на этапе создания расписания, о возможных накладках одного совещания на другое (см. также п. [3.10.5.8\)](#page-107-0).

 $\overline{a}$ 

<sup>38</sup> Автоматический сбор совещаний доступен только в редакции CE

<sup>&</sup>lt;sup>39</sup> Время начала сбора совещания указывает на момент, когда IP FORUM начнет обзванивать абонентов с целью их подключения к конференции. Продолжительность процесса подключения заранее не определена, она зависит от доступности абонентов, их оперативности в ответе на вызовы и от их числа, и может составлять от нескольких секунд до нескольких минут.

 $\overline{a}$ 

Флаг «Активен» предназначен для временного отключения расписания на период каникул и т.п. Установленный флаг «активен» говорит о том, что данный элемент расписания действует. Снятие флага приведет к тому, что совещание не будет собираться по данному элементу расписания, но сам элемент расписания удален не будет и потом может быть вновь активирован.

**3.10.5.5.** Чтобы создать (изменить) элемент расписания, который будет выполняться не однократно, а периодически, нажмите кнопку «Периодический сбор».

В открывшемся окне укажите сведения о периодичности сбора совещания:

- 1) В секции «Время совещания» укажите время начала и окончания совещания (длительность совещания будет определена автоматически), либо время начала и длительность (тогда время окончания будет определено автоматически).
- 2) Определите, с какой частотой собирается совещание (секция «Шаблон повторения»):

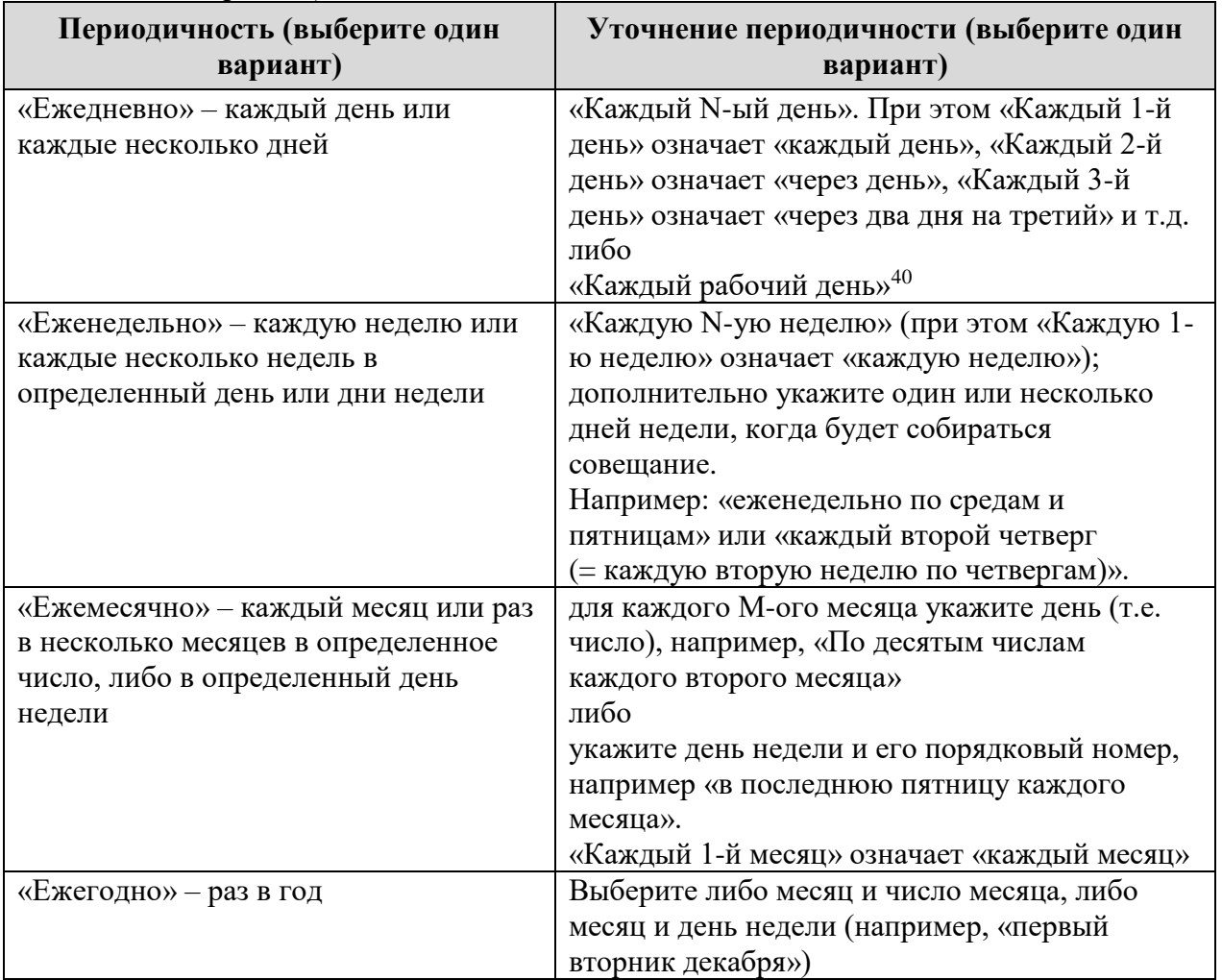

- 3) В секции «Диапазон повторения» определите, когда начинается и когда заканчивается серия совещаний, собираемая с определенной выше периодичностью:
	- a. Укажите дату начала серии (первое совещание состоится в указанную дату либо в ближайшую дату, после указанной, соответствующую шаблону повторения);
	- b. Определите момент окончания серии, выбрав один из следующих вариантов: без конца, закончить после определенного числа совещаний, закончить к

<sup>40</sup> IP FORUM не учитывает праздников и переноса рабочих дней в связи с праздниками. «Каждый рабочий день» означает «с понедельника по пятницу».

 $\overline{a}$ 

конкретной дате (последнее совещание состоится в указанную дату либо в ближайшую дату, перед указанной, соответствующую шаблону повторения).

4) Чтобы применить сконфигурированные параметры периодичности к элементу расписания, нажмите кнопку «Принять».

**3.10.5.6.** Чтобы отменить ранее сконфигурированную периодичность, т.е. вернуть элемент расписания к однократному исполнению, нажмите кнопку «Удалить повторение». Чтобы не вносить в элемент расписания никаких изменений, нажмите кнопку «Отмена».

**3.10.5.7.** В окне «Элемент расписания» нажмите кнопку «ОК», чтобы сохранить элемент расписания, или кнопку «Отмена», чтобы не сохранять изменений.

<span id="page-107-0"></span>**3.10.5.8.** Наложение одного запланированного совещания на другое в рамках одной конференции, допущенное администратором во время планирования расписания называется конфликтом. Конфликт может возникать как при наложении элементов расписания одного и того же совещания, так и при наложении элементов расписания разных совещаний.

Кнопка «Не создавать конфликты» регулирует возможность создания конфликтов. Если кнопка нажата (подсвечена), то система не допустит создания конфликта. Если кнопка не нажата (не подсвечена), то конфликты допускаются. Конфликты могут создаваться намеренно $^{41}$ .

Кнопка «Учитывать только активные» уточняет, что считается конфликтом. Если кнопка нажата (подсвечена), то при поиске конфликтов учитываются только активные элементы расписания; т.е. наложение активного элемента на неактивный не считается конфликтом. Иначе конфликтом считается наложение любых элементов расписания.

**3.10.5.9.** Проверка конфликтов осуществляется в диапазоне, заданном в секции «Интервал проверки конфликтов» на панели инструментов.

Перечень конфликтов в виде хронологического списка можно вывести в отдельном окне по нажатию кнопки «Список конфликтов».

**3.10.5.10.** При анализе конфликтов не учитывается занятость запланированных участников совещаний как в рамках данной конференции, так и в совещаниях других конференций. Например, если в рамках одной конференции пересекаются элементы расписания разных совещаний, то это является конфликтом независимо от того, какой у этих совещаний состав запланированных участников. С другой стороны, пересечения совещаний, запланированных в разных конференциях, системой не отслеживаются, даже если в таких пересекающихся совещаниях должны принять участие одни и те же абоненты.

**3.10.5.11.** При работе конференции может возникнуть ситуация, когда новое совещание уже собирается, а старое еще не завершено. Такая ситуация может возникнуть как в результате запланированного конфликта расписаний, так и в случае, когда текущее совещание не было завершено вовремя (затянулось) и подошел срок сбора следующего запланированного совещания.

С точки зрения системы это штатная ситуация, она подключит участников нового совещания, не отключая участников старого – т.е. аудитории объединятся. Это может быть предусмотрено администратором, либо может быть ошибкой планирования. В

<sup>41</sup> Например, при организации совещаний со сложным регламентом: сначала в совещании участвует ограниченный круг участников (совещание №1), а потом он расширяется – т.е. создается совещание №2 из дополнительных участников, которое собирается без прекращения совещания №1.
$\overline{a}$ 

любом случае на все пульты операторов за некоторое время<sup>42</sup> до начала автоматического сбора запланированного совещания выдается предупреждение о приближающемся мероприятии. Оператор не может отменить автоматический сбор, но может принять меры к завершению уже идущего совещания, если необходимо.

**3.10.5.12.** В окне «Расписание сбора» отображаются созданные для данного совещания элементы расписания. Элементы отображаются в виде списка и в виде календаря.

**3.10.5.13.** Элементы расписания в списке сгруппированы по периодичности, внутри группы – отсортированы по моменту сбора или по моменту начала серии.

Чтобы изменить элемент расписания, выберите его в списке и нажмите кнопку «Редактировать». Чтобы удалить элемент расписания, выберите его и нажмите кнопку «Удалить».

**3.10.5.14.** В календаре выводятся элементы расписания только для данного совещания или для всех совещаний данной конференции.

Если кнопка «Все совещания» нажата (подсвечена), то календарь содержит элементы расписания для всех совещаний, иначе – только для данного совещания.

Элементы расписания для данного совещания выводятся белым цветом, для других совещаний – зеленым. Конфликты выделяются красным цветом. Неактивные элементы – серым.

**3.10.5.15.** Календарь может выводиться в разных масштабах: день, рабочая неделя, календарная неделя, месяц, линия времени. Для выбора масштаба выберите соответствующую закладку в верхней части календаря.

Календарь можно пролистывать в прошлое и будущее нажатием на клавиатуре стрелок, соответственно, влево и вправо, а также нажатием на кнопки << и >>, расположенные по бокам календаря. При нажатии на кнопку «Сегодня» будет отображена страница календаря (в выбранном масштабе), на которой находится сегодняшний день.

**3.10.5.16.** Чтобы редактировать или удалить элемент расписания через календарь, щелкните по нему правой кнопкой мыши и выберите соответствующую команду из контекстного меню. Чтобы редактировать или удалить элемент расписания из списка элементов, выберите его и нажмите кнопку «Редактировать» или «Удалить».

Если элемент расписания является членом серии периодически собираемых совещаний, то вам будет предложено выбрать, к чему относится ваша команда: к конкретному совещанию или ко всей серии.

**3.10.5.17.** Чтобы изменить время сбора совещания, его можно переместить в календаре на новое место (drug and drop). Это изменение будет относиться к одному конкретному совещанию, даже если оно является членом серии периодически собираемых совещаний.

**3.10.5.18.** При необходимости сбора совещания по сложному расписанию создайте дополнительные элементы расписания. Допускается комбинация произвольного числа элементов любого типа.

Например, вы можете запланировать совещание два раза на определенные даты и далее еженедельно по понедельникам и пятницам. Для этого вам понадобится сконфигурировать три элемента расписания: два однократных и один еженедельный.

**3.10.5.19.** После завершения работы с окном расписания нажмите кнопку «ОК».

<sup>42</sup> Определяется таймером готовности к автоматическому подключению. Значение таймера устанавливается на закладке «Настройки».

Рядом с именем совещания, для которого сконфигурировано расписание автоматического сбора, в панели «Конференции и совещания» размещается

пиктограмма «часы» .

### <span id="page-109-0"></span>**3.10.6. Удаление совещания**

Чтобы удалить запланированное совещание, выберите его в панели «Конференции и совещания» и нажмите кнопку «Удалить» в секции операций над совещаниями. В окне подтверждения нажмите «Да» для удаления или «Нет» для отмены операции.

Если для совещания была назначена ГКА, то она будет автоматически освобождена.

Если, кроме того, какие-либо абоненты удаляемого совещания не добавлены больше ни в какие другие совещания и не добавлены непосредственно в конференцию, они теряют право участвовать в конференции и назначенные для них ИКА будут автоматически освобождены.

## **3.11. Формирование кнопочных полей пультов**

Настройка конфигурации пультов производится на закладке «Кнопочное поле» АРМ «Администратор» (рисунок [9\)](#page-36-0).

### **3.11.1. Общие сведения о конфигурировании кнопочного поля**

**3.11.1.1.** Кнопочное поле пульта, подлежащее конфигурации, состоит из индивидуальных кнопок абонентов (ИКА) и групповых кнопок абонентов (ГКА).

**3.11.1.2.** Для назначения ИКА на пульте имеется 200 (раскладка Пульт-200(SMALL)), 480 (раскладка Пульт-480 (BIG)), 800 (раскладка Пульт-800) или 1000 (раскладка Пульт-1000) позиций, на каждой из которых может быть размещена:

- индивидуальная кнопка абонента, имеющего право участвовать в конференции (абонент внесен в состав совещания или добавлен непосредственно в конференцию);
- либо ИКА для временных участников.

Также позиция может быть оставлена пустой (эквивалентно отсутствию какой-либо кнопки на этом месте).

**3.11.1.3.** В раскладке Пульт-480 (BIG) позиции ИКА поделены на 12 страниц по 40 позиций на каждой. Страницы пронумерованы от 1 до 12, также каждой странице может быть присвоено имя.

В раскладке Пульт-200 (SMALL) позиции ИКА поделены на 4 страниц по 50 позиций на каждой. Страницы пронумерованы от 1 до 4, также каждой странице может быть присвоено имя.

В раскладке Пульт-800 позиции ИКА поделены на 20 страниц по 40 позиций на каждой. Страницы пронумерованы от 1 до 20, также каждой странице может быть присвоено имя.

В раскладке Пульт-1000 позиции ИКА поделены на 20 страниц по 50 позиций на каждой. Страницы пронумерованы от 1 до 20, также каждой странице может быть присвоено имя.

**3.11.1.4.** Для назначения ГКА на пульте имеется по 45 позиций. На каждую позицию может быть назначена ГКА, соответствующая определенному запланированному совещанию, либо позиция может быть оставлена пустой.

**3.11.1.5.** Позиции ГКА поделены на 9 слоев по 5 позиций в каждом. Слои пронумерованы от 1 до 9, присвоение слоям наименований не предусмотрено.

Если на пульте назначено всего 6 ГКА, то все они умещаются на первый (единственный) слой за счет того, что шестая кнопка выводится вместо селектора слоёв.

**3.11.1.6.** Рабочее поле закладки «Кнопочное поле» состоит из нескольких частей (панелей) (рисунок [9\)](#page-36-0):

- в верхней панели из выпадающего списка выбирается конференция. После выбора конференции в рабочем поле формируется раскладка пульта, указанная в свойствах конференции, и в нее загружается конфигурация пультов для данной конференции;
- рядом с выбором конференции расположена кнопка «Обновить», которая обновляет кнопочное поле для выбранной конференции.
- в левой панели выводятся списки совещаний и абонентов, имеющих право участвовать в конференции (п. [3.11.2\)](#page-110-0). Эти списки используются для назначения ИКА и ГКА;
- в центре рабочего поля выводятся ИКА определенной страницы пульта, выбранной администратором;
- в центре внизу выводится конфигурация групповых кнопок абонентов;
- справа находится панель выбора страницы пульта. Там же, в виде таблицы, выводится сводка назначения ИКА по всем восьми страницам (п. [3.11.3\)](#page-111-0).

**3.11.1.7.** Одна и та же конфигурация кнопочного поля применяется для всех зарегистрированных в системе пультов.

**3.11.1.8.** Внесенные в кнопочное поле изменения распространяются на пульты в тот момент, когда к конференции не подключено ни одного пульта $^{43}$ . До наступления этого момента конфигурация подключенных и подключаемых пультов сохраняется старой.

### <span id="page-110-0"></span>**3.11.2. Левая панель закладки «Кнопочное поле»: списки совещаний и абонентов**

**3.11.2.1.** На закладке «Кнопочное поле» слева от кнопочного поля в отдельной панели может быть выведен один из следующих списков:

- «Совещания» список совещаний (разворачивающийся до уровня абонентов);
- «Абоненты» список абонентов, имеющих право участвовать в конференции (непосредственно или через участие в совещаниях), но не имеющих ИКА;
- «ИКА» список абонентов, имеющих ИКА.

Переключение между списками производится в нижней части панели.

Списки формируются в виде таблиц, строки которых по умолчанию отсортированы в алфавитном порядке имен совещаний или абонентов и могут быть отсортированы по любому столбцу нажатием на его заголовок.

**3.11.2.2.** Запись о совещании (строка в списке «Совещания») состоит из следующих столбцов:

– имя совещания;

 $\overline{a}$ 

- общее число абонентов, добавленных в совещание;
- число абонентов совещания, уже имеющих ИКА;
- число абонентов совещания, не имеющих ИКА.

**3.11.2.3.** Если число абонентов совещания, не имеющих ИКА, превышает число свободных ИКА, то данное совещание выводится серым цветом и не доступно для выбора.

<sup>&</sup>lt;sup>43</sup> Если пульт находится в режиме аутентификации оператора (выводится окно ввода номера и PIN-кода оператора), то пульт не подключен ни к какой конференции.

**3.11.2.4.** Имя совещания выводится на зеленом фоне, если для совещания назначена ГКА. Если совещание (и ГКА) находится в режиме выделения абонентов (п. [3.11.6.2\)](#page-115-0), то имя совещания выводится на оранжевом фоне.

Если ГКА для совещания не назначена, имя совещания выводится на белом фоне.

**3.11.2.5.** Запись об абоненте в списках «Абоненты» и «ИКА» состоит из следующих столбцов:

- имя абонента.
- основной номер.
- уровень приоритета.

**3.11.2.6.** Если абонент добавлен на кнопочное поле (для него сконфигурирована ИКА), то этот абонент пропадает из списка «Абоненты» и появляется в списке на закладке «ИКА».

**3.11.2.7.** В списке «Абоненты» абоненты выводятся серым цветом (недоступны для выбора), если на кнопочном поле нет свободных ИКА.

**3.11.2.8.** В списке «ИКА» строка абонента выводится на цветном фоне:

- серый если абонент не включен в состав ни одного совещания из числа назначенных на ГКА;
- зеленый если абонент включен в состав только одного совещания из числа назначенных на ГКА;
- светло-желтый если абонент включен в состав более одного совещания из числа назначенных на ГКА;
- оранжевый если хотя бы одно из совещаний, в которые добавлен абонент, находится в режиме выделения абонентов (п. [3.11.6.2\)](#page-115-0);
- голубой если хотя бы одно из совещаний, в которые добавлен абонент, находится в режиме выделения абонентов, и данный абонент является председателем хотя бы одного из выделенных совещаний.

## <span id="page-111-0"></span>**3.11.3. Правая панель закладки «Кнопочное поле»: работа со страницами<sup>44</sup>**

**3.11.3.1.** В правой панели закладки «Кнопочное поле» выводятся (сверху вниз):

- номер страницы, ИКА которой в данный момент отображаются на рабочем поле АРМ администратора;
- имя данной страницы, если назначалось;
- кнопка «Сохранить имя» для назначения или изменения имени страницы;
- таблица сводка назначений ИКА по всем страницам.

**3.11.3.2.** Чтобы вывести в рабочее поле ИКА определенной страницы:

- выберите ее номер в заголовке «Страница №» (выпадающий список);
- или выберите мышью соответствующую строку в таблице-сводке.

**3.11.3.3.** Чтобы присвоить/изменить имя страницы, введите новое значение имени в поле «Имя секции» и нажмите кнопку «Сохранить имя». Несохраненное значение имени выводится красным цветом.

Имя страницы выводится на пульте оператора (см. рисунок **Ошибка! Источник с сылки не найден.**). Если имя страницы не сконфигурировано, то на пульте оператора соответствующая страница будет идентифицирована своим порядковым номером.

**3.11.3.4.** В столбцах таблицы-сводки для каждой страницы указываются следующие показатели:

 $\overline{a}$ 

<sup>44</sup> Только для раскладки пульта BIG

– число ИКА, назначенных конкретным абонентам – потенциальным участникам совещаний.

 $\bigcirc$  – число ИКА, зарезервированных для подключения временных участников.

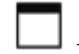

 $\Box$  – число незанятых позиций для ИКА.

– число ИКА, выделенных (п. [3.11.6.2\)](#page-115-0) в данный момент (число, отличное от нуля, выводится красным шрифтом).

**3.11.3.5.** Строка таблицы-сводки, относящаяся к отображаемой в данный момент странице, подсвечена оранжевым цветом.

## **3.11.4. Настройка ГКА**

**3.11.4.1.** Чтобы назначить ранее сконфигурированное совещание на групповую кнопку абонентов (ГКА), требуется выполнение двух условий:

- наличие свободной ГКА;
- наличие возможности назначить ИКА для всех участников совещания. Например, в совещании запланированы абоненты А, Б, В, Г, Д. Для абонентов А и Г кнопки ИКА уже назначены ранее. Следовательно, на кнопочном поле должны быть три свободные кнопки ИКА для абонентов Б, В и Д. При отсутствии достаточного числа свободных ИКА система откажется назначать ГКА.

**3.11.4.2.** Чтобы назначить ранее сконфигурированное совещание на групповую кнопку абонентов (ГКА), выполните следующие действия:

- 1) в левой панели откройте список совещаний и выберите нужное совещание;
- 2) на кнопочном поле выберите стартовую ИКА, начиная с которой нужно будет разместить абонентов данного совещания, для которых еще не назначены ИКА; предварительно откройте нужную страницу, если требуется;
- 3) нажав левую кнопку мыши, «перенесите» совещание на кнопочное поле и «бросьте» его (отпустите кнопку мыши) над стартовой ИКА.

Примечание (для раскладки BIG) – Если в момент «переноса» совещания на рабочем поле отображается неверная страница, перенесите совещание сначала на таблицусводку в правой панели и, не отпуская, подержите указатель некоторое время над правильной страницей. Нужная страница откроется в рабочем поле, после чего «бросьте» совещание над стартовой ИКА.

Если вы передумали назначать ГКА, «бросьте» совещание над свободной от таблиц и кнопок территорией рабочего поля.

<span id="page-112-0"></span>**3.11.4.3.** Для данного совещания будет назначена первая свободная ГКА (ГКА выбирать не нужно), а недостающие абоненты будут размещены на свободных ИКА, начиная со стартовой (слева направо, сверху вниз).

В раскладке BIG возможно, что назначенная ГКА окажется не в том слое ГКА, который отображается в настоящий момент. Используйте селектор слоёв для переключения между слоями ГКА. На кнопке селектора слоев отображается текущий слой.

**3.11.4.4.** Если стартовая ИКА или некоторые следующие за ней заняты, то они будут пропускаться – новые абоненты размещаются только на свободных ИКА.

В раскладке BIG при достижении конца страницы, если не все абоненты размещены, процесс продолжается на следующей странице. При достижении конца кнопочного поля, если не все абоненты размещены, процесс продолжается с начала поля (с первой страницы).

**3.11.4.5.** Может оказаться, что все абоненты, запланированные для выбранного совещания, уже имеют ИКА. В этом случае «бросать» совещание можно над произвольной ИКА – произойдет только назначение ГКА, а конфигурация кнопочного поля ИКА не изменится.

**3.11.4.6.** Чтобы освободить ГКА:

- 1) расположите указатель мыши над освобождаемой ГКА или над соответствующим совещанием в списке совещаний и нажмите правую кнопку мыши;
- 2) во всплывающем меню выберите один из вариантов: «Освободить ГКА» или «Освободить ГКА и ИКА»;
- 3) нажмите «Да» для подтверждения операции или «Нет» для отмены.

Освобождение ГКА не приводит к удалению совещания из конференции.

**3.11.4.7.** Команда «Освободить ГКА» снимает назначение совещания с ГКА, но ИКА абонентов данного совещания остаются назначенными.

Примечание – Поскольку само совещание не удаляется из перечня совещаний конференции, его абоненты имеют право участвовать в конференции и, соответственно, быть назначенными на ИКА, если даже само совещание на ГКА не назначено.

**3.11.4.8.** Команда «Освободить ГКА и ИКА» снимает назначение совещания с ГКА, а также освобождает ИКА тех абонентов совещания, которые больше не запланированы ни в каких других совещаниях, назначенных на другие ГКА.

**3.11.4.9.** При удалении совещания из конференции (п. [3.10.6\)](#page-109-0) производится автоматическое освобождение ГКА. При этом также освобождаются ИКА тех абонентов удаляемого совещания, которые не добавлены в другие совещания или непосредственно не добавлены в конференцию.

### **3.11.5. Настройка ИКА**

**3.11.5.1.** Индивидуальная кнопка абонента (ИКА) может быть вручную назначена для любого абонента, имеющего право участвовать в конференции (как через участие в совещаниях, так и непосредственно, см. также п. [3.7.4\)](#page-90-0).

ИКА должны быть назначены для всех абонентов, добавленных в совещания, назначенные на ГКА, т.е. при сборе любого запланированного совещания гарантируется, что все его участники будут представлены на пульте. Выполнение этого требования контролируется автоматически.

**3.11.5.2.** Автоматическое назначение ИКА происходит при назначении ГКА. При этом система проверяет, все ли абоненты запланированного совещания, назначаемого на ГКА, имеют назначенные ИКА. Для тех абонентов, кто еще не имеет ИКА, автоматически назначаются ИКА из числа свободных, как описано выше в п. [3.11.4.3.](#page-112-0)

Если абонент добавляется в совещание (на закладке «Конференции») после того, когда совещание уже было назначено на ГКА, и у этого абонента еще нет ИКА, то для этого абонента автоматически будет назначена первая свободная ИКА на пульте. Если на пульте нет свободных ИКА, то добавить абонента в такое совещание будет невозможно.

**3.11.5.3.** Чтобы назначить ИКА вручную:

1) выберите в списке «Абоненты» нужного абонента;

- 2) выберите свободную ИКА, которую вы хотите назначить для этого абонента;
- 3) нажмите левую кнопку мыши и «перенесите» абонента; отпустите кнопку мыши над выбранной ИКА.

На ИКА появится имя абонента и его основной телефонный номер.

**3.11.5.4.** Чтобы зарезервировать ИКА для временных участников:

- 1) расположите указатель мыши над свободной позицией для ИКА;
- 2) нажмите на правую кнопку мыши и в выпадающем меню выберите «Назначить для временных абонентов».

На ИКА появится надпись «Временный абонент».

**3.11.5.5.** Чтобы переместить ИКА на свободную позицию:

- 1) расположите указатель мыши над перемещаемой ИКА;
- 2) нажмите левую кнопку мыши и «перенесите» ИКА на новое место; отпустите кнопку мыши.

Если вы перенесете ИКА не на свободную, а на уже занятую позицию, то вам будет предложено поменять эти две ИКА местами.

**3.11.5.6.** Чтобы освободить ИКА:

- 1) убедитесь, что ИКА может быть освобождена фон кнопки и фон соответствующей записи в списке «ИКА» должен быть серым: это значит, что данный абонент не запланирован ни в каком совещании из числа назначенных на ГКА;
- 2) расположите указатель мыши над освобождаемой ИКА или над соответствующей записью в списке «ИКА»;
- 3) нажмите на правую кнопку мыши и в выпадающем меню выберите «Освободить ИКА»;
- 4) нажмите «Да» для подтверждения операции или «Нет» для отмены.

Соответствующая позиция кнопочного поля освободится, а соответствующий абонент из списка «ИКА» переместится в список «Абоненты».

Примечание – Система не даст освободить ИКА, если абонент добавлен в хотя бы одно совещание, в данный момент назначенное на ГКА – соответствующий пункт меню не будет доступен для выбора.

**3.11.5.7.** Чтобы выполнить операцию назначения временных ИКА или освобождения занятых ИКА, для которых нет ГКА, над группой свободных позиций или группой ИКА необходимо выполнить следующие действия:

- 1) выберите требуемые свободные позиции или ИКА нажатием левой кнопкой мыши, зажав на клавиатуре кнопку «ctrl» (для выбора произвольных позиций на кнопочном поле) или кнопку «shift» (для выбора всех позиций между первой и последней позицией);
- 2) нажмите на правую кнопку мыши и в выпадающем меню выберите «Освободить ИКА» или «Назначить для временных абонентов»;
- 3) подтвердите выполнение выбранной операции.

Также если необходимо заполнить всю конференцию временными абонентами необходимо:

1) выберите пустую ИКА и нажмите на правую кнопку мыши и в выпадающем меню выберите «Назначить все свободные ИКА для временных абонентов» или «Назначить все свободные ИКА для временных абонентов на текущей странице», если необходимо наполнить только текущую страницу;

Также если необходимо очистить всю конференцию от временных абонентами необходимо:

1) выберите пустую ИКА и нажмите на правую кнопку мыши и в выпадающем меню выберите «Освободить все ИКА от временных абонентов» или «Освободить все ИКА от временных абонентов на текущей странице», если необходимо очистить только текущую страницу;

**3.11.5.8.** Если на закладке «Конференции» абонент удален из перечня абонентов, имеющих право участвовать в конференции (т.е. абонент переходит в состояние, когда он не добавлен непосредственно в конференцию и не является запланированным участником никаких совещаний), его ИКА освобождается автоматически.

### **3.11.6. Ориентация на кнопочном поле**

**3.11.6.1.** Назначенные ИКА и соответствующие строки в списке «ИКА» подсвечиваются по следующим правилам:

- Серый фон абонент не включен в состав ни одного совещания из числа назначенных на ГКА. Такую ИКА можно освободить вручную.
- Зеленый фон абонент включен в состав только одного совещания из числа назначенных на ГКА. Такую ИКА нельзя освободить вручную. Если освободить соответствующую ГКА командой «Освободить ГКА и ИКА», то такие ИКА, относящиеся к данному совещанию, будут удалены. Если освободить соответствующую ГКА командой «Освободить ГКА», то «зеленые» ИКА, относящиеся к данному совещанию, приобретут серый фон.
- Светло-желтый абонент включен в состав более одного совещания из числа назначенных на ГКА. Если освободить ГКА командой «Освободить ГКА и ИКА», то такие ИКА не будут удалены.

<span id="page-115-0"></span>**3.11.6.2.** Чтобы определить, какие ИКА назначены для абонентов, запланированных в качестве участников определенного совещания, назначенного на ГКА, нажмите на эту ГКА. Альтернативный вариант: в списке «Совещания» по нажатию правой кнопкой мыши на соответствующее совещание выберите в выпадающем меню команду «Выделить участников».

ГКА перейдет в режим выделения абонентов совещания. В этом режиме включается оранжевая подсветка:

- у выбранной ГКА;
- у дополнительных секций ИКА абонентов, запланированных для участия в данном совещании;
- у соответствующих строк в списке «ИКА».

Голубая подсветка вместо оранжевой включается у председателя совещания, если он назначен.

Чтобы отменить режим выделения абонентов, повторно нажмите на ГКА. Альтернативный вариант: в списке «Совещания» по нажатию правой кнопкой мыши на соответствующее совещание выберите в выпадающем меню команду «Отменить выделение участников».

Возможно одновременное выделение нескольких ГКА.

**3.11.6.3.** Чтобы найти ИКА определенного абонента на кнопочном поле:

- 1) найдите и выделите абонента в списке «ИКА»;
- 2) нажмите правую кнопку мыши и в выпадающем меню выберите «Найти ИКА».

Данная запись в списке и дополнительная секция соответствующей ИКА будут мигать красным цветом в течение нескольких секунд.

Если искомая ИКА находится не на текущей открытой странице, то будет произведен автоматический переход к странице, где находится искомая ИКА.

**3.11.6.4.** Если назначено более шести ГКА, то для перехода между слоями ГКА используйте селектор слоев. На селекторе выводится номер текущего слоя. При достижении последнего слоя производится переход на первый.

Селектор слоев подсвечивается оранжевым цветом, если в режиме выделения находится ГКА, расположенная в слое, который не отображается в данный момент.

### **3.11.7. Изменение раскладки кнопочного поля пульта**

В процессе функционирования IPFORUM может потребоваться смена раскладки пульта с большей (например Пульт-480 (BIG)) на меньшую (Пульт-200 (SMALL)) или обратно.

Изменение раскладки производится в свойствах конференции (см. рисунок [29\)](#page-116-0).

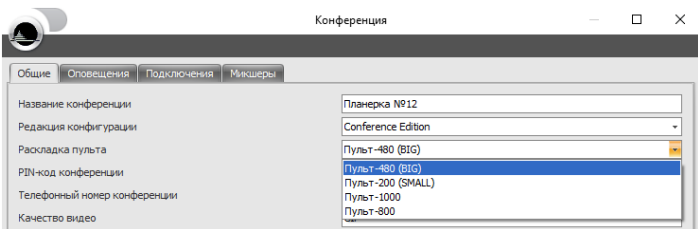

<span id="page-116-0"></span>Рисунок 29 – Изменение раскладки пульта

Для работы функции при переходе раскладки с Пульт-480 (BIG) на Пульт-200 (SMALL) общее количество сконфигурированных индивидуальных кнопок абонента (ИКА) на пульте не должно превышать 200. В противном случае функция не работает и Администратору будет предложено подтвердить действие изменения раскладки и удаления текущей конфигурации пульта (см. рисунок [30\)](#page-116-1).

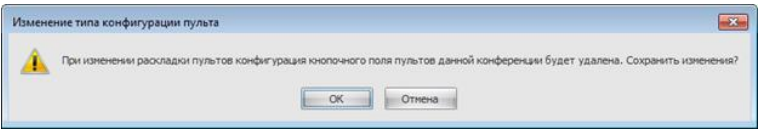

<span id="page-116-1"></span>Рисунок 30 – Окно подтверждения изменения раскладки

При изменении раскладки и выполнении функции сохранения конфигурации кнопочного поля сохраняются все добавленные на поле ИКА и ГКА без изменения порядка следования, но незанятые места под ИКА удаляются.

## **3.12. Организация рабочего места оператора (пульта)**

### **3.12.1. Оборудование и коммуникации**

**3.12.1.1.** Для организации рабочего места оператора требуются комплект оборудования пульта оператора и наличие на рабочем месте коммуникаций и электропитания.

Подключения оборудования на рабочем месте оператора выполняются согласно рисунку [31](#page-118-0) или [32.](#page-119-0)

**3.12.1.2.** Комплект оборудования пульта оператора состоит из следующих элементов: – системный блок ПЭВМ в комплекте с кабелем электропитания;

- сенсорная панель 17" в комплекте с кабелями электропитания, USB и VGA;
- головная USB-гарнитура с одним наушником или комплект из микрофона и громкоговорителей для подключения к ПЭВМ;
- опционально USB-видеокамера, если планируется использовать специальный телефон от стороннего производителя с поддержкой видео, чтобы подключать оператора к конференции как видеоабонента (см. п. [3.12.3.6\)](#page-121-0);
- опционально специальный телефон пульта;
- блок питания специального телефона с кабелем питания (если питание не подается по технологии Power over Ethernet или от центральной батареи);
- 2 патч-корда Ethernet UTP5E-RJ45 (если подключение ПЭВМ к ЛВС производится через специальный IP-телефон, рисунок [31\)](#page-118-0) или один патч-корд и один телефонный шнур (если в качестве специального телефона используется традиционный телефонный аппарат, рисунок [32\)](#page-119-0).

Примечание – Вместо сенсорной панели ПО «Пульт оператора» может быть запущено на обычном мониторе с разрешением 1024х768 или 1280х1024 в полноэкранном режиме. При этом оператору необходимо будет воздействовать на кнопочное поле путем нажатия на левую кнопку мыши.

**3.12.1.3.** Требования к системному блоку ПЭВМ:

- процессор 1,5 GHz;
- оперативная память 512 MB;
- свободное место на жестком диске 500 MB;
- сетевая карта 100BaseTX;
- три порта USB;
- звуковая карта (интегрированная в материнскую плату или на карте PCI).

На рабочем месте, выделенном только под функции оператора IP FORUM, системный блок ПЭВМ как правило размещается скрытно. При наличии сенсорной панели клавиатура и мышь при работе пульта штатно не используются и требуются только при установке пульта и решении проблем.

**3.12.1.4.** На рабочем месте должны быть организованы следующие подключения:

- один порт ЛВС FastEthernet;
- один порт для подключения специального телефона оператора (если используется традиционный телефонный аппарат);
- три евророзетки 220В.

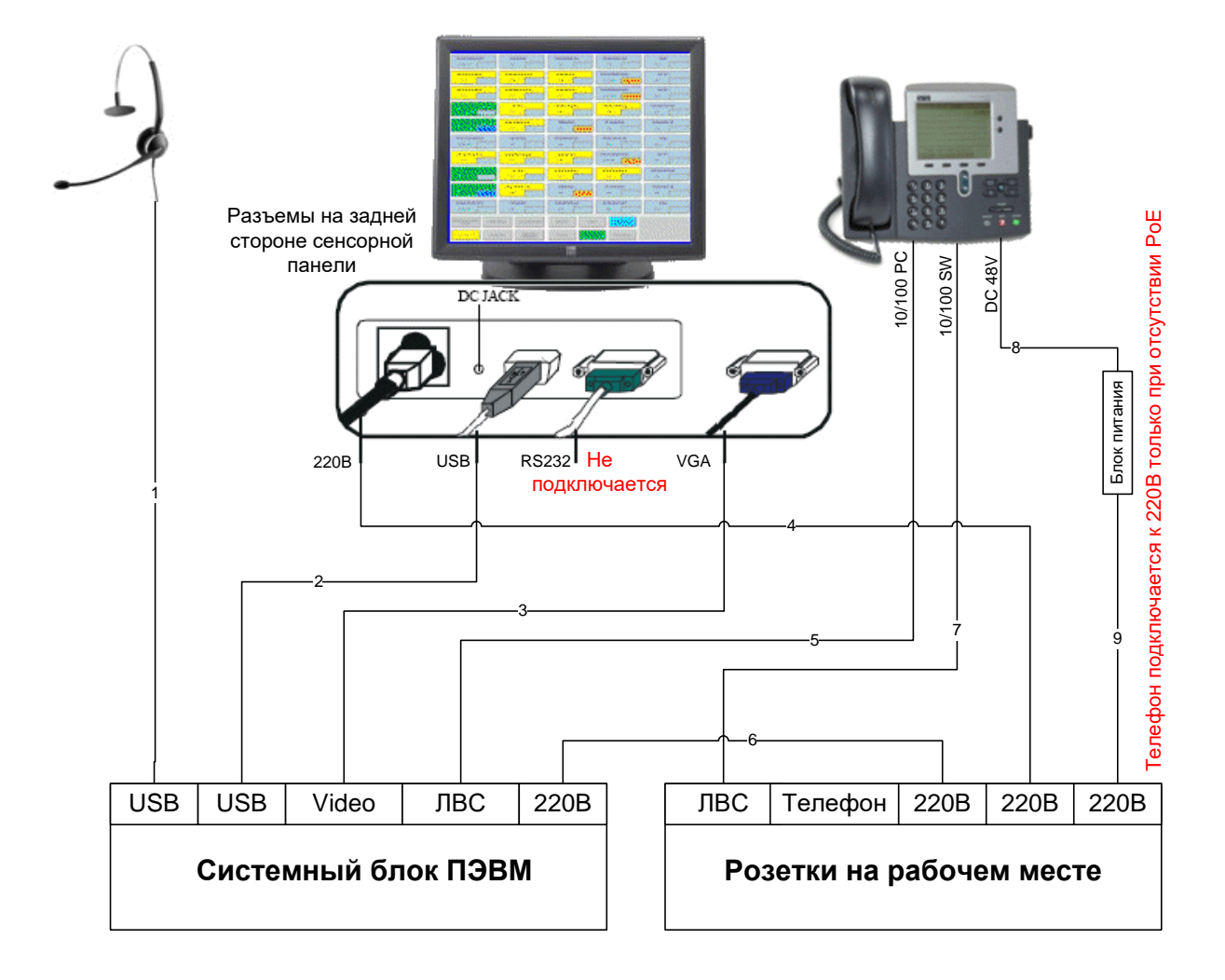

### **Типы кабелей**

- 1 собственный кабель гарнитуры
- 2 кабель USB <sup>в</sup> комллекте сенсорной панели

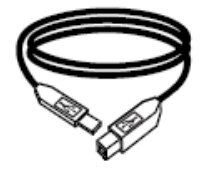

4,6,9 - кабели электропитания (каждый <sup>в</sup> комплекте соответствующего прибора)

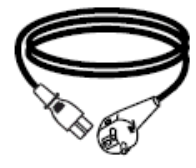

#### 5,7 - кабели ЛВС Ethernet

3 - кабель VGA <sup>в</sup> комллекте сенсорной панели

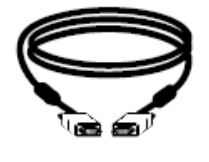

8 - собственный кабель блока питания

<span id="page-118-0"></span>Рисунок 31 – Схема кабельных соединений на рабочем месте оператора (в качестве специального телефона используется IP-телефон)

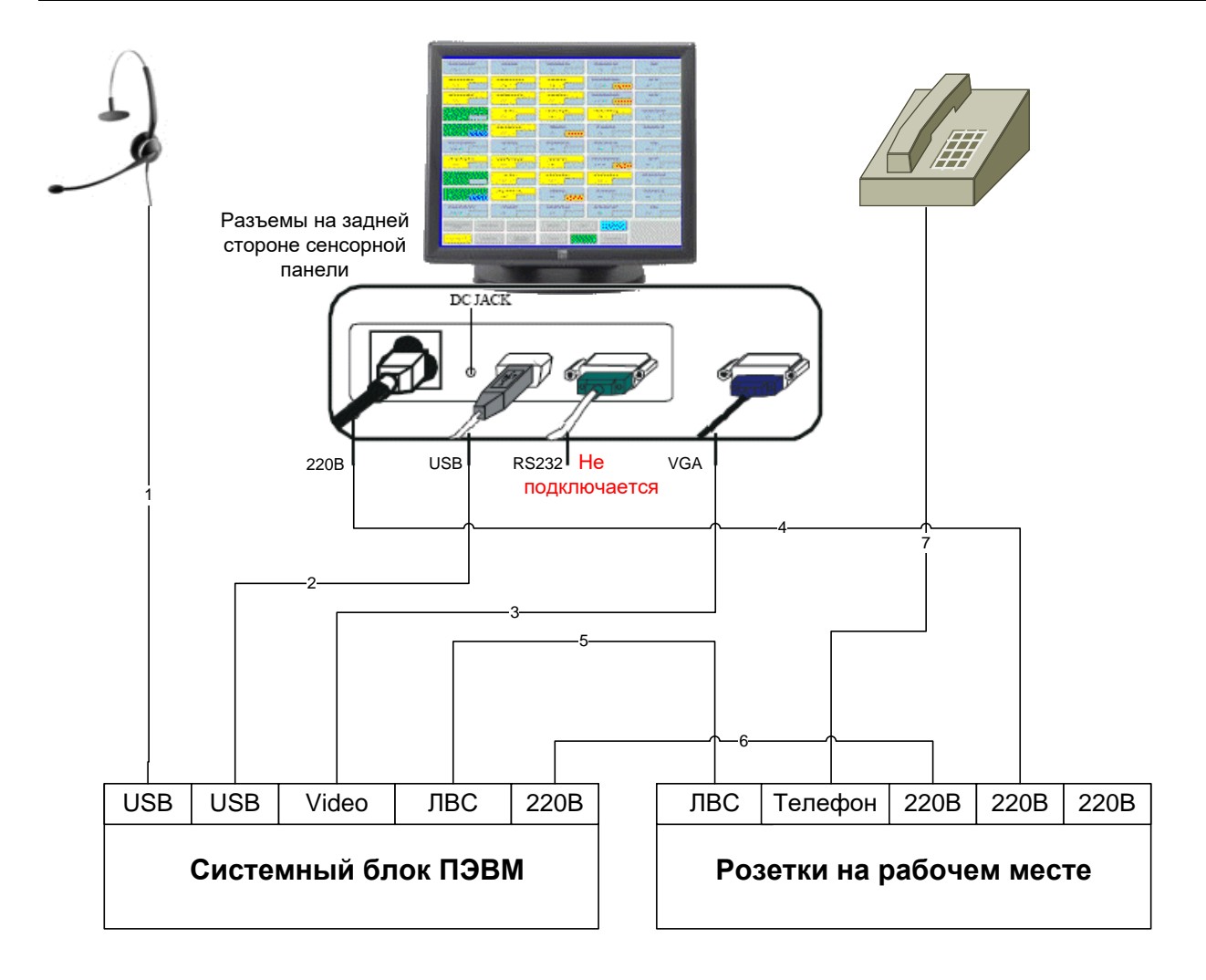

### **Типы кабелей**

- 1 собственный кабель гарнитуры
- 2 кабель USB <sup>в</sup> комллекте сенсорной панели

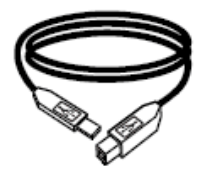

4,6 - кабели электропитания (каждый <sup>в</sup> комплекте соответствующего прибора)

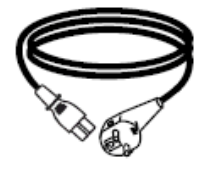

5 - кабель ЛВС Ethernet

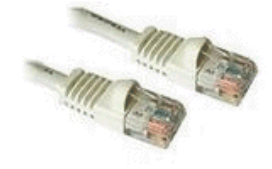

3 - кабель VGA <sup>в</sup> комллекте сенсорной панели

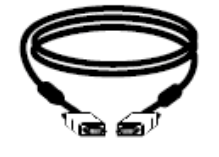

7 - телефонный кабель (зависит от телефона)

<span id="page-119-0"></span>Рисунок 32 – Схема кабельных соединений на рабочем месте оператора (в качестве специального телефона используется традиционный телефон)

 $\overline{a}$ 

## **3.12.2. Программное обеспечение ПЭВМ пульта**

**3.12.2.1.** На ПЭВМ пульта должно быть установлено следующее программное обеспечение (таблица [25\)](#page-120-0).

<span id="page-120-0"></span>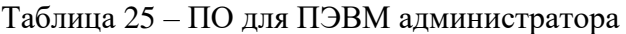

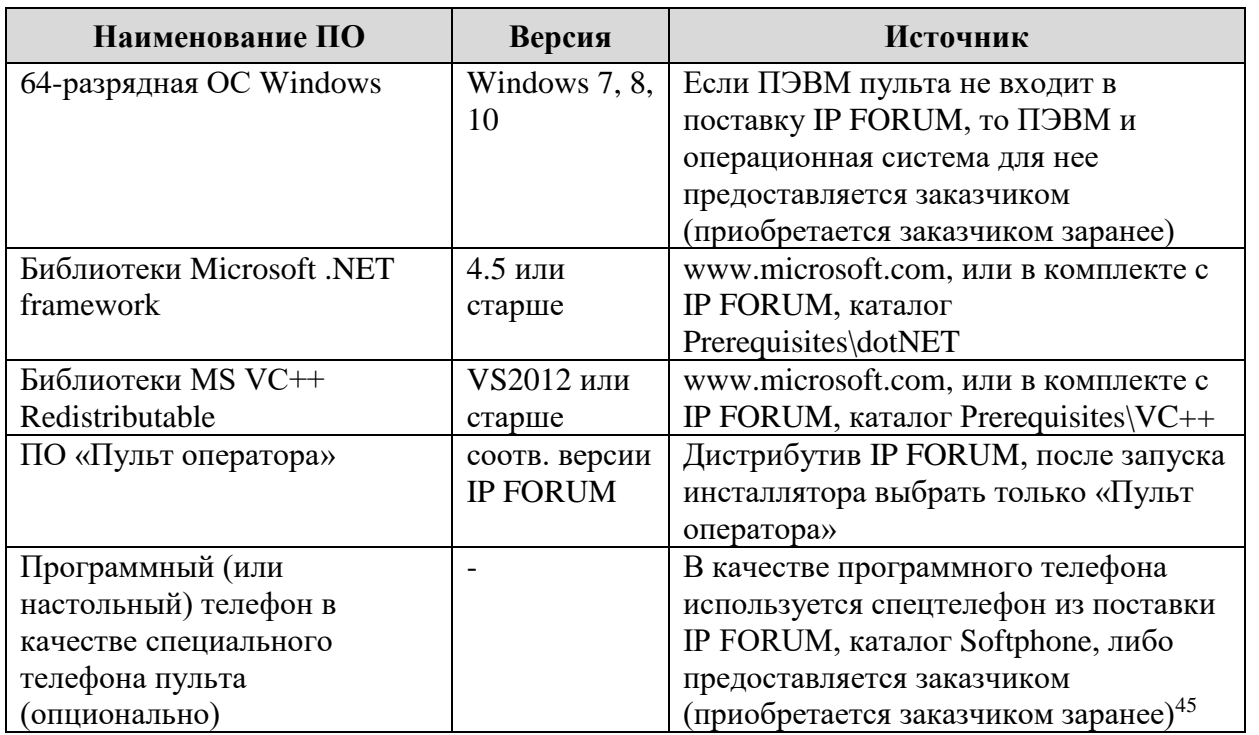

**3.12.2.2.** Программный телефон настраивается как указано в п[.3.12.3.](#page-121-1) Это специальный телефон пульта (см. определение в п. [1.3.4.3\)](#page-14-0). Программный телефон должен запускаться и завершать регистрацию на УАТС (получать телефонный номер) перед загрузкой кнопочного поля.

**3.12.2.3.** Для загрузки кнопочного поля пульта необходимо убедиться, что программный телефон настроен и зарегистрирован на УАТС, после чего запустить ПО «Пульт оператора».

**3.12.2.4.** После завершения работы ПО «Пульт оператора» программный телефон автоматически освободится примерно через 1 минуту, либо вы можете принудительно «положить трубку».

**3.12.2.5.** Если ПЭВМ используется исключительно как пульт, настоятельно рекомендуется сконфигурировать ПЭВМ так, чтобы при загрузке компьютера автоматически стартовал программный телефон и, при его успешном запуске, – ПО «Пульт оператора». Таким образом, от оператора не потребуется никаких действий по приведению пульта в работоспособное состояние, кроме включения электропитания.

<sup>45</sup> Программный телефон, поставляемый с IP FORUM, имеет ограниченные возможности и предназначен для использования только в качестве специального телефона оператора. Применение его в качестве обычного телефона не поддерживается. Если на ПЭВМ оператора программный телефон должен использоваться не только как специальный телефон оператора, но и в каких-то других целях (это не рекомендуется, но технически возможно), на ПЭВМ оператора необходимо установить полнофункциональный программный телефон, модель которого зависит от типа вашей УАТС. Например, для IP-УАТС Cisco это будет Cisco IP Communicator.

### <span id="page-121-1"></span>**3.12.3. Настройка специального телефона пульта**

**3.12.3.1.** Если в качестве специального телефона пульта используется программный телефон, поставляемый в комплекте IP FORUM, то для его настройки выполните следующие действия.

**3.12.3.2.** ПО программного телефона устанавливается путем копирования папки на жесткий диск ПЭВМ пульта. Специальная процедура инсталляции не предусмотрена.

**3.12.3.3.** Для настройки программного телефона требуется запустить телефон (исполняемый файл bcsphone.exe) и войти в меню «Установки»:

- на вкладке «Основные» в поле «Имя пользователя» укажите незанятое имя из числа имен, предусмотренных при инсталляции системы (Карточка местных параметров, п. [21\)](#page-127-0). Рядом с именем в Карточке местных параметров будет указан телефонный номер, который автоматически получит данный спецтелефон после своего запуска;
- на вкладке «Основные» установите флаги «Авто-Ответ», «DTMF как строку», «Отключить Fast-Start»;
- на вкладке «Гейткипер» установите флаг «Использ. Гейткипер», нажмите радиокнопку «Искать по Хосту», введите IP-адрес сервера управления конференциями (Карточка местных параметров, п. [2\)](#page-126-0);
- на вкладке «Видео» в выпадающем списке «Устр.:» выберите fake;
- нажмите кнопку «ОК».

Специальный телефон настроен и при следующем запуске не потребует никаких дополнительных действий.

**3.12.3.4.** Программный телефон, поставляемый в комплекте IP FORUM, не поддерживает функции видеотелефона.

**3.12.3.5.** Если в качестве специального телефона пульта используется программный телефон стороннего производителя (например, программный телефон от производителя вашей УАТС), то установка и настройка этого телефона производится соответственно руководству администратора УАТС.

При этом специального телефона пульта настраиваются параметры, указанные в Карточке местных параметров, п. [22.](#page-127-1)

<span id="page-121-0"></span>**3.12.3.6.** Если программный телефон стороннего производителя поддерживает функции видеотелефона (кодек H.263 CIF/QCIF), то оператор может быть подключен к конференции как видеоабонент.

Для этого также потребуется подключить к ПЭВМ оператора совместимую с программным телефоном USB-видеокамеру, если ПЭВМ не оснащена встроенной камерой.

Порядок настройки видеофункций на программном телефоне должен быть описан в руководстве к телефону.

## <span id="page-121-2"></span>**3.13. Подготовка участников**

[3.13.](#page-121-2)1 Для подключения к конференции абоненты пользуются телефонами. Могут быть использованы любые телефоны, но IP-телефоны Cisco предоставляют участнику дополнительные возможности (см. Руководство участника совещания).

[3.13.](#page-121-2)2 Заранее планируемые (постоянные) участники должны быть зарегистрированы, как описано в п. [3.5.5.](#page-59-0)

Возможно также подключение к совещанию произвольных (в том числе и не зарегистрированных в базе данных IP FORUM) абонентов через телефон оператора или непосредственно звонком на номер конференции. Для того чтобы подключить одного такого участника, на пульте должна быть одна свободная ИКА, зарезервированная для временных абонентов.

[3.13.](#page-121-2)3 До сведения каждого потенциального участника должна быть доведена следующая информация:

- какой телефонный аппарат используется для участия в совещаниях (если на рабочем месте установлено несколько аппаратов);
- как идентифицировать звонок, поступающий от системы IP FORUM: на аппаратах, показывающих имя вызывающего абонента, будет выводиться имя, указанное в Карточке местных параметров (п. [2\)](#page-127-2);
- как идентифицировать звонок, поступающий от оператора конференции: на аппаратах, показывающих имя вызывающего абонента, будет выводиться имя, указанное в Карточке местных параметров (п. [3\)](#page-127-3);
- номер конференции, если разрешено самостоятельное подключение абонентов;
- основной номер телефона и PIN-код, если потребуются для подключения к конференции;
- номера телефонов операторов, которые управляют конференцией, в которой планируется участие абонента, или общий групповой номер операторов (рекомендуется) – на случай, если возникнет необходимость оперативно связаться с оператором;
- телефонный номер и другие координаты администратора или службы поддержки пользователей предприятия; порядок обращения к администратору или в службу поддержки пользователей предприятия в случае возникновения проблем;
- название Информационного сервиса участника совещания, выводимое в списке сервисов на IP-телефонах участников – «Селекторные совещания» (для уточнения см. Карточку местных параметров (п. [4\)](#page-127-4);
- расписание совещаний, в которых участвует абонент и его роль (участник, председатель).

Кроме того, каждому участнику рекомендуется изучить Руководство участника совещания.

# **4. Типовые неисправности и проблемы**

Перечень типовых неисправностей (проблем), с которыми может столкнуться администратор, и способов их устранения приведен в таблице [26.](#page-123-0)

Если проблема отсутствует в таблице или ее не удалось решить описанными в таблице способами, обратитесь в службу технической поддержки, координаты которой указаны в Карточке местных параметров, п. [29.](#page-127-5)

В своем обращении сообщите:

- версию IP FORUM;
- время появления проблемы (периодичность);
- описание проблемы;
- ваши действия или действия пользователя системы, предшествовавшие появлению проблемы;
- состав оборудования, версии операционной системы на вовлеченных компьютерах;
- что отображается на экранах (в сообщениях об ошибках нажимайте кнопку «Детали», если она есть).

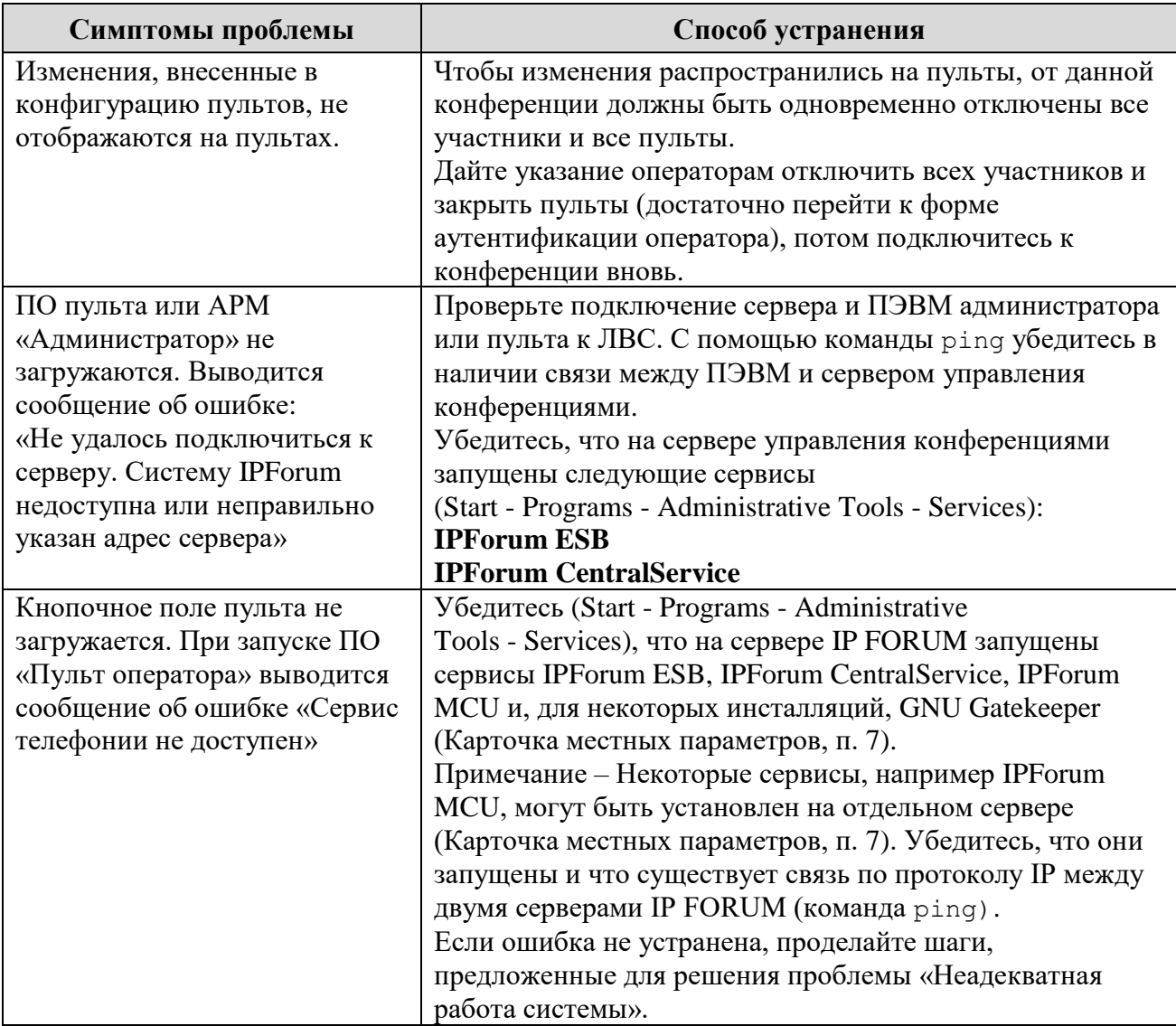

<span id="page-123-0"></span>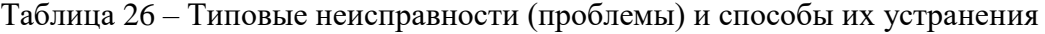

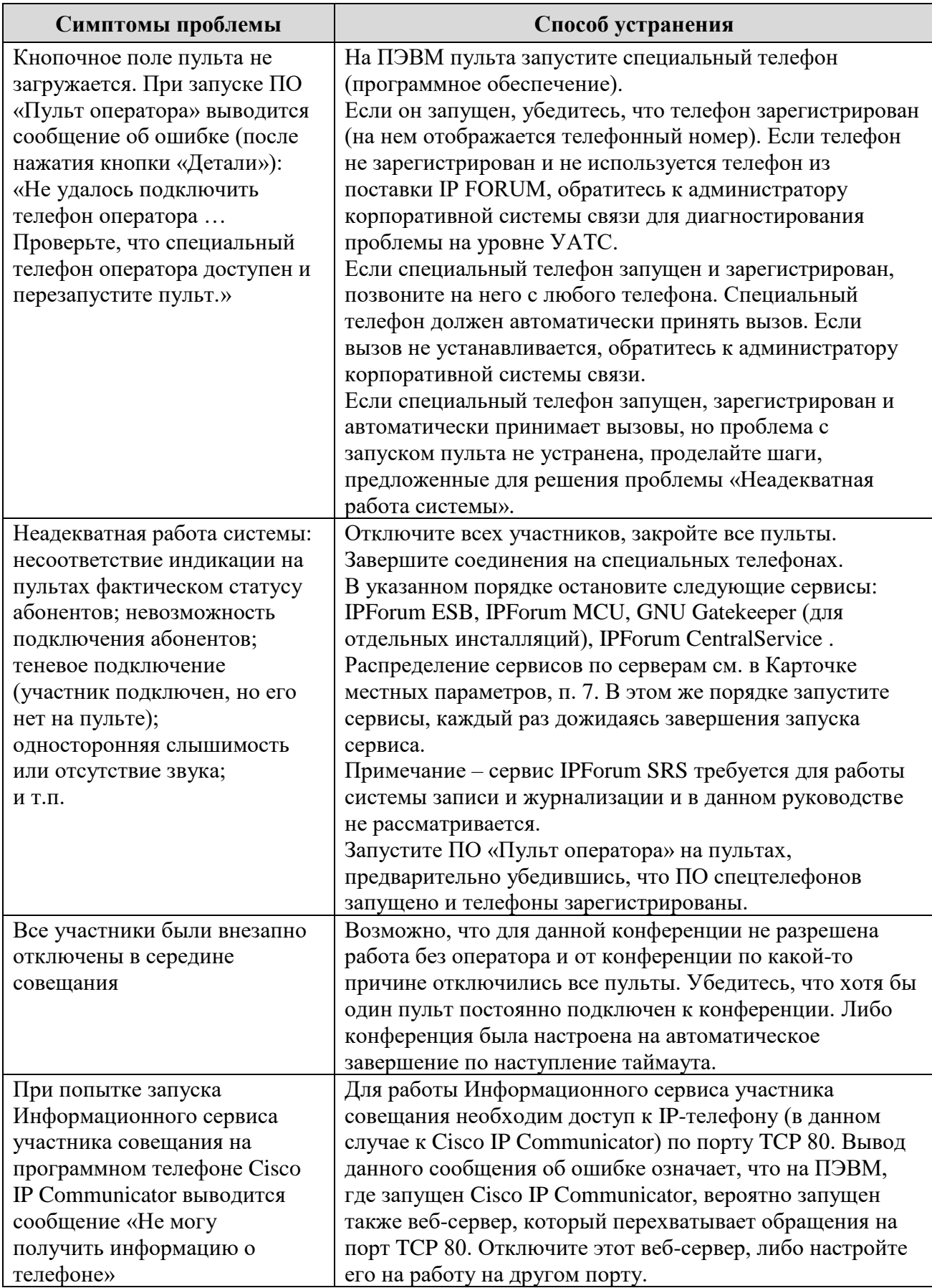

# **Сокращения**

**DTMF** – собирательный термин для сигналов тонового набора

**ViVA**, Video Voice Activated – режим поддержки абонентов с видеотелефонами, когда всем абонентам показывается абонент, говорящий в данный момент.

**АРМ** – автоматизированное рабочее место.

**ГКА** – групповая кнопка абонентов (на пульте оператора) (п. [1.3.5.4\)](#page-16-0).

**ИКА** – индивидуальная кнопка абонента (на пульте оператора) (п. [1.3.5.1\)](#page-16-1).

**КОР** – кнопка операций и режимов (на пульте оператора) (п. [1.3.5.6\)](#page-16-2).

**ЛВ** – лицензия на подключение участников с видеотелефонами (число) (п. [1.5.1.2\)](#page-22-0).

**ЛЗ** – лицензия на использование в составе IP FORUM системы записи (п. [1.5.1.2\)](#page-22-0).

**ЛК** – лицензия на количество конференций в системе (одна или несколько конференций) (п. [1.5.1.2\)](#page-22-0).

**ЛМ** – лицензия на количество микшеров (в релизе 4.1 – всегда 1 микшер) (п. [1.5.1.2\)](#page-22-0).

**ЛП** – лицензия на подключение пультов (число) (п. [1.5.1.2\)](#page-22-0).

**ЛУ** – лицензия на подключение участников ко всем конференциям (число) (п. [1.5.1.2\)](#page-22-0).

**ПЕМ** – производительность (емкость) микшера (п. [1.6.1\)](#page-24-0).

**ПО** – программное обеспечение.

**ФАПА** – функция автоматического переподключения абонентов к конференции (п. [1.3.3\)](#page-13-0).

## **Карточка местных параметров**

Настоящая карточка содержит параметры конкретной инсталляции IP FORUM и заполняется после запуска системы.

## **Технические данные**

Эти сведения могут использоваться администратором при выполнении функций, предусмотренных настоящим Руководством. Эти сведения не подлежат передаче операторам или участникам.

<span id="page-126-1"></span><span id="page-126-0"></span>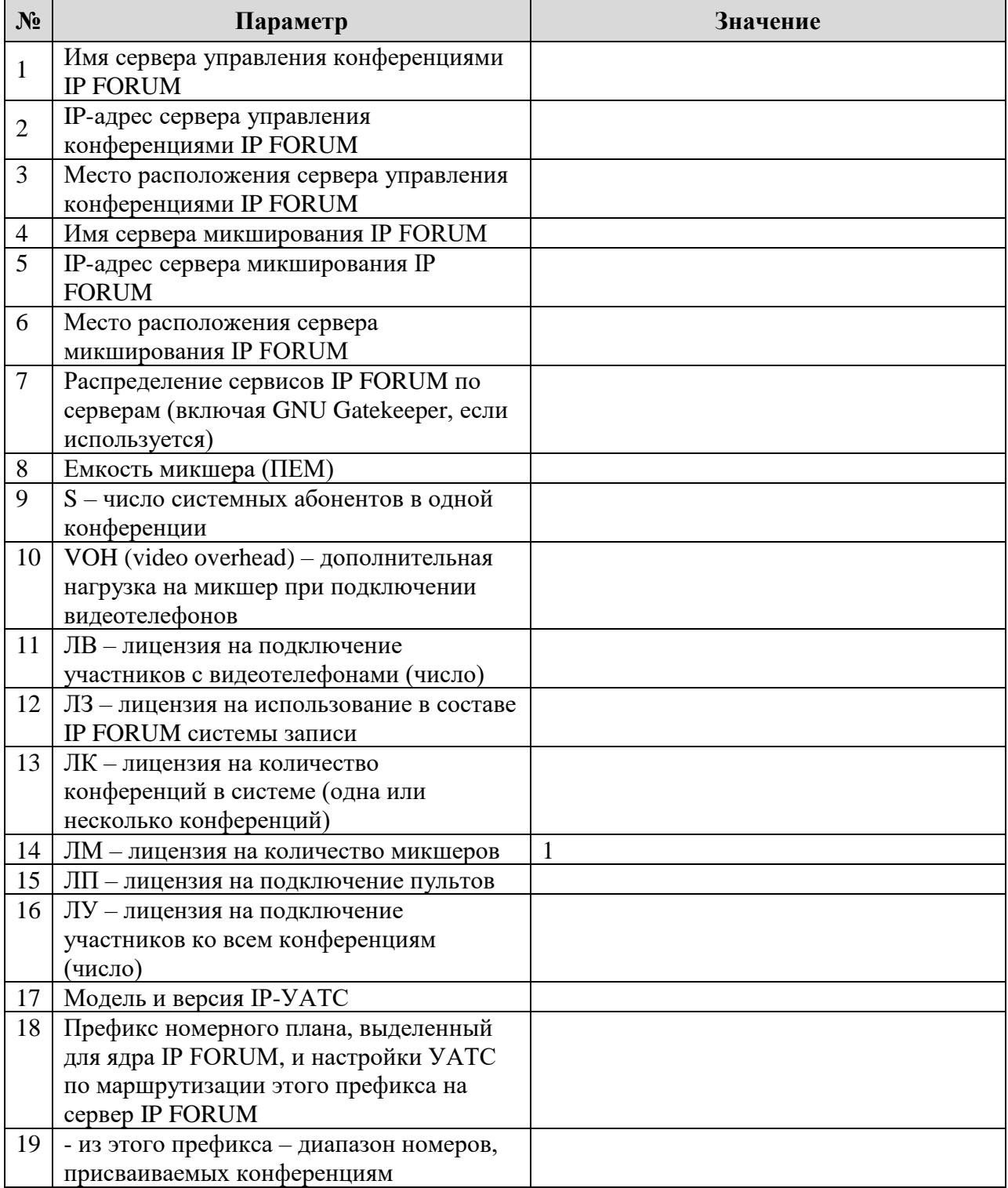

<span id="page-127-1"></span><span id="page-127-0"></span>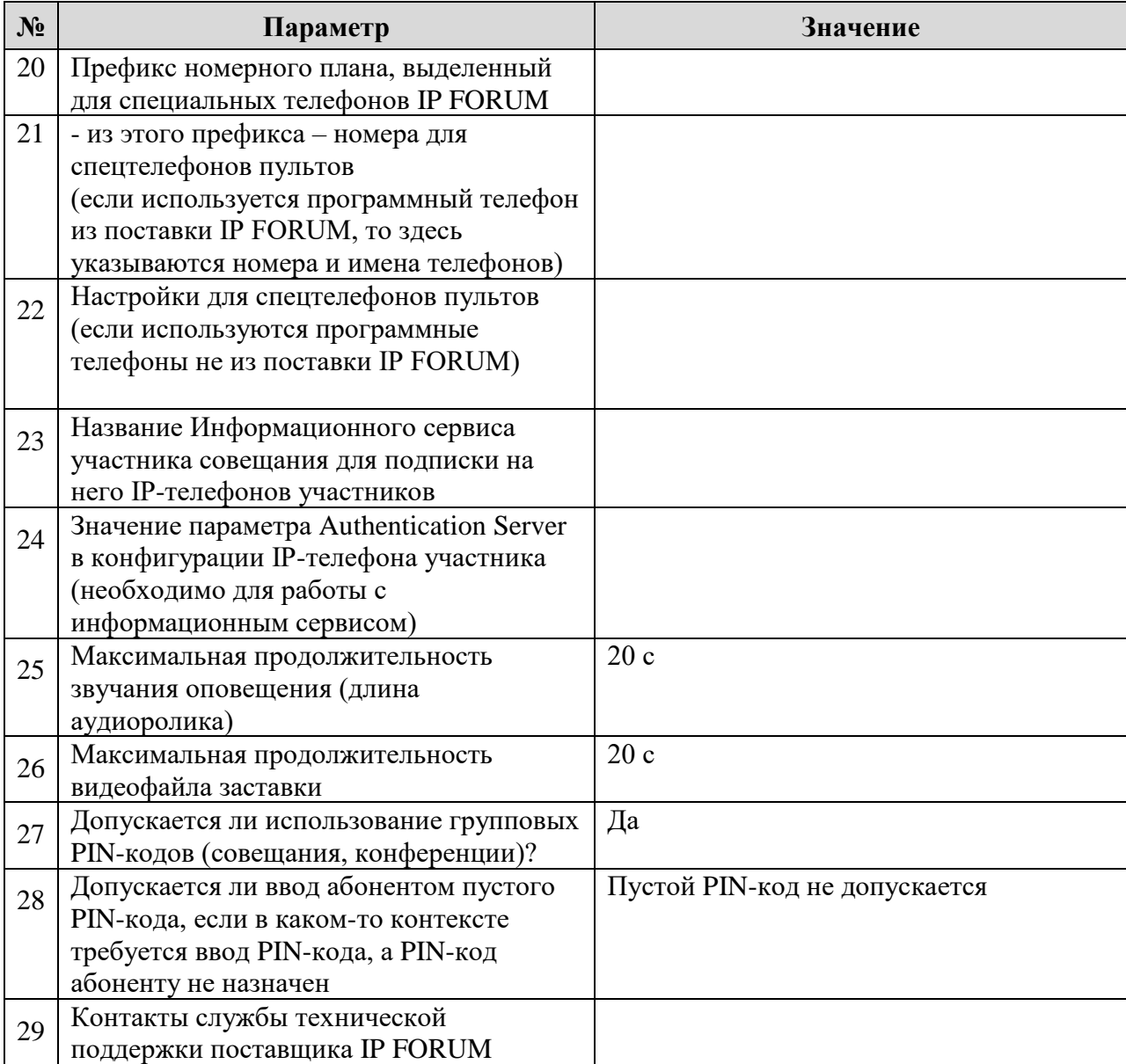

# <span id="page-127-5"></span>**Общие данные**

Сведения для передачи операторам и участникам (см. также Карточки местных параметров в Руководствах оператора и участника)

<span id="page-127-4"></span><span id="page-127-3"></span><span id="page-127-2"></span>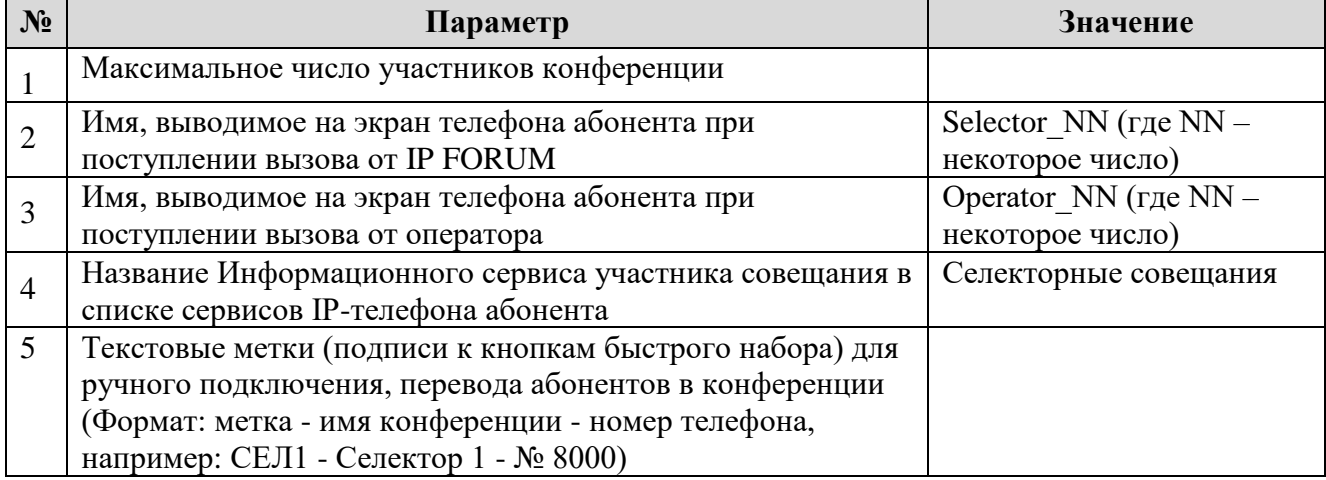

 $\overline{a}$ 

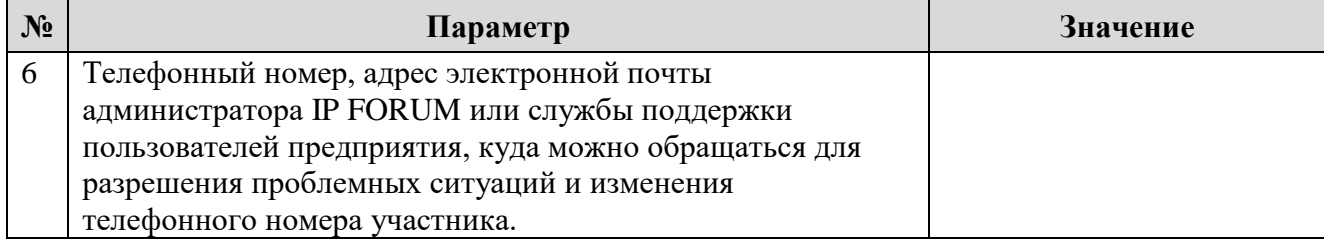

# **Команды, подаваемые с телефона тоновым набором**

Команды, которые участники и председатели могут подать со своего телефона через тоновый набор кода команды, приведены в таблице ниже. Порядок использования команд описан в Руководстве участника совещания.

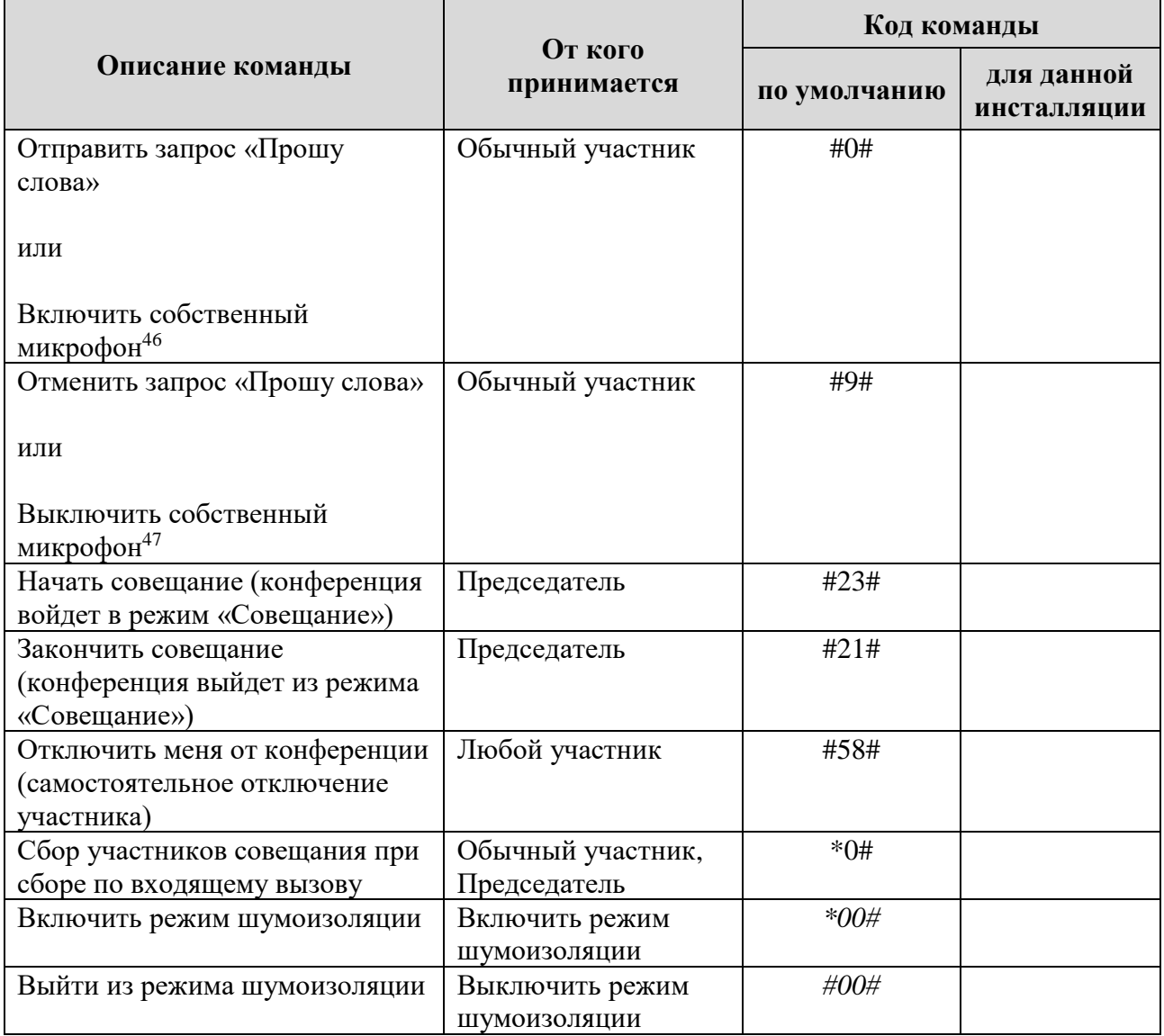

<sup>46</sup> Соответствующая команда выполняется в зависимости от установленного значения для параметра «Управление микрофоном участника»

<sup>47</sup> Соответствующая команда выполняется в зависимости от установленного значения для параметра «Управление микрофоном участника»